Denmark France<br>Germany Fr.<br>DM 310.00 Greece Dra Italy 4300 New Zealand NZ<sub>S</sub> Singapore<br>Spain<br>Switzerland **MS** 400.00

3.70

 $£<sub>1</sub>$ 

ol. 5 No. 7

**JULY 1985** 

**BRITAIN'S BIGGEST-SELLING ME COMPUT** 

**HOW BRITISH ADVENTURE WRITERS BEAT THE YANKS AT THEIR OWN GAME** 

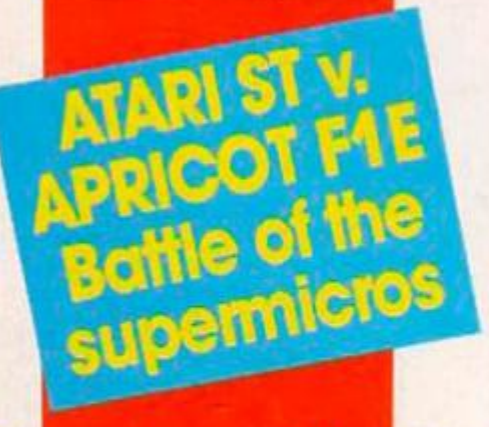

Spectrum Backboogie, Ramdisc and Waves<br>Anstrad Back-up and Space Eggs<br>CBM-64 Move Screen and BBC Beebski Beat

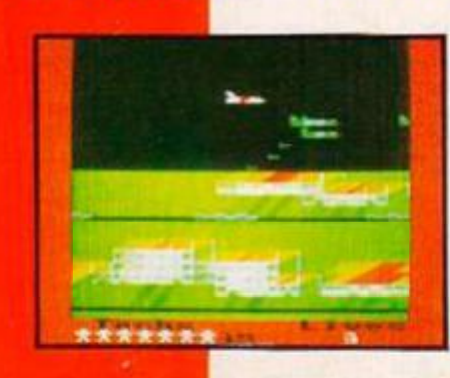

**Plus BBC/ Electron Jump Jet and CBM-64 Death Trap** 

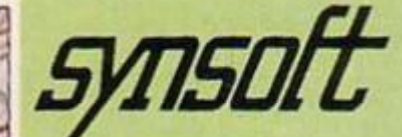

**The bugle has sounded. Ifs time to hit the trenches for a**  fun filled contest of bravery and **tactics.** 

**Your mission: recover the supplies that are scattered across the**  playfield while avoiding enemy **troops trying to do cxactiy the same thing.** 

**You've got rocks, trees and trenches to shelter you from fire, but only your speed, and wits can protect you on the long open stretches you must cross.** 

**And there are the mortars...** 

**Doughboy <sup>m</sup> will give you hours of excitement trying to out wit some of the cleverest opponents your computer can throw at youl** 

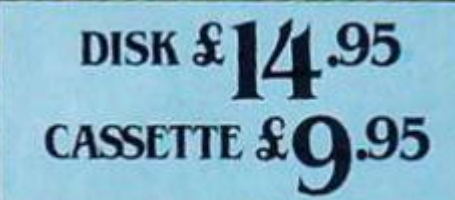

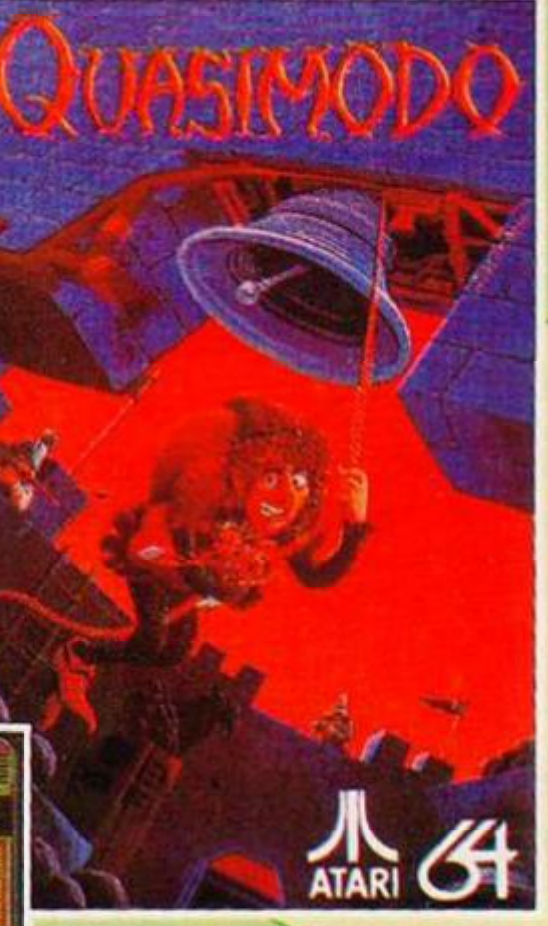

Quasimodo likes bells. They make him feel good - they make him happy - they are his friends. **Ail Quasi wants is to be left alone, but those nasty soldiers think that he stole the royal jewels. Quasi didn't steal them!** 

**Quasi wants the soldiers to leave htm alone. They hre arrows at him. Quasi doesn't want to, but Quasi will throw big rocks at the soldiers.** 

Quasi knows a secret! Quasi knows where the jewels have been hidden in the castle and only **Quasi can climb there!** 

**How the noise has stirred up the bats in the belfry. Quasi better jump away from Uiose bats! Quasi Uiink he got up on the wrong side of bed today.** 

**DOUGHBOY** 

**A U.S. GOLD/OCEAN JOINT PRODUCTION** 

H I

13

**U.S. Gold Limited Unit 10, Parkway Industrial Centre Heneage Street Birmingham B7 4LY Telephone: 02P339 8881 Telex: 337268** 

 $\sqrt{2}$ 

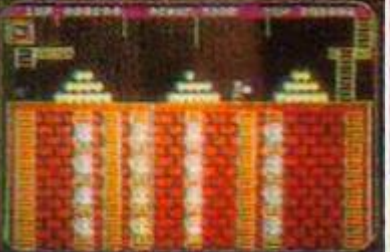

# Contants

n

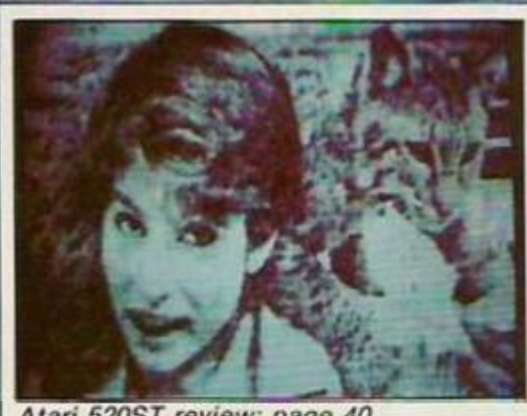

*Atari 520ST review: page 40.* 

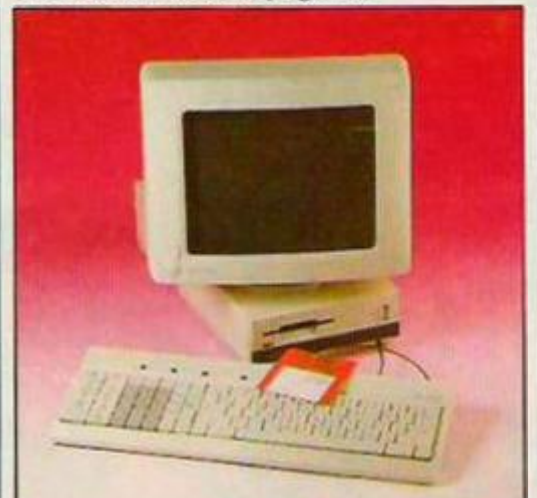

*ACT FIE: page 47 for review and page 85 for competition.* 

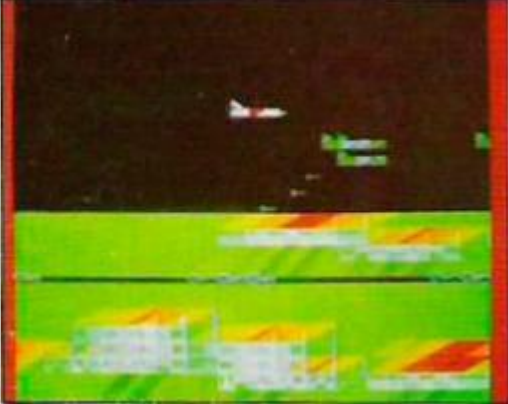

*Jump Jet Assault: page 52.* 

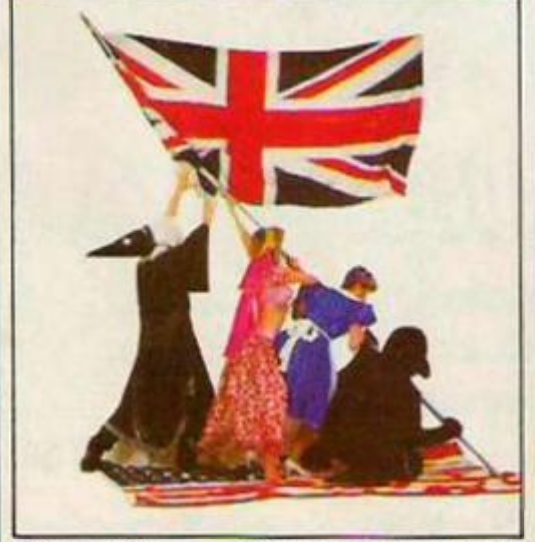

*Cover shot — Brits beat Yanks in adventure writing: page 36.* 

**4 ? NEWS:** MSX II; Oric rescue; **I** *L* •Sinclair hues;. **A TLETTERS:** Maxam vindicated; **I** *A* headmaster writes; Hackers.

21 **FIRST BYTES:** Handy peeks and pokes to get beginners animated; stuff you need to know to get into the modem mode; programing snobbery.

25 HARDWARE HITLIST: As real live tortoises get more and more expensive why not get a turtle? We coax Valiant out of its shell. Also Star printers.

27 SOFTWARE SHORTLIST: Programs for softies; with the flower fairies in Elidon, chewing chocolate with Charlie, and the cut-price clockwork toy massacre. chewing chocolate with Charlie, and the cut-price clockwork toy massacre.

**35 QUEST** CORNER: Keys of Hope Tyrann and Mindshadow. New adventure relaxies reviewed by Hugo North. releases reviewed by Hugo North.

**36 HOW BRITISH ADVENTURE WRITERS BEAT THE YANKS AT THEIR OWN**<br>**36 GAME**: James Hartley flies the flag for British software houses.

**CORATTLE OF THE SUPERMICROS:** Kathleen Peel unmasks the Atari 520 ST. This year's model or a computer for a generation?

FIRST BITE OF THE APRICOT: The Apricot F-1E; dinosaur or dream machine? **Elsie Dee assesses the fruits of experience.** 

**48 TELEVISION MONITORS:** Square-eyed Luke Theodossiou adjusts his horizontal hold and tunes in to find out which monitors will cut your Optrex bills

**50** COMPETITION RESULTS: Who won the Atari competition. **C** OBBC/ELECTRON, JUMP JET **ASSAULT:** A viff with Brian I.cwis.

**56 SPECTRUM BACKBOOGIE:** This little number by Timothy Clos will repeatedly play a piece of music without interfering with the running of your own programs.

**58 BBC BEEBSKI BEAT:** Fintan Culwin produces simple interrupt driven tunes to a series.

**64** AMSTRAD CPC-464 SPACE EGGS: A colourful asteroidesque game which gives a whole range of colours and provides mode 0 size text by Christopher Leigh.

**C Q SPECTRUM RAMDISC:** Ro Richardson lets you load and save program and code very **( J O** fast without anv extra hardware.

**BBC DATABASES:** John Dawson Udisseminates information.

**THE TOP: Julian** / £ Wood and the smooth-scrolling graphics.

**I** Uthe suspect devices? A real nerve-tingler from Richard Hamer.

**SPECTRL'M WAVES:** Timothy Closs waves. **O O CBM-64 MOVE SCREEN: Rae West**  $\bigcup$   $\bigtriangleup$  does some screen shifting.

**81W**<br>821 **85 YOUR COMPUTER GRAND £2500 COMPETITION:** First prize Apricot F-1E with Colour monitor, second F1E with monochrome monitor, third — an F-1E.

**88 B**ZX-81 PONGY: You are a penguin. Ice-blocks make you nervous. You have just typed in Miquel van Smoorenburg's program. Have an ice day.

**92 TELSOFT:** Your Computer software down the phone. This month: CBM-64 Deathtrap, Spectrum Backboogie and Spectrum To The Top and BBC Jump Jet Assault.

**95 CBM-64 SPACE JUNK:** You are a space junkie. You have been typing this code in for five months. Now the mission draws to a close. A nation mourns.

**AMSTRAD BACKUP:** K R Laslett's  $\mathbf{U}$  program for honest readers.

 $\frac{1}{2}$  **i**  $\frac{1}{2}$  **f**  $\frac{1}{2}$  **f c n** *s n i s s s n s s s s s s s s s s s s s s s s s s s s s s* **I U** program for honest readers.<br> **I U** I SOFTWARE FILE: Ten pages of **122** DATEBASE: Paul Bond rounds up software for most micros.

**RESPONSE FRAME:** Tim Hartncll **answers readers questions.** 

forthcoming computer events.

**4A** 

# RELEASES NEW .

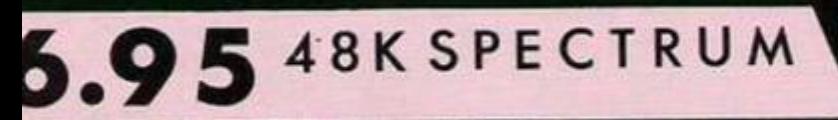

**THEFT** 

Naqus

 $3\frac{3}{11}$ 

ξ

000885

**HOUTH** 

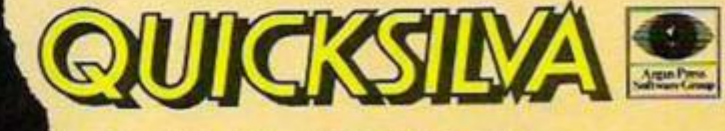

Quicksilva Mail Order, P.O. Box 6, Wimborne, Dorset BA21 7PY. Telephone (0202) 891744.

**LA** COM

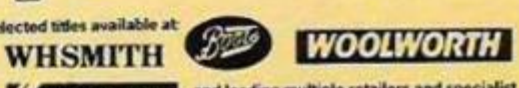

 $\mathbb{R}$ 

**Aohn Menzies** and leading multiple retailers and specialist

SPECTRUM COMMODO ,95 AMS

# **GAME**<br>FEATURES

COMMIC COON

• Eight fiery opponents, each with their own distinctive fighting style.

**• Smooth-scrolling camera action, giving** the best view of the fight at all times. **• Furious three minute rounds with** 

'knock-down' and 'knock out' features. •warm-up and 'Autoplav' sequences. • K.O. Meter, Best K.O. Time, Score and

Bonus displayed on screen.

•Additional boxers to load from tape. Hall of fame.

**• Endorsed by Heavyweight** Champion - Frank Bruno.

... <sup>1</sup>6625

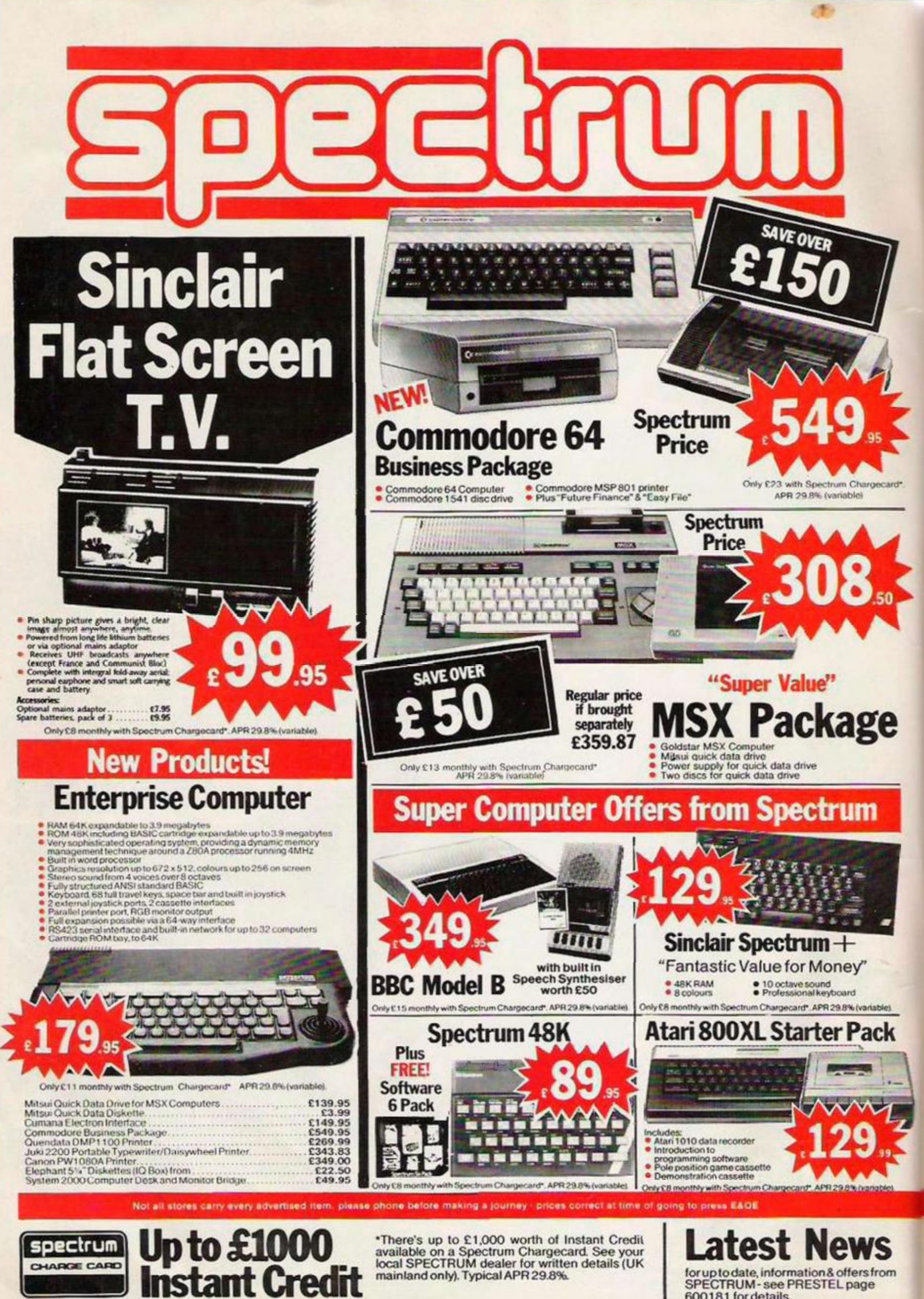

\*There's up to £1,000 worth of Instant Credit<br>available on a Spectrum Chargecard. See your<br>local SPECTRUM dealer for written details (UK<br>mainland only). Typical APR 29.8%.

for up to date, information & offers from<br>SPECTRUM - see PRESTEL page 600181 for details.

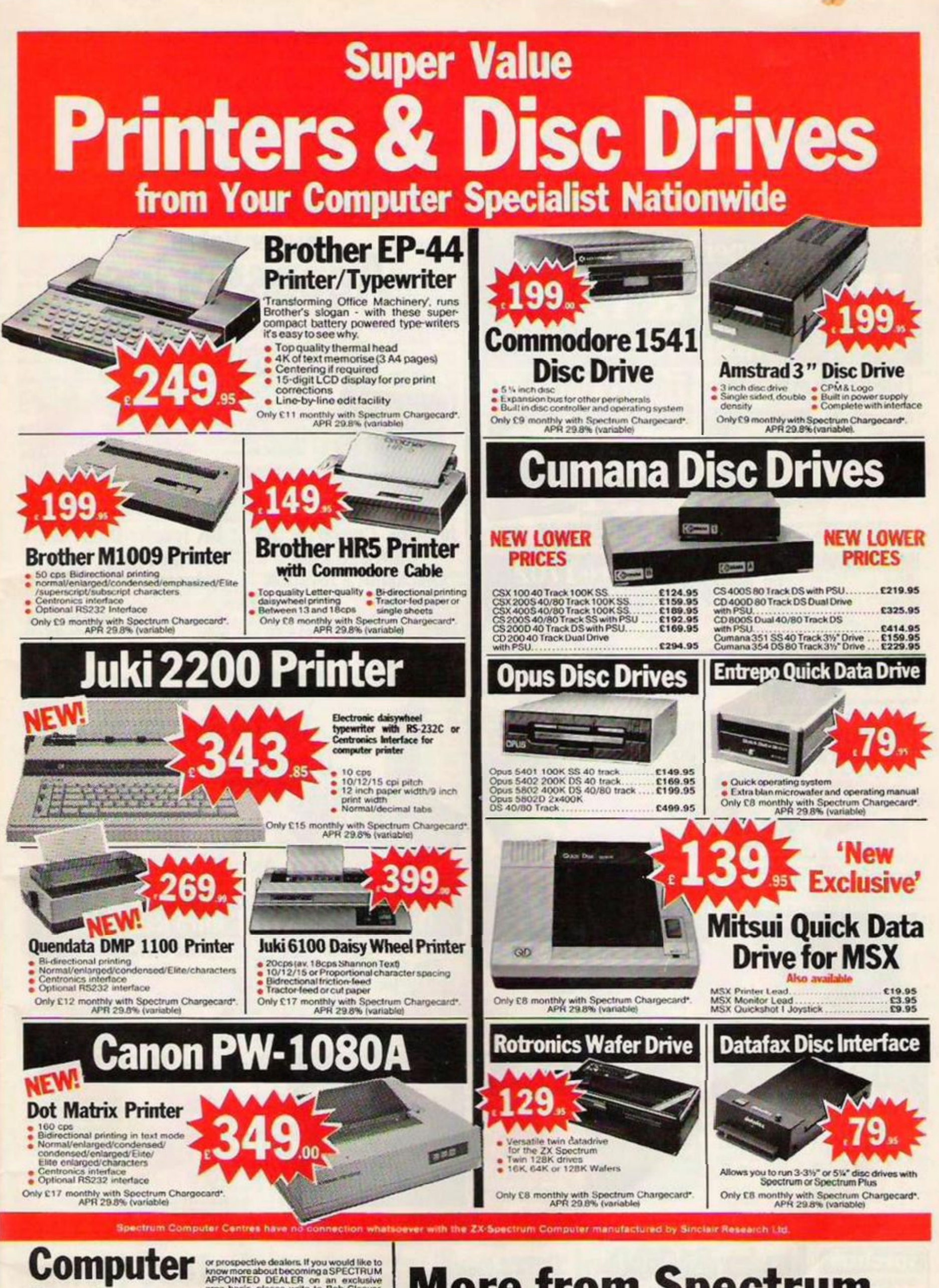

# **Dealers**

or prospective dealers. If you would like to<br>know more about becoming a SPECTRUM<br>APPOINTED DEALER on an exclusive<br>area basis, please write to Bob Cleaver,<br>Spectrum Group PLC, Hunting Gate,<br>Hitchin, Herts SG4 0TJ Tet (0462)

**More from Spectrum** 

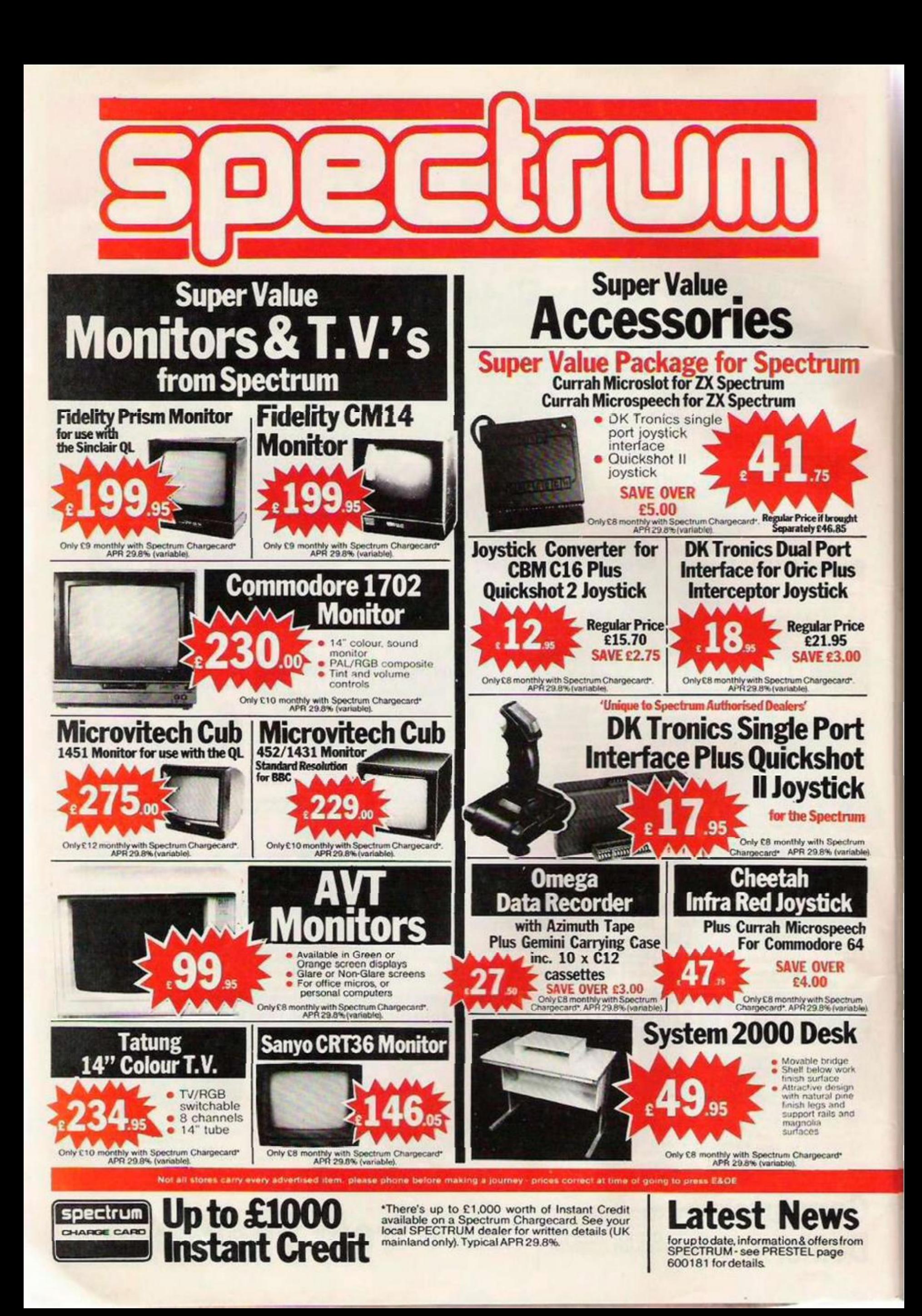

# **Your Computer Specialist Nationwide** There's one near you!

#### **AVON**

**BATH Software Plus. 12 York St<br>Tel: (0225) 61676<br>WESTON-S-MARE K & K Computers.<br>32 Alfred St Tel: (0934)419324** 

#### **BEDFORDSHIRE**

**BIGGLESWADE HCCS Ltd., 22 Market Sq.** Tel: (0767) 318844<br>DUNSTABLE Dormans 7-11 Broad Walk<br>Tel: (0582) 65515 LUTON Terry-More, 49 George St.

#### **BERKSHIRE**

**BRACKNELL** Computer Centre 44 The<br>Braadway, Tel (0344) 427317<br>**READING** Reading Video Centre, 73 Whitley<br>St. Tel: (0734) 751690<br>**St. Tel:** (0753) 21594<br>**WINDSOR** Gadgets 30 Peascod St., Tel: (07535) 67211

#### **BUCKINGHAMSHIRE**

CHESHAM Reed Photography & Comp<br>uters, 113 High St. Tet (0494) 783373

#### **CAMBRIDGESHIRE**

**HUNTINGDON T.S.C. Electronics, 3 All<br>Saints Passage, High St<br>Tet (0480) 411579<br>PETERMOROUGH Logic Sales, 6 Midgate** Tel: (0733) 49696

#### **CHANNEL ISLANDS**

**GUERNSEY** Gruts, 3-5 The Pollett, St. Peter<br>Port Tel: (0481) 24682<br>JERSEY Audio & Computer Centre,<br>7 Peter St. St Helier. Tel: (0534) 74000

#### **CHESHIRE**

**ALTRINGHAM Mr Micro 28 High St**<br>Tel: (061) 941 6213<br>CHESTER Computer Link, 21 St. Werburgh<br>St. Tel: (0244) 316516 CREWE Microman Unit 2,<br>128 Nantwich Rd. Tet (0270) 216014

#### **CLEVELAND**

MIDDLESBORDUGH McKenna & Brown<br>206 Linthorpe Rd. Tel: (0642) 222368

#### **CORNWALL**

SALTASH C & J Videos, 85 St. Stevens Rd. SALLASH U.G.J Videos, 65 St. Stevens H<br>Tel: 075 SS SS85<br>ST AUSTELL A B & C Computers, Duchy<br>House, 6 Lower Aylmer Sq.<br>Tel: (0726) 67337

#### **CUMBRIA**

**RARROW IN FURNESS** Cumbria Audio<br>Visual & Electrical (CAVE), 48 Cavendish<br>Street Tel: (0229) 20109<br>PENRITH: Penrith Communications,<br>14 Castlegate: Tel: (0768) 67146 Open Mon-Fri till 8pm<br>WHITEHAVEN P D Hendren 15 King St<br>Tel: (0946) 2063

#### **DERBYSHIRE**

**ALFRETON** Gordon Harwood 69-71 High St. Tel: (0773) 832078<br>**HEANOR** Logic Electrical Engineers, God<br>frey St. Heanor Derby Tel: (0773) 76980

#### **DEVON**

**BRIXHAM** Discus Computers, Beach<br>Approach, Tel: (08045) 55532

EXETER Seven Counties (Computers) Ltd.<br>7 Paris Street. Tet (0392) 211211<br>EXMOUTH Open Channel, 30 The Strand.<br>Tet (0395) 264408<br>PIYMOUTH Syndax Ltd., 76 Comwall<br>St. Tet (0752) 28705<br>TIVERTON Actron Micro Computers.<br>37 Bamp

#### **DORSET**

**DORCHESTER** Seven Counties Coti x 20<br>High Street East Tet (0305) 66022<br>**POOLE** Lansdowne Cptr Centre 14 Arnolde Centre Tet  $(0202)$ 670901

#### **DURHAM**

DARLINGTON McKenna & Brown,<br>102 Bondgate. Tel: (0325) 459744

#### **ESSEX**

RASILDON Godfrey's 28-32 East Walk. (0268) 289379 **BASILBON** Godfrey's Computer Centre,<br>5 Laindon Main Centre Laindon Tel: (0268) 416747 Tel: (1250) 416747<br>5 Broomfield Rd. Tel: (0245) 354595<br>**SRAYS** H Reynolds. 79 Orsett Rd.<br>Tel: (0375) 5948 SOUTHEND Computer Centre 332 London<br>Rd Tet (0702) 337161

#### **HAMPSHIRE**

BASINGSTOKE Fisher's, 2-3 Market Tet (0256) 22079 Plane **PORTSMOUTH (Waterlooville)** G B<br>Microland, London Rd. (Opp. Co-op) Tet (0705) 259911 SOUTHAMPTON L.T.C. Ltd., 112 East St., Tel: (0703) 333958/24703

#### **HEREFORD**

**HEREFORD** Melgray Hi-Tech Ltd., 53/54<br>Commercial Str., Tet (0432) 275737

#### **HERTFORDSHIRE**

**POTTERS RAR The Computer Shop.**<br>197 High St Tel (0707) 44417<br>**STEVENAGE** D J Computers, 11 Town re. Tet (0438) 65501 WATFORD SRS Microsystems Ltd. 94 The<br>Parade, High St. Tel: (0923) 26602 WELWYN GARDEN CITY DJ Computers, 40<br>Fretherne Rd., Tel (07073) 28435/28444

#### **HUMBERSIDE**

**BEVERLEY** Computing World, 10 Swaby's Yard Dyer Lane. Tel: (0482) 881831<br>GRIMSBY RC Johnson Ltd., 22 Friargate,<br>Riverhead Centre. Tel: (0472) 42031 **HULL The Computer Centre** 26 Anlaby Rd. Tel. (0482) 26297

**ISLE OF MAN** 

DOUGLAS T H Colebourn 1td. 57-61 Victoria St. Tel: (0624) 3482

#### **ISLE OF WIGHT**

**COWES** Beken & Son, 15 Bath Rd.<br>Tet (0983) 297181

#### **KENT**

RECKENHAM Supa Computers Ltd. 425<br>Croydon Rd. Tel: (01) 650 3569

**BROADSTAIRS** Video Vision 19/20 Will Court. St. Peters Park Road Tet (0843)<br>63284 (No Early Closing Day)<br>BROMLEY Computers Today 31 Market<br>Square Tet (01) 290 5652 **CANTERBURY Canterbury Computer Centre,**<br>56-57 Palace Street, Tet. (0227) 62101 DOVER Kent Photos & Computers, 4 King St. Tel: (0304) 202020<br>RAINHAM Microway Computers Ltd., 39

High St. Medway Towns, Kent Tel: (0634) 376702 **SEVENDAKS** Ernest Fielder Computers,<br>Dorset Street, Tet (0732) 456800<br>SITTINGROURNE Computers Plus, 65 High

St. Tet (0795) 25677<br>TUNBRIDGE WELLS Modata Computers Ltd. 28-30 St Johns Rd.<br>Tel: (0892) 41555

#### **LANCASHIRE**

**PRESTON 4-Mat Computing Ltd.**<br>67 Friangate Tel. (0772) 561952

#### **LONDON**

E6 Percivals, 85 High St. North, East Ham. Tel: (01) 472 8941<br>E17 Erol Computers Ltd., 125 High Street Walthamstow Tel: (01) 520 7763 Wathamstow Tet. (UT) 520 7763<br>ECZ Devroi Computer Centre, 155 Moorgate<br>Tet. (01) 638 3339/1830<br>M14 Logic Sales, 19 Broadway, The Bourne,<br>Southgate. Tet. (01) 882 4942<br>Tet. (01) 446 2280<br>MW11 Computers for BR Golders Green Tel: (01) 446 2280<br>
NW11 Computers Inc., 86 Golders Green Rd.<br>
16! (01) 209 0401/0279<br>
\$E1 Vic Odden's 6 London Bridge Walk.<br>
Tel: (01) 403 1988<br>
\$E9 Square-Deal: 373-375 Footscray Rd.<br>
New Eltham. Tel: (01) 859 1516<br>
\$E15 Peckham. Tel: (01) 639-2205<br>WI Computers of Wigmore St. 104 Wigmore<br>St. Tel: (01) 935-2452<br>WI Micro-Foto 14-16 Quadrant Arcade.<br>Regent Street Tel: (01) 437-5336/5471<br>WI Sonic Foto & Micro-Centre, 256<br>Tottenham Court Rd. Te

Tel: 01 724 2373

#### **GREATER MANCHESTER**

**OLDHAM** Home & Business Computers Ltd., e St. Tel: (061) 6331608 SA TORKSTEE ST. 1811 1051 1531 608<br>**ROCHDALE** Home & Business Computers,<br>**75 Yorkshire Street Tet (0706) 344654<br>SWINTON Mr Micro Ltd., 69 Partington<br>Lane. Tet (061) 728 2282** Late Night Friday WIGAN Wilding Ltd., 11 Mesnes St.<br>Tel: (0942) 44382

#### **MERSEYSIDE**

**LIVERPOOL Home 5 Business Cotrs 31 Bold** St Tel: (051) 708 0428 LIVERPOOL Beaver Radio, 20-22 White-<br>chapel. Tel (051) 709 9898 LIVERPOOL (Aintree) Hargreaves, 31-37<br>Warbreck Moor Tel: (051) 525 1782

#### **MIDDLESEX**

PINNER Spectrum 91 Field End Rd. ote Tet (01) 868 6830/6860 **UXBRIDGE J K L Com**<br>Tel: (0895) 51815 uters. 7 Windsor St.

#### **NORFOLK**

**KING'S LYNN Computer Plus, 40 Conduit St.<br>Tel: (0553) 774550<br>NORWICH Norwich Camera Centre 20** 

White Lion Str. Tet (0603) 612537<br>NORWICH Spectrum, 11A Castle Meadow<br>Tet (0603) 663796

THETFORD C B & Micros. 21 Guildhall<br>Street, Tet (0842) 61645

#### NORTHAMPTONSHIRE

**NORTHAMPTON Dermans, 22 Princes Walk** Grosvenor Centre. Tel: (0604) 37031

#### **NOTTINGHAMSHIRE**

**NOTTINGHAM Jacobs Computers,** 13 Middlegate Newark.<br>Tel: (0636) 72594 WORKSOP Computagrafix, 132 Bridge St.<br>Tel: (0909) 472248

#### **NORTHERN IRELAND**

**NEWRY Newry Computer Centre 34**<br>Monaghan St. Tel: (0693) 66545

#### **NORTHUMBERLAND**

**MORPETH Telerents 31 Newgate St. Tel:** (0665) 513 537

#### **OXFORDSHIRE**

**ABINGDON** Ivor Fields Computers, 21 Stert St. Tel: (0235) 21207<br>RANBURY Computer Plus, 2 Church Lane, Tel: (0295) 55890 OXFORD Ivor Fields. 7 St Ebbes St. Tel: (0865) 247082

#### **SCOTLAND**

**ABERDEEN Dee Micro 278** George Street Tel: (0224) 644350<br>AYR Vennals. 6A New Bridge St.<br>Tel: (0292) 264124 **DUNDEE** Micromania 60 Gray St. Boughty Ferry Tet. (0382) 77130<br>NAMILTON Tom Dickson Computers, 8-12<br>Cadzow St. Tet. (0698) 283193

#### **SHROPSHIRE**

SHREWSBURY Computerama,<br>13 Castlegate. Tet. (0743) 60528 TELFORD Computer Village. 4 Hazeldine<br>House Tellord Town Centre<br>Tel: (0952) 506771

#### **SOMERSET**

**TAUNTON Grays, 1 St James St.**<br>Tet. (0823) 72986

#### **STAFFORDSHIRE**

**STAFFORD Computerama, 59 Forgate St.** Tel. (0785) 41899 STOKE-ON-TRENT Computerama, 11 MkI Square Arcade Hanley (0782) 268620<br>HEDNESFORD Disco's Ltd. East Cannock<br>Rd. Tel: (054) 382021

#### **SUFFOLK**

**BURY ST EDMUNDS Goldhall Cotr Ctr. 11**<br>Guildhall St. Tel: (0284) 705772<br>LOWESTOFT John Wells, 44 London Rd<br>North Tel: (0502 3742

#### **SURREY**

**CAMBERLET** Camera Arts (Micro Computer **CAMBERLET** Camera Arts (Micro Computer<br>
Division), 36 High St. Tet (0276) 65848<br>
CROYDON Vision Technology Ltd., 53/59<br>
High Street Tet (01) 681 3022<br> **EPSOM** The Micro Workshop 12 Station<br>
Approach Tet (037227) 21533<br>
WA

#### **SUSSEX**

**REXHILL-ON-SEA** Computerware 22 St<br>Leonards Rd. Tel: (0424) 223340<br>ROGNOR REGIS Bits & Bytes High Str., Tel: (0243) 867143 **BRIGHTON** Gamer 71 East St.<br>**BRIGHTON** Gamer 71 East St. **REF (0273) 726681**<br>**BURGESS HILL Weak! Cptrs. 247-249 Lon-<br>Gon Rd. Tel: (04446) 41381<br>LITTLEHAMPTON Alan Chase Ltd. 39 High<br>St. Tet: (0903) 715674** 

#### **WALES**

**ABERYSTWYTH** AberData at Galloways. 23<br>
Pier St. Tet (0970) 615522<br>
CARDIFF Randall Cox. 18-22 High St<br>
Arcade. Tet (0222) 31960<br>
NEWPORT (Gwent) Randall Cox. 118<br>
Commercial St. Tet (06433) 67378<br>
PEMBROKE Randall Cox. 1

#### **WARWICKSHIRE**

**NUNEATON** Micro City 1A Queens Road<br>Tel. (0203) 382049

#### **WEST MIDLANDS**

**BIRMINGHAM Software World 12 Ethel<br>Street Tet (021) 643 7559<br>COVENTRY Greens 22 Market Way<br>Tet (0203) 28342<br>DUDLEY Central Computers, 35 Church Hill<br>Precinct Tet (0384) 238169<br>WALSALL New WALSALL New** Precinct Tel (0384) 238169<br>WALSALL New Honzon Computer Centres, 1<br>Goodall St. Tel: (0922) 24821<br>WEST BROWWICE Bell & Jones, 39 Queens<br>Square: Tel: (021) 553 0820<br>WOLVERHAMPTON: Wolverhampton: Computer Centre, 17/19 Litchfi

#### **WORCESTER**

**KIDDERMINSTER Central Computers. 20-**<br>21 Blackwell Street. Tet (0562) 746941 21 Blackwell Street, Tet (0562) 746941<br>WORCESTER David Waring Ltd., 1 Marmion<br>House High St. Tet (0905) 27551

#### **YORKSHIRE**

**SRADFORD** Engine Electro Centres Ltd.<br>Victoria Shooping Centre 441 Thornton Rd.<br>Tel: (0274) 492190 Tel: (0274) 492190<br>
RRADFORD Emicks: Fotosonic House<br>
RAWSon Square: Tel: (0274) 309266<br>
RAWSon Square: Tel: (0274) 309266<br>
BOTHERHAM GT Lessureword<br>
ROTHERHAM GT Lessureword<br>
ROTHERHAM GT Lessureword<br>
SMEFFIELD BSB Comput TORK York Computer Centre 7 Stonegate<br>Arcade: Tel: (0904) 641862

Spectrum Computer Centres have no co the ZX Spectrum Comp factured by Sinclair Research Ltd. See your local specu um **See your local Spectrum** 

# **THOUGHTS & CROSSES**

37 MARKET STREET, HECKMONDWIKE, WEST YORKS. Telephone 0924-402337 Access Visa order 0924-409753

SHOP OPEN 9AM TO 5PM MONDAY TO SATURDAY MAIL ORDER OPEN 9AM TO 8PM MONDAY TO SATURDAY ALL PRICES INCLUDE VAT AND DELIVERY

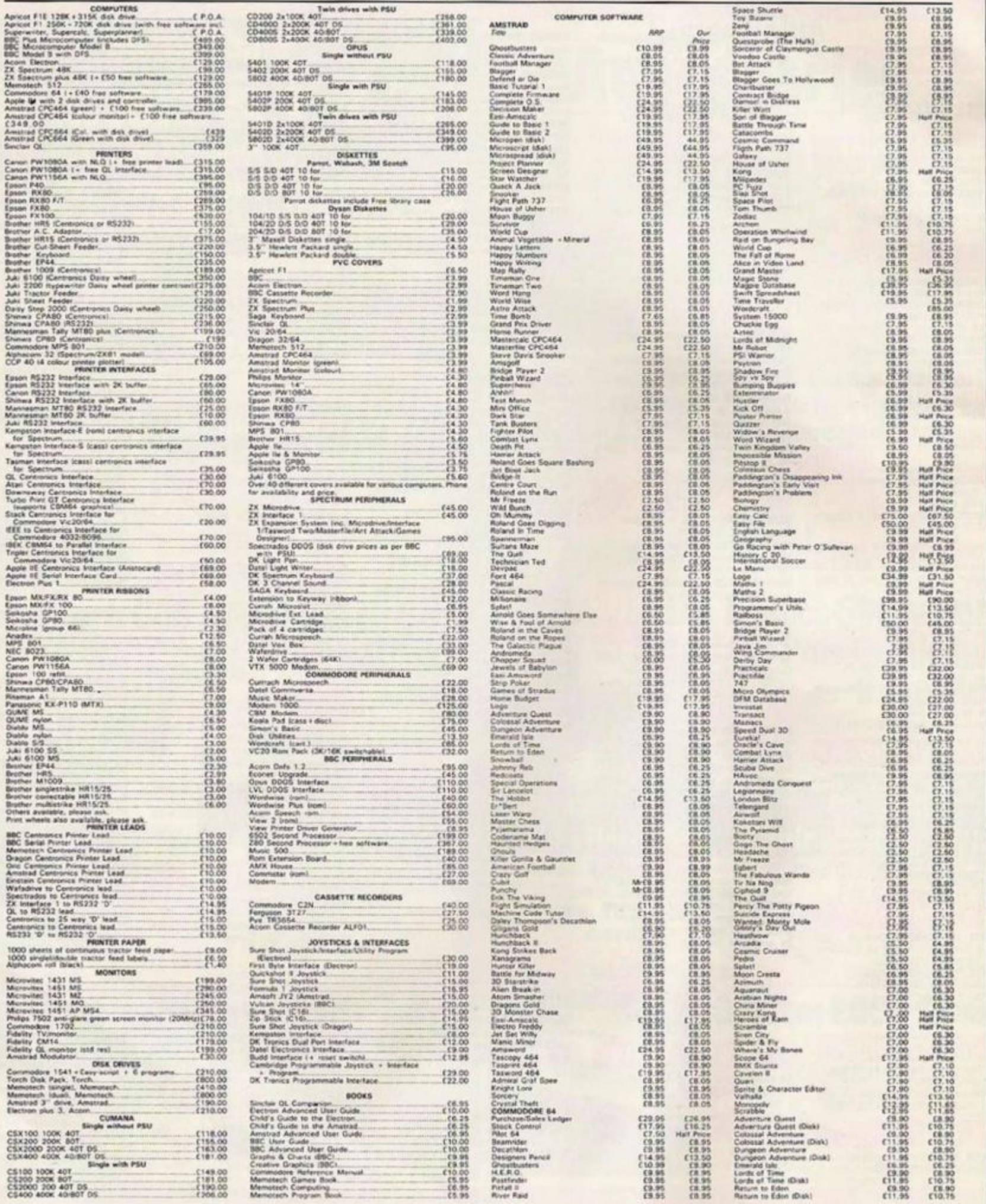

Range of programs available for MTX, BBC, and educational for all machines<br>Please order stating (1) Programs required; (2) Computer; (3) Amount enclosed; (4) Name & Address<br>All prices include, packing & VAT. Overseas order

# **THOUGHTS & CROSSES** 37 MARKET STREET, HECKMONDWIKE, WEST YORKS.

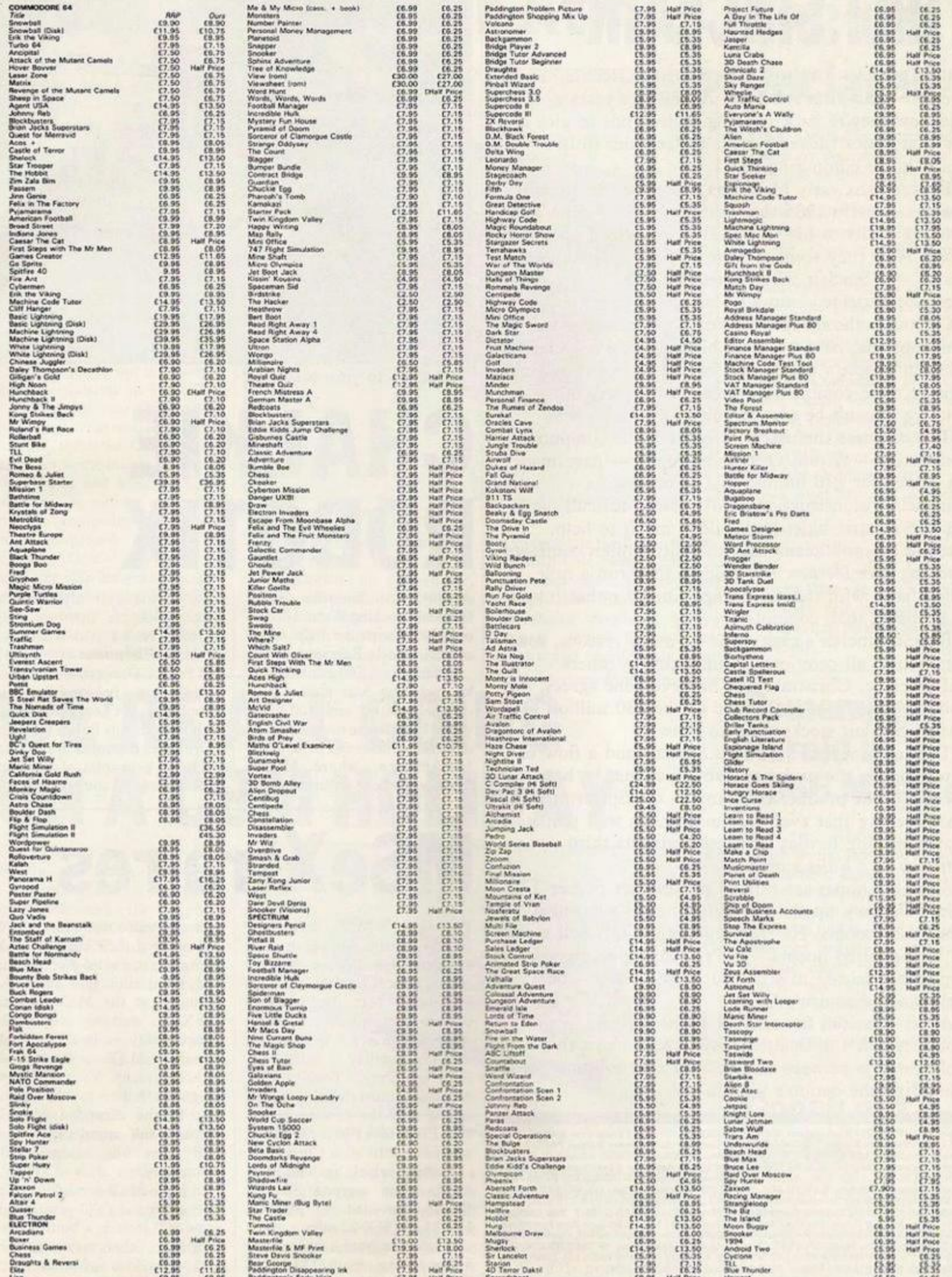

# "NEVER DID TRUST THAT SINCLAIR"

THE S**INCLAIR CYNICS have turned full circle. They sneered at his first sub-£lOO ZX-80 five years ago, and now they're back rubbing their hands in glee at the first major financial crisis to face him in five years\* home computing.** 

**Between the early black box days and the blacker**  months of early 1985 they jostled to talk to him and **listened avidly to his Cromwellian views on** *Question Time.* **Now they seem to have conveniently forgotten that it was Sinclair who turned the U.K . into the most sophisticated computer market in Europe.** 

**O f course the delayed-delivery and reliability problems that have beset all his machines have left a mark in people's minds, but his achievement in giving Britain more computers per capita than any other country mustn't be played down.** 

**The disasters that have hit other home computer companies — Acorn, Oric and Dragon — have made his scarch for £10 million to £15 million for "financial reconstruction" particularly difficult; and the C-5 clcctric bidet hasn't done much to help. Despite the politicians' and the City's often confessed undying love for new technology, they run a mile when faced with the real thing. They'd rather invest in cabbages than computers.** 

**Behind Sinclair's cash crisis lie many reasons, some common to all computer manufacturers, others unforsceablc. Christmas was bad everyone agrees, but nobody thought it was as bad as the £30 million of unsold Sinclair stocks seem to show.** 

**The main obstacle between Sinclair and a flow of new funds is the understandable fear that he has become a onc-product company — the Spectrum. And many believe that even that machine is well past its money-making heyday as it celebrates its third birthday in a quiet summer .** 

Sinclair's hopes are pinned on summer pocket TV **sales balancing up the computer market's lopsided Christmas booms. He still believes the QL will make its long-awaited impact — he's planning to give a September release to a half megabyte wafer-scale technology disc drive for it.** 

**Apart from red faces in the highest places in the land, Sinclair's difficulties may at least show that new technology is perhaps not such an easy solution for rebuilding the nation's wealth.** 

Editor: TOBY WOLFE: Assistant Editor: MEIRION JONES; Production Editor: IAN<br>VALLEI, Software Editor: SIMON BEESLEY, Commercial Software Editor: PAUL BOND;<br>Editorial Assistant: LEE PADDON; Bdiforial Secretary: LYNN DAWSON,

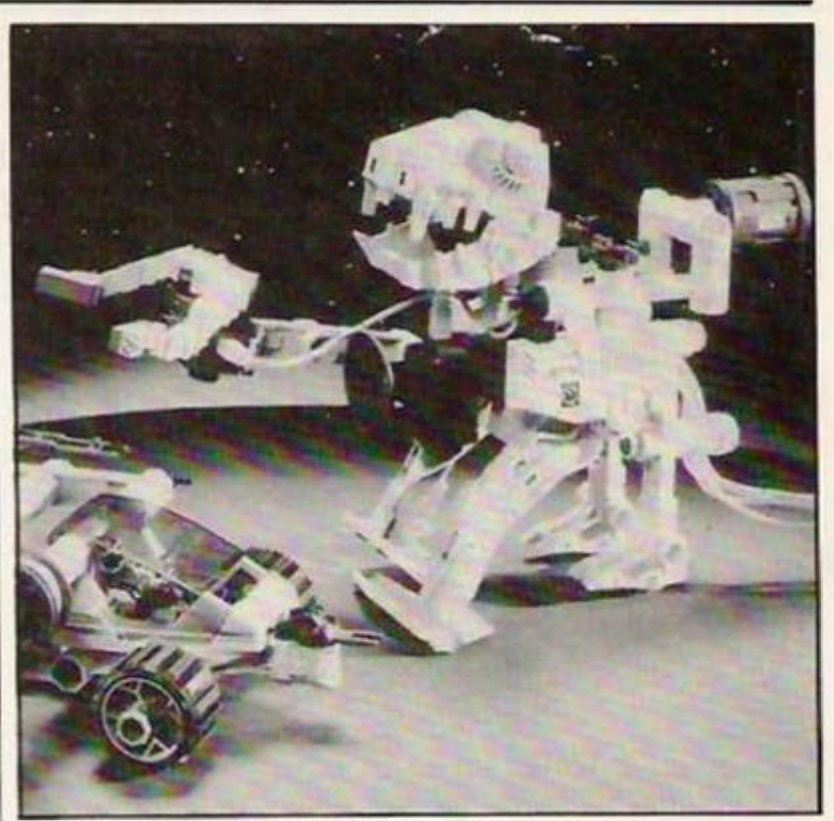

**'Take me to your teacher.** 

# **CHALKIE R0B0TIX**

ACTION MAN lookalike Gaxon Graves is teaching Welsh 10-yearolds Logo with the help of his control vehicle Robotix.

Robotix is a £60 construction kit including four motors, five channel control and 100 parts which kids can use to construct 10 different vehicles and robot arms. In America, where Milton Bradley has been selling Robotix

for a year, it is already available with an Apple interface and software. Now David Wharry of the Micro Electronics Programme and Patrick Drcwctt, a tcachcr at Coed Eva Junior School, Cwmbran, arc experimenting with Robotix kits linked through a Deltronics controller to BBCs to teach the principles of problem solving, control and technology.

# MSeXtra res

PRIVATELY MSX computer makers arc showing off the new extended specification MSX-E micros with 512x 192 resolution, 80-column text display, 256 colours and nine-voice sound which will go on sale in Japan this autumn. Publicly in Britain the likes of Sony, Toshiba and Mitsubishi insist that they will be selling only the existing underspecified over-priced MSX machines until after Christmas.

Toshiba, which has sold more MSXs than anyone else in Britain, unveiled its MSX-E, HX 23 and HX-22 micros at the consumer electronics trade shows in London last month. The 23 has 80K of video Ram and can inter-. face to a video disc player. JVC also showed their current MSX hooked up to a video disc running a demonstration golf game. As promised at the MSX launch, MSX-E retains upwards  $compatibility - it will run all$ existing MSX software although, of course, new programs written to take advantage of the expanded MSX-E graphics and sound capabilities will not be downwards compatible.

In Japan MSX-E machines will start at around £350 — although some will include a built-in disc controller. Others may go further — Spectravideo is building in a complete disc drive.

# **EUREKA FOR ORIC**  Normans conquer Atmos

EUREKA INFORMATIQUE, which distributes British computers in France, has bought Oric for several hundred thousand pounds and will move production of Atmoses to its computer peripheral plant in Normandy later this month.

Oric, which announced its Spectrum-bashing 16 and 48K Oric 1 at the end of 1982 suffered repeated financial crises and uncertainty which prevented it from competing successfully with Sinclair in Britain, although as jean-Claude Talar, Eureka President points out it "enjoyed a good reputation in France".

Earlier this year Oric had to finally call in the receiver who has sold all rights to Oric's future plans for home micros including the Stratos and a 68000 based machine, as well as substantial stocks of components, half-built, and completed Atmoscs to Eureka. Oric's other assets, including chip designs for an ultra low-cost IBM compatible will bc sold elsewhere. Initially Eureka intends to assemble Orics in Normandy, until the stockpile of

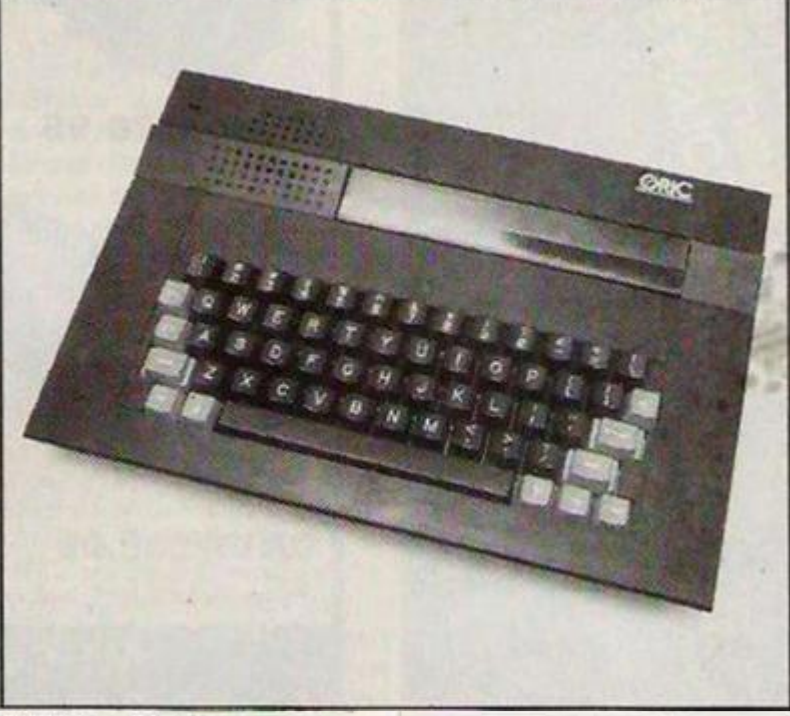

#### **Stillborn Stratos.**

components runs out, and sell them in France.

In August or September, Eureka will decide whether to go ahead with Stratos, a 64/128K micro with a built-in disc interface and perhaps modem, and whether to go back into the British market. British Oric owners lost their warranties when the company crashed but Eureka will be announcing details of a new support service for software, repairs and peripherals next.

# Atari 520 not out **CPC 128** declared

YORKIE MAN Alan Sugar sold us a dummy last month when he launched his disc-based CPC 664 without the extra Ram we'd predicted. But now the Amstrad 128 has appeared — in Chicago at the Consumer Electronics Show.

Enterprise, meanwhile, has named the price for its 128K micro which has 113K user memory and is 30 percent faster than, yet compatible with, its 64K, cousin. Companies like U.S. Gold, Ocean, and Domark with its new James Bond game, are now writing Enterprise versions. The 128K micro will cost £250 while the 64 drops to £180 — that for a machine with 672x512 resolution.

Down in Slough, Atari's first batch of STs — only 520 of them oddly enough — are now with software houses and the like. First consumer deliveries shculd be through Atari loyalists Silica shop in Sidcup.

# WE'RE ALL GOING ON A CBM HOLIDAY

COMMODORE ENGINEERS from Britain and Europe flown to California to sec the Amiga are impressed with the graphics. CBM's new 68000-based micro will hit the U.K. in 1986 and its £1,200 price includes a 3.5in Sony disc drive and a two-button mouse.

But the graphics chips will appear in future Commodore home computers. Resolution is better than TV quality — up to 1024x800, and 4096 colours all available through a GEM-like operating system. You can have five windows on screen with 16 colours in each. Amiga also has a built-in synthesiser to sound the battle crv against Tramicl's "Saint".

Commodore is also offering free trips to anyone who will take a CBM-64 off their hands this

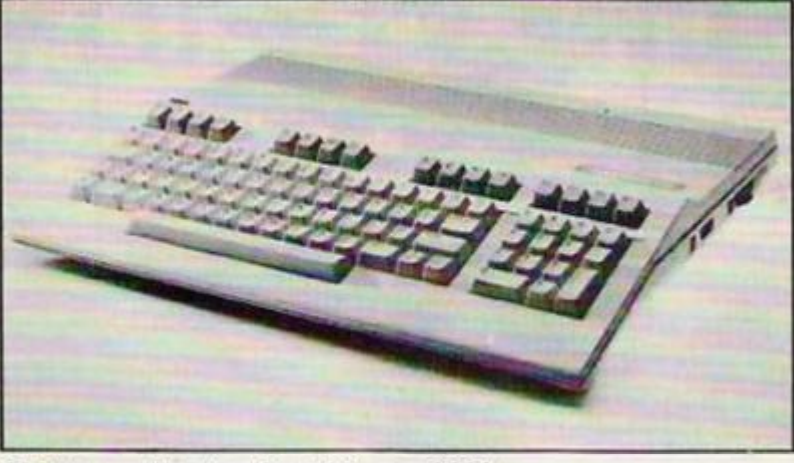

**Chicago price tag for 128 was S300.** 

summer. For £199 you will get a | 64, C2N Data Recorder, a brilliant game — International Soccer - and three days free accommodation at one of 250 hotels in Britain and Europe. A Commodore front man was able to reassure the unduly cynical that you would have some choice "the hotels are not all in Sutton or Albania". The Plus 4 is being packaged with a 1541 disc drive, MPS 801 printer and Inpec business software for £450.

## Remember Harold in 1066 Maggie

Now THAT Halley's Comet is almost within range for amateur astronomers, Eclipse Software's £7 prediction program for the Spectrum can show you where in the sky to find it — for any time, date and latitude — important because many comet watchers may flee south to Australia for the best view of the giant snowball as it becomes visible to the naked eye late this year and early in 1986.

## Gooch out for 64

ENGLAND V AUSTRALIA without having to worry about the mortal remains of Lord Darnley's stump. Gooch's Cricket, £10 from Audiogenic, puts batsmen and bowlers alike at the mercy of your joystick.

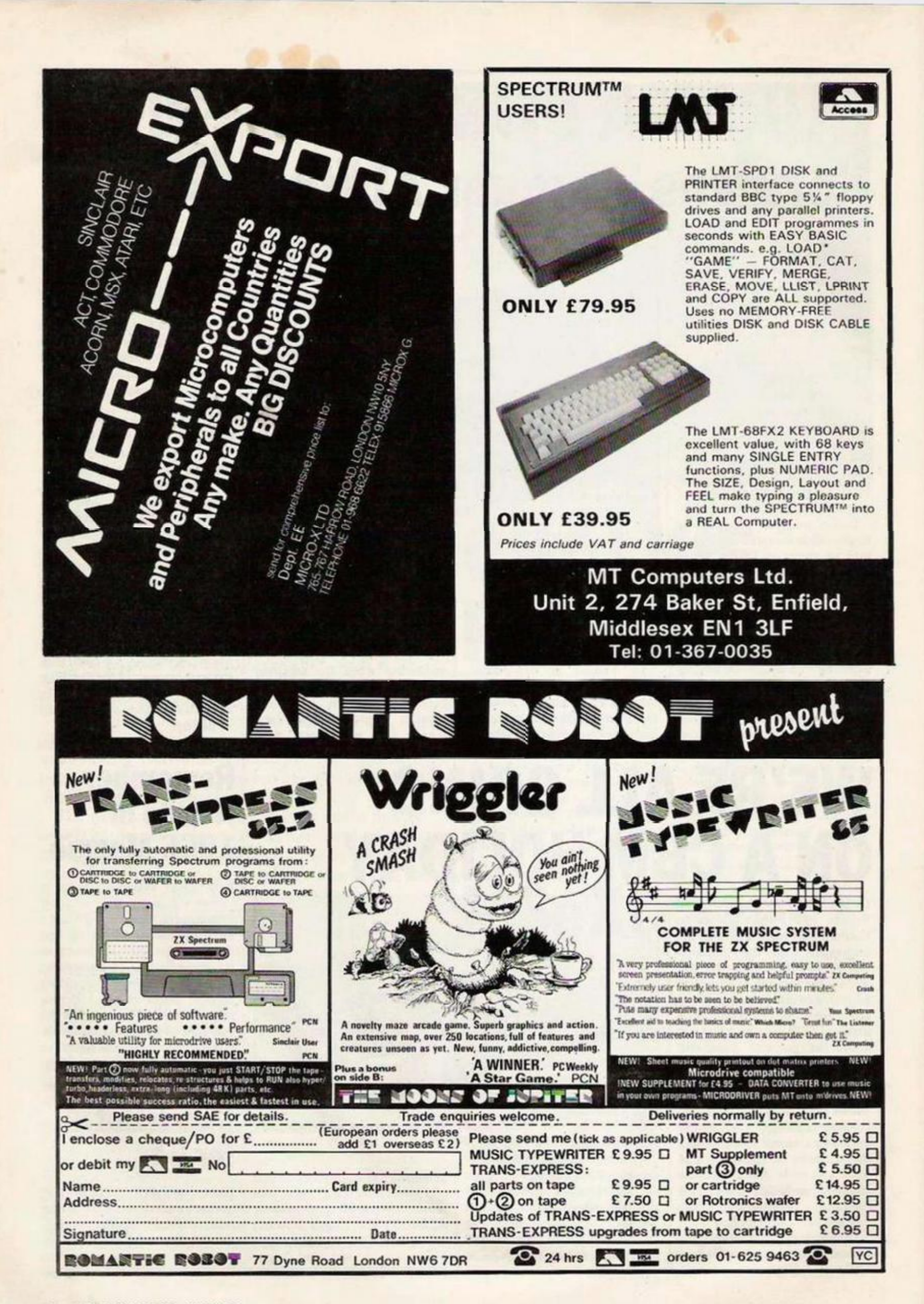

IF YOU ARE privileged enough to walk around Acorn's corridors of power and hear a cry of Alex Uboldi, it is probably not a comment about worried looking Chairman Alex Reid's rapidly thinning hair. Alex has much to worry about, what with the share price at an alt time low of 9p, rumours of disaffection from Chris Curry, and PR firm Qucmin Bell ditching Acorn bccausc the company had so little to publicise. Olivetti has now put in an Italian, Alex Uboldi, as Managing Director of Acorn.

TRAMIEL still managed to surprise Chicago by launching the 260ST after all, at the Consumer Electronics Show. 256K Ram with a built-in 500K Sony drive and a black and white monitor will cost \$500.

STILL AT CES, rival British software houses seen dragging bags full of cash around as they try to gazump each other bidding for U.S. blockbusters. Wary of disappearing British companies, the Americans are demanding, and getting, sixfigure royalties for their games with up to \$50,000 up front.

SOMEONE AT ULTRATEC has just discovered rude words and for some reason has decided to fill the loader program of the AMSDISK tape to disc utility which they sell, with abuse.

We heard about it from J. Shaw, whose 11-year-old daughter was given Amsdisk on her birthday. She called him in after listing 70 lines of abuse which include the line "I've left Basic unprotected to let people see these f\*\*\*ing comments". Now Shaw, who tells us that his occupation allows him "access to computer files" and that he has "given the tape to my superiors for a decision to be made regarding prosecuting" has sent a copy of the offending lines to the Trading Standards Office.

We cannot guarantee that anyone who sends money to Ultratec will now be sent anything in return while an investigation is carried out into the legality of sending obscene

listings through the post. Elsie Dee

# **DON'T TOUCH** Software industry at risk

"DON'T TOUCH" is the advice Tim Langdell of the Guild of Software Houses is giving to anyone tempted to use Evesham Micros Interface III to copysoftware tapes. One touch of the button once you have loaded the program and the Interface III dumps the whole contents of a Spectrum's memory onto microdrive, evading all the protection devices so far developed for commercial software.

Evesham advertises the unit for making back-up tapes but Roger Tuckctt of the Federation against Software Theft points out that the William Powell Computer Copyright Bill should become law this month and then making back-ups other than for research and private study — which is narrowly defined will be a breach of copyright. Selling copies is punishable by fines and imprisonment. Tuckett condemns "companies like Evesham Micros which sell machines under the guise of making back-ups."

Longdell does not believe that there is any such thing as an innocent copy. "I have never found the need for a back-up you have to do something extreme to a tape, like dropping it near a magnet or letting the dog chew it." If a program does not load as easily on the 1,000th occasion as it did on the first, GOSH believes

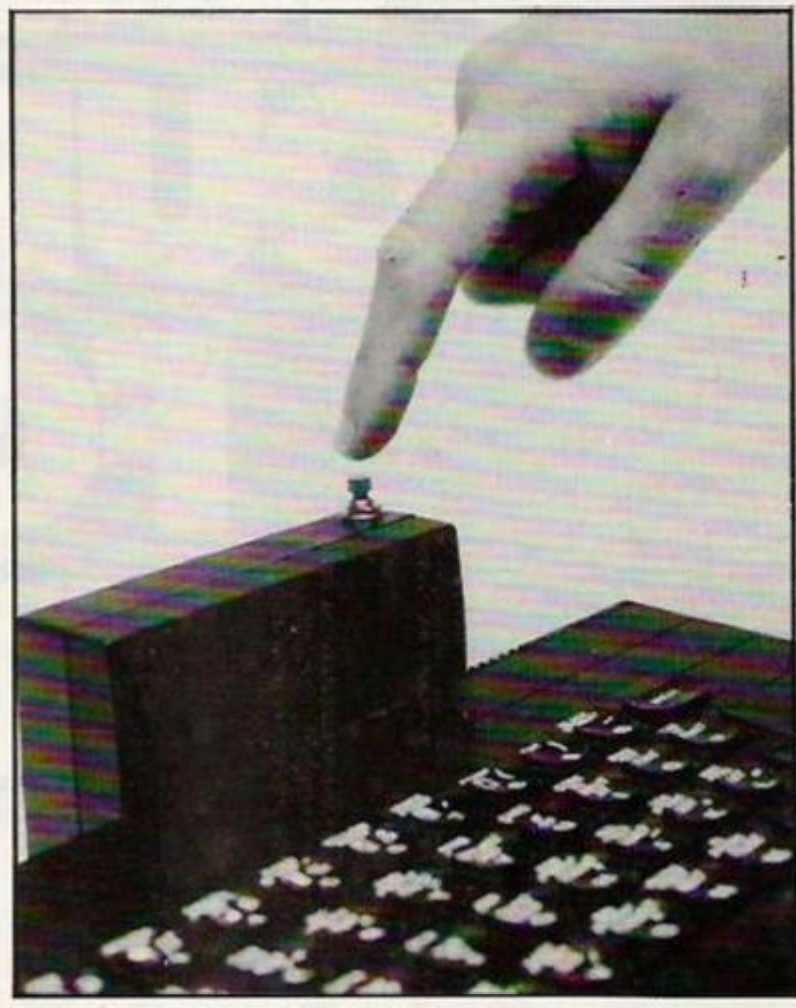

A crime is about to be committed.

that the software house should ( replace it.

Up until Interface III, better software protection had made it more difficult to break into programs while speed loaders had reduced tape to tape copying. A new wave of piracy could be the last straw for ailing software houses.

# PLUS, TV AI PRINTER £200

**Sinclair tries to wake up Spectrum sales.** 

SINCLAIR IS BUNDLING up a Spectrum, flat screen TV, ZX Printer and software including Vu 3D, Chess and four other games for £199 in a summer offer through Dixons. Although you cannot use the £100 miniature screen with your micro — it has no aerial socket — Sinclair's reasoning is that a go-anywhere TV is the sort of product that will appeal in the summer when computer sales are otherwise at their lowest.

Brussels spurs cards

IN THE WAKE of the Brussels European Cup soccer disaster, football clubs arc starting to take Sperry's idea for providing computer identity cards for fans to curb hooliganism seriously, Chelsea is signing up and Stockport, Bournemouth and Reading, amongst others arc considering similar systems. Although the scheme has been written off as unworkable by Ted Crokcr of rhe FA and Chief Constable Anderton of Manchester, small First Division clubs like Luton and Oxford which plan to ban all away fans from league matches might find the Sperry Sysiemsolve plan effective.

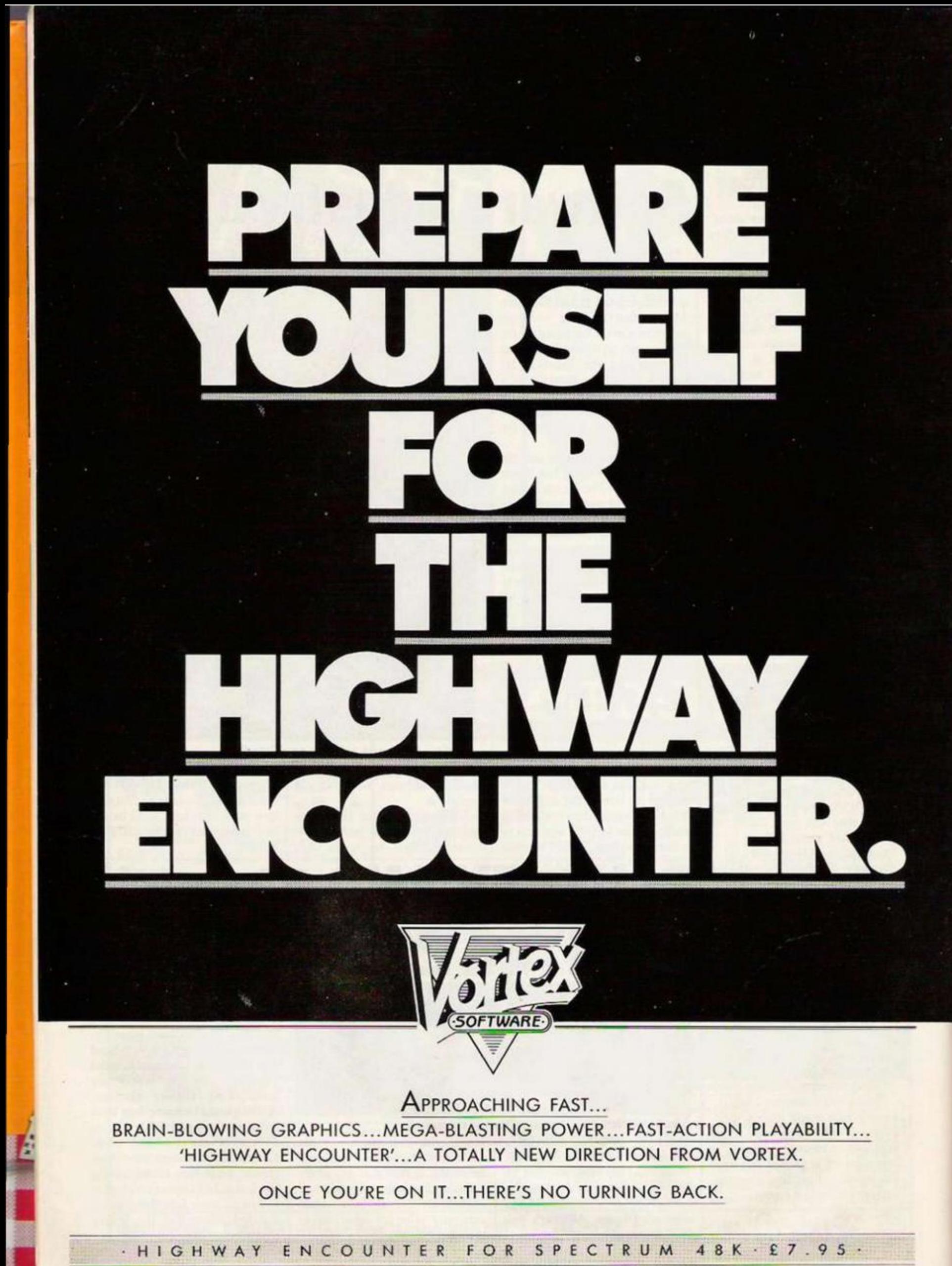

VORTEX SOFTWARE (SALES) LIMITED, VORTEX HOUSE, 24 KANSAS AVENUE, OFF SOUTH LANGWORTHY ROAD, SALFORD MS 2GL.

#### **MAXAM IS VINDICATED**

**POP-**

TOPS

1 World Series Imagine

Basebal

4 Wild Bunch

National

8 Dragon Torc

Everyones a<br>Wally

11 Match Day

Amhem

13 Starstrike

14 Gremlins

**Death Star** 

Interceptor

**Barringtons** 

Minder

Jonah

Squash

19 Bumper

**Bundle** 

20 Alien 8 -

**RLP** 

ŝ

 $\overline{\mathbf{a}}$ Chiller

Rockman

Brickey

Mickey the

**Basketball** 

Gates of

Dawn

Starion

Booty<br>Bruce Lee

Football

Manager

Elite

Wizardore

**Bruce Lee** 

Spitfire Ace

Apocalypse

**BMX Racers** 

Wizard &<br>The Princess

Exorcist

Overdrive

Football

Manager

Ghost

busters

Ghost-

busters

Crazy Golf

Decathion

Combat Lynx Durell

2 Crazy Gott Mr Micro<br>3 Jet Set Willy S. Projects M<br> $Vc = Vic$  20 64  $\approx$  CBM 64 Sp =<br>Spectrum Bc = BBC At = Atari<br>16 = CBM 16 Et = Electron Am

 $=$  Amstrad Ms  $=$  MSX.<br>Source = Websters Software.

Elite

ä

a

5

a

2

 $Sp = Spectrum$  El = Electron<br>Source = WH Smiths.

TOP 3 BY

**MACHINE** 

Overdrive

**Shadow Fire** 

Brian Jacks<br>Challenge

2 Booty

5

6

10

 $12$ 

 $15$ 

16

 $17$ 

18

3 Softaid

7 Grand

9 Gyron

**TOP 20** 

Firebird

Ethiopia<br>Appeal

Firebird

Beyond

Martech

Consultants

Firebird

Microgen

Realtime<br>Software

Adv Inter-

System 3

**D.K'tronics** 

New<br>Generation

Software

Superior

Software

**Allicata** 

Ultimate

M. Tronic

M. Tranic

Firebird

CRM

Virgin

**M** Tropic

Firebird

**US Gold** 

Addictive

Imagine

**US Gold** 

**US Gold** 

**US Gold** 

M. Tronic

Mel. House

**Addictive** 

Activision

Activision

Mr Micro

Ocean

Superior Soft El

CBM

Acomsoft

Mel. House

Ocean

 $ccs$ 

Elite

 $S<sub>D</sub>$ 

Sp

Sp

**So** 

Sp

Sp

**Sp** 

Sp

So

Sp

So

 $Sp$ 

Sp

Sp

**Sp** 

**Sp** 

 $Sp$ 

 $E1$ 

EI

**Sp** 

Vc

Vc

Vc

**BA** 

64

 $\alpha$ 

Sp

Sp

 $5<sub>0</sub>$ 

 $B<sub>c</sub>$ 

Be

 $B<sub>c</sub>$ 

At

At

At

16

16<br>16

F1

Am

 $Am$ 

Am

 $M<sub>0</sub>$ 

Ma

Ms

MAY I reply to Nick Godwin's attack on our products printed in June's Letters Page.

Our policy is simple. We find it morally unacceptable to market software knowing that it does not perform to the advertised specification. We are grateful to any customeer who can substantiate their claim that a program contains a bug. In such instances, or where tape duplication is faulty, we replace it without quibble. As features have been added to MAXAM upgrades have been offered to old customers.

Now to Mr. Godwin's two-pronged attack. He wrote to us in March praising the product and with a request to 'borrow' a Rom version, after mentioning a couple of mythical bugs. These bugs do not and have never existed - even in the earliest production copies. Bugs as serious as those reported by Mr. Godwin would have been spotted months ago by the 5 in-depth magazine reviewers, the dozen or more leading software houses and the 500 plus owners of the various versions of MAXAM!

His second, rather more insidious attack on my marketing strategy, together with his pontificating on the merits of a Rom-based utility at all, show an alarming degree of general ignorance for a man in charge of a user-club newsletter! Our marketing strategy is based on factual information, and in support I can refer you to the June edition of Amstrad Computer User, containing a detailed article writen by someone rather more clued in than Mr. Godwin. David Fisk.

Arnor Limited. London SE25.

Editorial comment: We find David Fisk's reply wholy<br>convincing. A number of readers have confirmed that Arnor's cassette-based assembler is bug-free, and, indeed, an excellent program. As for the Maxam Rom we stand by the judgement of our May review that "this looks like a product no serious Amstrad user can afford to be without.

#### **SLOPPY PROGRAMS**

I REALLY CAN'T let you get away with your article in May's First Bytes, entitled Elegant Programming. I cannot fault the third or the first program - in either version - but two out of six is not enough for programs of this size.

The first thing that a beginner must learn about loops is that you should not jump out of them. Some Basics are more tolerant of this than others, and with all of them it will be forgiven in a very short program, but it is surely something that any programmer must discipline himself to avoid. Program 2 gives the game away. Line 20 reads: 20 IF L = 7 THEN ?"SEVEN":

 $L = 10:GOTO40$ 

The whole point is that by making = 10 you do not need the Goto. The

program will leave the loop naturally and more quicky. In program 5 IF D\$ = "ORANGES"THEN60 should be changed to THEN  $L = 5$ 

'Tour Letters

Room L221

Your Computer

Quadrant House

Sutton.

Surrey. SM2 5AS

for the same reason.

Program 4 has no semicolon between "Countdown" and CD. I am aware that you don't need one on the Apple, but most computers would crash here.

Program 6 is more spectacular with two jumps out of a loop, an error in line 50 that would produce the opposite statement to that required if it ever got there. On most computers it is unlikely to do so, as the Mid\$ will have to read beyond the end of the string. Line 30 should be

and line 50 should start

if we must do it that way. Better to omit line 50 and add 65

I took Program 1 to heart. I am sloppy. Whether you put Next or Next D is a matter of style. The former saves space and is quicker, the latter Your Computer now has its own Prestel Mailbox. Our number is 019991800. If you have any program enquiries send us a message. We will try and give you an answer within a few days.

is more readable. I did not think one was wrong and the other right. But I have taken the message to heart, and decided that I would rather be sloppy than elegant. Geoffrey Childs, Winchcombe, Gloucestershire.

#### **SPECTRUM TIPS**

SPECTRUM owners may like to use some of my routines. POKE 23659.0

makes the Spectrum crash if anything is printed in bottom part of the screen. e.g. error messages or breaks.

(To disenable this routine use Poke  $23659,2)$ 

PRINT USR 0 Completely clears the memory. (New only clears the Basic) (continued on page 19)

#### 'AMSTRAD CPC 664 IS OK'

MAY I be so bold as to suggest that Mr Lee Paddon takes a driving lesson or two before he tries to rev up another computer.

I noticed in the review he did of the Amstrad CPC-664 several unfortunate mistakes. These errors could I suppose influence potential purchasers of this fine machine into looking elsewhere.

For a start the 3in. discs have when formatted for a CPM system disc 169k, or as a Data disc i.e. no CPM 178k or in IBM format 154k. Additional to the free space is a 2k directory on each side.

A renumber command is included in the Basic.

With regard to the Warm Reset, what point is there in a warm reset if you have very good On Break Gosub protection. And if one were to read the manual it details how to define a function key to reset the mode and colours etc.

All in all I suppose it was a reasonable review but for the fact of the above errors.

S. Potter. Brinsley, Nottinghamshire.

# FOR  $L = 1$  TO  $LEN(AS) - 2$ IF  $L = LEN(AS) - 2$ ?"NO MATCH":END

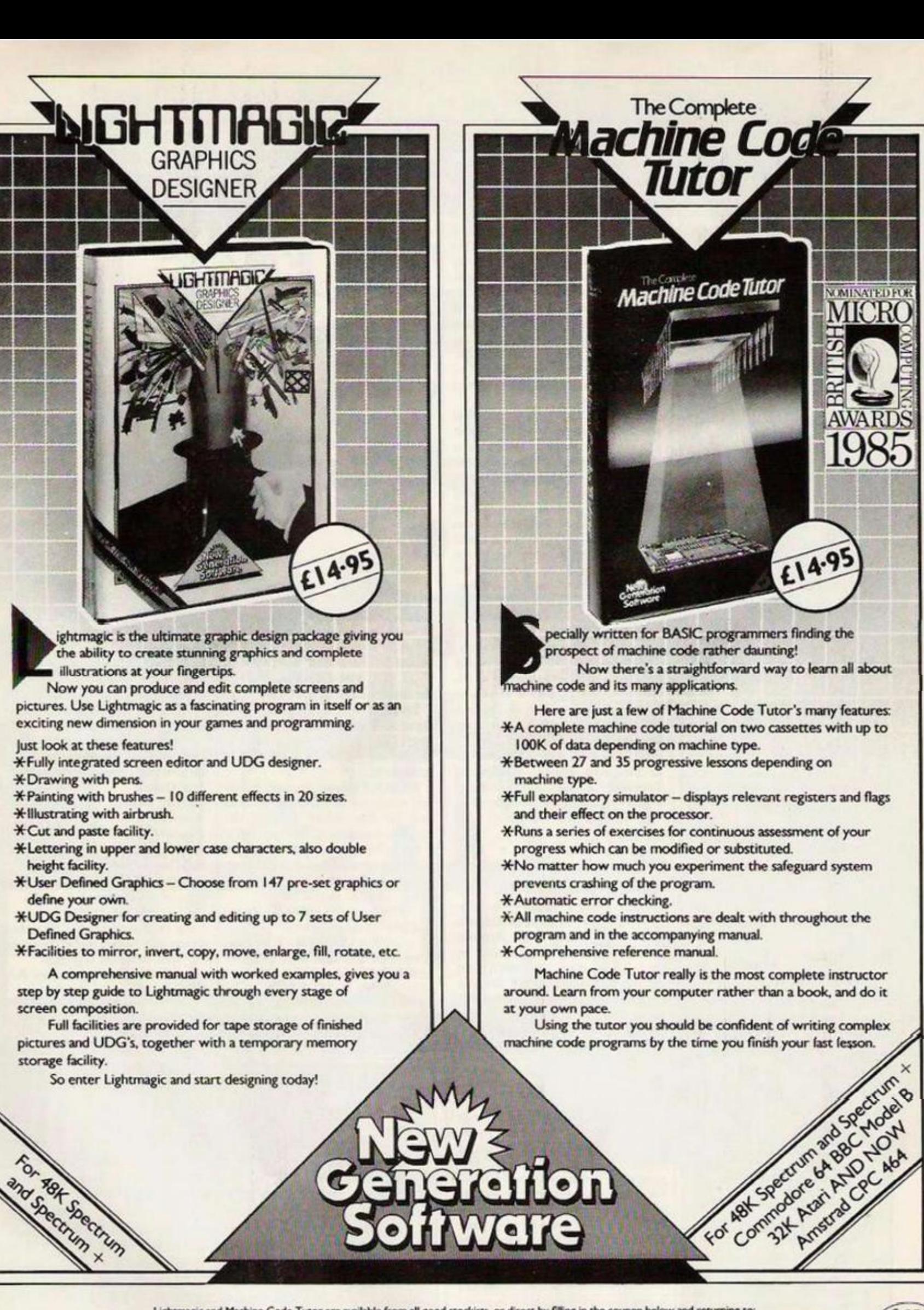

Lightmagic and Machine Code Tutor are available from all good stockists, or direct by filling in the coupon below and returning to:  $GSH$ New Generation Software Ltd., FREEPOST, Bath BA2 4TD. For instant despatch phone your order now on 0225 316924 quoting your Access or Barclaycard number. т. **B 2012 1923 1932 1933 19** - -Please send me Lightmagic(s) at £14.95 each, and Machine Code Tutor(s) for the Computer at L14.9S each P&P FREE.

I enclose my cheque/postal order made out to New Generation Software Limited for £

**Address** 

Name Card No

Signature New Generation products are sold according to their terms of trade and conditions of sale.

. Cheque/Postal Order No.

## $IN \star$ **TOUCH** How to write for *Your Computer*

We called this magazine *Your Computer* precisely because we welcome your views, tips and hints and even your criticisms of machines and software in general. Here's how you go about getting your name into print. Your article should be typed, doublespaced, on A4 paper. A name and address on each sheet would help. Don't forget to tell us which machine it runs on. With programs please include a cassette or disc and some indication of how long it is. Please put what machine it's for on the envelope. Don't forget full instructions to us how to load and list your program and how to enter it for the readers.

The article must be submitted exclusively to *Your Computer.* We pay £35 per published page that's as it appears in the magazine and includes illustrations.

#### Telsoft

Telsoft is *Your Computer's*  software downloading service. Any program for the Spectrum or the BBC and soon the Commodore — which has a telephone symbol next to it is available on the service. Both 1200 and 300 baud speeds are catered for. For more details call Colchester (0206) 8068. No more lonely nights typing in endless pages of hex digits.

#### Message service

You can get messages to us in two ways. Either use the Prestel Telex Link to 892084 BISPRES G or you can use our very own modem, day or night on 01-661 8978. The modern is V21, 300 baud, even parity. 10 bits per character. You simply transmit in upper case "YRC" — our address code, and wait for the acceptance code " + + + STF GO". Then off you go. Don't forget to tell us who it's for. Sign off with "NNNN" - again in upper case.

*(continued from page 17)*  9000 FOR  $I = 1$  to LEN a\$:PRINT A\$(f);:BEEP ,05.0:NEXT f:RETURN prints text newsflash style. It is meant to be used as a sub routine. To activate use LET a\$ = "message to be printed.", then set the priming variables. For example: PRINT AT x.y;

GOSUB 9000

and

1 have noticed that ihc Spcctnim has a facility to convert binary numbers to decimal but it doesn't have anything to convert decimal numbers to binary, so I have written a routine to serve this purpose. Poke the decimal number that you want to convert into location 16394, then run this routine:

 $1$  LET as =  $m$ -FOR  $f = 0$  to 7:LET  $a$ = a$ + STRS(POINT(t.175):NEXT$ f:PRINT aS:STOP

**Neil Braganza**, *Nailsea. Avon.* 

#### **SPRITES BUG**

I HAVE just discovered a bug in the listing for my Sprite Basic article in the June issue which prevents ihc two commands 'Rreak On and !Rreak OIT from operating correctly. However, the bug can simply be cured by loading the machine code, and then running this program:

10 FOR J = 62780 TO 62650 STEP - 1

20 POKE J + 21,PEEK J: NEXT J  $30$  FOR  $J = 62650$  TO 62670 40 READ N: POKE J.N: NEXT J 50 DATA 7,98,114,101.97,107,111. 110,166,237 60 DATA 8.98.114.101,97,107.111. 102,102.175,237 70 POKE 60136,208 80 SAVE "SPBASCODE" CODE **60000.2800** 

*Kobrrt Newman, Oundle*,

*Peterborough.* 

#### **HACKERS BAD**

THE DEFENCE of electronic shoplifters hackers — in your May Leader was quite touching, implying that all they arc interested in is helping big business to tighten up rhe security of its

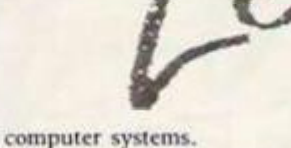

If an intruder was apprehended in your oflice in front of your safe, which he had just opened, and he claimed that he was not really interested in the contents at all, but that all he was trying to do was to demonstrate to you that your security was lax, would you really just thank him kindly and send him on his way, perhaps with a reward for the kindness he had done vou?

I think the naivety of your leader writer is surpassed only by that of the author of the *Hackcr's Handbook* if he really believes what he wrote in the quotation you give from his book on page 49.

*/. HaioarJ Wright. Sauehie, Clackmannan shirr,* 

#### **SNAKES ALIVE TIP**

THANK YOU for publishing my corrections for the game Snakes Alive! last month. I am pleased to say that it is now enterable, and should work straight away.

For those that are still having problems though, a couple of large checksums might help locate the source of your error. These are 417 851 for listing 3 and 577 062 for listing 2. Just write a loop to add up all ihc contents from 28381 to 32767 inclusive, and these two numbers should be returned for their respective listings.

For those that have successfully typed in all the code, congratulations!!

If you arc having problems guiding the snake around all 48 locations, here arc a couple of "cheating" Pokes that

should (only for a while!) make things easier:

POKE 25803. any number from 1 to 256 (poked as 0) This is the initial SPEED value. Note that it is actually a two byte variable, and large values will be very slow avoid them! The first byte, at 25802 should only be POKEd with caution — it must always be a multiple of four. Normal value for the second byte is seven. POKE 25797, any number corresponding to a character from 1-9 (ie 49-57). This is the initial number of LIVES.

These POKEs should be typed after loading in the finalised code.

These should make things easier for those weak souled people who can't stand the challenge. (Or ihose like me that just aren't fast enough!)

To cater for ihose who have bought casselles off me, the same two effects arc achieved by holding down keys I) and A while the last block of the normal load version loads. You will then be prompted.

> *D.R. Aspinali, Brentwood, lissex.*

#### **BITS 'N' BOBS**

Line 2510 in June's Amstrad program, Engelbert, is unclear. The last statement should read: PRINT "#@@!!"

The Spectrum and CBM 64 listings in June's Top Tips managed to get themselves mixed up. And on top of this D. Rockley's listing - for the Spectrum - contains an error in line 50, The USR address should read 64721, not 64271

Lastly, line 65480, Listing 2 of June's Spectrum program Wizard's Den, reads:

65480: 00TC424242123C00 - 3W

#### **ARE WE UNDERMINING THE ORGANISATION?**

MAY I, as a headmaster of a large strongest possible way about the comprehensive school whose June edition. library accepts your magazine *Your Computer,* complain in the

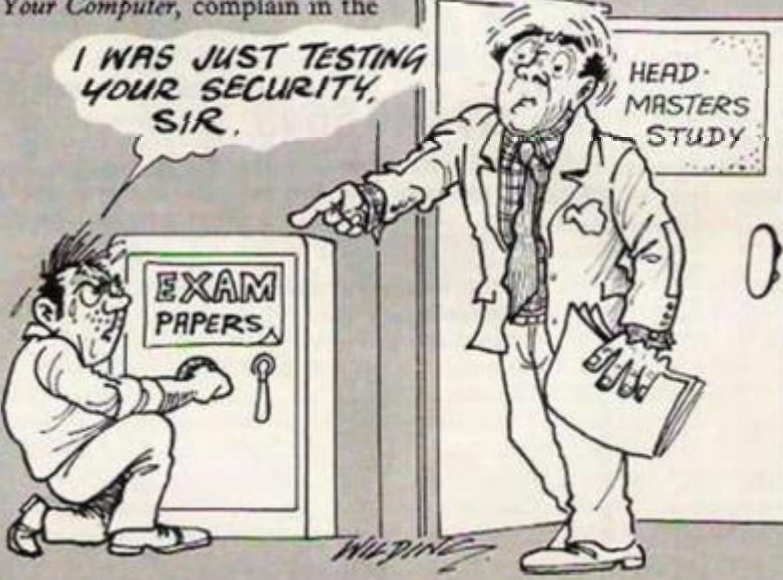

On page 51, where in the bottom left hand corner you claim no responsibility for what you print, you make two comments which are obviously aimed to undermine the organisation of both schools and examination boards:

(i) ".. . which might help you break into the computers that store examination records",

(ii) "when you send your idea, , for cheating in an exam or pulling off a scam . . . "

We feel very strongly at this school that your magazine should not be allowed to be on display in our library if such comments arc to be repeated in fumrc editions. *JW Barrett,* 

*The Lirtdsey School, Cleethorpes.* 

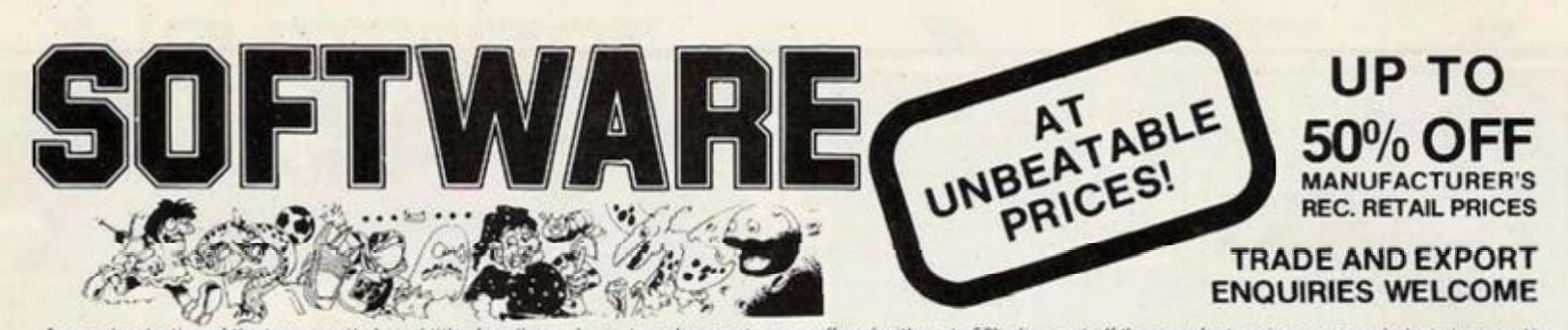

A superb selection of the top cassette based titles for all popular makes of computers are offered with up to 50% discount off the manufacturer's recommended retail prices. No<br>messing, full money back guarantee if not high

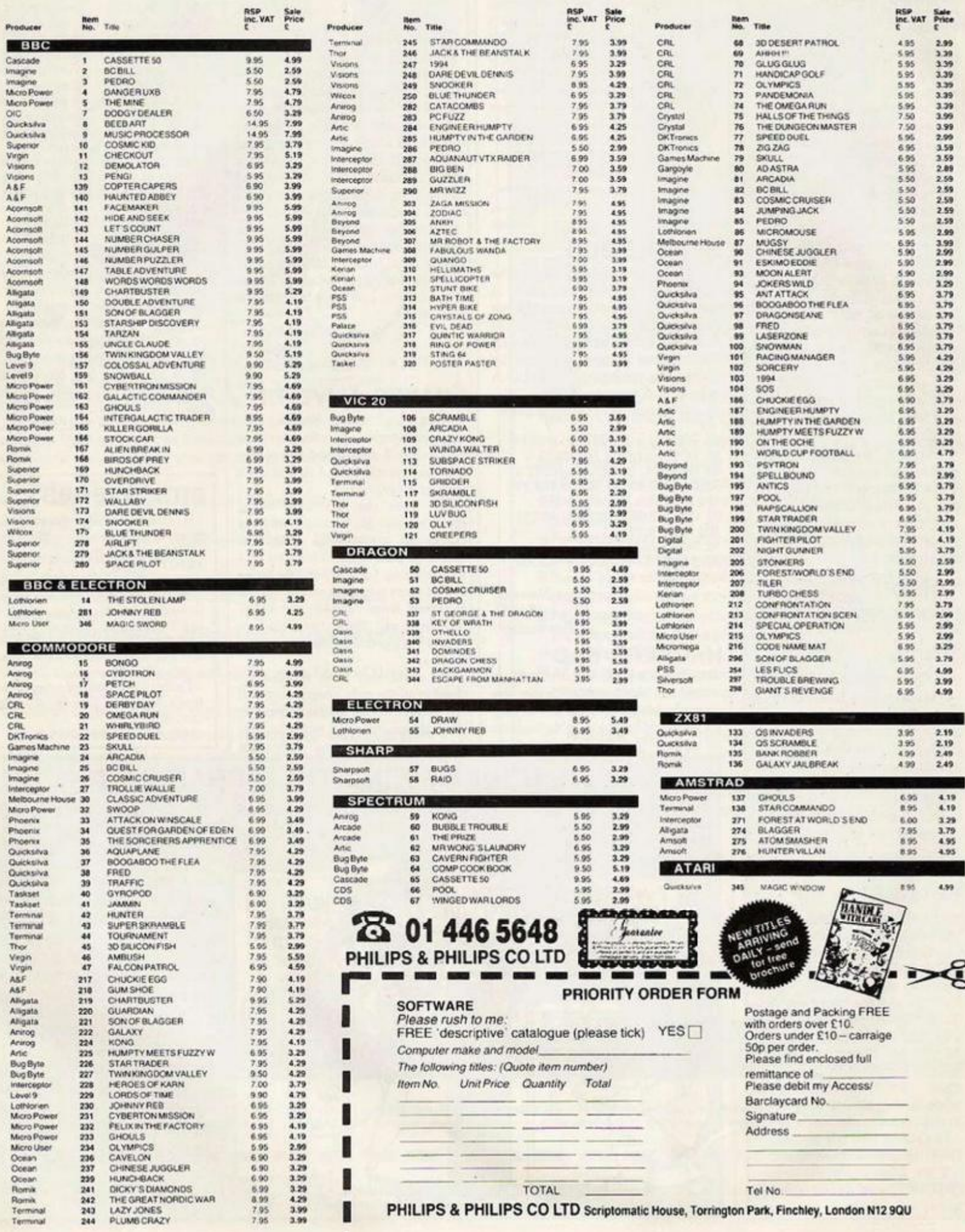

ı

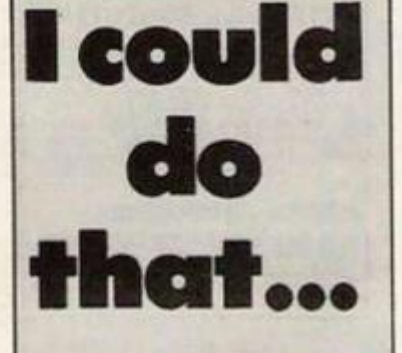

#### You're a novice

programmer and Peeks and Pokes make you nervous. But you've just read John Ransley's First Bytes piece and he has made the whole business seem absurdly simple.

So why not have a crack at this month's competition and Peek and Poke your way to a £15 prize? Write a short, or shortish, program which creates an animated display by Poking to the screen memory.

**Spectrum and Amstrad** owners will be at a disadvantage here sinnce John Ransley does not talk about bit-mapped displays; the program he gives as an example will only work on micros whose screen memory operates on character codes.

By contrast, the Spectrum's screen memory controls individual pixels not characters. Nonetheless many of the same principles apply but you might need to study your manual first.

Marc Kavanagh, 13 Barber Street, Padfield, via<br>Hyde, Cheshire SK14 7EG, wins May's competition. He neatly illustrates the use of nested loops with a program to print out three, four and five letter word anagrams.

The program can be easily expanded to cope with larger anagrams by altering line 80 and adding more loops. It is written for the Spectrum but will run on most other micros with minor alterations.

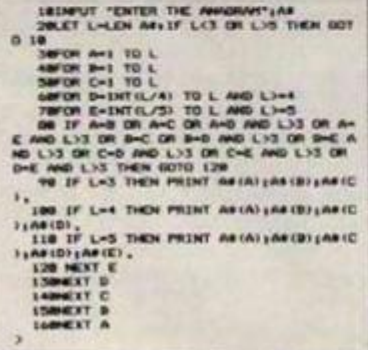

## A bluffers' guide to micros

GUARANTEED 100 per cent pure machine code - this sort of crazed statement is made on the backs of obscure cheap-rate software packages which seem to be trying to foist themselves as some sort of silicon potcheen - guaranteed to blow your mind. You don't see it as much as you used to, but nevertheless the term "machine code" has a powerful aura for micro users familiar only with high-level language words like Load or Run.

Those are the sort of words that these wets have to know in order to play their favourite game, i.e. Ghostbusters or Moon Cresta. These people do not have the right stuff as far as real tough he-man programmers are concerned, even if they have a hi-score that looks like Terry Wogan's salary.

A high-level language is one that has human words in it, and it has an interpreter inside it which translates what you type into stuff the computer understands. This takes time, so it slows down programs, which is why machine-code hackers sneer at Basic programs - Basic is a high-level language. To be a real mainline programmer, you've got to speak to the machine in its own language.

You can fudge it by using a compiler - this is a separate program that will translate your whole program into machine code, so you feed the whole translation in instead. But it's like going to Spain on a package tour you don't really get to know the natives. Anyway, compilers take up a lot of room in a home computer's memory, bashing elbows with the original Basic program and the<br>resulting machine code. Most hardcore hackers take pride in being able to optimise code better than any "dumb compiler."

You can compromise by writing in assembly language using a special program called an assembler, that<br>translates assembly language into machine code. This uses mnemonics which are a bit more comprehensible than machine code but not as easy to

Starting out in home computing? First Bytes is for you. Just write to

Your Computer with any hardware or software problems, no matter how small or simple.

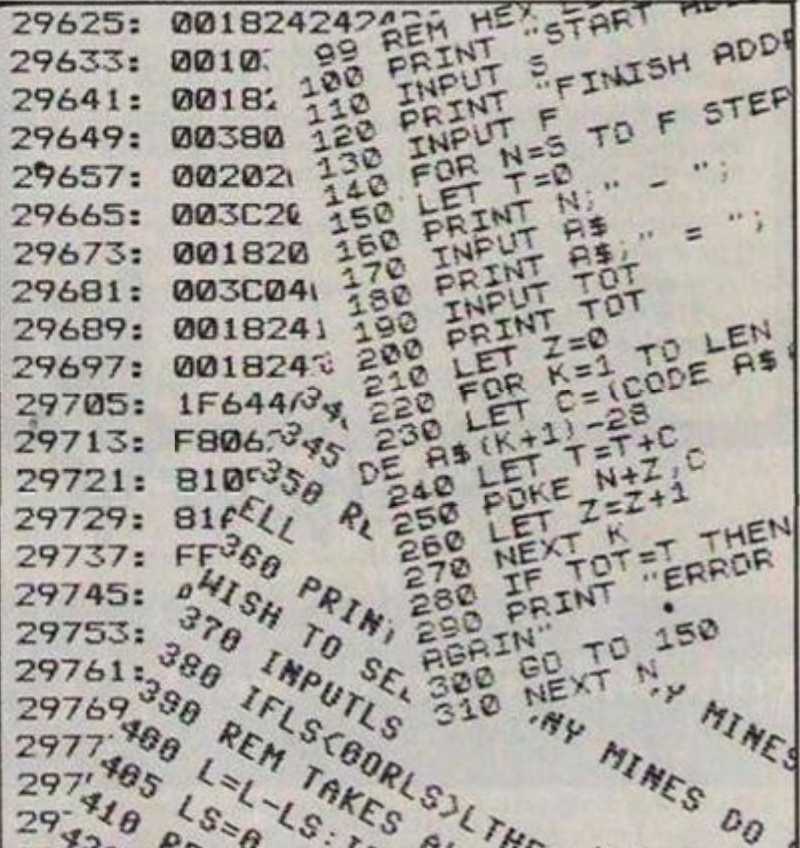

understand as Basic. Thus the Basic word Return comes out in Z-80 assembler as RTS and in machine code as 201.

The number system favoured by machine-code programmers is, however, nothing so mundane as good old base 10 numbers like 201. So crazed are they that they make life "simpler" for themselves by using a base 16 notation called hexadecimal This is called "hex" for short, thus making a close linguistic link with the old Pennsylvanian German dialect word meaning to practice witchcraft. The desire for supernatural control of events which all machine-code programmers harbour is thus clearly exposed - hence the use of terms like 'machine-code wizards"

The 16 hexadecimal digits are usually represented by 0-9, A-F. So 10 in hexadecimal is A, written as OA for typographical reasons. And 201 becomes C9. Hex maniacs are very plausible. They will explain to those of the uninitiated who can be kept awake long enough that hex is "more<br>convenient". You see, old chap, every single byte number between 0 and 255 can be expressed as two digits.

Hex allows you to see "at a glance"

the value of the top four and bottom four bits in each byte. The left digit stands for the top four and the right digit for the bottom four bits. If they are really far gone, they may use the generic term for four bits 'nibble". Why do they need to see all this? Because the machine-code programmer often has to "set" or 'clear" individual bits, ie. fiddle desperately with some relatively unimportant part of the program in a last-ditch attempt to fit it into the computer's memory.

Many would-be programmers are daunted by all this gobbledygook. Some, believe it or not, become disheartened by the prospect of typing in long columns of "meaningless' letters and numbers and spending hours hunting for "bugs", as well as entertaining all their friends for hours on end by explaining the problem.

If this is how you feel, fear not. This is a rational reaction, even though you are interested in computers you need not feel ashamed of it. In closing, let me leave you with this thought: is a bit on the side really a euphemism for extra-marital hex? Paul Bond.

(continued on page 23)

# SPECTRUM+ MAGI

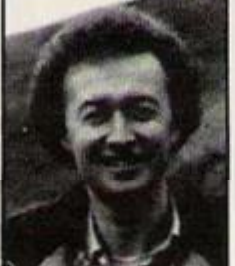

Tim Hartnell, the world's best-selling author of books on the Sinclaircomputers, has turned his attention to the Spectrum + to produce three major works.

SPECTRUM+ LOGO. Just type this program in, and you'll have LOGO graphics running instantly on your Spectrum + or Spectrum. No need to buy the language. Comes with complete tutorial on LOGO graphics. 8ook contains full program and tutorial, £2.99 (ISBN 0 907563 65 2).

EXPLORING ARTIFICIAL INTELLIGENCE ON YOUR SPECTRUM +. Study the fascinoting world of Artificial Intelligence, as you demonstrate many of its exciting discoveries with the eight programs in this book. The *Computer Bookshelf* section of *The Bookseller* called this work "the best book on Al I have ever seen". *£6.95* (IS8N 0 947695 05 2)

ASTOUNDING ARCADE GAMESON YOUR SPECTRUM +. Four great arcade games in this special 32-page edition of Kwik-Bytes. Just £1.25 (ISBN 0 907563 70 8)

Available from good book and computer shops, or (post free) from:

**Interface Publications Ltd., Dept.QTYC, 9/11 Kensington High Street,**  London W<sub>8</sub><sub>5NP</sub>

(UK Trade: WHS Distributors)

# *<u>Onterface</u>*

# **Educational Software**

#### **BBC Micro**  Tape, 40/80 track Disc,

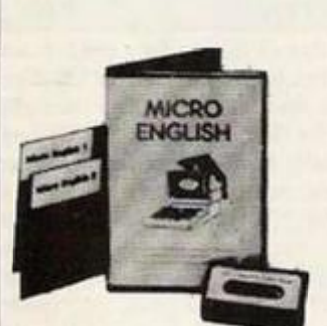

My Econot compatible. **ZX Spectrum Commodore 64 Electron**  unexpanded **Vic ZX81 \* Apple • PET NEC PC8201A Dragon (book only) All software for the** 

> *TRADE DISCOUNTS NtWHOTUNt StttVlCt*  TV

•AS SEEN ON\*

**VISA** 

**above computers.** 

MICRO ENGLISH (BBC, Electron). Complete English Language self-tuition<br>and revision course, to O-Level, of 24 programs. Includes "speak-and-<br>spell" real speech (no extras required). £24.50.<br>NEW MICRO MATHS 24 program revisi

"Immediate dispatch Micro Maths, Micro English and Master Maths, Phone or send orders or requests for tree catalogue to:

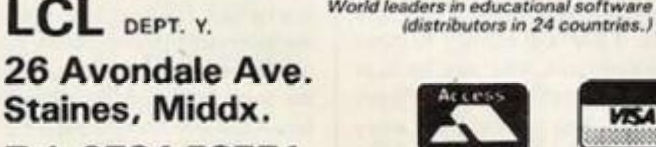

**Tel: 0784 58771**  24 hrs. Orders

#### BUSINESS COMPUTERS

Epson PX8 £900 (£872. Commodore PC10 £1595<br>
(£164) £1664. Commodore PC10 £1595<br>
(£1654) £1664. Commodore PC20 £2573 (£2685.<br>
£2685. Sanye MBC775 £1920 (£1899) £1999.<br>
Cannon. A200C £1609 (£1586) £1688. Sanye<br>
MBC550 £223 (

ORIC AND SINCLAIR **COMPUTERS** 

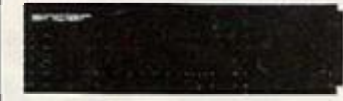

Oric Atmos computer 48K (39 (139) (109. MCP40<br>
Oric printer/plotter 1109 (1110) (1122. Sinclair<br>
Oric printer/plotter 1109 (1110) (1122. Sinclair<br>
1233 (2378) (2395) (11. Floppy disc interface 1107<br>
1237 (1129) (1149. Kit £30.

#### COMMODORE COMPUTERS

Commodate C16 Starter Pack £119 (£119) £151.<br>Commodore 64 £189 (£194) £226. Convertor to<br>allow most ordinary mono cassette recorders to be used with the Vic 20 and the Commodore 64 £9.78<br>(£91 £11. Commodore cassette recorder £43 (£44)<br>£60. Centronics printer interlace for Vic20 and the F<br>Commodore 64 £45 (£41) £46. Disc drive £197 (£2011 (232)

MCP40 4 Colour printer/plotter £109 (£110) £122.<br>Brother HRS £162 (£161) £193. Shinwa CTI<br>CPA80:-- centronics parallel version £2181 (£222)<br>£258. RS232 version £238 (£240) £282. Cannon<br>PW1000A £312 (£308) £358. Epton £249 and eiectrrc typewriter!:- Brother EP22 £135 (£1241 £144. Brother EP44 £230 (£2261 £246.

SWANLEY ELECTRONICS The computer Export Specialists Dept. YC, 32 Goldsel Rd., Swanley, Kent BR8 8EZ, England

#### Tel: SWANLEY (0322) 64851

Official orders welcome. UK prices are shown first and include post and VAT. The second price in brackets<br>Is Kir export customers in Europe and includes insured airmal postage. The third price is for export customers<br>outsi

### BETA BASIC 3.0

#### SPECTRUM 48K

SINCLAIR USER, JAN. 85 IABOUT RELEASE 1.8): "HAS ESTABLISHED ITSELF AS THE<br>STANDARD EXTENDED BASIC FOR THE SPECTRUM...TURNS SINCLAIR BASIC FROM A GOOD VERSION OF THE LANGUAGE TO A FANTASTIC ONE." NOW, WITH RELEASE 3.0, BET

- PROCEDURES a terrific implementation that lets you extend your Basic! No PROC keyword is needed; e.g. you can use commands like: swop a,b or draw box 10,20,5 or addup b), hum. With parameter passing by value or by refe
- Up to 128 WINDOWS with their own attributes and character size.
- ANY CHARACTER SIZE (giving from 1 to 64 or more chars/line!).
- LISTINGS with optional automatic indentation of loops, procedures, IF, etc. Works on existing Spectrum Basic programs too!
- KEYWORDS (including the Spectrum Basic ones) can all be entered by typing them in full, or by the "single entry" method, or both in the same line.
- A full range of TOOLKIT commands. EXCEPTIONAL ARRAY and STRING handling. • Many powerful GRAPHICS commands. • EXCELLENT EDITOR - fait an d convenient,
- MICRODRIVE commands are improved and much easier to use.
- OTHER FEATURES, new or improved, see too many to fully list! DO LOOP structure<br>with WHILE, UNTIL and EXIT IF; ALTER, AUTO, BREAK, CLEAR, CLOCK, CONTROL<br>CODES, DEF KEY, DPOKE, DRAW TO, EDIT, ELSE , FILL, GET, JOIN, KEYI
- 26 POWERFUL FUNCTIONS: AND, OR, XOR, DEC. HEXS. BINS: fait SINE, COSE, RNDM; CHARS, NUMBER, DPEEK, EOF, 1 ILLED. INARRAY, [NSTRING. ITEM, LENGTH. MEMORYS, MEM, MOD. SCRNS, SHIFTS, STRINGS, TIMES, USING!
- \* Spectrum Basic compatible you can run existing programs. Transferable to Microdrive.<br>Wafadrive and other special versions available.
- \* Comprehemive A5-size manual. More than 60 pages, packed with examples.
- \* To show you the power of Beta Basic's excellent procedures, we include on each tape a FREE TURTLE GRAPHICS package!
- \* Upgrades to Release 1.8 customers: if you bought direct from us, there is no need to return your cassette just quote the (approximate) original purchase date with your order; cherwise return your cassette and name you
- **TRANSFORM your Spectrum with BETA BASIC 3.0 for just £14.95 inclusive! (£15.50** overseas). Or if you want to know more about the program, send us an S.A.E.
- 
- 
- (TICK AS APPROPRIATE.) PLEASE SEND ME:<br>
1 BETA BASIC 3.0. PAYMENT OF £14.35 (OR £15.50 OVERSEAS) IS ENCLOSED.<br>
1 BETA BASIC 3.0. UPGRADE, PAYMENT OF £6.95 (£7.50) IS ENCLOSED.<br>
1 BETA PASIC 1.8. PAYMENT OF £8.95 (£9.50) IS
- 

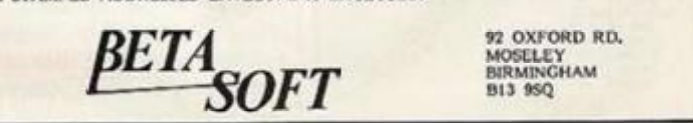

#### AMSTRAD. ATARI AND ENTERPRISE COMPUTERS

ACORN COMPUTERS

CUMANA DISC DRIVES

TELER,

PRINTERS

To suit disc interfaces of Sinclair Cit, Spectrum, and<br>BBC B. Single: - 40 track single sided £164 (£163)<br>£183, 40 tr double sided £169 (£168) £188, 80tr<br>ds £279 (£209) £223. Dual: - 40tr as £294 (£280)<br>£320, 40 tr ds £325

Amstrad Colour Computer (342 (f.348) (388.<br>Amstrad Green Computer (232 (f.247) (287. Atari 130XE computer (158 (f.163) (183. Atari 1205)<br>Computer (1643 (f.616) (1856. Atari 1800XL<br>Computer + recorder (120 (f.123) (143. Ata

Acom Electron £119 (£119) £139. BBC Model 8.<br>£354 (£343) £383. BBC Model 8 with disc<br>interfece (474 (£461) £491. New BBC Mode! 0<br>Plus £497 (£684) (514. Colour monitor £188<br>(£228) {268 Kenda double density disk interface ILZZ61 LZ68. Kenda double density disk interface<br>system £ 137 (C131) £ 141. See below for suitable<br>disc drives.

#### *(continued from page 21)*

Scaling new peeks PEEK AND Poke are - like Burke and

Hare or Heffer and Skinner - names guaranteed to strike terror into the hearts of most God fearin' folk and certainly all novice programmers.

After all, when you've only just got the hang of making your screen display look something like the way you meant, after hours of iuggling Print and Tab statements and a contagion of semi-colons, it's hardly surprising that you'd rather leave the mysteries of memory addresses alone.

Rut you'll have 10 tackle Peck and Poke some day, and there's no better way to start than by experimenting with the chunk of memory that controls your micro's screen display.

First, let's remind ourselves what the statements Peek and Poke realty mean. Although every micro has a total memory expressed as  $16K - that$ is, 16,000 bytes - 32K, 64K or whatever, some of that memory is gobbled up by the computer's operating system including the Basic that makes it easy to write programs — so that in the Commodore 64, for example, just over 39K of Ram is left for your own Basic use.

Cheek out your micro's manual and you should be able to discover what chunk of Ram is swallowed up by the  $screen$  – and, possibly, colour  $\cdot$ memory. The 64, for instance, offers a screen display "crossword" of 40 characters across and 25 down — a total of 1000 squares. Each square needs a byte to itself, and so its scrccn memory occupies the 1000 addresses from 1024 to 2023. Unlike some micros, the 64 needs a separate colour memory for each of those 1000 squares, and this squats at addresses 55296 to 56295. In the Commodore 16 and Plus/4 screen and colour memory run from 3072 to 4071 and 2048 to 3047 respectively. The Specirum QI. scrccn uses addresses 131072 to 163839, and the Amstrad CPC-464's screen memory occupies 49152 to 65515.

In the demos and program which follow, we'll cut down on finger fatigue by first declaring a variable equal to the first screen/colour memory address. For the Commodore 64, vou'd need a line like this:

 $10$  SM  $= 1024$ :CM  $= 55296$ 

You can think of a block of addresses as a huge rack of cubby holes, such as you might see in a mail sorting office; alt have glass doors so that you can see — or Peek — what is inside — but only some of them can be opened so that you may Place - or Poke - something into an empty one, or replace the existing contents with something else.

That "something else" is a different value in the range 0 to 255. In the case of a Poke to screen memory, you'll be using a value chosen from die ASCII pronounced askey - or machinespecific table of screen codes representing the usual alphanumeric keyboard set as well as the special graphic symbols available on some micros.

Again, there should be a list of these in your manual; but be clear that

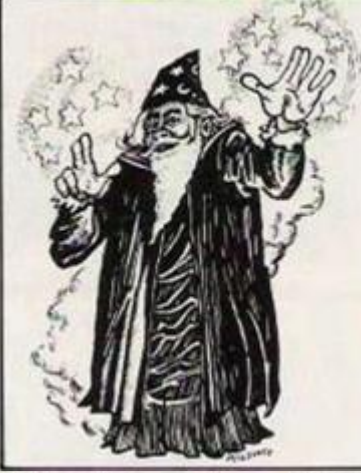

ASCII and screen codes are different again from the table of CHRS values for the same characters. ASCII screen codes commonly run from 0 to 127 with the alphabet beginning at  $1$  with screen codes I2S to 255 usually producing the same character set in reverse field form. Now add these lines:

 $20$  FOR L = 0 TO 9 40 POKE SM + L,1 50 NEXT L

These lines, as you'll sec when you Run them, will serve to Poke the letter A into the first 10 screen memory addresses. They all now hold, of course, the value I. Prove it:

> 60 PRINT:PRINT 70 FOR L = 0 TO 19 80 PRINT (PEEK(SM + L)); 90 NEXT L

Run the whole program again, and after the As have appeared, the three new lines will cause the figure 1 to be

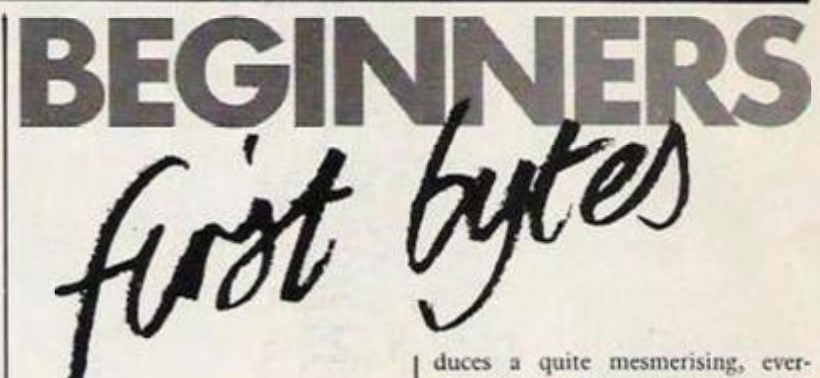

printed the same number of times, and then you'll see 10 2eros. That's because the next 10 addresses in screen memory — in common with all the remainder - hold no value at all. Now alter line 40 to:

40 POKE SM + L.L for a different result. Finally, enter in direct mode:

POKE SM +5,32

and notice how this wipes the character held there, as a direct mode PRINT (PEEK(SM + L))

will confirm.

To introduce a little colour into the proceedings, set your prime variables in 10 line as before and then type:

20 FOR  $L = 1$  to 10<br>30 POKE CM + L.L 30 POKE CM + L.L 40 POKE SM + L.L.

Colour codes are usually separately numbered from 0 to 15 or higher, so numbered from 0 to 15 or higher, so line 30 simply prints out the first 10 characters in the first 10 colours available. Incidentally, it s better to Poke colour before screen memory, otherwise you'll often gei an uniidy double image as each character appears; swop lines 30 and 40 to see this effect.

Using Pokes, this next routine pro-

changing kaleidoscopic display of all the characters and colours your keyboard can generate. It's also ideal for automatically generating sleeve designs for the Eurythmics: Line 20 declares the correct variables for a Commodore 64.

SC should equal your micro's maximum number of character-producing ASCII screen codes, CC the number of colour codes available, SI. the total screen locations, and NC the maximum number of characters to a line; alter these variables as necessary to the equivalents on your micro:

10 PRINT (CLEAR SCREEN) 20 SM =  $1024$ :CM = 55296:

 $SC = 255$ : $CC = 15$ :  $SL = 1000$ :  $NC = 40$ 

- $30$  F1 = INT(RND(1)\*SC) + 1
- $40 F2 = INT(RND(1)^*10) + 1$
- 50  $F3 = INT(RND(1)^NNC^2)(1) + 1$ 60  $F4 = INT(RND(1)^{\dagger}CC)^{\dagger}1$
- 70 FOR L=1 TO SL STEP F3
- 80 POKE CM+ F2 + L.F4
- 90 POKE SM + F2+L.F1 100 NEXT L
- 110 GOTO 30

You'll find that the best effect is achieved by adding to line 10 your own micro's comands for setting the screen and border colour to white. *John Ransley.* 

## **Modems—the whys and wherefores**

A MODEM IS one of the most worthwhile add-ons you can have for your computer. And with prices starting now at just a few tens of pounds, it can also be one of the cheapest.

With a modem you can exchange software with friends over the phone, dial up commercial mega-databases such as Prestel or Knowledge Index, or explore the expanding network of privately-run computer bulletin boards.

"Modem" is simply a contraction of modulator-demodulator: it's a twoway convener which translates data in your computer into audible tones suitable for sending along a telephone line and vice versa.

In the phone line, each bit is represented by a high or low tone, depending on whether it's a 0 or a I. Since only one bit can be sent at a time, data must be offered to the modem in serial

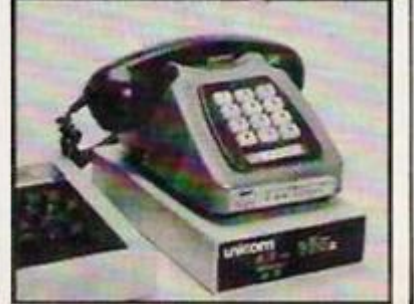

form. So you can't plug in to an ordinary modem unless your computer has a serial port. However, for many popular computers you can get special interfaces or communications packs which take care of the problem.

Among the cheapest modems are the sort known as acoustic couplers. These have rubber cups into which you press your telephone handset when you hear the distant computer answer your call.

Unfortunately, acoustic couplers tend to pick up room noise, which can corrupt the data. So unless portability matters, you may prefer the more reliable direct-connect modem, which plugs into a standard telephone socket. If you haven't got these at home, British Telecom can fit them.

In choosing a modem, decide first which services you're interested in. Several different signalling standards

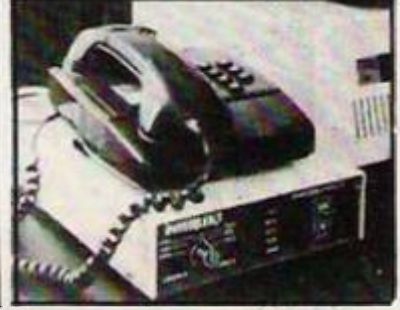

or tone combinations - are in use; and you can either pick a modem to match or pay more to have a multistandard modem.

Perhaps the commonest standard now is the viewdata format used by Prestel, which sends data to you at 1200 baud and cxpects your replies at 75 baud. The figures denote the speed of transmission; in this context, you can take them ro mean bits per second.

Each byte you send has to be giftwrapped with start and stop bits, making up 10 bits or so altogether. So even 75 baud works out a lot faster than you can type!

Some bulletin boards today accept 1200/75 tones, but more usual is the 300/300 baud standard — often referred to in technical jargon as V.21; the viewdata standard is V.23.

To use a modem, you need communications software. Its basic function is to re-route the data paths in your computer: characters from the keyboard must be diverted to the serial port, characters received from the modem must be sent to the screen.

Details of viewdata packages for a wide range of home and business micros arc available from Micronct 800, Durrant House, 8 Herbal Hill. London EC1R 5EJ, telephone 01-278 3143.

*Richard Lamblcy.* 

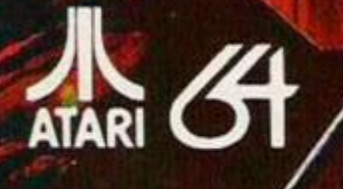

\* Up to 20 Character Roster \* A 1 to 4 Character Party **j**  $\star$  **Individual Player Movement**  $\star$  **16 Long & Short Kange Weapons \* 8 Armour types \* 32 Magic Spells \* 11 Character , I Classes, 5 Rates \* New Astrological Influences \* new Combat \ Mode \* New Ship to Ship or Shore Combat \* flew Advanced Dungeon Graphics \* new Animated Outdoor Graphics \* New navigational Strategy \* lull Colour Visuals throughout \* Adventure Style Verb Entry** 

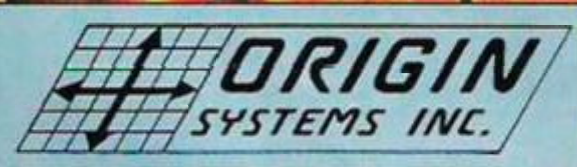

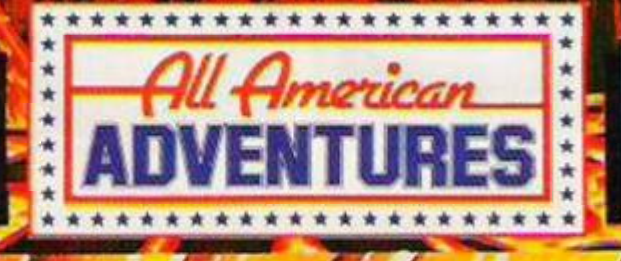

**Alt American Adventures Limited, Unit 10, Parkway Industrial Centre, Mencjge Street, Birmingham B7 4LV. Telephone: 021-359 8S81.**  Unit 10, Parkway Industrial Centre,<br>Beneage Street, Birmingham B7 4LY.<br>Telephone: 021-359 8881.<br>Telex: 337268.

*W* 

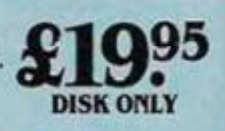

**FANEPIC<br>ROLE PLAYING**<br>EXPERIENCE AMERICA'S AMERICA'S

*1MM* 

# **ADD-ON ADD-ON HARD Pacesetters**

*Joystick interface Spectrum £14.95* 

*Nicid Valley Micro*  Two joystick interfaces are available, one which uses the Kempston protocol, and, for ten pounds more, a software programmable interface. Both these devices incorporate the company's patented •'slomo" slow motion device, which allows you to play game at any speed.

#### The Connection

*Printer interface Commodore £79.95 Tymac*  Rather on the sleep side, this interface plugs into the serial port, and allows the Commodore to be interfaced with any parallel computer, Different versions are available to cope with the graphics commands of various printers. The company claims that the interface is compatible with all software that expects a Commodore printer to be connected. Tel **021 327**  6637.

#### Tape care kit

*Global software Various £9.95* 

Two parts to this kit, azimuth alignment and head cleaner/demagnitizer. The azimuth tape constantly monitors the number of errors detected while the tape is running, so alignment occurs when you get fewest errors. Cleaner is of the usual fabric type. A promising start from this new software company. Tel 01-228 6730.

#### Azimuth head alignment

*Interceptor Amstrad 464 £899* 

Following up their successful alignment tape for the C64, Interceptor are going for the Amstrad. An invaluable device, as so many "faulty" commercial tapes turn out to merely have alignment problems.

Harl R1

## Dot Matrix Printers

#### *• Star • £259 upwards*

SAY THE WORD "printer" to the average home computer user, and the chances are he'll think of Epson, for so long the dominant force in the printer market. With this new range of printers, Star hope to make some kind of inroad into this market.

The range consists of three dot matrix printers aimed at the home user; the SG10 at £259, the SD10 at £389 and the SG15 also at £389. They are either Epson or IBM compatible, and offer an attractive near letter quality font and a removable tractor unit. The DIP switches for selecting character sets etc. are easy 10 get at, usually on the left hand side, a major improvement over Epson's hiding them away inside. In the software, Star have tome up with a neat idea, you can define a printer macro, once you define a series of often used commands, you can execute them by just sending the macro command. Perhaps this might have been more useful if several macros could have been defined. The SG and SD10 printers are both eighty columns with speeds of 120 and 160 cps respectively and 2k (just over half a page) buffers as standard, expandable to 6k. The SG15 is 136 columns, at

## Valiant Turtle

■ Spectrum/BBC/CBM 64 *• Valiant Designs*  **• £215 for home users, £201** *for schools* 

THERE ARE at least half a dozen different makes of turtle on the market but Valiant Design's product has already established itself as a rather superior turtle. Primarily intended for use in schools, it has two features that make it cspccially attractive to children. First it looks more turtle-like than most of its competitors. As well as legs, a shell, and a head, it even has a pair of red LEDs for eyes.

Second, it is not hampered by wires and cables but can roam free under the remote control of an infra-red transmitter. This device connects to your micro by either a serial or parallel lead, and gives the turtle a range of up to six metres. Power is provided by nickel cadmium batteries.

On top of this the turtle appears to be both robust and accurate; sufficiently accurate in fact to double up as a simple plotter. Its main use, however, will he to create turtle graphics in conjunction with I.ogo, Although the turtle pack does not include Logo it supports most versions of the language currently available. For more details ring Valiant Designs Ltd, 01 720 3947/627 1351.

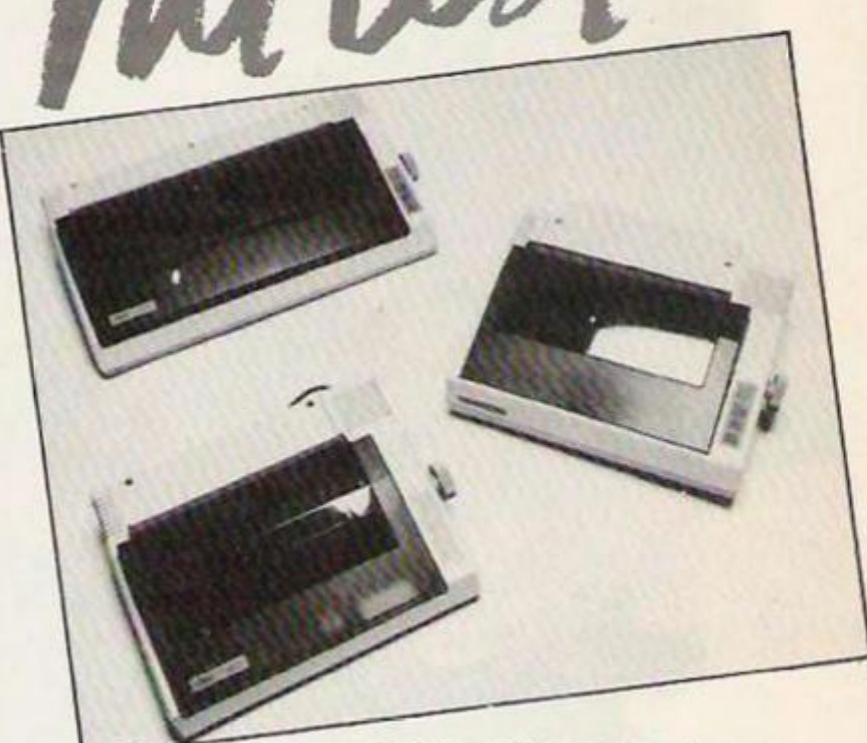

Star printers.

120 cps and has a 16k buffer as standard. The SDIO uses a ribbon cartridge, the SG's, typewriter style ribbons.

So how do they compare? Well, in use, they seem rugged and reliable. Noise levels were reasonable, the paper feed reliable and precise. The only

slight quibbles arc that the paper guides arc a bit clumsy and the paper tear off is a long way from the print head, which means after doing a form feed after printing your document, you've still got to move the paper by hand before tearing it off. Certainly anyone looking at a printer in this sort of price range should carefully consider this bunch.

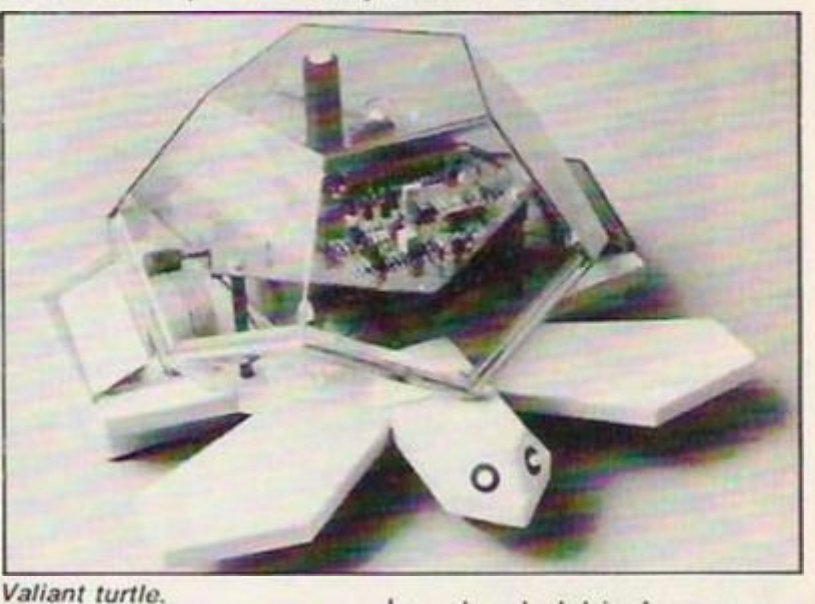

#### Interface III *• Spectrum • Evesham Micro m £39.95*

IT HAD TO come, the ultimate copier against which there seems little possibility of protection. But of course, you would only use it for copying your own software to Microdrive wouldn't you/

Hardly elegant, this unit uses the sledgehammer approach to cracking the nut of software protection. After you have loaded in the game, you simply hit a button on the unit, which plugs into the back of the Spectrum, and it simply dumps the entire contents of Ram out the cassette port.

It also gives you the option of loading the screen display (important if machine code has been hidden in the screen area). Skipping this wilt mean that the program will take up about 5 sectors, so you can gel two games onto one cartridge. The obvious disadvantage is that no matter how short the program is it will take up about the same amount of space.

#### DES OF YES  $\mathfrak{N}% _{T}=\mathfrak{N}_{T}\!\left( a,b\right) ,$ E

COMPUTER GRAPHICS LTD.

*^.mmmmmmmmmmmm* 

SPECTRUM - COMMODORE 64 - AMSTRAO - MSX - B.8.C. MODEL B - COMPATIBLE TELEX 628332 GAME G TELEPHONE SALES 051-709 4462 "NODES OF YESOD" IS A COPYRIGHT OF ODIN COMPUTER GRAPHICS LTD

#### On-Court **Tennis**

**Stark** 

*CBM-64 Act i vis ion Tennis simulation £10.99* 

#### **\* \* \***

Good quality simulation as with the quarter backs in this company's football game, the tennis players have individual personalities, so Ivan Messier has a great serve and plenty of endurance, but Jimmy Orr sometimes wears a bit thin.

Didn't actually throw his racket at anyone while I was playing. You can select surfaces to play on.

#### On-Field Football

#### *CBM-64*

*Activision US football simulation £10.99* 

#### **\* \* \***

At first glance this looks like a game of table tootball — same overhead view. But this game has all the jargon and complexity of the real thing, without the popcorn and the cheerleaders. You choose your starting quarterback, wide receiver, and tight end to fine tune your offensive strategy. You can even bring in substitutes. If you don't understand what all this means, then buy this game and catch up with Nicky Home.

#### **Quackshot**

*Spectrum Creative Sparks Arcade adventure £2.95* 

**\* \* \*** 

No prizes for innovation, but value for money at the Sparklers economy price. A Tutankhamunesque maze game in which you, nightwatchman in the Acme Clockwork Toy Factory, are confronted by rampaging clockwork ducks. Armed with duckbuster bombs and stun gun you must fight them and the green snakes off. As with Tutankhamun you have to collect keys to move between levels.

# Stark SOFT) The Artist

*• Spectrum • Soltek • Graphics utility • £12.95* 

\*\*\*\*\*

SFLL YOUR Macintosh. That's what ex-Volvo assembly line worker turned full-time programmer Bo Langeborg suggests people will be able to do once they've loaded his new program into a Spectrum.

There arc even plans afoot to market this program with a mouse for the Spectrum. But at the moment you have to get by with five fingers to move the cursor. When the program has loaded you are confronted with an empty screen and two flashing cursors, one square, one cross-shapcd.

You can get straight into some sort of Mac type painting by selecting a paint-brush and a brush pattern. At the base of the screen you have a choicc of eight special commands apart from brush and brush pattern these include a text option, a view command which shows you the whole screen without the commands, a move option which enables you to raise the screen so you can work on the base of the picture but still sec the commands, a clear-screen option, a storage and a character crcation option.

The reason you need five fingers is that apart from the directional controls of the brush you need to keep your thumb on the C key which sets the pixels on the screen.

By pressing the symbol shift key you can move between rwo sets of other commands, pixel setting commands and colour setting commands. The pixel command section has some very powerful commands. You can enlarge

### Eiidon

*• CBM-64 • Orpheus • Arcade adventure U £7.99* 

**\* \* \* \*** 

PLENTY OF whimsy in the software market this month. We arc treated to a trip to fairyland in Flidon. The beautiful graphics depict a hapless flower fairy as she tries to collect seven bottles of magic potion followed by pouring the bottles on to magic flowers in order to revive the magic garland to its former glory.

On her way she is hindered by treespirits, flames, strange bundles of energy and eerie darkened rooms peopled by things with glowing eyes. A fir cone, a leaf, a crabapplc — any of these will help her ward off the unwelcome atteniions of the evil spirits. There are also lucky horse shoes to be found for bonus points. Bui do not pick up the ones which are upside

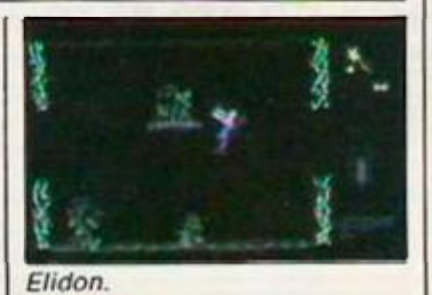

down, for of course all the luck will have drained out of them and they will kill you.

It's possible to pick up a torch to guide the fairy through the darkened rooms and she needs all the help she can get for her V/STOL capability is easily upset by the slightest bump. It is possible to get her to hover by judicious use of the fire button.

There are also forcefields which can only be penetrated by the aid of a horn or a set of pan pipes.

And in this exciting Ultimatesque game, your littie fairy is going to need all the angel dust she can get. *Paul Bond* 

#### Entombed *• C64*

*• Ultimate • Arc ado*   $E7.95$ **\* \*** 

THERE IS ALWAYS a buzz of expectation whenever a new Ultimate title comes along. With a string of hits like Knightlore, Underwurlde and Alien 8 under their belt, we've come to expect something rather special from them. Entombed is set in Egypt, where our intrepid explorer. Sir Arthur Pendragon, is entombed beneath the Sphinx, searching for the scrolls which will help him get out of this tricky spot.

The screen display shows a Scarab on the wall's view of Sir Arthur wandering about the corridors. There arc two varieties of screcns, scrolling, maze-like corridors and rooms where the various objccts of your quest lie. The walls of the corridors are nicely done, covered in hieroglyphics. Apart from the scrolls, there are two objects you collect of more immediate value, a whip and a torch.

The problem is, the whole thing is rather sterile and predictable. In the corridors, you are constantly being irritated by things materialising and attacking you as you try to map out the maze. The rooms are too small to pose an interesting challenge like Manic Miner and clones, and the solution is normally irritatingly trivial. Nothing constructive in the way of hidden clues is done with the hieroglyphics, the nasties in the corridor arc just plain irritating and time consuming.

A pity, but not really up to the high standards we have come to expect. This game was actually written by a bunch called ACS and marketed under the Ultimate lable, they would do better to stick to the Spcctrum and their in-house programmers. *Lee Paddon.* 

*(continued on page 29)* 

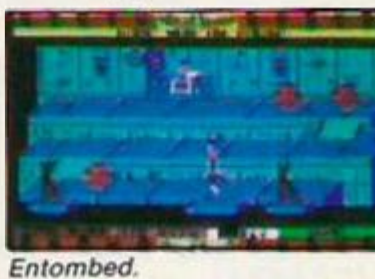

The Artist-

sections of the screcn. You have instantaneous box and circle commands.

This section also has an overlay command which is comparable to placing a plastic sheet on top of a picture and copying it.

The colour commands open up a window around the cursor and the cross. Inside it ink, paper brightness and dash can be set separately. *Paul Bond* 

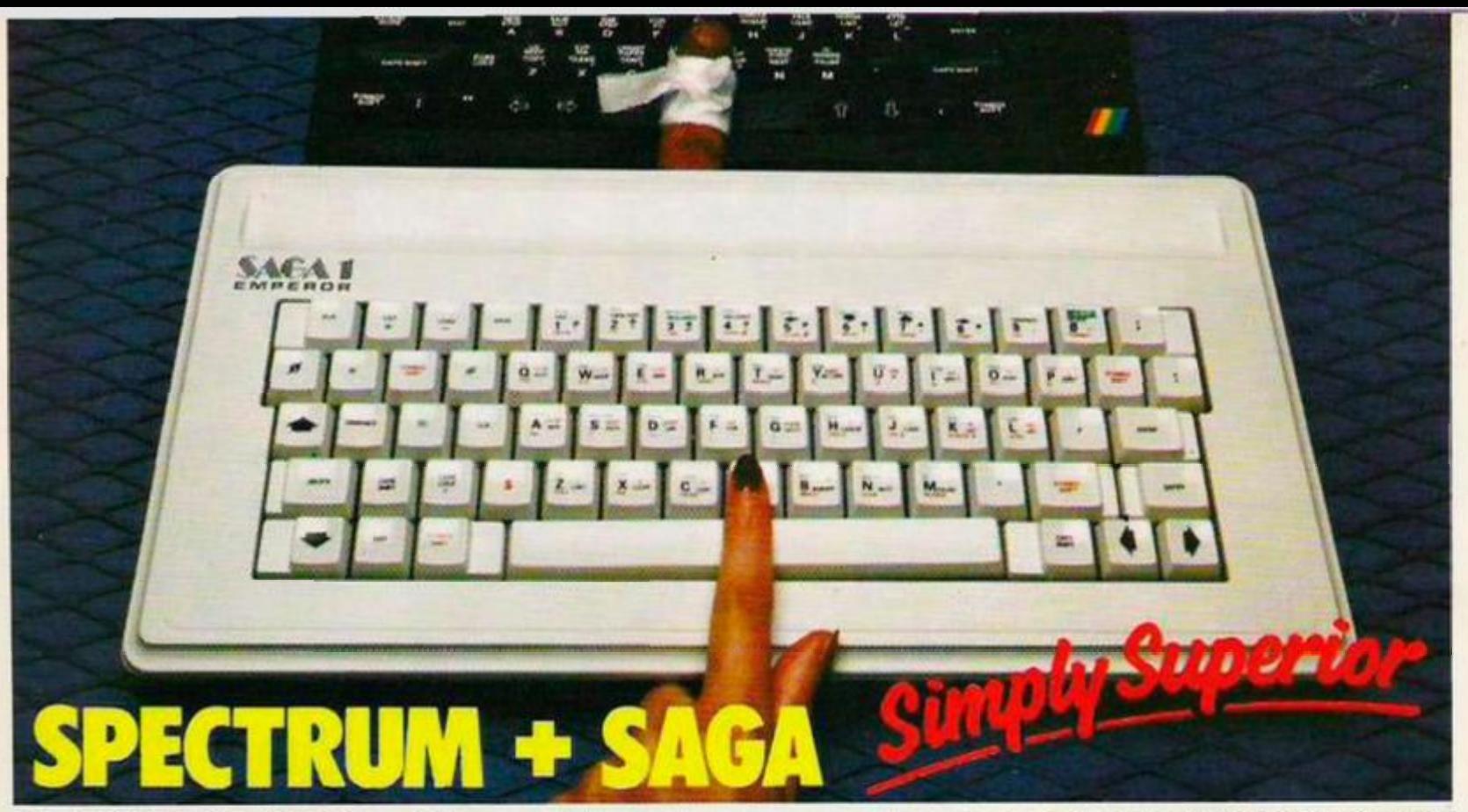

**The SAGA 1 EMPEROR has 67 keys which enable easy access to every function. The SAGA 1 EMPEROR makes obsolete the "stretch requirement" of other keyboards and enhances the ability to touch type. For Business or pleasure the Emperor will make your computing time more productive and enjoyable. Now available for the Spectrum + ONLY £49.95** 

#### **FOR GREAT GRAPHICS .. .**

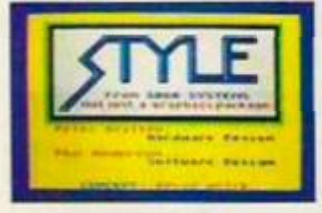

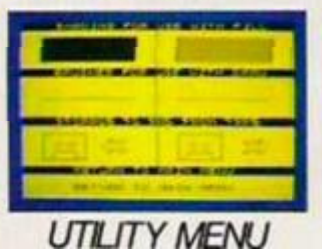

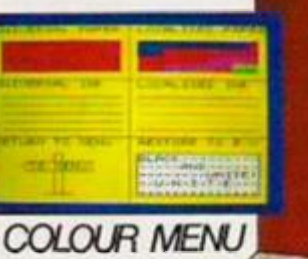

#### **YOU'VE GOT TO HAVE STYLE!**

**Whether you are 5 or 95, using joystick or GP, full colour STYLE puts you in direct command of your graphics. Already in use in software houses and educational** 

**establishments, uses range from screen design to Business to pure fun. Our unique design eliminates endless reading of manuals. STYLE displays all options on screen, enabling you to start designing and flip from menu to menu fast, with some very useful built in routines. STYLE offers exceptional value for money, containing both Software and full Kempston compatible hardware for GP or Joystick operation.** 

#### *STYLE £29.95 SAGA GP £79.95 (Graphics tablet for Style)*

**SOUNDBOOST FLEXICABLE DUSTCOVER PERSONAL CARRIER**  Or how lo store your equipmenl, our **Now with two connector Connect and go system Keep your equipment clean**  PC! is capable of holding computer, **puts adjustable sound ports, exceptional value, a and smart, our popular**  peripherals, magazines and **must for add-ons**  software, and makes everything **through your TV dustcover does this and**  neat and portable. **ONLY £12.95 more ONLY £4.95 Speaker ONLY £9.95 A MUST at ONLY C26.95 'SAGA 1 EMPEROR at £49.95 (40K or +?) Please 'SAGA GP at £79.95 send me STYLE at £29.95 (inc P&P)**  Œ **the DUSTCOVER at £4.95 (inc P&P) following**  D **SOUNDBOOST at £9.95 (inc P&P) products: FLEXICABLE at £12.95 (inc P&P) •PERSONAL CARRIER at £26.95 'Please add £1.50 UK or £4.50 overseas Post and Packing Available across the UK and from retailers SAGA SYSTEMS LIMITED, 2 EVE ROAD. WOKING, SURREY GU21 4JT in the following countries: Name ADDRESS AUSTRALIA - BELGIUM - DENMARK - FINLAND - FRANCE - HOLLAND - AMOUNT ENCLOSED £ GERMANY - ITALY - SPAIN - SOUTH**  My Credit Card No is **1 I I I I I I I I I I I I I IT I AFRICA - SWEDEN - SWITZERLAND - DATE**<br>
Delivery promised<br>
Delivery promised **NEW ZEALAND** 

**Delivery promised within 28 Days** 

# Starve chart

#### Flip!

*BBC Strategy word game Icon £7.95* 

\* \* \*

»

)

J S Bach meets Ghostbusters; Mozart clashes with Teddy-bears' Picnic. In Icon's Pelmanism-cumword game, classical compositions mix with modern classics and classy graphics.

To score points you have to flip over the boxes to reveal matching pairs of graphics — Pac-Man, a Space Invader and a teddybear to name but three of the 15-odd characters on the 4-by-10 grid.

As each box flips over you see Ihe animated graphic and hear a snatch of its theme tune; find its partner and you hear the rest of the musical phrase. Behind the correctly paired boxes are fragments of letters which go together to spelt a word. That's the second part of the game.

It's a race to identify the hidden word. But in the two-player game rash guesses made too early only give points to your opponent.

#### **Ghettoblaster** *CBM64*

*Virgin Arcade adventure £8.95* 

#### \* *\** \*

Rockin' Rodney — no relation to Rankin' Rodney in Taskset's Jammin' has to shop for batteries and search for a tape to put in his FBR (frightfully big radio).

Then press F5 and you will hear the beat. The aim of the game is to successfully deliver 10 tapes to Interdisc Records. Meantime he can press the firebutton and fire notes at people to make them liven

up. A good game with some humour - street names like Electric Avenue get in. as do hippy anomalies like the Doors' Moonlight Drive and Love Street. Bob Dylan gets most streets into this game.

*(continued from page 27)* 

## Charlie and the **Chocolate** Factory

**•** Spectrum *Hill MacGibbon • Arcade adventure m £9.95 \** **\* \*** 

JUST IMAGINE that! A whole day inside an enormous chocolate factory! And not just any old enormous chocolate factory! No, it's Wonka's Factory, where they make marshmallows that taste of violets, and chewing gum that never loses its flavour.

This is the prize that Charlie Bucket wins when he finds a golden ticket in a Wonka's chocolate bar. And this is the plot of Roald Dahl's scrumptious book, *Charlie and the Chocolate Factory.* Now those lovely people at Hill MacGibbon have turned it into a yummy computer game.

The primary game is split into four sections based on the plight of individuals who fall foul of the Chocolate Factory in the best moralistic way. Augustus Gloop whose face is tike a monstrous ball of dough with two tiny currant eyes peeping out, becomes a purple blob in one of the sweet machines. Depicted in a maze of pipelines on the Spectrum screen, you must move Charlie backwards and forwards at the base of the screen, twisting pipes until Augustus is safely decanted into a flask. Otherwise he emerges from an open pipe as a sticky cloud.

The next section has Violet Beauregarde menaced by bouncing blueberries. Basically a breakout-style format you use keys 6, 7, 8 and 9 to move Violet around and get her shield to fend off the ferocious fruit. The idea is to bounce berries into a juicer, or etse.

The fourth section confronts television addict Mike Tcavcc with TV cameras. Their deadly rays can only be counteracted by eating Wonka bars.

In the third section Veruca Salt has enraged the squirrels in the nut room. They want to chuck her out with all the other rubbish. She tries to leave poison nuts in their path, but these fade away quickly.

A nice touch is that you can practice each section without having to play the whole game, but if you rescue Charlie's companions in the primary game, then you will be given the code you need to help Charlie find the six gold keys in the chocolate factory.

And this leads you to a whole new game on the flip-side of the cassette. This would seem to be a game in the style of Manic Miner, with 43 challenging rooms to explore, in order that Charlie can enter the Great Glass Lift.

*Paul Bond.* 

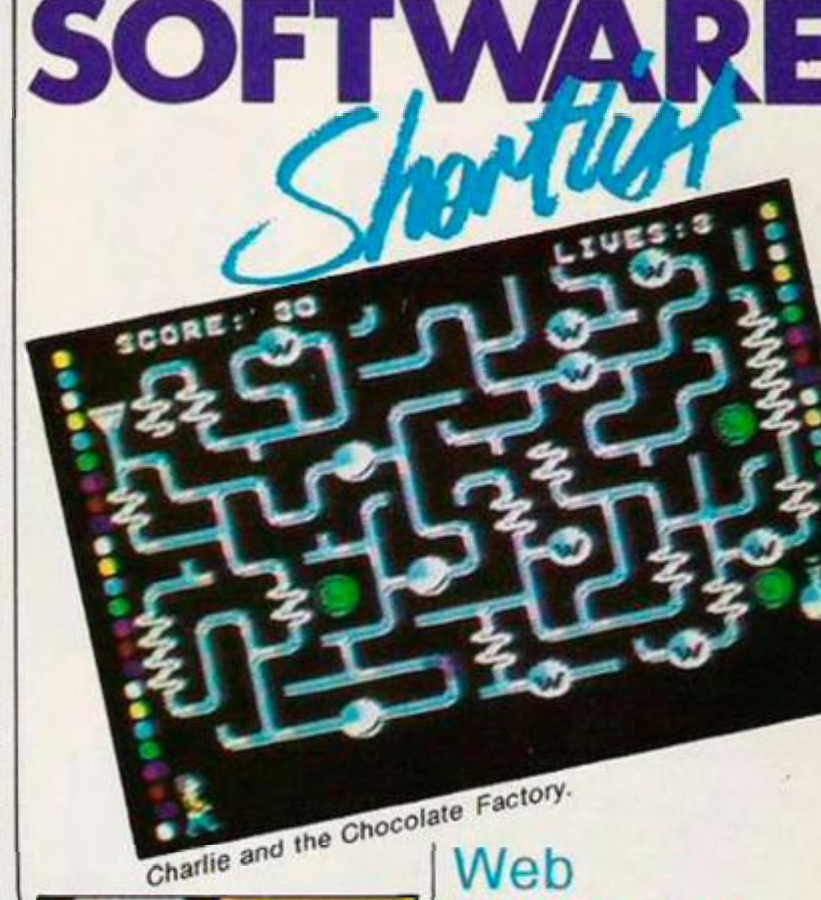

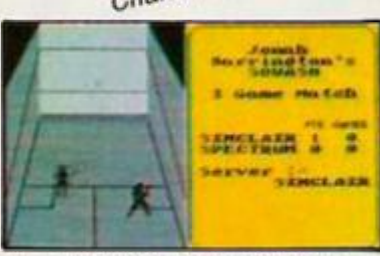

Jonah Barrington's Squash.

#### Jonah Barrington's Squash

#### **•** Spectrum

**•** Simulation

*• New Generation Software U £7.95* 

\* \* \*

JONAH BARRINGTON'S (he is a famous squash player) Squash can be played against another human, or against the computer.

There are four difficulty levels, just as there are four ball spot colours in squash, ranging from red (easy) to yellow (difficult). The screen display is split in two sections with a threedimensional representation of the game on the left hand side of the screen.

Hitting the fire button makes your player do a forehand or a backhand stroke, depending on the position of the ball when the button is pressed. So by careful timing you can alter the angle at which the ball leaves the racquet.

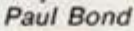

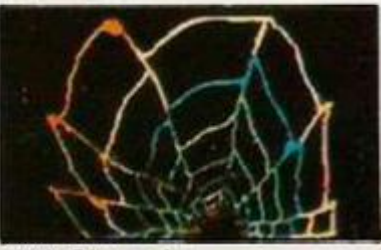

*Web Dimension.* 

Dimension *• Commodore 64 • Ecological game n £10.99* 

\* \* \*

THE SCREEN DISPLAY shows a complcx section of a web. Life-forms drift aimlessly about the web. Pressing the fire button you must move your sprite — a musical note — along the webways, being careful not to touch the glowing ones.

Using the music you can freeze the life-forms at the nodes of the web. Once they are all frozen, the second stage starts.

In this stage you must stabilise the creatures, which are in the form of coruscating stars at the transitional phase. Then you see ihe next stage of evolution. *Paul Bond.* 

### A View To A Kill

- *CBM-64*  **• Arcade adventure**
- *Domark*
- *£10.99*
- **\* \* \***

THE GAME attempts to faithfully replicate three major action sequences from the movie.

The top half of the screen gives you a thee-dimensional view a la Monster Maze of the streets. The lower half is an over head map view of Paris. A tracking bleeper indicate proximity of target.

Next, Bond's girlfriend who has the unlikely name of Stacy is trapped in a lift. Zorin has torched the building.

Essentially a platform game, the programmers have included a rather ingenious lookdown facility in the third stage.

*Paul Bond* 

*(continued on page 31)* 

"ALIEN 8", "KNIGHTLORE", "UNDERWURLDE", "SABRE WULF", "ENTOMBED", & "STAFF OF<br>KARNATH" recommended retail price £9.95 inc WIT. "ATIC ATAC" recommended retail price and all good software retail outlets. Also available from<br>ULTIMATE PLAY THE GAME, The Green, Ashby-de-la-Zouch, Leicestershire LE6 5JU £7.95 inc WAT. Available from W.H.SMITHS, BOOTS, J.MENZIES, WOOLWORTHS (P&P are included) Tel: 0530 411485

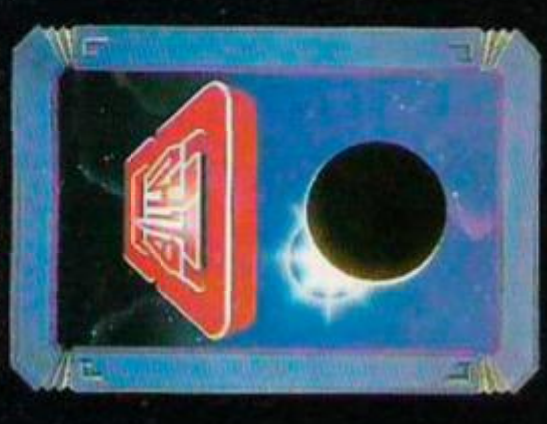

# **AMSTRAD CPC 464**

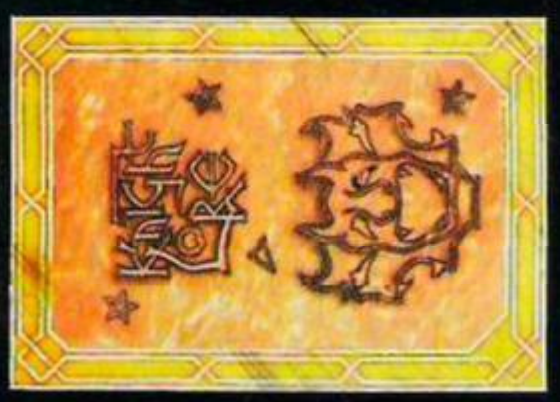

**48K SINCLAIR SPECTRUM BBC MODEL B AMSTRAD** 

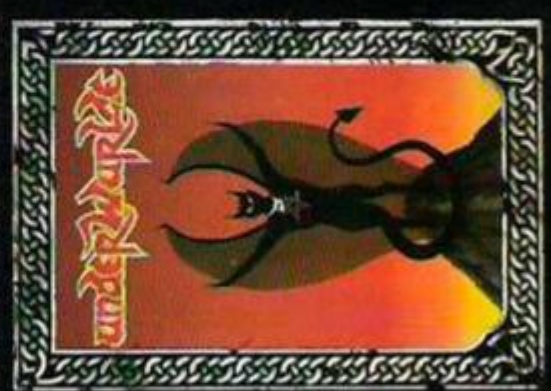

# **48K SINCLAIR SPECTRUM**

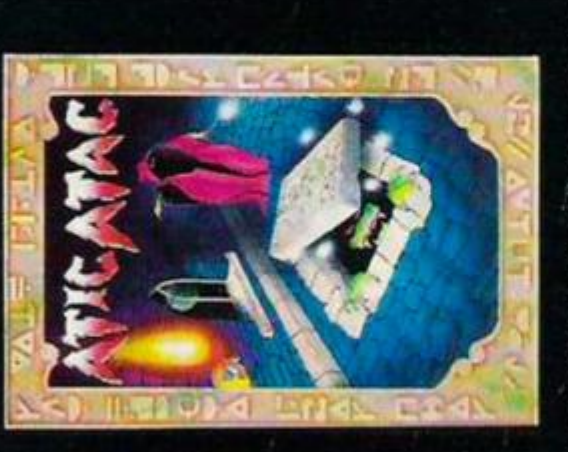

**48K SINCLAIR SPECTRUM BBC MODEL B** 

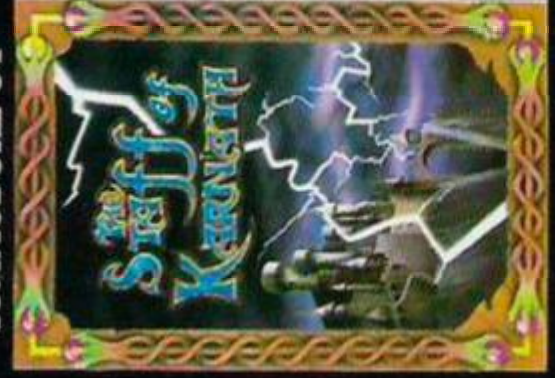

# **COMMODORE 64**

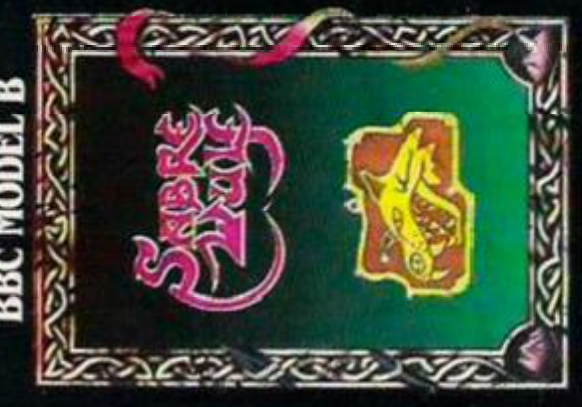

**48K SINCLAIR SPECTRUM BEC MODEL B** 

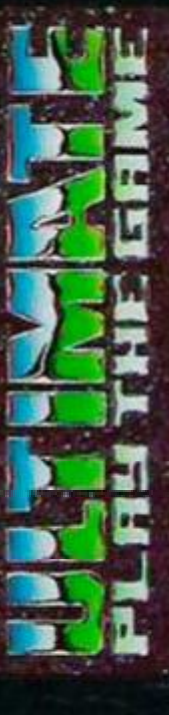

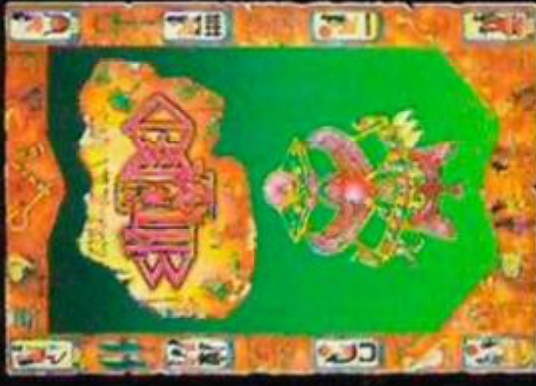

# **COMMODORE 64**

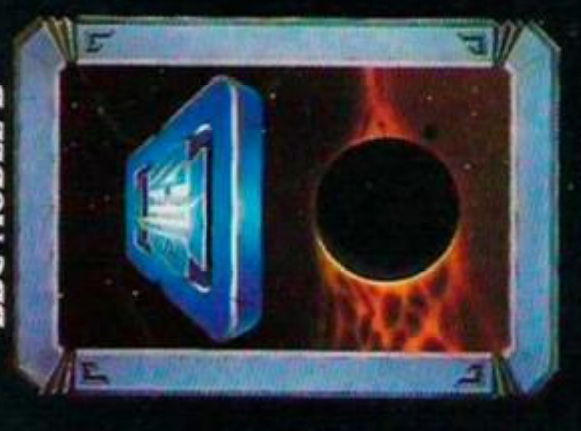

**48K SINCLAIR SPECTRUM BBC MODEL B AMSTRAD** 

## chart Beeline

**Stark** 

*BBC Robico £5.50 Maze game* 

#### \* \* \*

Hank is a blue bee who explodes when he gets angry or tired. Your mission is to guide him to his beehive. Watch out for energy-sapping toadstools, spiders, faces, insecticide cans and the lizard's tongue.

Meanwhile, collect pollen grains, flowers, apples, honey pots and bowls of water.

#### Bulge

*Spectrvm/CBM-64 Lothlorien/ASP £9.99 Wargame* 

**\* \*** 

**COLLET** 

3333

ś

ano muttuatural

3

After the bouquets last month for Arnhem from CCS, it's time for the brickbats. To say that this is an improvement on Lothlorien's previous effort, Panzer Attack, would be true but would be no recommendation. It is in real time, and as the German commander, you simply haven't got time to issue all the orders you need to. As the game progresses and units get spread far and wide, you spend most of your time chasing round the map after errant units. Any bulge game which doesn't feature roads is doomed to failure.

#### Wetzone

*BBC Everiss Software £6 95 Shoot 'em-up* 

•

An engaging little whimsy from the house set up by Imagine renegade Bruce Everiss. Lots of different things to shoot at and every so often a UFO whizzes across the screen. If you hit it you score extra points. Sounds familiar? It did to us. We conclude that Bruce is re-examining his roots rather like Eric Clapton returning to the blues, or Working Week reassessing jazz.

#### *(continued from page 29)*  Contraption

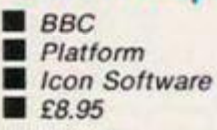

\* \* \* \*

GAMES programmers — or designers as they now like to be called - sometimes complain that reviewers do not play their games long enough to do them justice. Helen and David Mann, the authors of Icon's Contraption, need have no such fears: between them *Yuur Computer*'s games reviewers have racked up hours of playing time on this one. The game has inspired seasoned reviewers — veterans of scores of platform campaigns — to rise from their desks clamouring to be let at the keyboard.

As far as the plot is concerned the game is fairly conventional. You have to jump, bounce and scramble your way through 10 screens, picking up apples and avoiding such perils as floating bombs and toxic plants. But the course in each screen is particularly well constructed, and pitched at just about the right level of difficulty. At first sight it seems that you will never reach that vital ledge, or catch a lift from that floating coffee tahle. But once completed each screen is plain sailing the next time round.

However what really marks this platform game out as special is the superb use it makes of Mode 1 graphics. Adopting the Frak technique of outlining figures in black allows the designers to show all sorts of pleasingly inventive details which make most Mode 2 games look distinctly crude in comparison. Pipes actually look threedimensional, houncing valves gleam, and your little man is a real character study -- a benign balding old timer clad in red Mao jacket which admirably sets off his tuft of ginger hair. *Simon Bcosley.* 

#### Combat Leader *• CBM-64 • Wargame • U.S. Gold • £9.95/£ 14.95*

**\* \* \*** 

COMPUTER wargamcs are big news in the states, and SSI are the big name. This offering from them, via US Cold, puts you in command of a company of mixed tanks and infantry, against a similar force commanded by the computer. There arc seven different scenarios available, giving you a range of objectives, or you can choose a rollyour-own option where you can pick the forces you and the computer will control and the objectives. This option also allows you to specify the characteristics the vehicles will have, and to help you, some historical data is provided to allow you to pit Shermans against Tigers, or even, if you have a taste for the bizarre. Matildas against Sheridans.

There are eight different mixes of terrain, most thickly wooded, with the

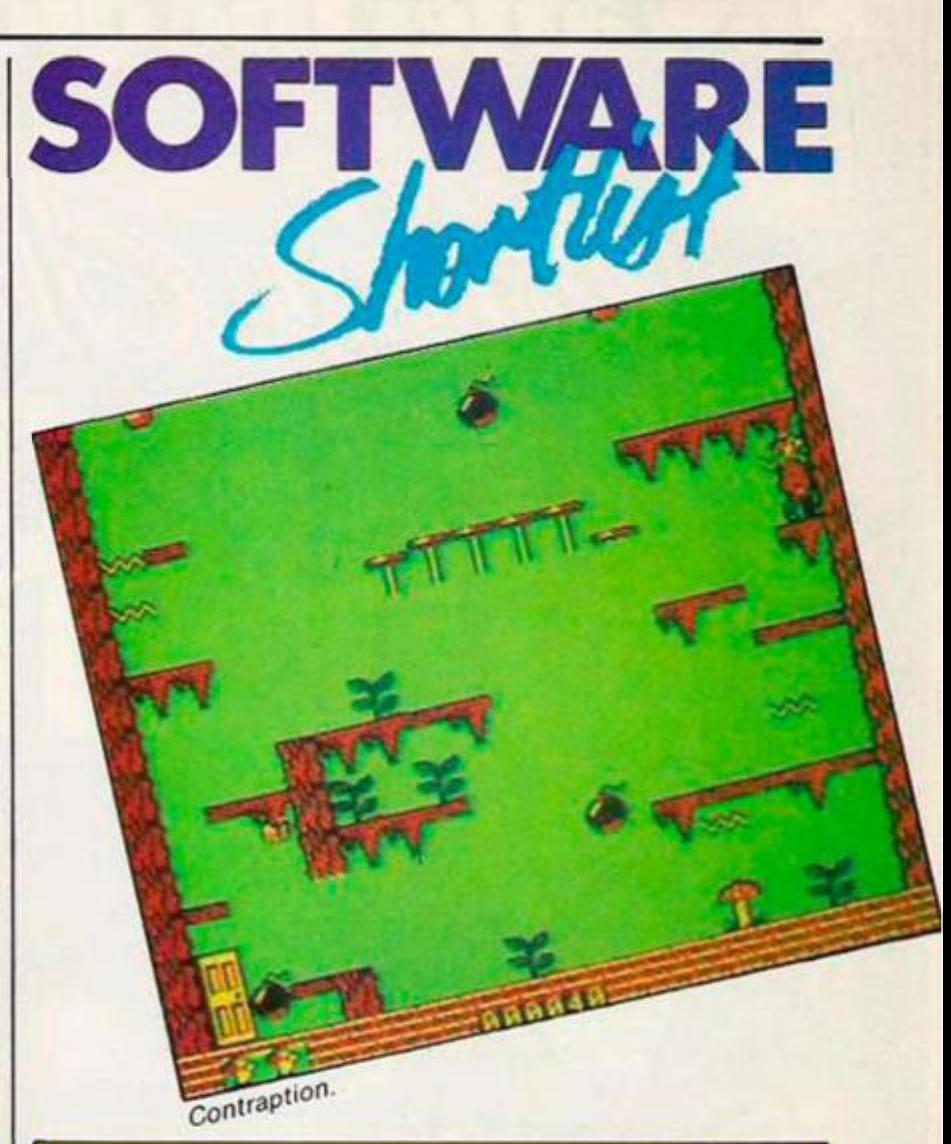

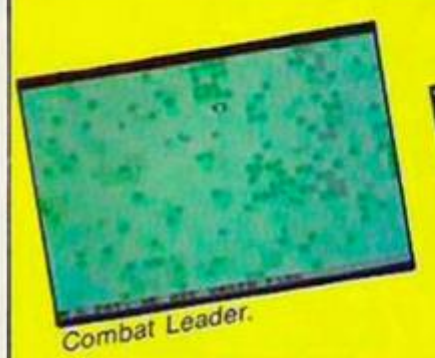

odd hill. A river with a bridge might have been nice, but you can't have everything.

The game plays quite smoothly. You issue orders to units by a combination of keyboard and joystick. The unit's response is then displayed. Units report their position, and that of **any enemy** units they **See.** 

The game seems rather weighted against the poor bloody infantry, whom you would expect to do pretty well in this sort of terrain. Despite being equipped with anti-tank weapons, they tend to come off second best.

Tactics are minimal, advance under cover until you find the enemy, then fire like mad until one of you is dead. However, interest is maintained by the wide variety of missions you can try and you can have different mixes of forces, and diflerent types.

Certainly a lot less trouble than setting up a miniatures game.

A good first attempt in a difficult field where everybody has their own theory about what constitutes 'realism" and historical accuracy. *Leo Paddon.* 

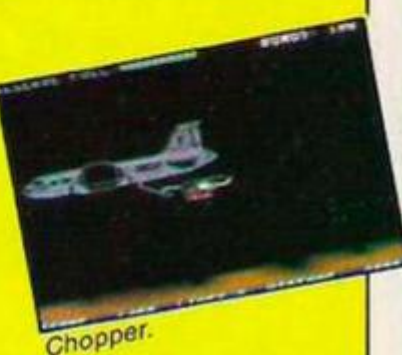

## Chopper

*• Creative Sparks • CBM-64 • Scramblc-typc • £2.50* 

\* • •

WORTH every penny of £2.50 this is another example of the Sparklers philosophy: "if you can't beat 'em, undercut 'cm".

Instead of a spacecraft you fly a helicopter against oncoming hordes of hostile rotorcrafr. The angry buzzing of a massed helicopter squadron is faithfully replicated by the 64 and is guaranteed to make the neighbours think you arc shooting the sequel to *Apocalypte Note* in your living room. The drawback is that you are fixed to the right hand side of the screen and can only move up and down. You can't shoot when you**'re** moving and vice versa.

On the sccond screen, which you achieve after a tricky refuelling sequence in which you have to rendez- *(continued on page 33)* 

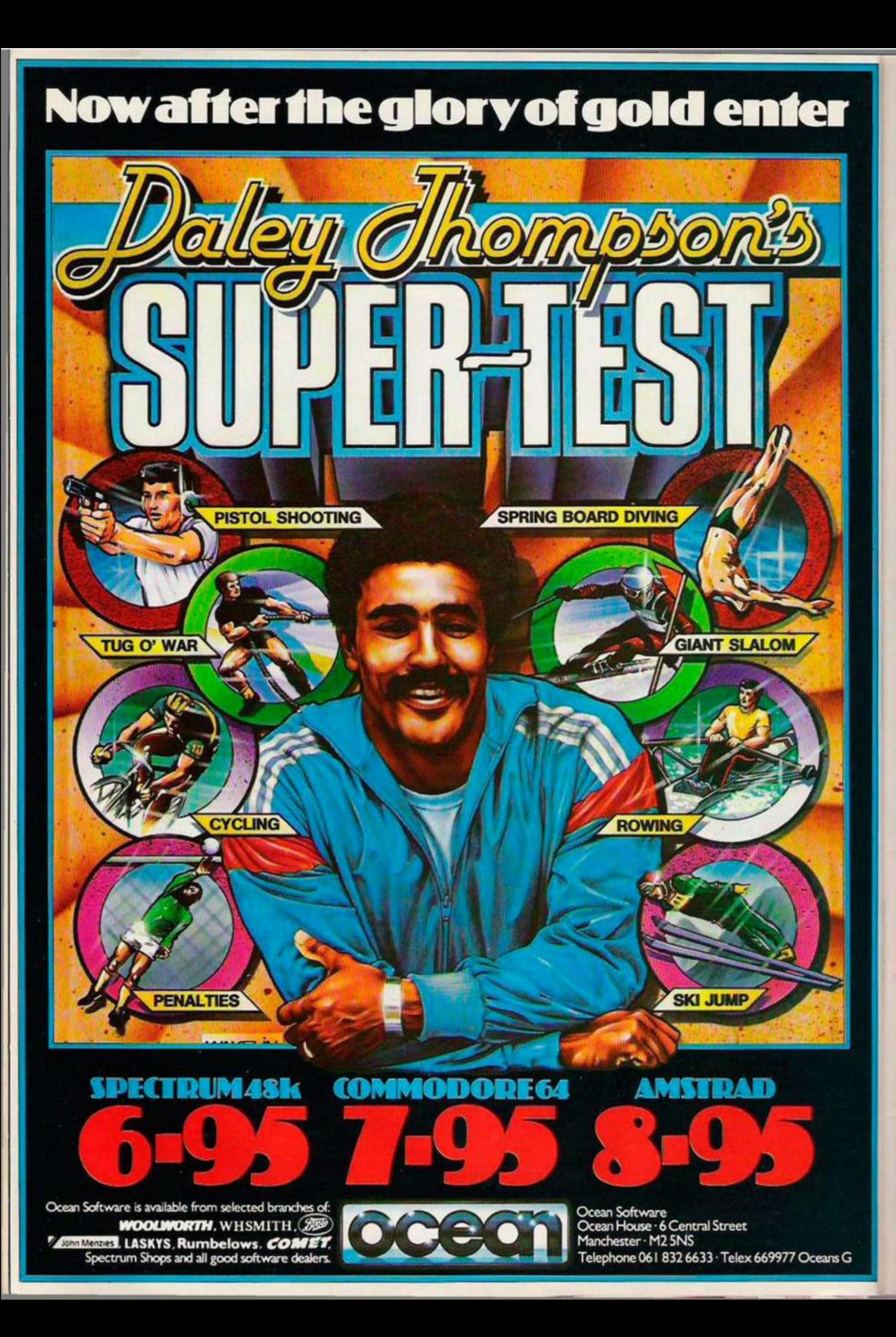

## **Stark** *(continued from page 31)*

vous with a stratotanker, you are plunged headlong into the usual surreal mixture of balloons, ducks and what-have-you so beloved of the true sprite graphic craftsman. The ducks fly past in strict formation — the more ducks pass, the more points you get. But you will probably bend your rotors on an airship first.

If you survive to screen three, you will discover the purpose of your mission, which is to chuck bombs down horizontal airshafts to destroy the enemy base in the time-honoured way. The enemy whirlybirds contrive to get in your way and are practically invulnerable on this screen. If you like clenching your teeth and screaming, then this is the game for you. *Paul Bond.* 

## Taskmaster

*• CBM-64* 

**chart** 

**Baseball** 

A poor copy of the Imagine Baseball game reviewed a couple of months ago. You get to field and bat, when fielding you choose the ball you pitch and manipulate the fielders. As batsman, you choose when, and if, to swipe the ball. Only one view is given, from the perspective of the

spectator, with none of the nice touches which made the Imagine version bareable, mind you, at least we are spared the rara girias at half-time.

**Chicane** 

*Racing game*  • \*

With absolutely phenomenal timing, Kempston launch a racing game hot on the heels of Acornsoft's "Revs"

Unfortunately, this game is rather left in the pits with a dead engine compared to Revs. As a game, it is quite good, but a simulation it isn't. Steering, throttle, break and gear changes are all included. There are six different circuits to race

Theatre Europe

Following on from their Midway game, this is set in the near future, when the treacherous Russians come charging over the North German Plain, bent on bringing the peaceloving west under their ruthless iron heel.

Behind this distasteful scenario is an even more

distasteful game. Technically very well executed, the conventional battle is a dull slugging

match

*BBC Kempston £7,95* 

round.

*PSS C64 £9.95 Wargame*  **\* \* \*** 

*C64 Activision Sport £10.99*  **\*** *\** 

Shoot-'em-adventure

- *Creative Sparks • £2.50*
- \* \* \*

WITH excellent three-dimensional graphics and seven screens, this looks like the sort of game that US Gold was marketing for £14.95 a year ago. Maybe the programmers could have done a little more with the sound facility, but for £2.50 this example of the new-Sparklers range from Creative Sparks is good value.

As the sun goes down on the first screen, the valley in front of the castle darkens and the zombies troop on like football supporters aimlessly wandering about and treading on you if you get in their way. Your man is armed with darts and you must keep blasting if you hope to see the second screen. This is the wizard of Dabbit Wood who appears at random and launches heat-seeking spells at you. Getting through this screen is more a matter of luck than good judgement - then you find yourself outside a cave in Vampire Mountain. You have to pick up four sacred statues and since your man is getting a big tired now he seems to walk more slowly and weave about. This is not good because bloodsucking bats issue forth from the mouth of the cave.

On the next screen our man is evidently getting into ancient history, as we find him by a stone circle. But the guardians of this creepy cromlech are the Devil Worshippers of the Temple of Demons - a bunch of trigger-happy mad monks. Undeterred — our hero winds up in the cemetery being assailed by ghouls. By this time I was so shellshocked I forgot to notice what the screens were actually called. *Paul Bond.* 

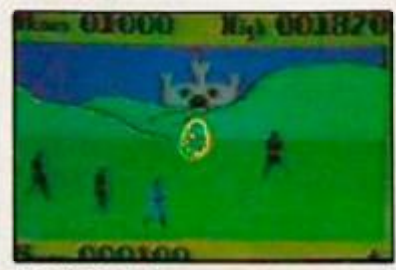

*Taskmaster.* 

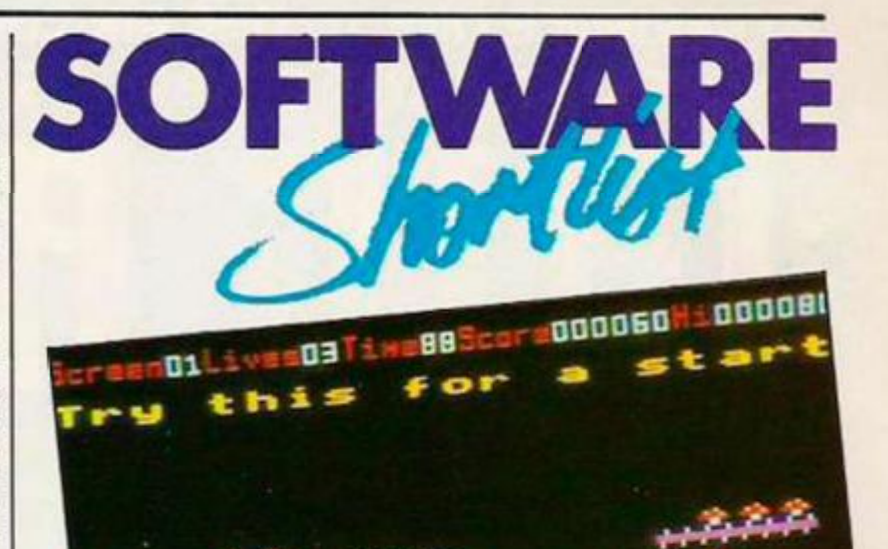

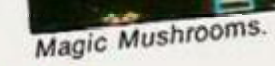

#### Magic Mushrooms  $\blacksquare$  BBC

**• Platform game** *• Acornsoft • £12.95* 

\* \* \*

IF YOUR HKART sinks and a drowsy numbness steals over you at the mention of platform games Magic Mushrooms might be the antidote. It is a game in two parts, both a standard issue nine screen platformer and DIY platform construction kit. The halucinatory fungi in question are what you have to pick up along the way.

The ready-made screens are frustratingly difficult if not impossible; but at ihe point at which you are about to give up in despair you can press

### Gyron

- *Spectrum 48K*
- $Firebird$
- *Maze • £9.95*
- **\* \* \***

AT FIRST YOU might look on this game as a maze game crossed with a shoot-'em-up, with some nice graphics. But this would be to dismiss a game which gradually grows on you. It is more reminiscent of Rubik's Cube than a run of the mill maze game.

The first thing that strikes you is the graphics. You pilot a ball, or Hedron, around a maze. The maze scrolls smoothly past you as you move down the three dimensional trenches. Control is achieved with cursor keys or joystick. Moving the joystick to one side or the other will move the Hedron across the trench, and, if opposite the

Escape — whereupon you move to the Edit screen. Along the top there is a menu of 15 items, among them escalators, monsters, crumbling and firm platforms, trampolines, and slides all the items, in fact, that you would expect to find in a well stocked platform game.

It is now a simple matter to take out a troublesome monster or add a newstairway. Alternatively, you can give your imagination free rein by scrubbing one of the ready-made screens and building a new one. Either way, you can then save your creation.

If you are the one setting the traps and obstacles they probably will not present you with much of a challenge, although they may to others. But the real interest lies simply in designing new screens, an activity which turns out to be even more compelling than playing the game itself *Peter Connor.* 

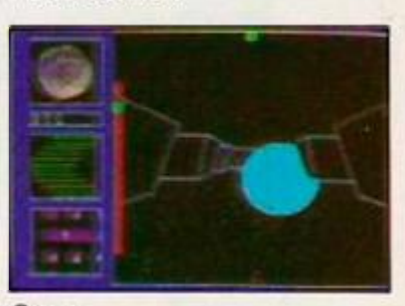

*Gyron.* 

opening of a side trench, the Gyron will turn the corner.

There are a number of spheres rolling around the place according to predetermined patterns. These, needless to say are deadly. Then there are the towers, these are a different kettle of fish all together. These arc orientated in a particular direction, which you get from a small radar map of the neighbourhood. If you roll in front of these, you get shot. *Lee Paddon.* 

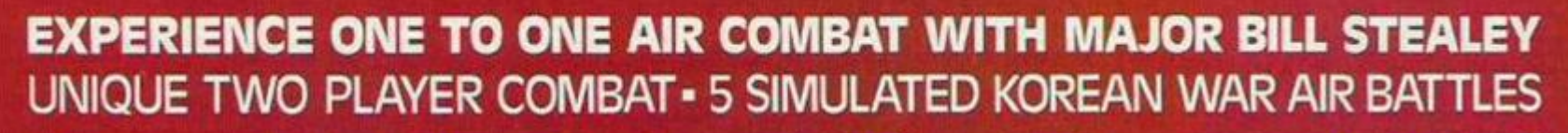

# miGALLE Y commodore

*(* 

i *i* 

*\* 

*i i \* 

**I***<sup>i</sup>*

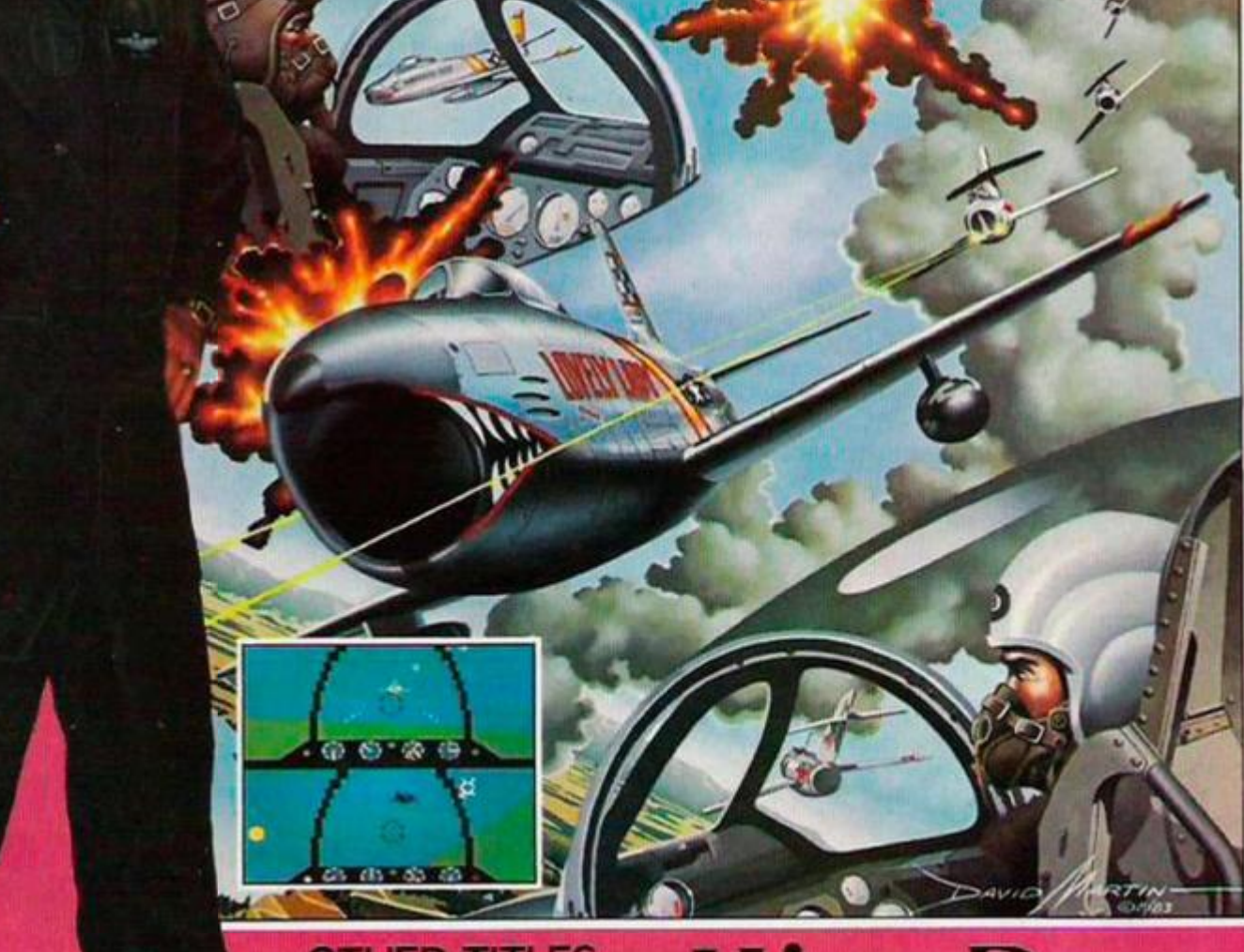

# **OTHER TITLES MICROPROSE**

CASSETTE £9.95

DISK £12.95

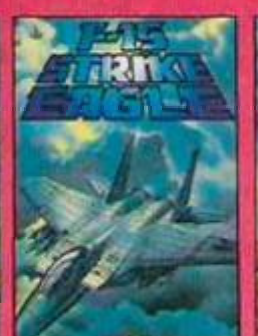

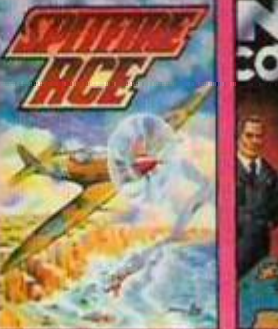

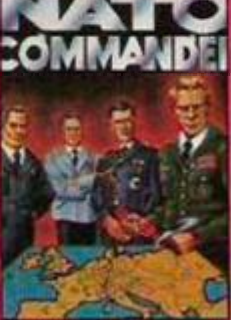

**a.S. Gold Ltd.. Unit IO. The Parkway Industrial Centre. Heneage Street. Birmingham B7 4LY. Telephone: 02! 359 3020. Telex: 337268.** 

#### **NEWS**  o a e r s s **11 t h**  o u **t h**

#### The crystal ball

Incentive Software have released their popular Ket triology (Mountains of Ket, Temple of Vran and Final Mission) for Dragon owners. It comes on one cassette and costs £9.95.

Bored Of The Rings is an excellent parody adventure available on Microdrive or cassette for Spectrum owners. Mail order only from Delta 4 Software (04893 5800).

#### A helping hand

Fulvao Cerlesa of Rome is a great fan of English adventures. He had a spot of trouble with two of Scott Adams'. In Spider-man; Can't get the bio-gem LLAH MORF MEGO IBTA **BEWT OOHS** Electro a shocking problem? ORTC ELEG NITT IHER OFEB SMRA S'KC OROT **CODB ARG** In Sorcerer of Claymorgue Castle: Can't open the book? TFOL EHTM ORFT IPOR D Battlement tin-can elusive? **KCIR BWOR HTNE HTLL EPSN AEDT SAC** Gary Blunden of Ongar can't shift the bear in Adventureland: RAEB EHTT ALLE YTSU J In Sutton Coldfield. M. Poynton is wrestling with Zork 1: in the dark in the Drafty Room? **MOOR TFAH SMOR FTEK** SABN ISTC EJBO REWO L From Warrington, Andrew Parker is adrift in Zork 2. What goes on the stands on the Wizard's workbench? SERE HPSS SALG DERU OLOC EHTY RT Yours in adventure adversity, **Hugo North** 

Our man with the brass lamp and the key to a thousand mysteries sheds light on new adventure programs. Lost? Never fear, Hugo North is here.

## Key of Hope

*• Spectrum 48K*  **• Games Workshop** 

*MZ7 95*  FOLLOWING ON from the excellent Tower of Despair comes this latest atmospheric two-part text and graphics adventure from Games Workshop.

The adventure features over 400 locations — though only some are illustrated — and has beautifully designed manuscript-style text.

The White Goddess of Truth has requested your aid in the battle against the evil Malnor. You must collect the scattered pieces of the Key of Hope to defeat the Demonlord.

You begin, confused, at the ruins of Castle Argent, Nearby is a plain ring, a spirited, snow-white stallion and a glittering sunsteel sword. It's all too easy to get lost when you start to roam around but wilh luck you should find a talisman. Pity it's too hot to pick up, though.

You must find water quickly else your bones may soon lie bleaching in the sun and the search for the key over before it has barely begun. Your quest is definitely not going to be easy.

As before, a rich plot, plenty of locations and puzzles and fulsome prose. Highly recommended.

## Mindshadow

*• Commodore 64 • Activision* 

*• £19.99 disc only* 

IN MINDSIIADOW, your aim is to find out your lost identity by working your way through a series of situations. The game sports some pretty impressive graphics of the locations but the adventure itself turns ou: to he a little on the dull side.

The early part of the game is set on a desert island. A little exploring soon uncovers such things as an

abandoned hut, a wrecked boat, a cave and plenty of quicksand. As you quickly find, the only way to get off the island is to hitch a lift on a passing ship. L'nless you've got a suitable bribe, the captain won't take you.

The adventure has a sophisticated command analyser and a wide vocabulary. Help is available by catling on *<sup>a</sup>* giant condor (1 can't think why) who may assist you up to three times.

Not bad but at the price I can't see many people buying it.

## Tyrann

#### *• Oric/Atmos*

*• No Man's Land* 

CONFIRMING THE popularity of the Oric/Atmos with the French, here comes a Dungeons and Dragons type adventure imported from across the Channel.

Don't fret that you'll need GCE \*0" l.evel French to play the game apart from a few system messages like "Un instant svp" and "Chargement en course" — Loading in progress, I presume  $-$  all text is in English.

The aim of the game is to guide a hand of six characters through a large, monster-inhabited labyrinth. Your ultimate mission is left unstated. At the start of the game, you select and name your group from six types: each character can be a warrior, magician, thief or druid. Their quality of their abilities

strength, I.Q., dexterity, constitution and wealth — is determined randomly by the program.

Before you enter the labyrinth and whenever you return from the depths, you may visit the Emporium. Provided you have sufficient money, you can equip your party with various items such as weapons, armour, phials, parchments and spell books. Included in the list of 25 objects on offer are a white mouse and a baby dragon!

While above ground, you may also sell, swap or leave items and pay a visit to the Great Alchemist - who is excellent at First Aid.

Once in the maze, the display shows a stylised 3D view of the path ahead. Nothing visually exciting about this, just the usual perspective line drawings of walls and doors. As you move left, right or forward, the picturc is updated.

The parry may elect to camp and in so doing you can choose to catch 40 winks or inspect the current status of any member.

Apart from strolling round the maze, the only other activity is fighting. When you meet a group of monsters — they mostly come in groups and are only shown by name, not pictures - each character is given the option of parrying, fighting casting a spell or running for their life. Each round of the battle is then described. When all your hand is killed, the game is over  $-$  but you can bring all of them back to life and start again.

Use of sound and graphics is minimal and the game content and format is hardly original.

# AT THEIR OWN *Mark Shepherd, in beer swilling T-shirt, and Mike Redman of SCR adventures.*

~ ii *4* 

## GAME James Hartley discovers that the British are doing well in the latest software war against the U.S.A.

THERE'S A MAN dressed up as a werewolf in one of Infocom's latest adventures. You might bump into him in the kitchen, or find him sidling up to you by the fircplace in the livingroom for a chat. If he docs, you might discover that he is married to that charming lady you met only a few minutes earlier at this highsociety fancy dress ball. That lady is now lying dead in one of the adjoining rooms, strangled by the lariat from *your* costume and victim of a hideous crime in which you are the prime suspect.

*j* 

**W <** 

*M* 

Suspect, as the game is called, boasts a whole crowd of characters like the werewolf, most of whom you can communicate with in one way or another, and all of whom seem quite capable of going about their business quite independently of you, the player. The game is typical of a whole new generation of text-only adventures that are beginning to make some of our British adventures look pretty silly. If you've been introduced to Infocom — and it'll cost you upwards of £40 plus the disc drive to run the program on - then you'll understand immediately why Douglas Adams worked with Infocom on his excellent computer version of *Hitch-Niker's Guide to the Galaxy.* 

#### **Different in a year or two**

The reasons why Adams worked with Infocom are fairly obvious — a rop-class software house working in an enormous domestic market — but in a year or two things will be quite different. British adventure programmers arc fighting back and are now racing to develop new game systems that could end up making even Infocom look pale by comparison.

The main problem to date has been the hardware. Here in Britain hardly anybody has disc drives that can provide the sort of data storage needed for really complex games, and, unlike in the U.S.A., machines with larger memories, like the IBM, arc scarcely thought of as *personal*  computers. But, paradoxically, it's limitations like these that are now providing the basis for a new push forward in British adventure software.

"It's been very frustrating", says Pete Austin of Level 9 - generally reckoned to be Britain's leading adventure software house, "but over-

coming machine limitations has bccomc a way of life for British programmers, and it's helped us to develop techniques that could be very important when wc have machines with discs and larger memories."

BEATING THE YANKS

Pete's brother, Michael, is hard at work with yet another brother, Nick — developing an entirely new adventure system that looks like giving the competition a good run for its money. In fact, he's already reached the point where he's no longer that impressed with Infocom.

"At the low programming level their games really aren't that clever. Their compression routines are virtually non-existent and I'm not at all impressed by the speed — especially on the Commodore. Our market here may be about two years behind, but as soon as discs bccomc available, we'll be ready to make a huge lean forward."

#### **Host of advanced features**

The system that's being developed by Level 9 boasts a whole host of advanced features. First, a new compression system that uses a combination of stored dictionaries and character encoding — based on the frequency of different characters — makes possible a vocabulary of between one and two thousand words. Previously, adventurers have had to struggle with game with anything from 200

ft

Objects that you can manipulate during the game will no longer just be things you can pick up or drop — you'll be able to look inside them, or use them as containers to carry other objects from place to place, and of course there'll be plenty of characters to meet on the way.

"I'm trying to work towards a soap-opera type of game," says Pete, who tends to be responsible for the design of Level 9's games, "and I'm aiming to develop characters with whom the player can get emotionally involved. As memories get larger, there's no point in just adding more puzzles — you don't want people slaving away for more than a few weeks to solve a game. You're better off using the space for entertainment, and characters are a good way of doing it."

Although future Level 9 products will tend to get more and more sophisticated, the company is ensuring that programs don't become too slow and cumbersome. On the new Spectrum system ihat it is working with at the moment, the player can carry on entering commands while the graphics draw simultaneously. And where graphics are concerned, Pete sees new machines - like the new Atari range — as providing tremendous potential for the use of landscaping techniques, somewhat

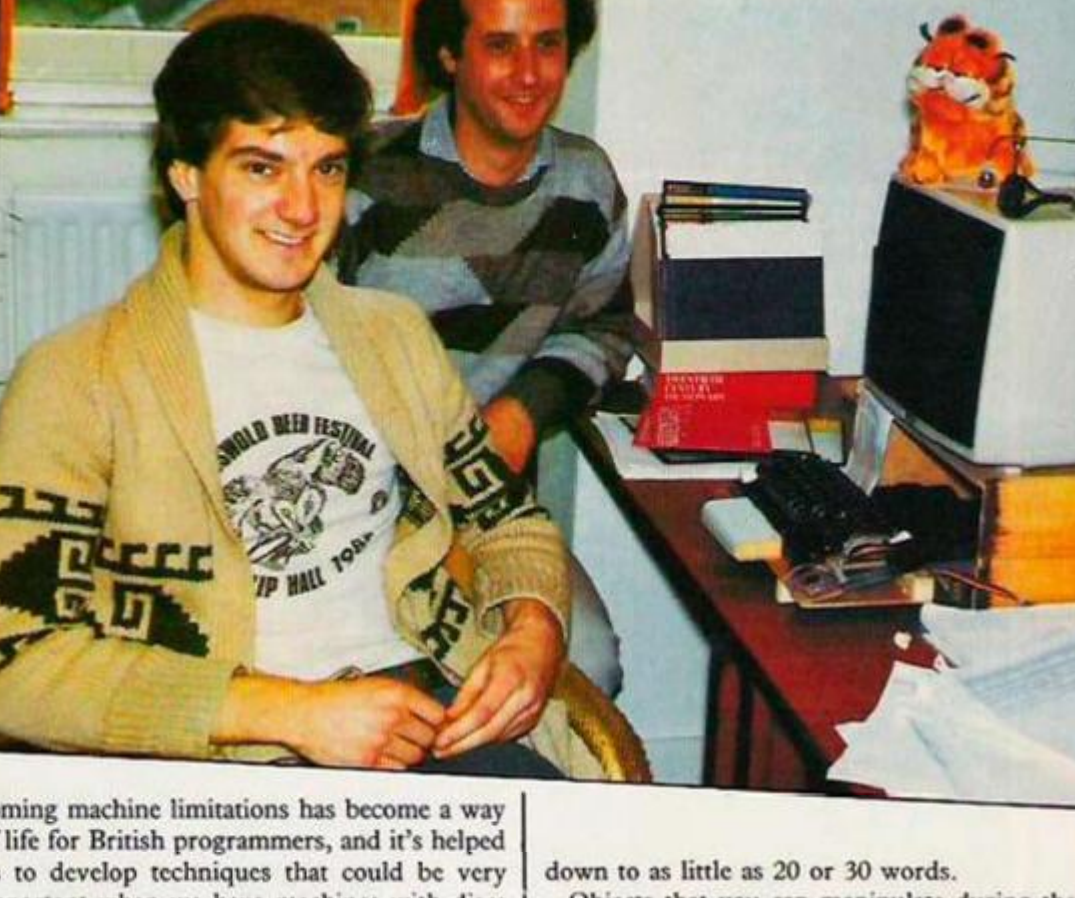
similar to those pioneered by Mike Singleton in the very successful Lords of Midnight series. Level 9 is perhaps the best known British adventure house, but it's not the only one to be hard at work on developing more powerful systems. One small company, which to date has produced only one game — Castle Blackstar, distributed by CDS — looks set to become a household name over the next couple of years with an adventure system that will certainly rival that of Infocom and could force I.evel 9 to look to its laurels. SCR Adventures is the brainchild of Mark Sheppard and Mike Redman, two enterprising 24-year-olds who graduated in Computer Engineering from the City University in London and are now hard at work on an adventure development system of truly cpic proportions.

#### **"Text is best"**

"It's been so frustrating, having good ideas but not having the memory or the discs to produce them on," complains Mark Sheppard. "The computers in this country just haven't been up to it, but as soon as this country goes to disc we'll be ready to jump in." SCR's system has been developed using the language C, running under Unix, and although it's still early days, it already outperforms the system used by Infocom in the notorious Zork trilogy. Highly efficient compression systems and a very complex parser to interpret the users inputs both work together in a framework that can cope with multiple interactive characters, container objects, and even moving vehicles for the plaver to drive from one location to another in!

Unlike Level 9 and like Infocom, SCR is aiming at the text-only market. "Most adventure graphics just use the same basic forms over and over again," says Mark, "and what's the point of seeing the same tree in every location, even if it is a different size and in a different place. With text, you can have a different tree in each placc." Always provided, of course, that the text can live up to what's expected of it but, judging from Castle Blackstar, its first release, SCR is quite capable of wielding the pen effectively, although both Mark and Mike seem rather hesitant to talk about Biackstar: "It's very dated now, and I don't like to be reminded of it," says Mark, although others obviously disagree — the game was recently voted one of the top 10 best adventures.

#### **Some surprises**

There are some surprises, too, to be found where new adventure systems are concerned. One company that isn't usually associated with adventures and which is keeping things very hush-hush is Mastcrtronics. It is hard at work on a system that comprises two basic modules,

a database input/management system and control module to access the data and provide higher level game-play routines. Interestingly, the system has been developed using the Forth language.

Stephen Kirk of Mastertronics has nothing but praise for Forth: "We can have a library of primitives that access records, provide input/ output, parsing, and so on. It's an extendable language and gives us a five-times saving in time over using assembly language." What's more, it enables them to develop software and

produce it simultaneously over a wide range of machines — essential in the British market where there are still substantial user-bases for what might normally be considered minority machines.

Adventure fans will doubtless be excited to learn that Mastertronic's new game is being designed by Sue Gazzard, who designed the very popular Lords of Time adventure for Level 9. It's also working, in conjunction with Roy Carncll, known to many adventurers as the man behind The Wrath of Magra, on an epic game that has been marketed by Mastcrtronics under the Mastervision label following the collapse of Carnell Software.

Mastertronics, however, is being careful not to leave cassette users behind in its search for bigger games. The company reckons that its system will be able to produce 250 location games plus graphics to run in Ram without discs, using only two separate loads from cassette — Wrath of Magra needed four separate loads.

Stephen Kirk reckons that their system will "just grow and grow. It'll give us a far greater diversity of input for our games, so we will be able to branch out into whole new areas, for example adapting ideas from books, films, and video, and accepting scripts from well-known writers" — like Douglas Adams, perhaps.

But the best news for the adventure player is yet to come. Although all the systems mentioned above will be used exclusively by the companies concerned to develop their own products — though perhaps from your ideas there are also powerful programs to be released over the next year that will enable you to challenge Infocom at its own game!

#### "It's more complex"

You may well be familiar with the popular *Exploring Adventures* series of books, published by Duckworth for a wide range of machines. The system in these books was concerned with simple two-word, verb-noun, Basic adventure programming, but now author Peter Gcrrard is at work on an enhanced version which will, he hopes, be ready for release in September of this year.

"It's much more complex than the old system," says Peter, "and the majority of it is in machine code rather than Basic. The command parser is far more sophisticated and the location descriptions can be heavily comprcsscd so you can fit more in." Peter also sees interactive characters as being very important to a good game: "If they work, they make it impossible to play the same game twice", he says, and he's currently working on *(continued on next page)* 

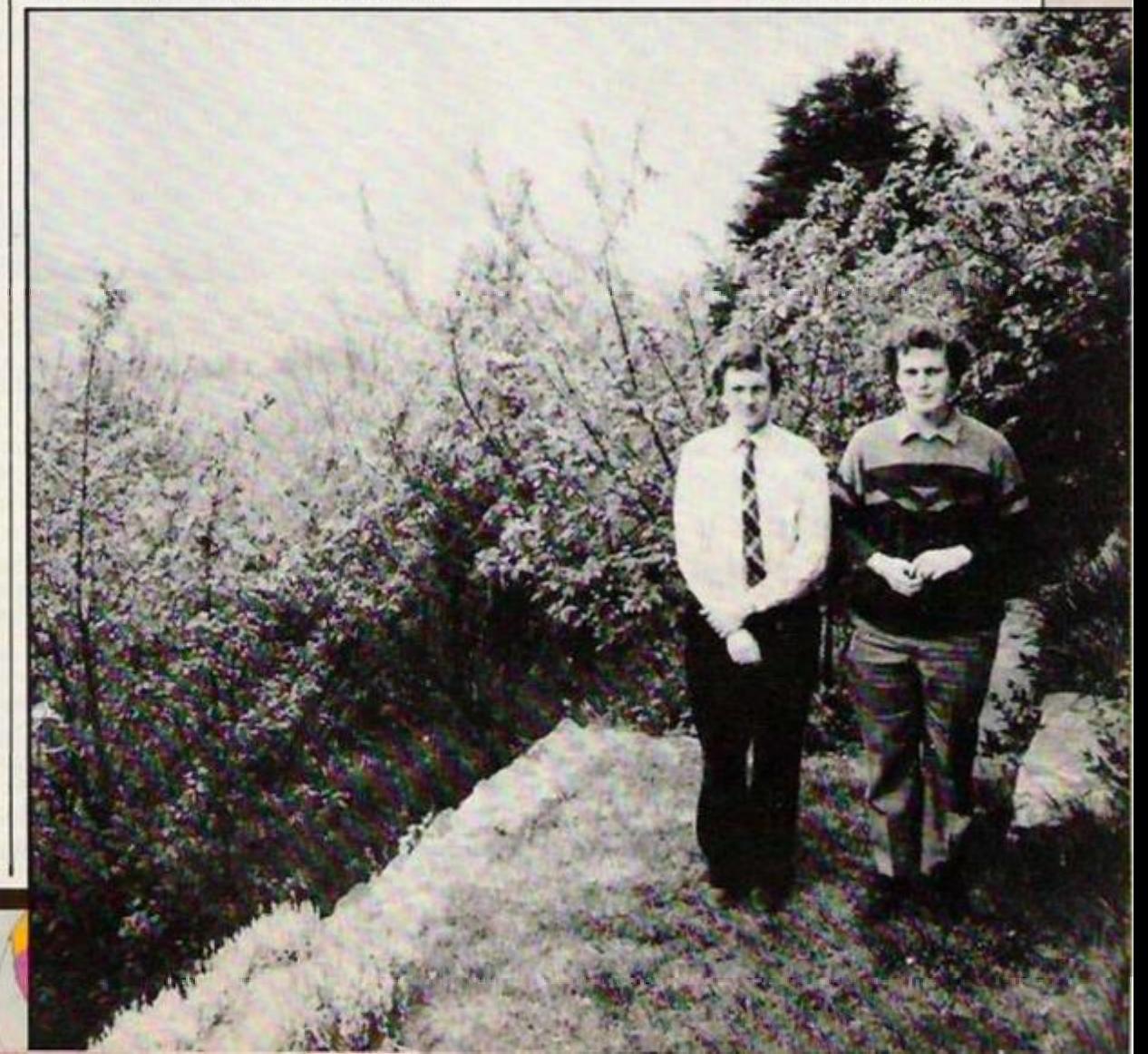

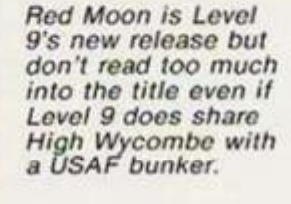

Last, but not least, there's the famous, or infamous, Quill. Produced by Gilsofr, this adventure development system has already introduced thousands to the enjoyable art of adventure programming, and it now seems very likely that an enhanced version of the program could become available in the not-toodistant future. "We are interested in producing a more advanced Quill", says Tim Gilbert of Gilsoft. "So far I've definitely felt frustrated people have relied far too much on cassettes but now, at last, disc systems are becoming more widespread, and with machines like the QI, we can have networked games and multi-user adventures, though I have my doubts about the QI.'s speed capabilities for more than about three fully-interactive characters.'

ADVENTURE

Developing the Quill and rhe Illustrator graphics program for different machines is taking up a lot of Tim Gilbert's time at the moment, and he's understandably cagey aboul his plans for the future but, like Peter **Gerrard,**  when he docs come up wilh the goods, you can be sure that he won't be keeping it to himself.

*(continued from previous page)*  a game in conjunction with his brother Mike that has got him very excited: "The results have been better than either of us could have done on our own," and with any luck, using

**i -."** 

*J i\*  A

> HISOFT High Quality **Microcomputer Software**

*Red Moon* 

*# m m*  **Sr/***jCtf' • Wi* 

*Level 9 Computing* 

FONT 464 is an easy-touse program enabling you to design, edit, and save your own characters and graphics for simple use in BASIC pro grams. There ore 6 predesigned fonts and sophisticated printer-driving software which allows high-resolution screen dumps and letter writing on Epson compatibles or the DMP<sub>I</sub>

**ULTRAKI T** is the most powerful interactive toolkit yet for ZX BASIC. All the features you will ever need:

eter's new system, adventurers all across the country will soon be able to join in the fun. "After all," says Peter, "it seems silly to develop a system and then keep it all to yourself." If only everyone else felt the same way.

AUTO BREAK COPY DELETE EDIT FIND GRAB HIDE INFORM JOIN KEY LOSE MOVE NUMBER ONERROR PUT QSFPARATE RAMTOP SUBSTITUTE TRACE UPDATE VARIABLES WARN CRUNCH1 CRUNCH2 REMKIL PACKER MAP UCASE LCASE CT1ME AT1ME ALARM PRINTER KMODE RESET and much more. It comes with a FREE tape header reader

**DEVPAC** is a complete machine code development package It is the second one that many people buy. because after the first one they know what to look for! The 'front panel' debugger is the only way lo really sec programs in action, and assembly from multiple source files is fast enough to satisfy its most demanding users - ourselves

**Pascal** is a valuable edm lional and development tool as well as running typically 40 times faster than a BASIC equivalent. Our compiler is an almost full implementation which compiles direct to machine code (no slow l'-codes). Multiple file inclusion allows very large programs to be compiled.

direct control over the machine, all at compiled speed. Our compiler is now available from good retailers, and has proved extremely popular. It supports all statement types (plus inline code) and over 40 operators; whilst char. int. unsigned and combinations using pointers, arrays, structures, unions, functions, and typedef are all allowed data types. External and static variables can have initializers, whilst nulo variables support recursion. There are six preprocessor directives and over 60 library functions with a selective inclusion scheme

C combines high-level structuring with

**MON QL** is our latest product and our first on the OL; it was written by Andy Pennell. who has a great deal of experience on the QL. It is similar in style to the well-known MON front panel in DEVPAC and includes additions like job control and mullt-lnsking support. II also catches system exceptions and includes fixes for Q1X)S

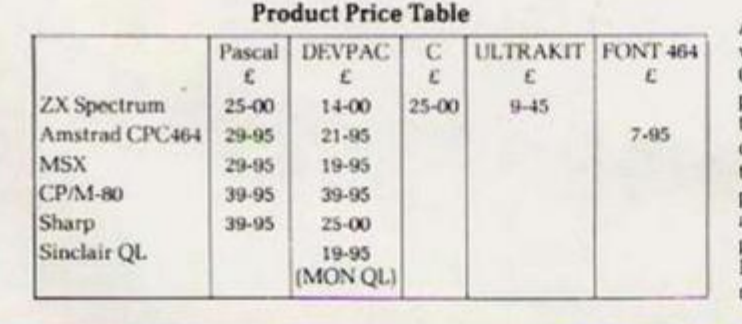

All prices are for cassette versions (except CP/M and Ql.| and include VAT and p&p in Ihe UK. Please con. tact us for export orders, disc formats or detailed technical information technical information<br>packs. All products are available by mail order please send a cheque or Postal Order. Sorry, we do not accept credit cards.

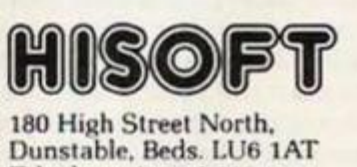

Telephone (0582) 696421

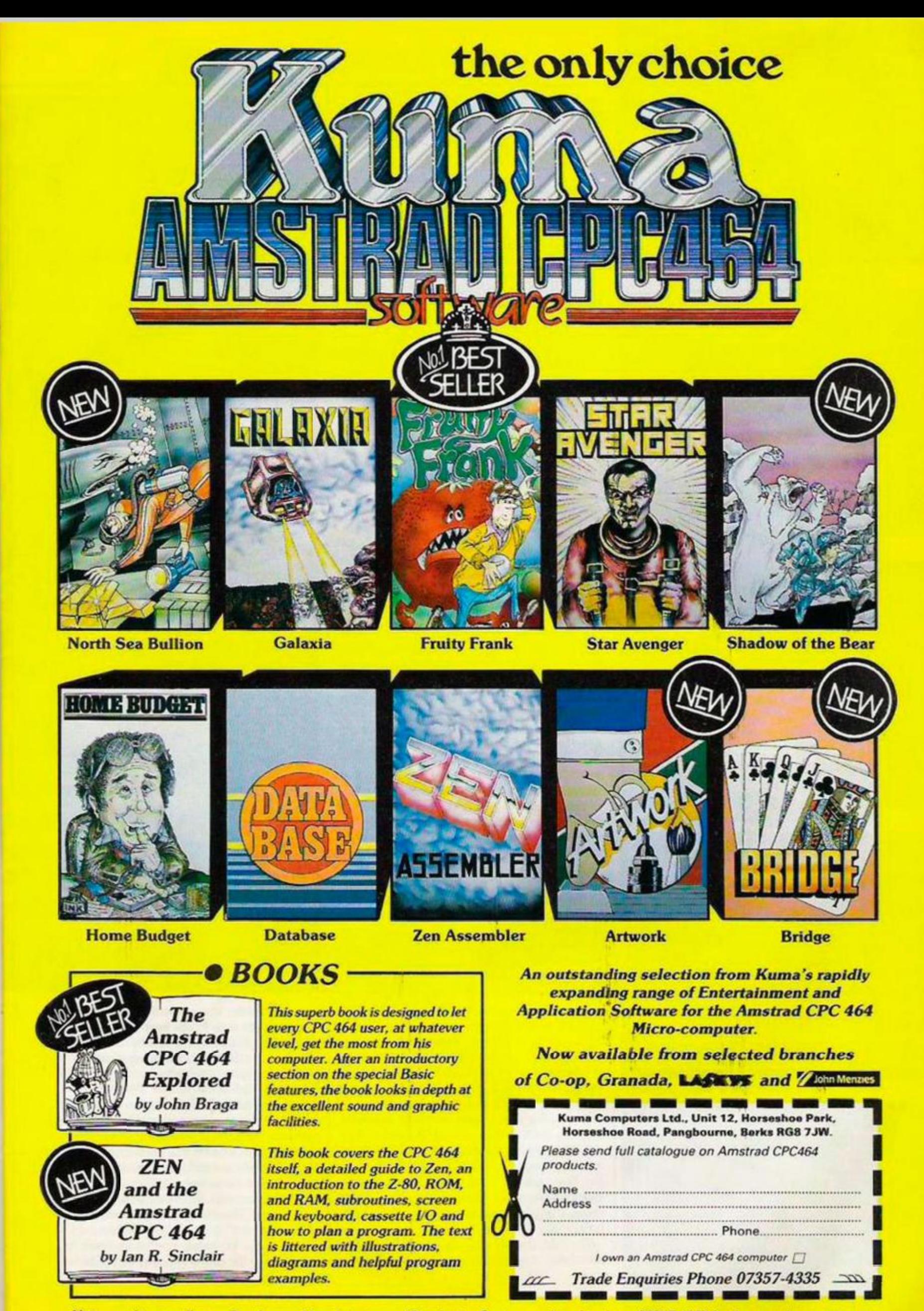

*Visitors wishing to callatourPangboume Manufacturing and Distribution Centre are advised to phone07357-4335 first for an early appointment* 

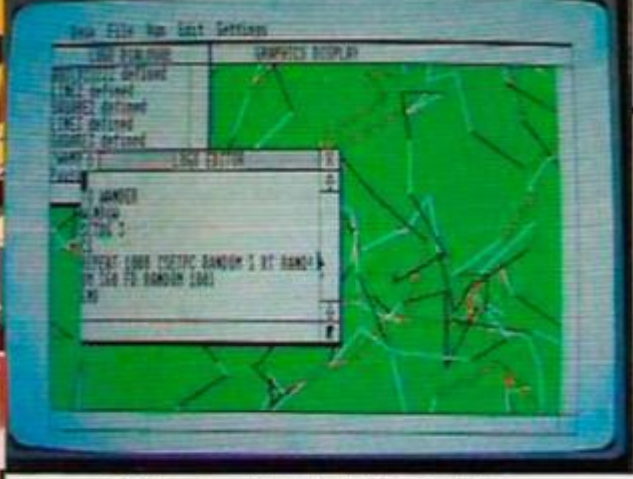

DR Logo will be built in on Rom.

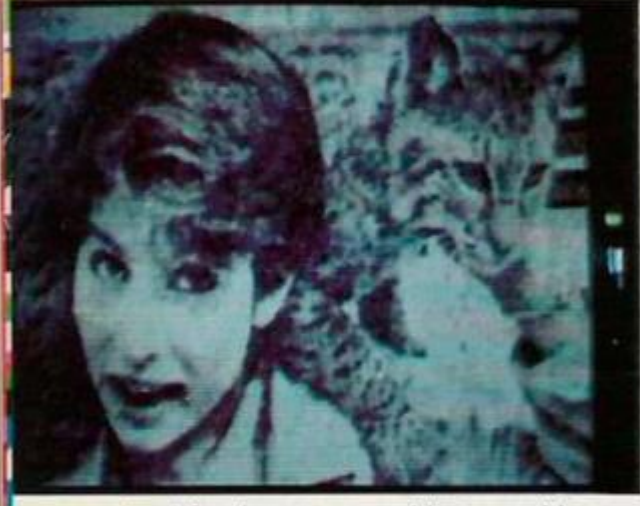

A cat for the mouse - hi-res graphics.

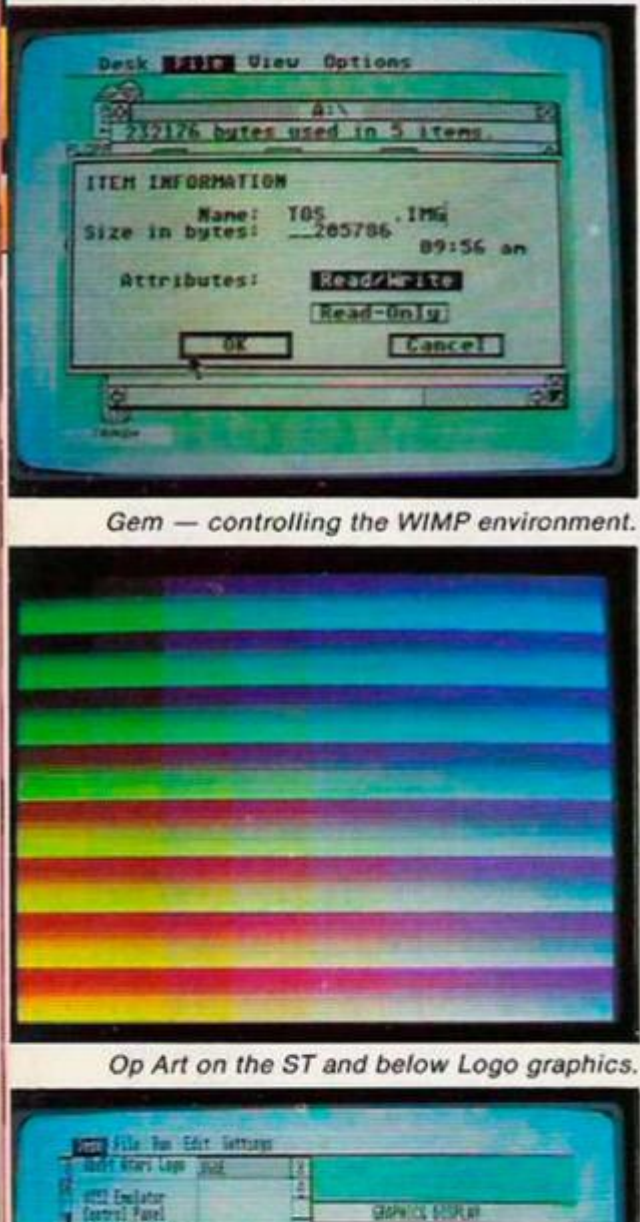

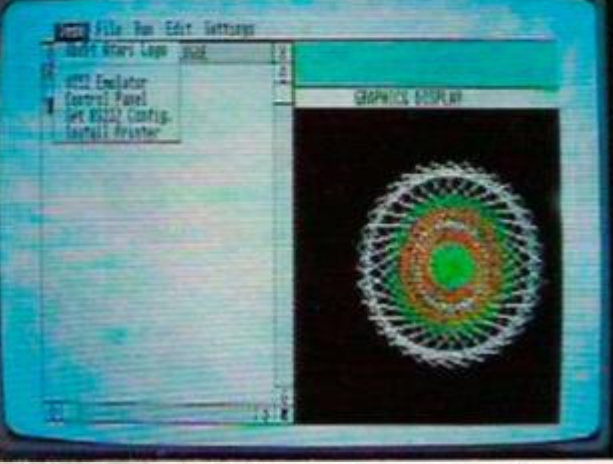

# FEW COMPUTERS HAVE generated as much

interest as Atari's ST range, first announced in January. The 130ST, in particular, promised most of the features the average home computer owner would want to see in an ideal machine: 128K Ram, a powerful 16-bit processor, tremendous high-res graphics, an extensive array of ports, a high capacity disc drive, a Midi interface, and a mouse — at an unprecedentedly low price; not much more than the cost of a BBC. And to clinch the matter the ST computers run Gem, Digital Research's Graphics Environment Manager.

Gem is an operating system which gives the STs all the capabilities of Apple's Macintosh — icons, windows and pull-down menus under the control of a mouse. Unlike the Macintosh system, Gem has the advantage of being able to use colour and is already running on a number of other computers such as the IBM PC and the Apricot. Software written for other machines can be converted to the Atari fairly easily.

For the moment, however, the 130ST will not be sold in this country, and the machine we looked at, the 520ST, will cost somewhere between £750 and £800. This price may seem to be way outside the budget of most home users but it includes a 500K 3.Sin. disc drive, a high-res monochrome monitor, 512K Ram, and a mouse. Along with the hardware there is an impressive list of software: TOS — the Tramiel disc Operating System, Gem, Gem Desktop, Gem Write, Gem Paint, DR Logo and DR Personal Basic.

With the exception of Tos these programs have been bought under license from Digital Research. But the problem of tailoring them to fit the ST seems to be taking longer than Atari anticipated. DR Basic, for example, which is being converted to give the user access to Gem's graphics, is not yet running. On the review unit the software was loaded in from disc. When the 520ST appears in the shops in September the software will be held in 192K. Rom.

The computer and the peripherals have a common styling which looks businesslike, but tends to take up a lot of desk space. The keyboard unit is large — the price you have to pay for a nicely-spaced keyboard layout. The quality of construction of the computer and peripherals is good with no signs of patching.

Inside, the processor is a Motorola MC-68000 running at 8MHz and capable of addressing 16Mbytes of contiguous Ram. This is perhaps the best of the 16-bit devices, but do not make the mistake of thinking that 512K Ram is equivalent to 512K in an eight-bit processor environment. Code is stored as a minimum of two bytes — a word — and invariably a lot more memory space will be used. The overall effect will be to gobble up memory, and there is no means of externally extending the 512K Ram. For those readers used to eight-bit machinecode programming, a ratio of 75 percent seems about the effective memory for comparable programs.

The Atari ST contains the following peripheral support chips: a 6301 which scans

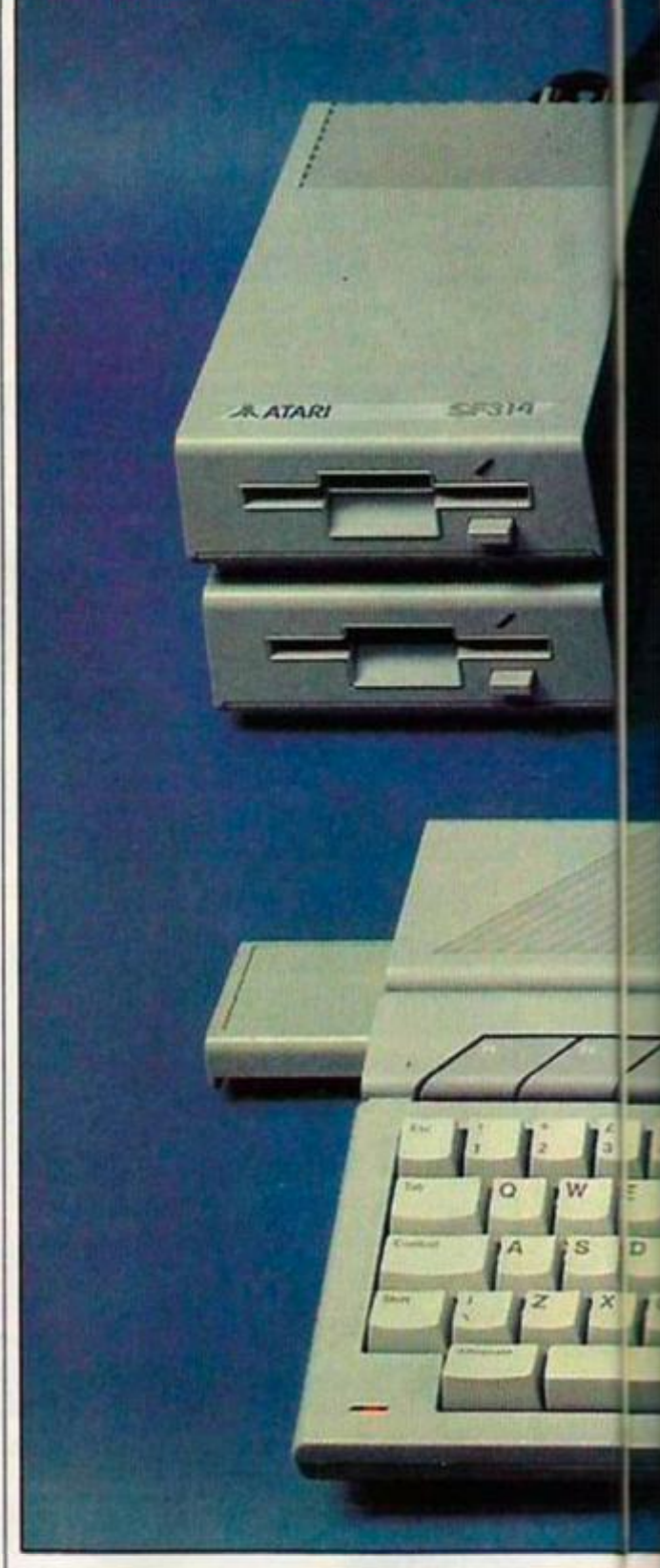

the keyboard, mouse and joystick ports, buffering the data in the keyboard queue; an MC-68901 which services communications and interrupts; a FD1772, floppy-disc controller supporting up to two drives; and the YA-2149, Yamaha's equivalent of the Texas AY-3812 sound chip. An MC-6580 provides the interface for the Midi functions and another MC-6580 provides the RS-232 interface.

In addition there are four special Atari ULAs which function as memory management, DMA, ancillary functions and graphics. There is no hardware character generator — it is all done in software. The memory chips consist of 16 256K Ram devices and six 32K. Eproms.

The U.K. keyboard sports an extra key compared to the American computer. The left-

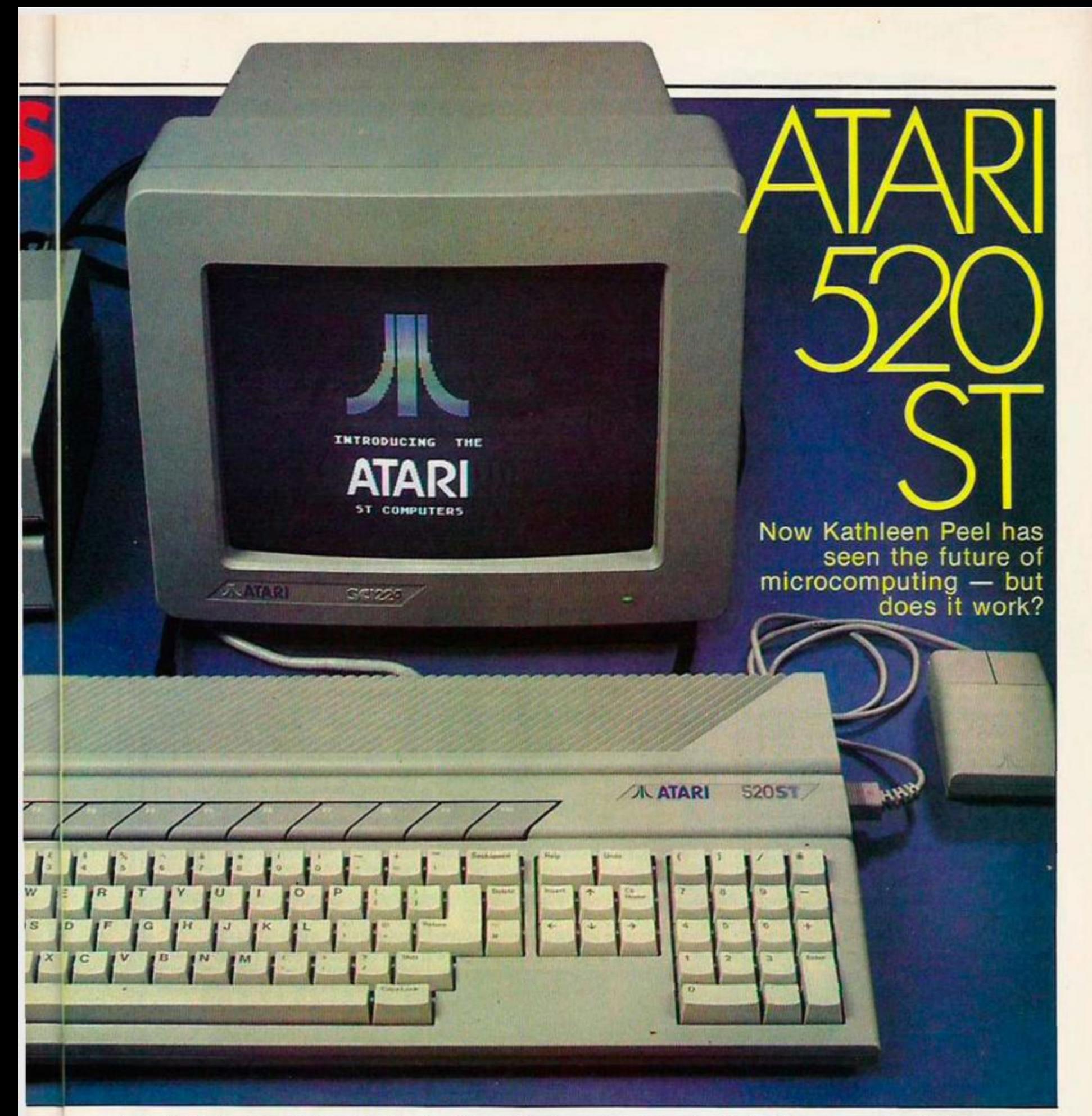

hand shift key has been split in two, to allow the £ sign to be shift.4 and hash to be repositioned. The keyboard consists of a 60-key typewriter-style portion, an eight-key cursor control, portion, an 18-kev numeric keypad and 10 function keys. The keyboard feel is uniform, consistent and eminently suitable for word processing activities.

There is no internal speaker and the sound is reproduced from the attached display unit speaker. Nor is there a battery back up to the internal clock which must be set at switch on to provide accurate data/time stamps to files.

The external connections arc numerous and will meet most requirements, the only notable omission being the inability to add on more memory externally.

The peripheral ports include two joystick ports on the right-hand side, one configured for a mouse. On the back are a reset button, on/ofT button and power supply sockct, Midi in, Midi out five-way Din sockets, TV, monitor composite and RGB — 25-way RS-232 socket, Centronics which also functions as an eight-bit hi-directional port, floppy disc controller, a 19-way D-shcll direct memory acccss port thai can be used for the attachment of a hard disc and a Rom expansion port on the side.

The Midi interface acts as a sequencer and can be used to perform step, time, note and trigger data entry. The Midi interface can also be used as a network link — as can the bidirectional Centronics port, the RS-232 and the hard disc port.

There are a number of high-level languages available — DR Logo, Forth, C, Assembler but unfortunately the one I wanted to see was unavailable - DR personal Basic.

It seems strange to offer Logo at this level. Presumably Atari wants to attract educational users. My own view is that this and most other high-level languages are irrelevant to the real world; academics may favour the language but being an experienced Logo programmer will not earn you any credit with employers. Basic, by contrast, is a language that is likely to survive, and provides a useful general programming background; Cobol and Fortran are, likewise, still relevant for commercial and enginering applications; while C is the language *(continued on next page)*  *(continued from previous page)* 

for the future - most software tools, including Gem and CP/M 68K, seem to have been written in it.

The other software supplied with the ST includes Gem, Digital Research's integrated operating system. Gem provides an initial interface between the operator and the machine through icons, pictorial representations of facilities or devices the operator wishes to use. Move the cursor over a symbol of a dustbin to indicate that the current document is rubbish and no longer required, press the mouse trigger and its gone! Well it saves typing New.

#### **Mouse action smooth**

The Mouse action appears smooth and is placed over the icon and the trigger pressed to select an activity.

Gem Desktop provides the working shell that allows loading, copying and general housekeeping. Gem Write is a word processor based on Volkswriter and Gem Paint, is a similar program to Macdraw.

There arc three graphics modes, 320x200 in 16 colours, 640x200 in four colours, both from a pallette of 512 colours and 640x400 monochrome. Although the windows and their contents were capable of being moved virtually instantaneously using the menu data buffer, there were times when listing text seemed relatively slow. This is probably caused by making calls serviced through multiple layers of operating systems.

The sound generator has one noise channel and three tone channels. Easy Basic access through a macro language similar to MSX machines, one of the few parts of the MSX specification that I like, is not available.

#### **50 titles being developed**

The number of applications that currently run under Gem is very small, but there are well over 50 titles being developed by U.K. software houses alone. Atari intends to keep software prices under \$100 for a single piece of software and hopes that \$50 will be nearer the norm.

#### **CONCLUSIONS**

- **HThe software problems will be** fixed as the computer is system**atically debugged and there is no inherent problem** with the **hardware. All comments relate to Rom details but what should not be underestimated is the time it will take to fully debug the amount of**  software provided. It is not a three**mont h exercise as the cause of every obscure fault must be diagnosed and the cure tested to ensure that it does not have any effect on associated code.**
- **The current market has been filled by products that were used either**

**to: a) Teach** someone about

#### **computing . b) An upgrade.**

**c)** For a specific applications games, or business packages. **Further market penetration is** 

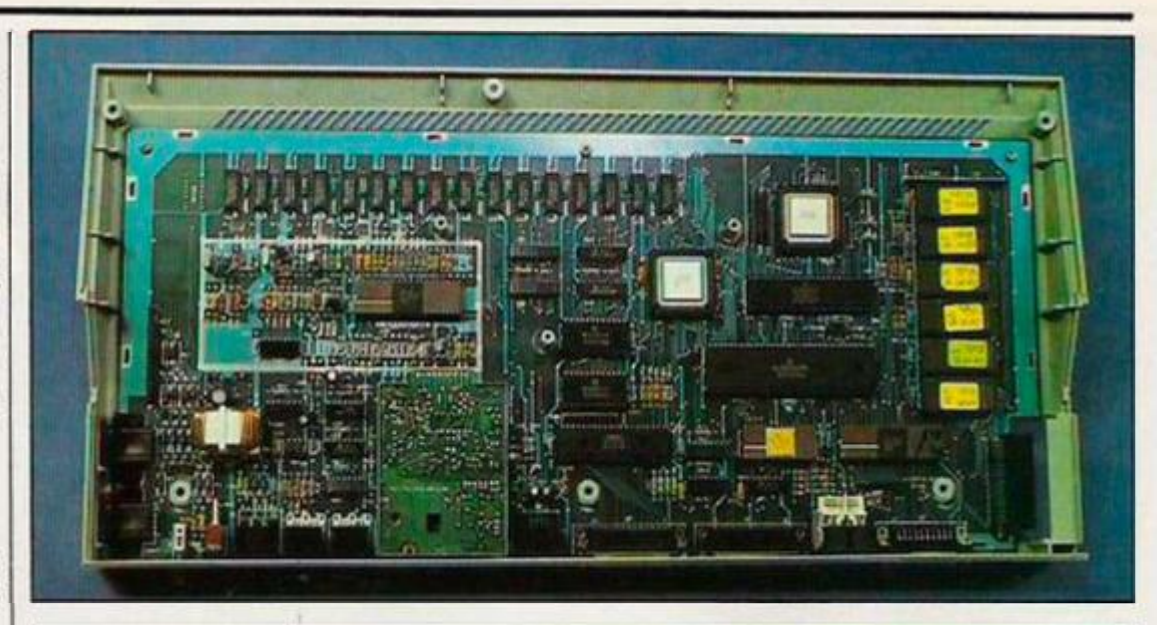

#### **The Opposition**

QL, the GL has 128K RAM, costs £400 and comes complete with adequate software. Adding a b/w monitor and enough memory to roach 512K and takes you up to £800. On that basis, it's not worth thinking about. The only reason for buying a QL is the £400 entry price if you already have a monitor or TV and the 48-hour software support that comes with the machine, a very important item not to be underestimated. All software is likely to run in the 128K, and some good packages are beginning to appear.

Apple's Macintosh, at about twice the price and limited to black and white, is the

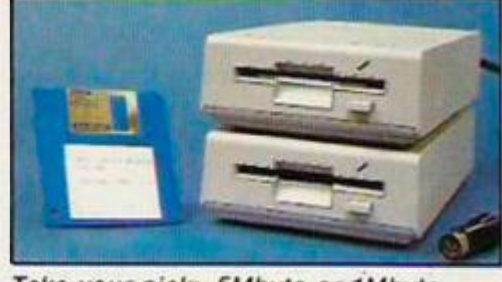

*Take your pick: 5Mbyte or 1Mbyte.* 

should soon provide the ST with yet another use.

A Telex emulator is being developed and Digital Research appears to be comprehensive Documentation for software developers from

> **becoming** increasingly more difficult for new products as they **vie for new market sectors Obviously there is a huge market**  out there that I believe is extremely **price-sensitive, and £800 is getting very close to the limit tor a budget**  priced serious micro.

- **The 520ST is technically excellent. i understand why the 520ST was the lirst device to appear in the States where disposable income is higher, but in the U K . the machine that I feel could have made Atari a fortune is the 130ST. provided it ever makes an appearance and at its launch price.**
- **HThe 520ST hardware is the new** standard by which others will be **judged.** Do not worry too much **about the software problems. They**  may take time to debug but when they have been, this will be a very **good computer.**

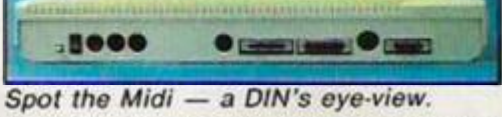

machine on the business side that the Atari ST is most likely to challenge.

IBM PC. The Atari ST has the ability to run in PC mode and use some PC data files. It is unlikely that PC DOS programs will run on the Atari.

Acl Apricot F1E, at its current price of £600 for a 16-bit 8086 computer, with 128K RAM, CP/M 86, Basic and a 315K formatted 3.5in. Sony disc, does seem rather good value when you consider the wealth of software available. The Apricot Fl is available for about £1,000 and has the considerable advantage of also running MS-DOS, 256K Ram, a 1Mbyte unformatted disc and a substantial set of software packages. Not quite as good a hardware specification.

Commodore's Amiga is the cloud on the ST's horizon and on a technical level, the only other reasonable alternative besides the Apricot.

and of high technical quality, hopefully forming a good platform on which to base the Atari manuals.

The Atari discs are 3.5in. Epson floppy drives. The SF354 gives 500K and the SF314, 1 Mbyte unformatted storage. To load the TOS image file of 200K took approximately 35 seconds which is a very reasonable figure for low-cost drives.

#### **Monitor display good**

The monitor display quality was good, but was limited to 640x200 maximum by a protection circuit which is employed to prevent phosphor "burn-up" in low and medium resolution monitors caused by the higher frame rate used in high-resolution mode. One of the ST's unusual features is that it checks to see what sort of monitor is attached - RGB or composite video. It then selects the graphics mode appropriate to the monitor's resolution.

Gem provides an integrated operating system approach which is very successful in providing a simple entry to computing for the uninitiated. But at this level, it is the application packages that provide the user-friendly aspects of the program, the operating system shell ensuring a common approach. PC-DOS compatibility is really limited to data files only, it is unlikely that programs will actually run.

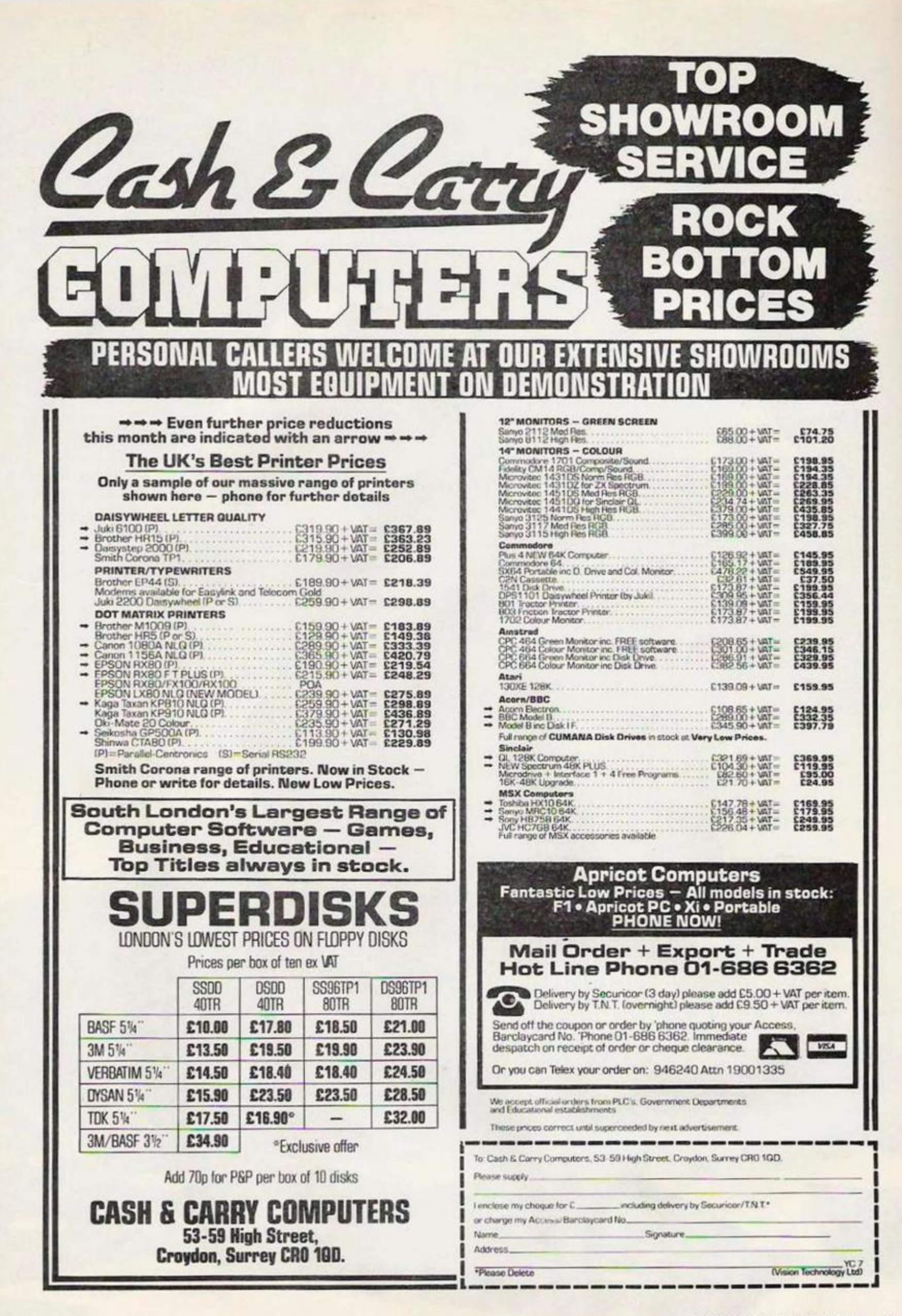

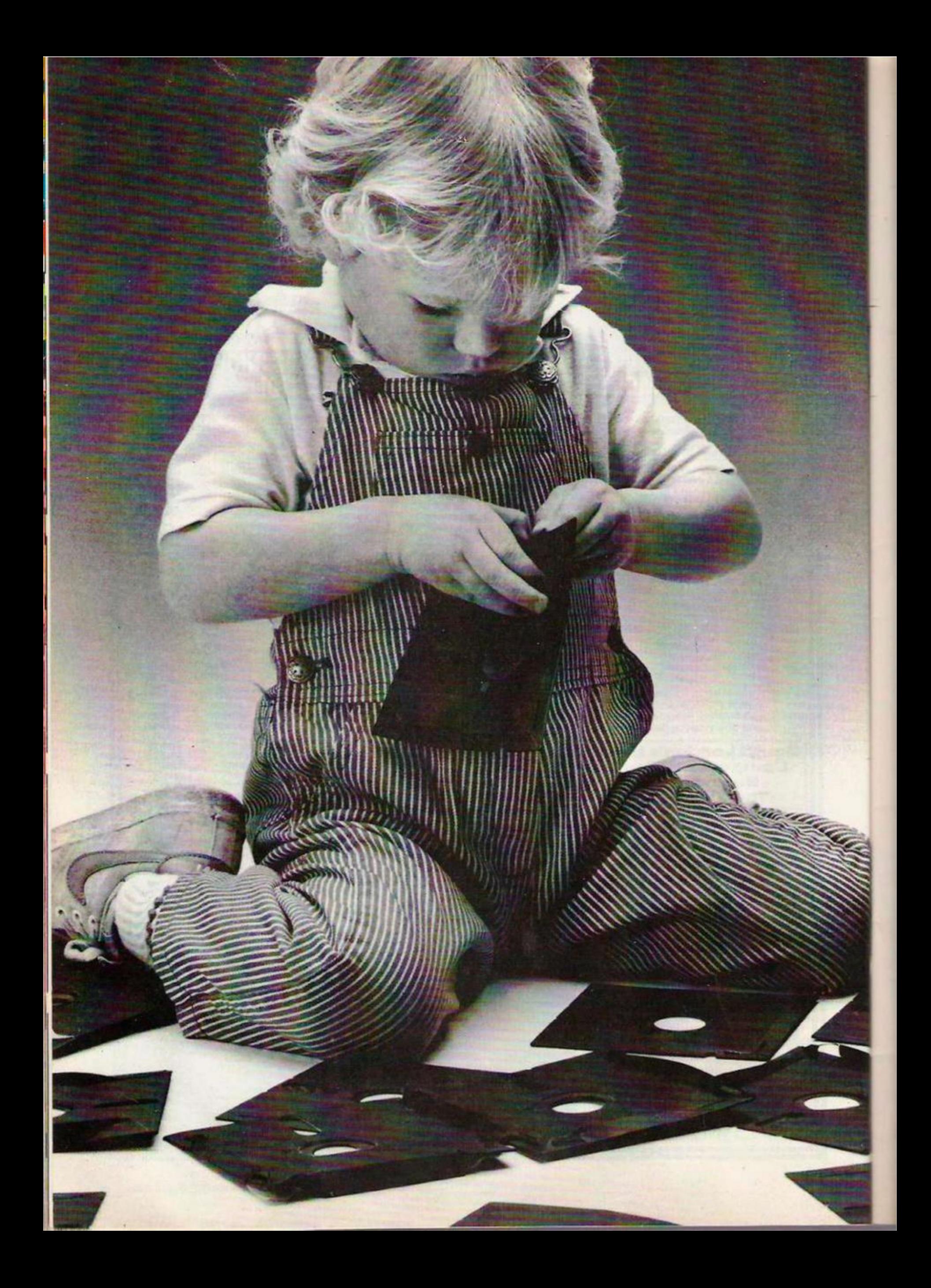

### Herbie Briggs has just destroyed the myth that all floppy discs are created equal.

**They seem equal. Until you look at the seams.** 

**That's where equality ends.** 

**Most companies seal their discs wirh a spot here, a spot there. Leaving most of each scam nor sealed at all.** 

**Sooner or later, the seams might do what comes naturally: thev bulge. Warp. Pucker. Open up.** 

**Pens, pencils, fingernails—even a fourvcar-okfs, like Ilerbie—can catch and snag**  in those wide open spaces.

**That's sloppy. And dangerous. Because if you put a sloppy floppy into your disc drive, it can jam your drive. Ruin your drive head. Lose your data.** 

**So much for their seams. Ours are different.** 

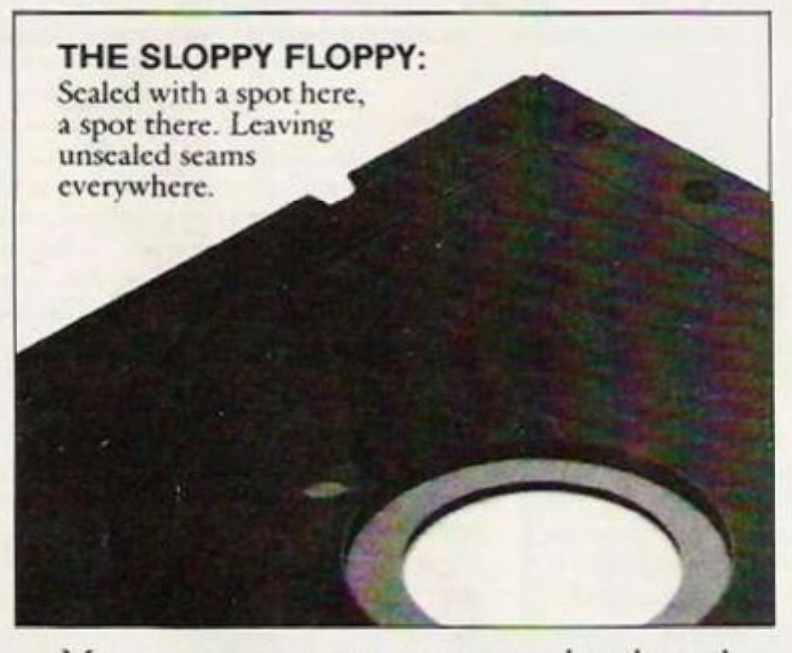

**Mcmorex uses a process wc developed, called Solid-Seam Bonding.** 

**Solid-Seam Bonding seals shut even' inch ofcvcry seam of every Mcmorex^floppy disc. Tight as a drum. That makes the Mcmorcx** 

**floppy stiffen Stronger. And your data safer. To resist bulging, warping, puckering, or opening up.** 

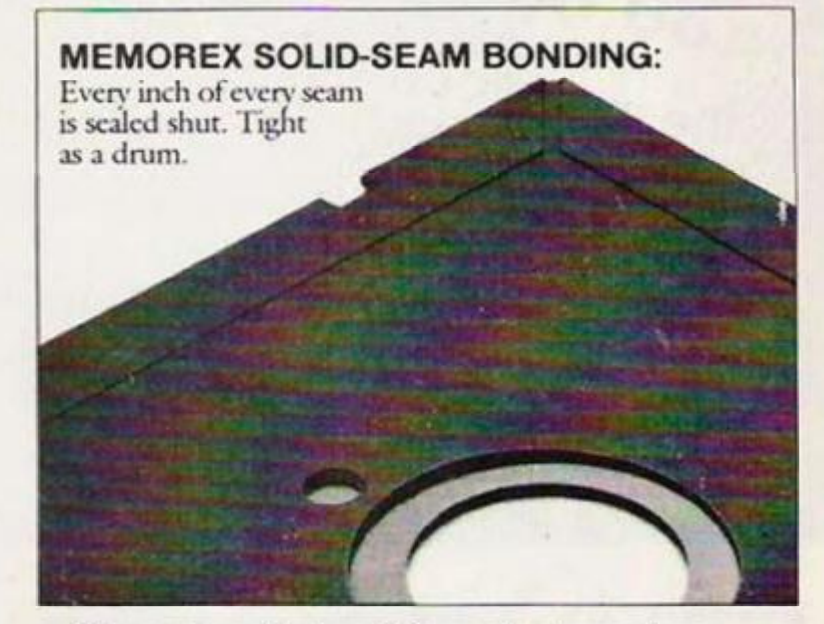

**To resist all the things that can jam your drive, ruin your drive head, or lose your data.** 

**Which proves that a Mcmorcx floppy**  disc isn't equal to all the others. It's better.

**Solid-Seam Bonding is just one example of the extra care that goes into every Mcmorex floppy disc. Be it 8''** *SV4"* **or the new 316." Hxtra care that lets us guarantee even' Mcmorcx disc to be 100% error-free.** 

The next time you're buying a floppy **disc—or a few hundred of them—just remember this:** 

It's always better to be safe than sloppy. **For more information on the full line of Mcmorex quality computer media** 

products, including computer **IN EMOREX tape.callMemorex U.K. Ltd., 96-104 Church Street, Staines, Middlesex. Tel: 0784 51488** 

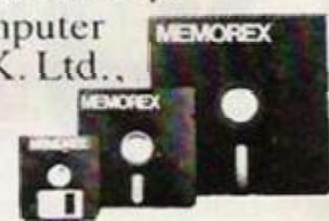

Your Data. When it matters, make it Memorex."

**MEMOREX** 

Memorex is a registered trademark of Memorex Corporation. 1 19S4 Memorex Corporation A Burroughs Company

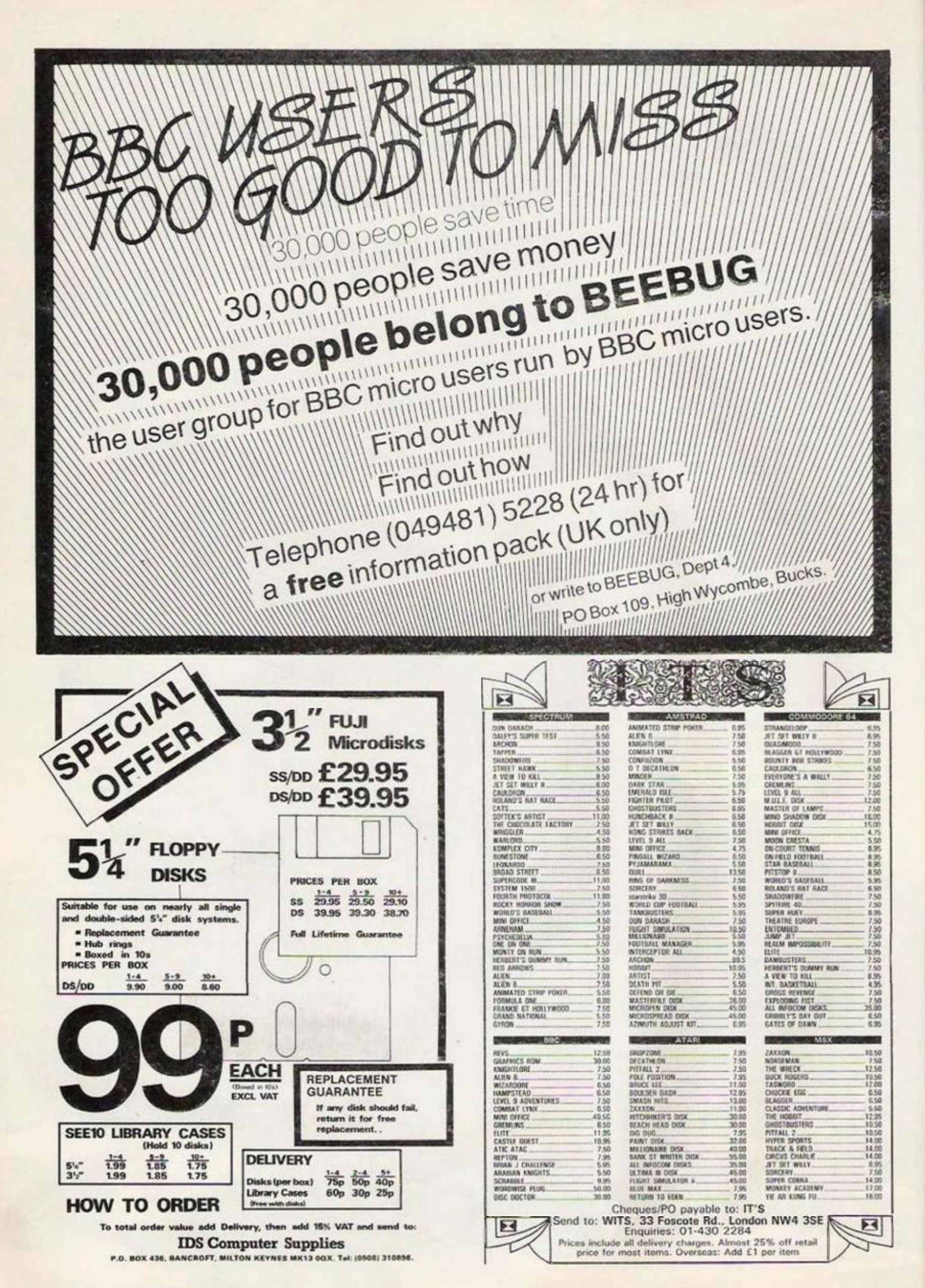

or two out of the new Apricot FIE and likes what she tastes.

ACT DOES NOT MAKE home computers. But the latest price cut on the Apricot FIE has sent it storming down into BBC territory with a specification of 128K Ram, 16-bit 8086 central processor and built in 320K Sony 3.5 in. disc drive for £685 including VAT. And just in case Acorn docs not get the message ACT is also launching a £30 B-Tran program which will allow the FIE to run most BBC Basic programs.

Unlike the expanded home micros usually found in this price range the F1E is a cut down version of the Fl business micro which uses a mouse and icons as a user-friendly alternative to the keyboard. You can expand the E up to Fl spec including a mouse but even in standard form the E comes with a full colour icon display. The machine looks professional with its separate keyboard and slimline shoebox sired processor unit cum disc drive which doubles up as a base for the monitor, although it also has a video output to an ordinary TV,

The battery-powered keyboard is a little too like the QL's with the keys cut from a single slice of plastic rather than individually moulded. Batteries are needed because the FIE has a "look no strings" TV-remote-controller style infra red link to the main processor box. This has the advantage over the usual curly telephone cable connection that you don't feel like an clastic band is trying to tug the keyboard out of your hands, but the disadvantage is that unless you keep it lined up with the processor you can lose keystrokes. **As** an afterthought to try to overcome this ACT has added a light pipe which restores the physical connection between keyboard and shocbox — unfortunately the pipe is not as well made as the rest of the machine and ours broke in normal use.

The FIE comes with ACT's own icondriven interface called Activity. Getting started couldn't be simpler — you just switch on and feed in the demonstration disc which introduces you to icons. These arc a scries of diagrammatic representations along the bottom of the scrcen labelled Activity, Files, Utilities, Disk, Help, and Exit. You just use the cursor keys to position an on-screen arrow over your choice

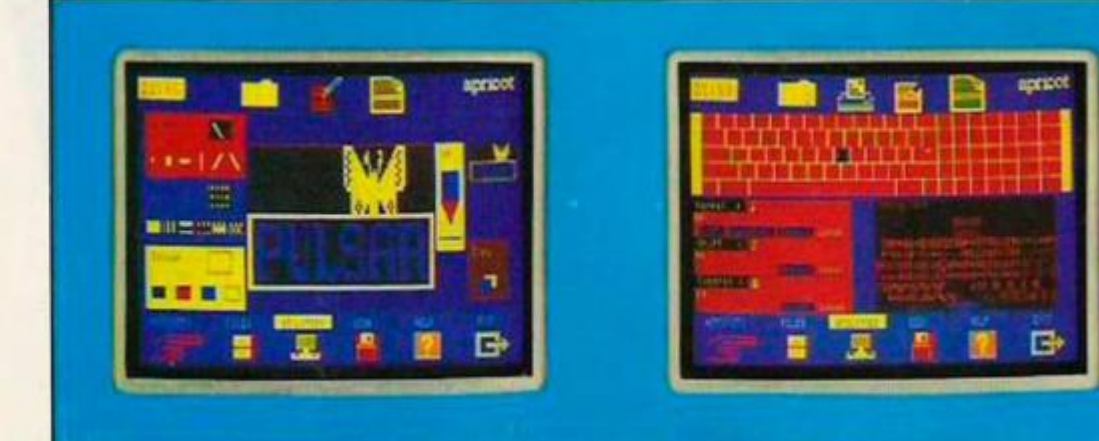

it up.

IBM PC style operating system used in most business micros - although the F1E is not IBM compatible. Also supplied on disc with the FIE is GW-Basic, Diary and Sketch programs. Unlike the second generation home and educational computers — Commodore 64, BBC, and Spectrum the ACT F1E is a serious 16-bit micro designed to upgrade into a full hard disc-based business system if necessary.

Unlike the QL the Apricot has a reliable built-in mass storage system and software already developed for serious use on its larger cousins in the ACT range.

Although the FIE can display four out of 16 colours in up to 640 by 256 resolution it docs not pretend to be a games machine. Programs like Infocom's Hitchhikers guide to the Galaxy are available but the Apricot's strength is the range of business software which its operating system makes available to it which paradoxically may increase its chances in the educational market. Brian Androlia, managing director of ACT claims that students "need the experience of using serious industry standard software which normally will not run on 8 bit micros."

It may be next year before new generation micros like the Atari 520 ST and Commodore Amiga arc on sale with the range of software the ACT already has, so for the moment the FIE wins the battle of the supermicros.

## Elsie Dee takes a byte<br>or two out of the new **SUPERMICROS**

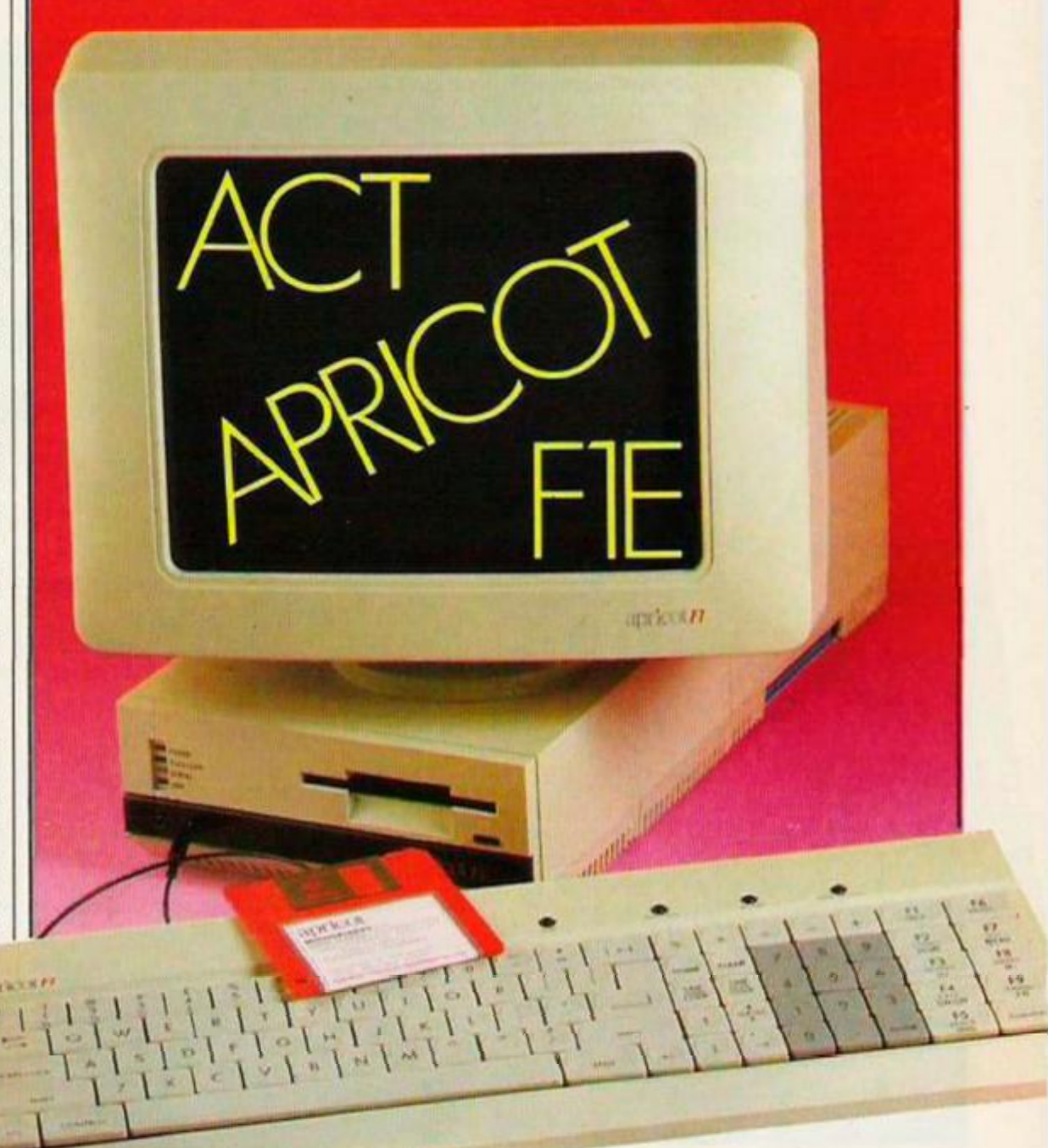

and then use the Enter and Return keys to call This Apricot also comes with MS-Dos the

Luke Theodeossiou with the rules for choosing a monitor.

WHEN WE LOOKED at monitors - see Your *Computer* December 1984, page 84 - we made it clear that in our opinion dedicated standard resolution monitors did not provide good value for money. We therefore suggested that anyone in the market for a monitor should first of all determine the primary use the equipment is to be used for before even starting to look at what's available

If you arc currently using your domestic TV set as your VDU, then you are likely to be suffering from two main problems. The first is conflict of interests — you are interested in using your computer, whilst the rest of the family is interested in watching TV. The result — conflict! One possible solution to this is to buy a second-hand colour TV. Current prices range from around £75 to over £200. The other possibility on similar lines is to buy a new 12in. monochrome portable TV for about £55.

Neither is particularly satisfactory. A black and white TV is really quite useless for games and is just as bad — from a display quality point of view — even if all you ever do is text processing, The best advice here is — forget it. A second-hand colour set is perhaps more tempt-

PICKING THE TV N ing but watch out. It's likely to be several years old and its display quality is not going to be as good as that achieved by modern sets, even if you found one which was in absolutely perfect condition.

> Another mine field is making the right choice, not just what make but also which model and most important of all judging its condition. Unless you arc a TV engineer you could end up wasting quite a bit of money on junk. Even if you found a good one, it's very much more likely to go wrong and repairs arc expensive. All in all, the risks are just too high.

> The other problem which is common to all TV sets, old and new alike, is the display quality when used in conjunction with a computer. Colours lack contrast, they are noisy, there are crawling interference patterns on the screen, etc. All this makes any serious work such as text processing or program compiling virtually impossible with eye fatigue into the bargain.

> The reason for this is that the computer generates three distinct signals - Red, Green and Blue — at TTI. level. These signals are the cleanest possible and are used to drive RGB monitors. In order to enable owners to use their domestic TV sets, two further stages of processing are necessary. The first is to combine the three signals, together with the synchronising signal — Sync — to produce a composite video signal. This is done for a particular broadcasting system standard - for example, most of **Europe,** including the UK, uses a colour encoding system known as PAL.

> This signal is then passed to a modulator which converts it to a radio frequency - RF - signal which is just like the signal picked up by your TV aerial. All this additional processing very nearly wrecks the quality of the

> Left: Fidelity CTM 1400 colour TV monitor. *Below: Ferguson TX.*

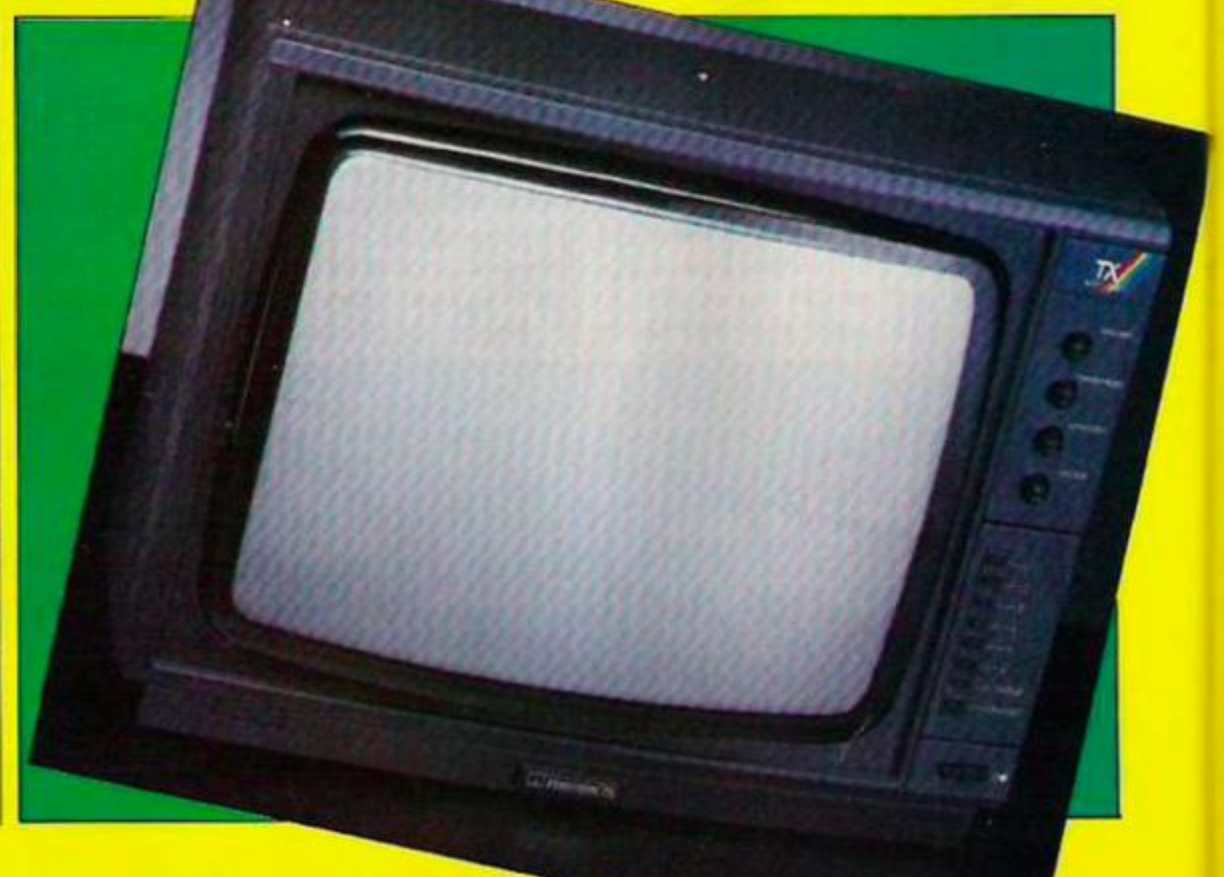

A few basic rules will help clarify any grey areas.

1. Remember, all current TV-monitors are standard resolution only. If you require higher resolution, then a dedicated medium or high resolution monitor is the only answer.

2. If you connect your computer via the aerial socket, the results will be identical to an ordinary TV. Monitor performance is only possible when using "direct" connections via the SCART socket.

3. Beware of monitor-look TVs which are not necessarily TV-monitors. This is easily checked but do make sure.

4. Before buying, check that your computer has RGB outputs, or at least a composite video output. If you have both always choose the RGB output for best results.

5. Sound can also be connected directly via the SCART socket but it's hardly worth it except for music programs or similar. 6. Although TV-monitors come in a variety Of sizes, the larger sizes are best suited for use with video recorders. The optimum size for home computer applications is 14in.

7. FST (Flat Square Tube) equipped TV-

MONITOR FOR YOU monitors are becoming available but the choice is limited and prices higher. FST does have some advantages over conventional tubes as well as being more pleasing on the eye but in our opinion it's not good value for money yet.

8. Think about your future display requirements before choosing your VDU. As always the best advice is to insist on a demonstration before buying. Happy viewing!

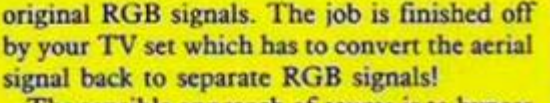

The sensible approach of course is to bypass all this encoding and decoding. This is where the TV-monitor comes in. Essentially, all it is is an ordinary TV set equipped with additional input sockets to enable direct connection from the computer to the appropriate point inside the set. Of course it's a little more complicated than that.

Amplifiers and impedance converters are used to ensure correct conditions for the signals; the TV signal has to be switched off; and the chassis has to have complete mains isolation. Although converting an existing TV for RGB operation is a theoretical possibility, the hustle, the expense and the safety risks involved make this proposition a definite non-starter.

For little more than the cost of a standard model, you get first class RGB monitor performance for your computer; a much better picture from your video recorder — by using the composite video input — and of course a TV set as well!

*Right; Philips CT 2007 receiver monitor.* 

**The buyers guide below is a fairly comprehensive chart of smal l screen TV-monitor s currently available from high**  street retail shops. Most manufacturers also offer large screen sizes but these have been omitted from our chart. Some computer retailers have in the past offered other mainly far eastern import

**stay with well known brands. Shoppin g around may secure**  some savings but at best these will be very modest. Our **rating system — from 1 to 10 — is a personal assessment and takes into account price, availability, ease of use, general performance, etc. It is intended as a guide only and we strongly suggest that you view before you buy.** 

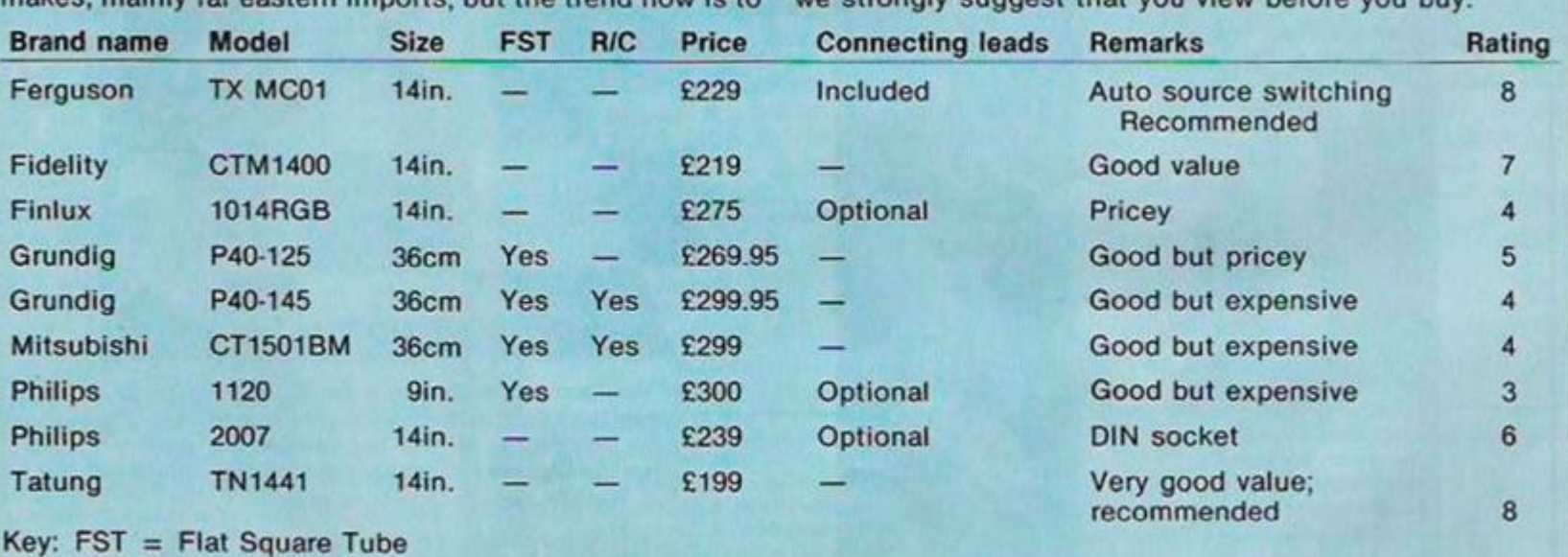

**R/C = Remote control** 

APRIL'S COMPETITION to win a complete Atari system attracted one of the largest entries in living memory. Probably the prize was the main draw but contestants also appeared to relish the challenge we set — to write an Atari-related limerick.

Unfortunately many entries took a broad view of what a limerick is. Thus wc had odes to Atari, sonnets, rhyming couplets, 100 line verse epics, blank verse, ditties and numerous other verse forms. But, good though they were, we had to disqualify them: if it doesn't have five lines it is not a limerick.

It was also probably a mistake to end one of your lines with the word Atari. As there are only a limited number of rhymes with Atari most entries of this type tended to sound the same. They usually involved young men on safari, driving Ferraris, and sipping Camparis. One of the best of these was V. Skinner's: A compulsive eater called Marie Likes to nibble white drinking Campari Between liquid sips She's mad about chips

And gets far better bytes from Atari.

In the same line B. Axelford almost clinched it but stretched the rhymes too far: Charles and Diana's son Harry

Was given a brand new Atari But Prince William was mad Cos just a Spectrum he had So he threw the Atari At-ari.

Perhaps M. Eaton had the right idea with his succinct: Atari Atari Atari

Atari Atari Atari Atari Atari

Atari Atari

Atari Atari Atari

J. Outram likewise came up with something different:

A computer fanatic from Rhodes Wrote a program for making up odes The Atari possessed him But his Spectrum outguessed him By producing last lines much longer than any of the others and with no apparent rhyme.

Among the other contenders were a number of highly competent entries from abroad. In fact E. Teler's from Jerusalem was one of the few which caught the true spirit of Edward Lear: A man known to me and to you

Runs Atari (ran Commodore too) He thinks it is nice To fight elephants with mice I think he should open a zoo.

D. Williams' limerick also struck the right nonsensical note although it goes astray in the last line:

Listen to Jumping Jack Tramm He's cutting the prices like ham

His methods are sound

XLs tor the pound

10 Mpetita

You get more for your Pacs from this man.

All these were in the running but after much deliberation wc awarded the prize to Marie McNally, 8 Raglan Gardens, Caversham, Reading, Berkshire, for:

Mixing up Singapore and Djakarta Jack Tramiel would call corrupt data But it's nothing so sinister Just the lady Prime Minister

We should swap for an Atari — it's smarter.

The mix up referred to was made by Mrs. T. on her recent visit to the Far East.

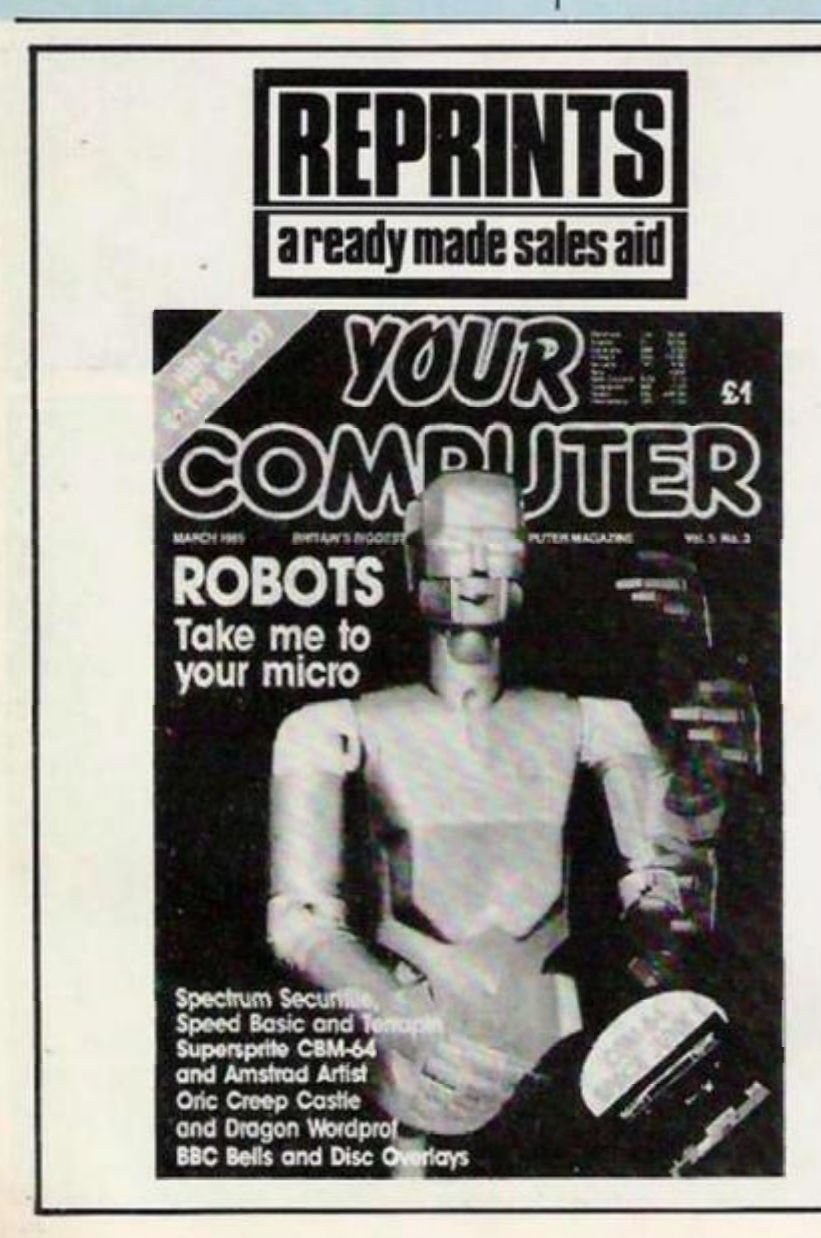

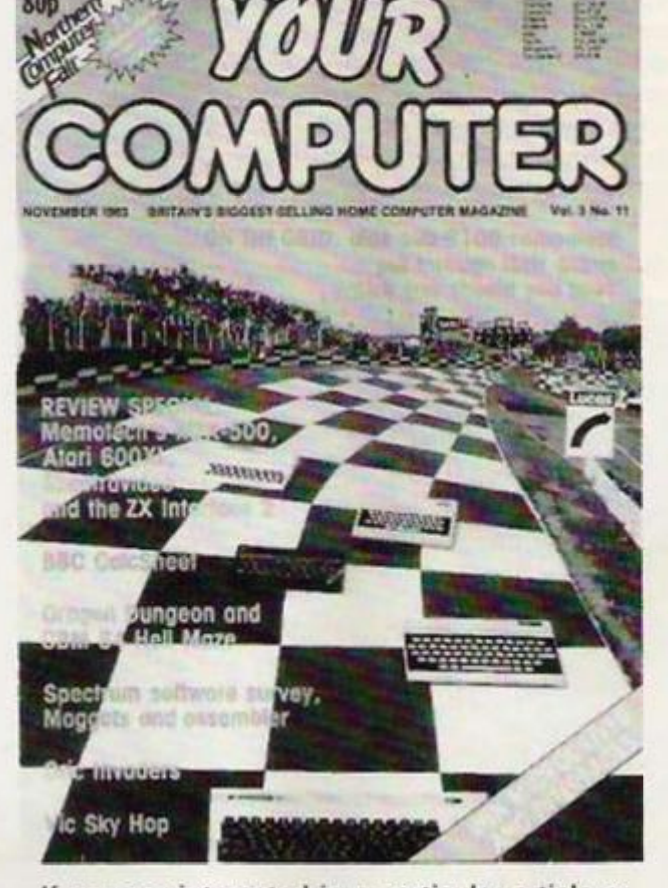

If you are interested in a particular article or advertisement in this publication why not take advantage of our reprint service. We offer an excellent, reasonably priced service. For further details and a quotation.

RING KAYE JONES ON 01 661 3799

i

**I k** 

## ATARI 600XL ENTERTAINMENT PACK

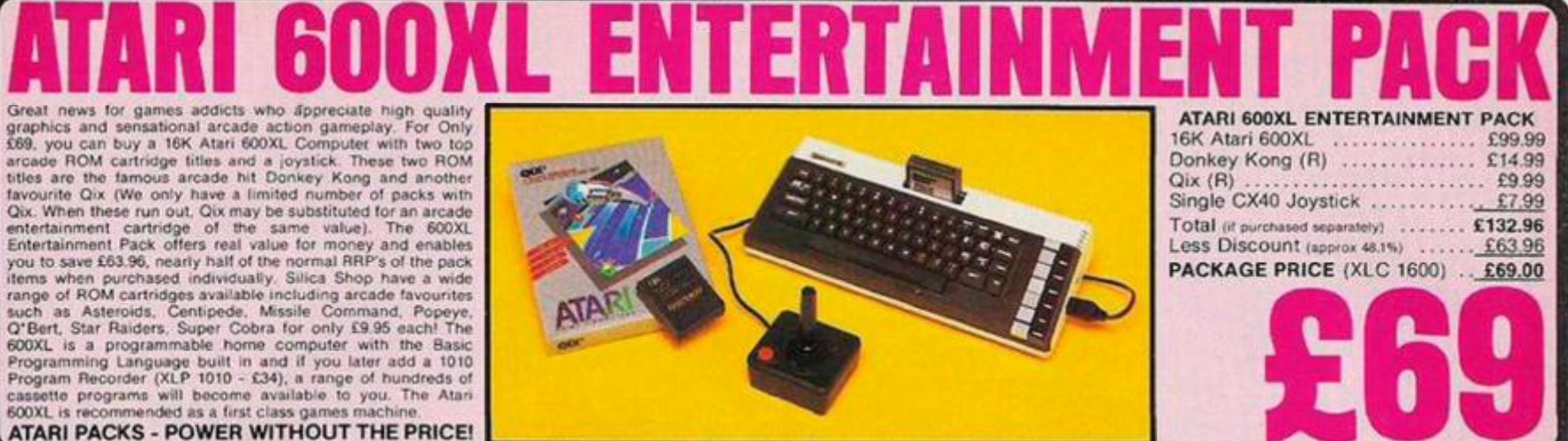

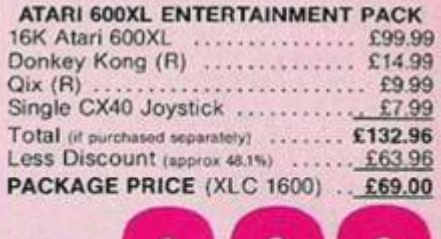

## £69 RECORDER PACK

The 64K 800XL is packaged here with the 1010 tocorder, and proportional storage and retrieval unit, a standard here are game and programming aid, all for a package price of only fit?<br>9 (ref. XIC 1010), a saving of 685.96 o ATARI PACKS - POWER WITHOUT THE PRICE!

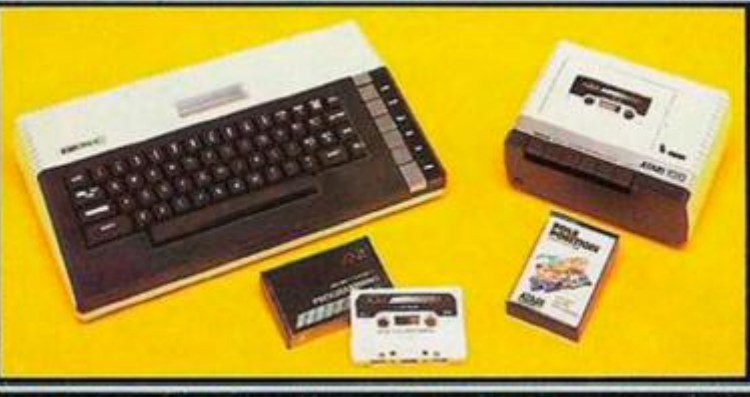

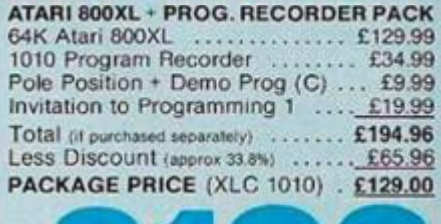

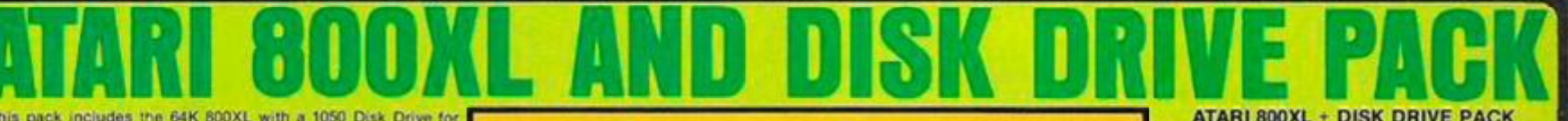

This pack includes the 64K 800XL with a 1050 Disk Drive for<br>this pack includes the 64K 800XL with a 1050 Disk Drive for<br>brass storage and speedly information retireval as well as a<br>program, all for only £249 (ref. XLC 1055

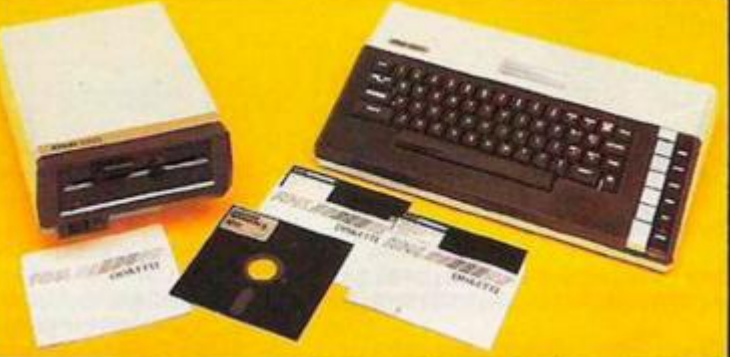

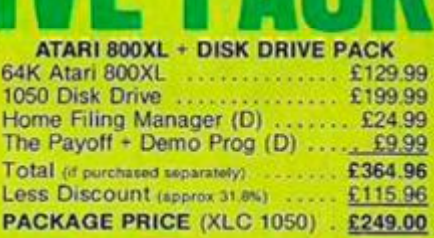

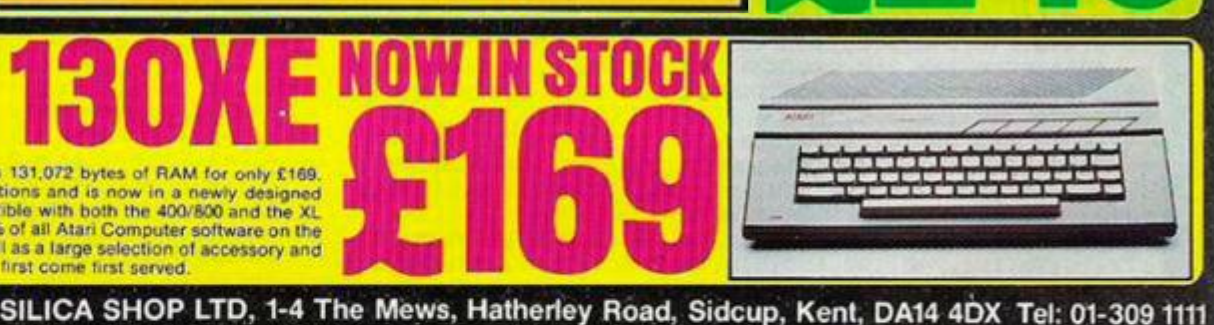

 $\mathcal{L}$  July  $\mathcal{L}$   $\mathcal{L}$ 

New York Computer, the Atari 130XE offers an enormous 131,072 bytes of RAM for only £169.<br>The 130XE comes with built in Basic and full operating instructions and is now in a newly designed<br>case with a modern full stroke ke

WE ARE THE UK'S No1 ATARI SPECIALISTS space the introduction of Atari view of the UKS and the UKS same space and the supporting Atari coveres with a specialist mailing service which we believe is unbeatable. We stock over 1,000 Atari same fielded product lines

#### FREE CLUBS & INFORMATION SERVICE HIGHLY COMPETITIVE PRICES AFTER SALES SUPPORT SERVICE REPAIR SERVICE ON ATARI PRODUCTS

If you would like to register on our mailing list as an Atari computer owner, or just because you are interested in buying<br>an Atari machine, let us know. We will be pleased to keep you<br>up to date with all new developments on the Atari scene free<br>of charge. So, post off the coupon wit an Atari service that is sec-

**WAND 101-309 1111** 

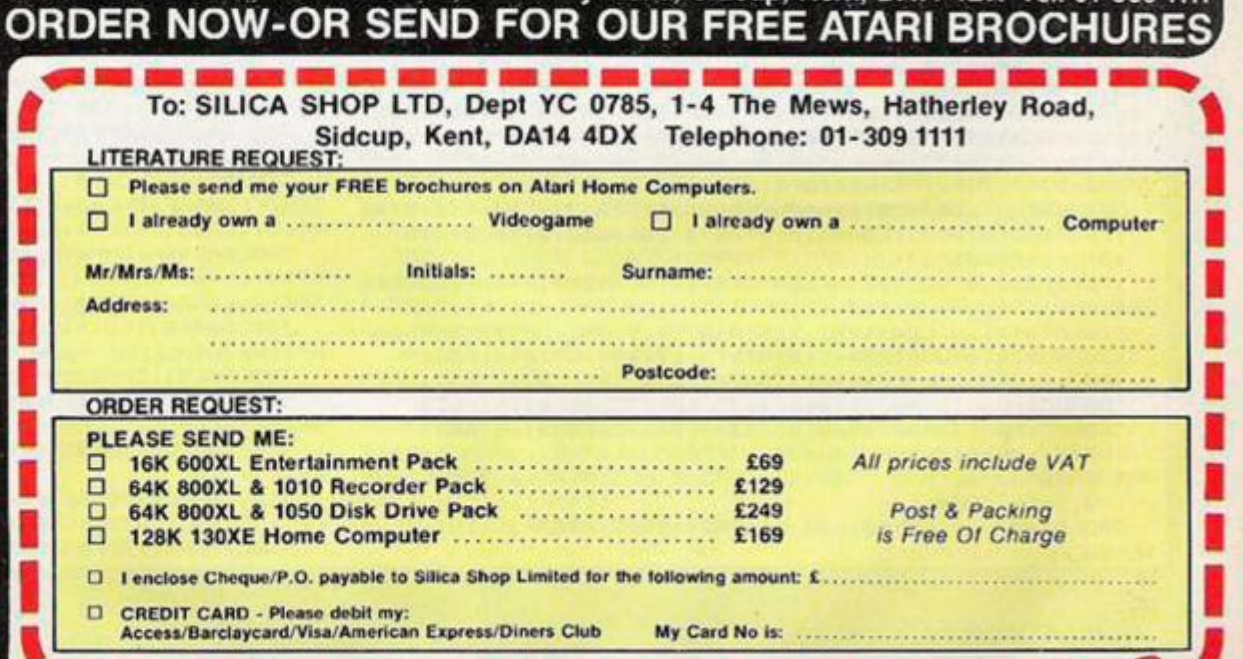

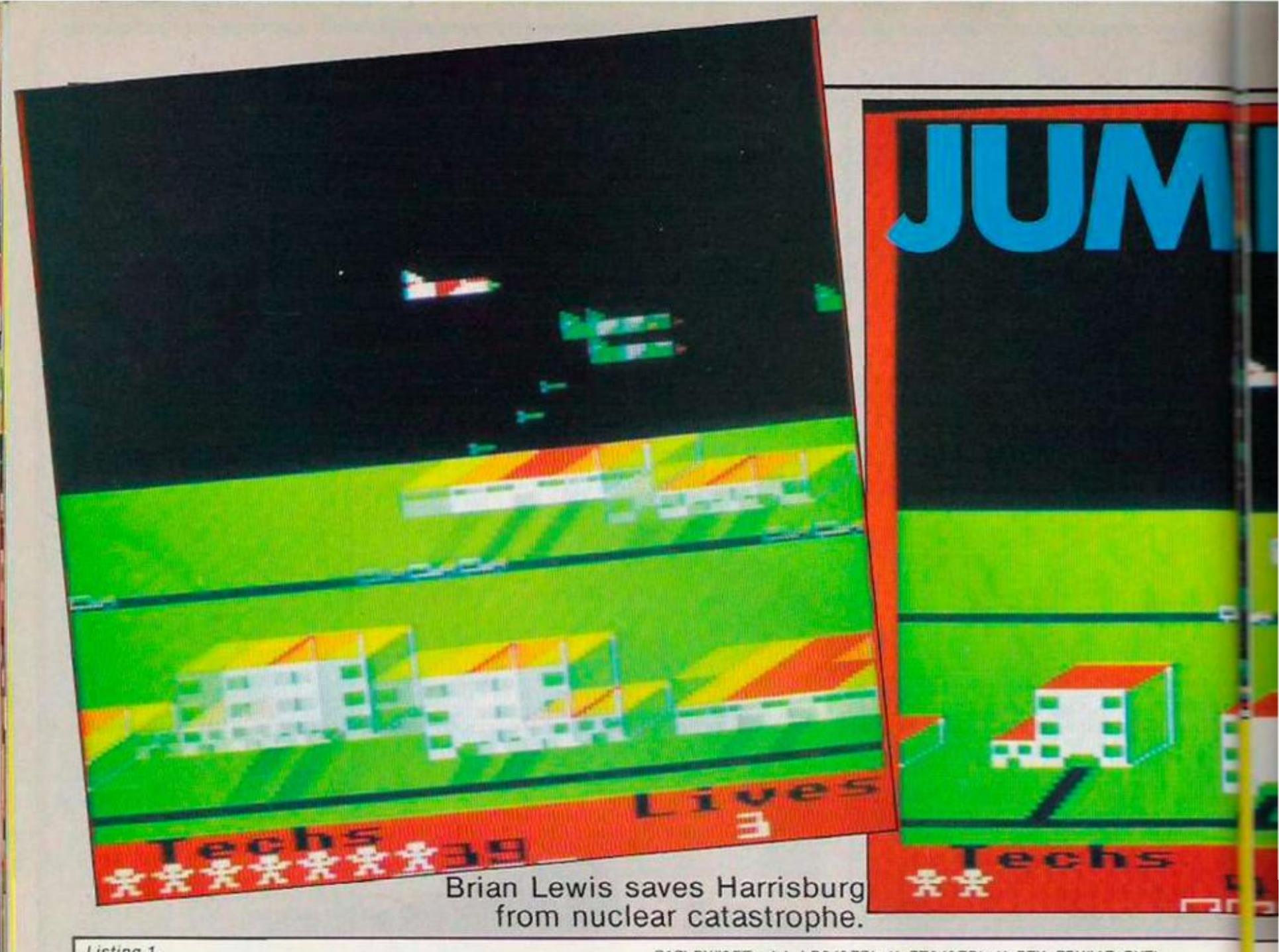

*Listing 1.* 

**0VDU23,150,20,20,107,63,0,20,20,54,23,151,36,90,16 9,149,211,179,74,32 1 0DA IA24U, 252, , 6 2 , 12/ ,235,255, 255,240,24(0, 240,24** 

**0,143,143,143,159,240,240,240,240,79,127,255,255,240,2 40,240,240,120,184,152,184** 

**20DATA240,240,240,240,240,241,242,242,241,241,241,2 42,186,115,179,241,240,240,240,248,186,217,184,240,240 ,240,240,240,240,240,248,248** 

**30DATA240,240,240,240,2 25 <sup>f</sup> 209,!45,209,240<sup>1</sup> 240,240,2 40,47,239,255,255,240,240,240,240,31,31,31,159,241,243 ,247,199,239,255,255,255** 

**40DATAI.1 1 ,0, 1 ,0,255,0,5,0** 

**50DATA112,4G,16,220,136,0,0,0,240,240,240,240,119,1 19,119,102,240,240,240,240,107,136,0,0,240,240,240,240 ,248,52,22,52** 

**60DA1A90,37,16,156,158,8,2,10,225,210.45,240,55,39, 127,70,90,165,240,180,155,8,2,10,225,210,45,240,188,37 ,30,22** 

**61DATAM0,0,4,0,255.0.50,0,0,0.1,0,2,0,1,0,I,0,4,0.**  1.0.1, 0

**62DATA240,150.195,240,240,240.195.150,240.240,240.0 ,0,0,240,240,240,248,244,0,0,0,244,248,240,210,240,112 ,40,112,240,240** 

80DIM 6% 4000:TEMP=6%:J%=TEMP+16:FORT=0TO223:READD: **T7JX-D: NEXT: for=JX+32: lef=for+32: sou=JX+96: EP=sou+B: XP LP\*32:rod-XP+32:Wh-radt0:Sul Wh«8 :m i3-Sul+0:HX-mic\*32 :FORT-0TO2STEP2:P7.»H7.: COPTT** 

**90. lot up 1 DA\*»<20: STA8-70: LDA\*fc6C: STASr71: L DA\*4 10: STA& 77: LDA\*?-AC: STA&73:1 DA\*®' 10: STA&74: L DAH&6D: STA&75: RTS 100.rlqht JSRsetup** 

**110LOX«0:.a LDY\*B: .A L0A(t<70) ,Y:STATEMP,Y: !NY:CPY\* 16**   $: FINFA$ 

120LDY#16: b LDA(%70), Y: STA(%72), Y: INY: CPY#0: BNEb: **l~0l.DY#0: .c LDATEMP,Y:STA(fc74> ,Y: INY:CPY\*16: BNEc 140CLC: LDA«<70: ADC\*M0 : STAi<70: L0A47 I: ADC\* 1: STA&71 150CLC: LDA«.72: ADC\*«<40: STA&72: LDA&73: ADC\* 1: STAS.73 160CLC: LDA&74: ADC\*S-40: STAi<74: LDAi<75: ADC\* 1: 5TAJ.75 170INX:CPX\*12:BNEa** 

180KTS

**1V0.left JSRsetup** 

**200LDXH0: .at LDY\*0: , A1 LDA <?<74 ) , Y: ST ATEMP, Y: 1NY: UPY\***  16: BNFA 1

210LDY#&FF:.bl LDA(%72),Y:STA(%70),Y:DEY:CPY#15:BNEb 1

**220LDY\*0:.c! LDATEMr,YtSTA<&70),Y:INY:CPY\*16:BNCcl 230CLC: LDAti70: ADC\*^40: STAS,70: LDA&71: ADC\* 1: STA&71 240CLC: LDA&72;ADC\*&40: STA!c72: LDAlc/3: ADC\* I: STAS<73 250LLL: LDA&74: ADC\*«<40: STA&/4: LDA&73: ADC\* 1 : STA&75 260INX:CPX \* 12:HNt a 1** 

**270RTS** 

**280. scroll LDA\*&FF: STAt<970: CPX\* 1: BEQi i : JHP1 o+t: . 11 J HPright** 

290. IX JSRr eset: LDA#&58: STA&60: LDA#&6B: STA&61: LDY#0: **.A LDAH0: STA&95A, V: (NY: CPY\*6: BNEA: STA&96F: STA\*r992: STA\*. 994:LDA\*lf.:STAS.94F:l DA«for MOD256:STAfc62:LDA\*\*or DIV 2 56: STAS,A3:l.nA»63:STA\*,9B:l DA\*95: STAS.RI : JSR.imo** 

**291 SEC: LDAt<C2: SBC\*5: STAl>C2: JSRscor a: LDA\*0: ST AS,76: LDA \*5: S1 A&7 7: LDA»0: S1 A?- 7U: ST A\*-79: S TA?< /A** 

**"00.itart JSRprint 310LDXW0:JGRbOmb:CI'X\*^rF:DNCpp6:JSRtechi CPX\*8tFF:BNEp**  p6:JMPatom:.pp6 JSRenemy:LDA&993:CMP#3:BMIkis:JSRMISIL

**:.klS LDY\*0** 

**"20.AO1 LDA(&60> , Y:fcUR(J<62> ,Y: bNfcbBl :CMP\*240: btUbU 1:**   $\textsf{CMP}\left(\text{\&62}\right)$ , Y: BEQbB1: INY: CPY#32: BNEAa1: JMPcC1: . bB1 STX&9F **:JMPdead:.cCl** 

**3301 DX tt1: .** *V* **I DAI.95A, X : AND\* 1: CHP\*0: BEQ j JS: TX A: PHA; JSR move:PLA:TAX:.jJS 1NX:CPX#6:BNEk** 

**340LDA&970: CMPtt&FF: BEQOOl : JSRdel ay: . OOl LDA\*0: ST At<97 0** 

**350LDA&94F = CMP\*1 = BEQh J** i **l.DA\*&8l : L DX\*¥,BE : LDY\*J**.FF: **JSR^F**  FF4 : **CPY**\*SiFF: **RNEhJ: JSRrub: DECS**.94Fj **SECi LDAA60: SBC\*S-40: ST A!<60: LDAS<61: SBC\* 1: STA J<61: . h J** 

**360LDA&94F : CMP\* 15: BEQH j : l\_DA\*t(81: LDX\*It9E: LDY\*t<FF: JSR5< FKF4: CPY\*&FF : fNLH J : JSRr ub: [NCS.94F: CLC: LDAr,60: ADC\*?<40: S TA«,60: LDA?«61: ADC\* 1: STA?.61 : . H j** 

370LDA#&81:LDX#&9A:LDY#&FF:JSR&FFF4:CPY#&FF:BNEuI:JS Rfire: .uI

**3B0LDAS.81 :CMP\*255: BEQtS** 

**T90LDA\*!<81: LDX\*t<98: LDY\*&FF: JSR!«FFF4: CPY\*\*FF: BNEtS: OS RRI8HT;.tS** 

4001 DA**\*f.81 i I** DX **Hti99;** LDY\*?«FF: **JSRS**.FFF4: CPY\*«iFF: BNFT**h: .IS RLEFT:.To** 

**418l\_DASt96F : DLUI; l s CLC:LDAl<60: ADC\*^40: STAt.4Di UDAS.61: AD C\* 1 : 3TA&4E: LDY\*0; LDA (I>.4D) , Y: CMP\*240: DEQki sJHf'dcodl. kl 420LDA«-96F:CMPW4:PNFa"6:JSR11 af:.aa6 LDA&96F:CMr\*2:B** 

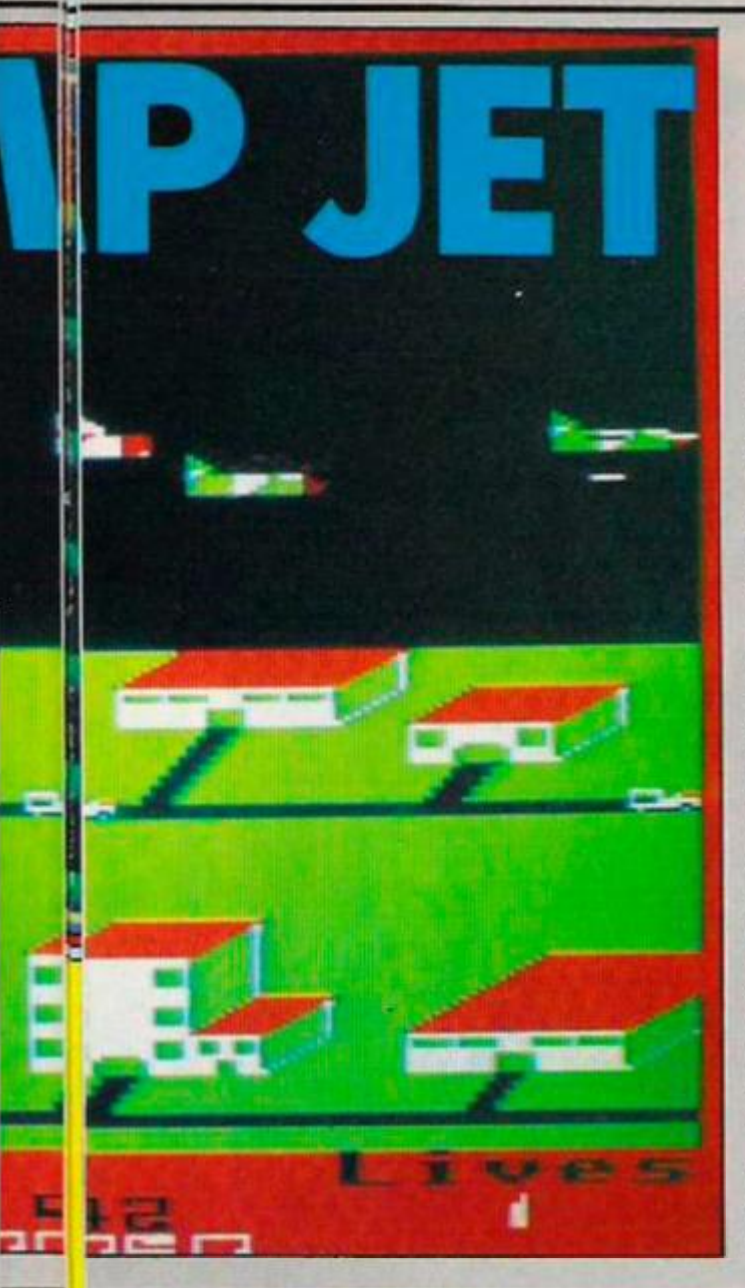

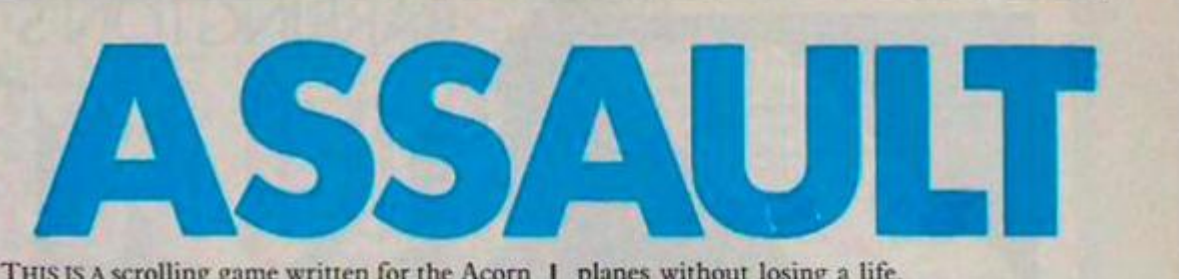

THIS IS A scrolling game written for the Acorn Electron and BBC in which you have to defend Three Mile Island from the onslaught of enemy aircraft. To defend against the invaders you are armed with a Harrier Jump Jet which has the air-io-air missile capacity of 50. Once you have fired all your missiles, or if at any time you want to reload, you simply land your Harrier on a building similar to the one you started from.

Your actual fighting area is eight times larger than the screen. However enemy planes have a wrap-round capacity which allows them to keep flying while you have run out of air space. You lose a life if you crash into the horizon, crash into an enemy plane or get hit by one of their bombs. However, as you are defending Three Mile Island there is a greater danger than losing your three lives, the danger of a nuclear explosion. On the main screen display you will see the word "Techs" and beneath it a number of small figures, if the enemy planes drop a bomb on your fuel dump building you lose a technician; lose all your techs and the resulting nuclear blast destroys everything including your remaining three lives.

To further the difficulty of the task set for you the enemy has invented a new heat seeking missile which unlike their attack planes can travel faster than you. This missile only appears after you have killed three enemy

planes without losing a life.

This is one of the few scrolling games written for the Electron — the lack of scrolling games is mainly due to the large size of the screen memory. BBC users can get over this problem by using the 6845 chip — not present in the Electron - to control full screen scrolling via registers 12 and 13. To counter this problem I have used a screen window of exactly 32 bytes wide, which enables fast and easyhandling of the screen display since when displaying the contents of the window the computer docs not have an X position number larger than 255 thus enabling a simply loop involving only one of the computers registers.

#### **Pleasing screen displays**

There are two listings to type in, check, save and then run. The first program is the main machine-code program containing most of the graphics, sound definitions and all the machine-code routines while the second handles setting up the screen display, keeping the score, storing the high score table etc., although quite long, the program is well worth typing in as the finished product gives some pleasing screen displays and presents a very playable game. If BBC users wish to play Jump Jet Assault then they merely have to increase the contents of the x and y registers in line 460 of program 1 to a suitable value found through experiment.

**NEbb6: JSflrriq: .bb6** 

**4J0LDA&96F: BNEop: L DAJ.94F: RHP\* I Si BNEop: CLC: LDA&60: ADC •fc40: STA&4D:t DA&61:ADC\*1:STA&4F: I OY»7: LDA <!,4D) ,YiCMP\*l 5;REfiop: J HPdo ad:.op** 

**440JSRSEE:LDXN0>LDY\*0: . Aa3 LDAJ.9A4 , Y: ONLDb3: INXi . BbS INY: I NY: INYi 1 NY: 1 NY: CPYS.99C: BNEAoS: CPX&993: BNCCcS: JSR reset I INC&993;CLC:LDA&99C:ADC\*3: STAS.99C:CMP\*23:BNECcS: L DA\* 20 : STA4t99C: L DA\*3: STA&9V3 : . Cc3** 

**441LDA&94F:CMP\*15: BNEyU7: LDA&Bl: CHPM80I BEQy(J7: SED: CL C:LDAStBl: ADL\*1:StA&B1: CLD: JSRamo: JSRRISE: . yU7 430JMPctart** 

**460.delay LDX»100:.a LDY\*100:.b DEY:**BNEB:**DEX:BNEaiRT**  5

**470.rub LDYW0I.C LDA\*240: STA <&60> . Y: t NYt CPY»32: BNEc t R TS** 

**460. fire L0AS.96F: BEOond: I DAX.B1 : BEQ«\*nd: LDX\* 1: . yyS LDA J.93A,X:CMP\*0:BfCOjSi tNXsCPX\*6: BNEyyS:RTS: . jS JSRSOU:SEO**   $:$  **SEC: LDA&B1: SBC#1: STA&B1: CLD: JSRamo** 

**490LDA49SA, X: QRA\* 1: ORA&96F: STA&93A, X:LDA\*0: STAl<960, X 500LDAt(96F: CMP#4: BEOLLEF: CLC:LDA&60: ADCH32: STA&930, X : STA&4D: LDA^l : ADC\*0: STA&933, X : 5TA&4L: JMPbul PRI: . LLEF SEC: LDAfc60; SBC\*H: STA&930, X: STA!,4D: LDA&61: SBCH0: STA&935** 

**,X:STA&4E: JMPbulPR1:.end RTS 310. move LDA&950. X: STAI.4D: LDA&933, X : STAf<4E: JSRBULrub** 

**: INC&960, X: LDA?,960, X : CMP\*7: BPLeND 520LDAlc9SA, X: AND\*2: CMP\*2; BEGRRIG: SEC: I.DA&930, X: SBC\* 1** 

**6: STAt.950, X : STA&4D: I DAS.955, X: SBC\*0: STAfc95S. X: STA&4E: JM PbulPRI:.cND LDA\*0:STA&93A,X:RTS 330. RRIG CLC: LDA&930, X: ADC\* 16: STA&930 , X t STA?>4Ds LDAt.9** 

**33, X: ADCH0: ST A\*-9S5 , X: STA(. 4E : JMPbu 1 PR I** 

**540. bul PR I LDA0253: . k I LDY\*3: STA** *(t.4D> ,* **Y: RTS** 

**550. BULrub L.DA\*240: J HP I: I** 

**360.print LDY\*0:.b LDA (&62> , Y: STA <l<60> , Y: INYi CPY\*32: BNEB:RTS** 570. LEFT LDA&62: CMP#J% MOD256: BEQone: LDA&62: CMP# + or

**H00256:BE0two: RTS**  5B0JMPscroll

**S90. one INC&994: LDA&994: CMP\* t : BNEcc6:LDA\*0: STA?<96F: S TAi<994:LDA»for M0D256: STAS<62: LDA\*for DIV236:STA?<63: .cc**  6 RTS

600.two LDA#lef MOD256:STA&62:LDA#lef DIV256:STA&63: **LDA\*4:STAt,96F:RT5** 

**610. 11 of LDX\*0: JSRpr i nt t OECt.80: DEC180: DECS.81: DECi<81:** 

- JSRcustom: LDAt78: BEQjka: JSRcuuss: . jka JMPscroll
- **620. RIGHT LDA\*.62:CMP»lef H0D2S6: BFOone: L DA&62:CMP\*f o r MQD736: BEOTWfl: RTS**
- 630.rrig LDX#1:JSRprint:INC&80:INC&81:INC&992:LDA&99 2:CMP#3: BNEnn: INC&81: INC&80: LDA#0: STA&992: . nn JMPscrol 1
- 640. 1WO LOA\*JV. MOD256: **STA**&62: LDAHJX DIV256: **STA**«.63s UD A#2: STA& ? 6F: RTS

650.ENEPRIT

660JSRfind: JSRplaneRUB: INC&B2: JSRmove2: JSRfind

**670JMPp1anp 680.ENH LDA#AFF:STA&971:JSRin:CPXM0:BEQNDEE:JHPENEPR IT:. NDEE LDA#0; ST Al<9 71:LDXt**<a2:DEX**:CPX«t80:BNEjj:JSRfind** 

**:JSRplanoRUB:.jj LDA&972:BNEmo:LDY682:CPY&81JB6QIoo:IN Y:CPYJc81:B£Qloo** 

690 INY: CPY&B1: BEOloo: INY: CPY&B1: BEOloo: . mo INC&82:LD **A\*0: STAS<972i RTS** 

**700. loo LDAHS.FF: STAI<972:RTS** 

**7l0.planp LDA«t78iCHP#»,FFiBEO-ousLDY»0s . oa LDA(«.4D),Y : CHP# 15: BEQdne: LDAEP, Y: STA (J<4D) ,Y: INY: CPY\*32: BNEua: . dn o RTS:.auu LDY#0:.uai LDA(&4D),Y:CMP#15:BEQdne:LDAmis, Y: STA <!<4D> ,Y: INY:CPY«32: BNEua I :RTS** 

**720. -f i nd LDA#«-20: STA&4D: LDAN&56: SI A&4E: SEC: LDAt.82: SB C&80:TAX:LDYO0:.FG CPX«0:BEQHHS:CLC:LDA&4D:ADC«8:SrAM D:LDAME : ADC\*0: STA&4E: DEX : JflPFG: -HUS LDXS.83: LDYW0: .qf**  CPX#0: BEQhhS: CLC: LDA&4D: ADC#&40: STA&4D: LDA&4E: ADC#1: ST **AS.4E: DEX: JMPQf : .hhS RTS** 

**730LDA?-9B4: STA«.»2:1 DAfc9B5: STAS,83r .ISRi n: CPXItfcFF: BNFKlc 4:DEC«.82: DECt.82: JSRf md : JSRBOMrub: : INC&82: INC&82: JSRt: ndi JMf- tOHpri : .Kk4 RTS** 

740.pl aneRUB LDA&7B:CMP#&FF:BNEi qw:SEC:LDA&4D:SBC#24  $:$  STA&4D: LDA&4E: SBC#0: STA&4E: . i qw LDY#0: . UA LDA(&4D), Y: CHP#15: BEOOl: LDA#240: STA (&4D), Y: . 01 INY: CPY#72: BNEUA: L **DA&78: CHPKJ.FF : BNE ja** 

**/41CLC-.LDA&4D: ADC#24: STA&4D: L DA&4E: ADC«0: STA?<4E: . jo**  RT5

750. **movo 2** LDA«<78:CHP\*tFF:**BEOmnu**:LDA**&82:CLCi**ADC\***1**6:**CM**  PS(80: **BMI** f f 6 : LDX\*S(FF: .ff 6 LDA&8S: ChP\*4: **BEQup:** INCl**<B3**:CPX H&FF:BNEhh6:LDA&83:CHPfc94F:BNEhh6:DEC&83:.hh6 LDA&8^:C **MPtUT:**BFOrevtRTS:**.up DFCAB3:**nPX\*fcrr:**BNT***,*i6ttDA^03:^MP^ 94F:BNEjj6:INC **& 8 3** 

751 . *jjf <sup>i</sup>* **LDA\*.83:CMP«6:BFOri»v:RTS** 

*(continued on page 55)* 

# BARRINGTON'S

If the speed and excitement of<br>championship squash is now available at your fingertips in a game so realistic - you'll need a<br>shower afterwards!

Written with the help of Jonah Barrington, former World<br>Squash Champion, the game keeps to the International Squash Racquet Federation rules as far as is possible. You serve in a 3D glass-backed court to play against your<br>computer, or, using the game's two player option you can challenge a friend.

There are 4 levels of difficulty, and depending how fit you<br>are you can play 1, 3 or 5 game matches! Check your score<br>with the on screen display, but as your eyes are too busy<br>watching the ball, Jonah Barrington acting as the score for you. All this is due to a programming breakthrough that enables your computer to accurately<br>reproduce the human voice without any hardware add-ons!

> The game also incorporates a User Defined Joystick/Keys option which means that you can<br>set your keyboard to suit you, or play with<br>just about any make of joystick. So get in training for this high-powered action game now. It's your service next!

> > New Generation products are sold according to their terms of trade and conditions of sale.

**FOR** 

Repression of

Commodore 64 and all **48K Spectrums** £7.95

FREEPOST, Bath BA2 4TD. Tel: 0225 316924

#### (continued from page 53)

760.rev LDA&B5:EOR#12:STA&B5:RTS

761. mnu LDA&7A: EOR#1: STA&7A: LDA&7A: CHP#0: BEQsik: LDA& 83:CMP&94F:BMIpu:DEC&83:RTS:.pu INC&83:.sik RTS<br>780.SOU PHA:TYA:PHA:TXA:PHA:LDA#7:LDX#sou MOD256:LDY

#sou DIV256: JSR&FFF1: PLA: TAX: PLA: TAY: PLA: RTS<br>790. dead LDA#&10: STAsou: LDA#2: STAsou+4: STAsou+6: JSRS

DU: LDA#&11: STAsou: LDA#255: STAsou+4: LDA#5: STAsou+6: JSRM ISIL

800LDA&94F:CMP#15:BEQdD1:LDA&96F:CMP#2:BNEeE1:JSRrri g:.eEi LDA&96F:CMP#4:BNEll6:JSRllef:.116 JSRrub:CLC:LD<br>A&60:ADC#&40:STA&60:LDA&61:ADC#1:STA&61:INC&94F:JSRpri nt:JSRdelay:JMPdead:.dD1 RT5<br>810.custom LDY#0:.Bb4 LDA&9A4,Y:BEQbb4:LDA&9A0,Y:STA

821LDAX9A1, Y:STAL83: TYA:PHA:JSRIn:CPX#8:BEOAn:JSRCUST<br>OM:.An PLA:TAY:LDA&82:STAL9A0, Y:LDA&83:STA&9A1, Y:.bb4<br>INY:INY:INY:INY:INY:CPY&99C:BNEBb4<br>828LDA&9B4:STA&82:LDA&9B5:STAL83:DECL82:DECL82:JSRin

:CPX#&FF:BNEL14:JSRfind:JSRBOMrub:INC&82:INC&82:JSRfind:JSRBOMrub:INC&82:JNC&82:JSRfin

B30.in LDX&B0: INX:CPX&B2:BPLnde:LDX&B1: INX:CPX&B2:BM Inde:LDX#&FF:RTS:.nde LDX#0:RTS

840.enemy LDY#0:.Aa4 LDA&9A4,Y:BEQaa4:LDA&9A0,Y:STA&<br>82:LDA&9A1,Y:STA&83:LDA&9A2,Y:STA&85:LDA&9A3,Y:STA&972

: TYA: PHA: JSRENE: PLA: TAY: LDA&82: STA&9A0, Y: LDA&83: STA&9A<br>1, Y: LDA&85: STA&9A2, Y: LDA&972: STA&9A3, Y: . aa4 INY: INY: IN Y: INY: INY: CPY&99C: BNEAa4

**BSDRTS** 

860. CUSTOM DEC&82: DEC&82: JSRfind: JSRplaneRUB: INC&82: INC&82:JSRfind:JMPplanp<br>878.reset LDA#0:STA&9A0:STA&9A3:STA&9A8:STA&9AD:STA&

982: LDA#13: STA&9A1: LDA#4: STA&9A2: LDA#10: STA&9A5: LDA#0:<br>STA&9A6: LDA#0: STA&9A7: LDA#1: STA&9A4: STA&9A9: STA&9AE: ST

A&9B3:LDA#15:STA&9AA:LDA#6:STA&9AB:LDA#8:STA&9AC<br>888LDA#20:STA&9AF:LDA#2:STA&9B0:LDA#8:STA&9B1:LDA#1:

STA&9B4:LDA#14:STA&9B5:LDA#0:STA&9B6:RTS<br>890.SEE LDY#0:.Cc4 LDA&9A4,Y:BE0cc4:LDA&9A0,Y:STA&82<br>1.LDA&9A1,Y:STA&83:STY&7F:TYA:PHA:JSRsee:PLA:TAY:.cc4 I<br>NY:INY:INY:INY:INY:CPY&99C:BNECc4:RTS

900.see JSRin:CPX#&FF:BNEDd4:JSRfind:LDY#0:.Ee4 LDA(<br>:4D),Y:CMP#&FF:BEQhit:INY:CPY#32:BNEE#4:.Dd4 RTS:.hit

LDANG:LDY&7F:STA&9A4, Y:JSRdive:JMPscore<br>910.bomb LDA&9B4:STA&82:LDA&9B5:STA&83:JSRin:CPX#&FF<br>FBNEGg4:JSRfind:JSRBOMrub:LDA&83:CMP#15:BEQHh4:INC&83:<br>JSRfind:JSRBOMpri:LDA&82:STA&9B4:LDA&83:STA&9B5:.Jj4 R<br>TS:.Gg4 LDX&82:CPX

F. nnn6 JSRfind: JSRBDMrub<br>911. nn6 LDA&9BS: CMP#15: BEQHh4: INC&9BS: RTS

920.Hh4 INC&B3:JSRin:CPX#&FF:BNEo6:JSRfind:LDY#5:LDA<br>(&4D),Y:BEQo6:LDX#&FF:STX&9F:LDY#0:JMPdd6:.o6 LDY#0:ST Y&9F:.dd6 LDA&9A4, Y: BNEee6: INY: INY: INY: INY: INY: CPY&99C<br>: BNEdd6:.ee6 LDA&9A0, Y: TAX: INX: INX: STX&9B4:LDA&9A1, Y: T

- 
- 
- 
- 
- 
- 

5.000023, 121, 0, 0, 112, 112, 112, 113, 0, 0, 23, 132, 0, 14, 14<br>
14, 14, 0, 0, 123, 0, 112, 112, 112, 113, 115, 0, 0, 23, 134, 0, 14, 14,<br>
14, 14, 0, 0<br>
7.00023, 135, 0, 112, 112, 112, 115, 115, 7, 7, 23, 134, 0, 14, 14 218VDU31.7.24.131.132.31.7.25.131.132.31.7.26.133.13

- 
- 
- 
- 
- 
- 
- 
- 
- 
- 
- 
- 
- 
- 
- 
- 
- 218950511,7,24,131,132,31,7,25,133,132,31,7,26,133,132<br>
22896051,2,25,135,31,9,26,135<br>
22896051,2,25,135,31,9,26,135<br>
24896051,13,17,32<br>
24896051,13,17,32<br>
24896051,13,17,32<br>
25896051,13,17,32<br>
27896051,13,17,32<br>
27896051
- 6CDLB, 3: HOVEYAB, 483: VDU142: GCOLB, 1: HOVEYAB, 483: VD  $0143$ VOLA
- 
- 
- 5880004<br>
5280004.5, 21 x x = 5964 # 08171-44770383 5 HEP-4<br>
5280004.71, 71: 158687X = 16, 71; 1X=XX-41 MEXT<br>
5381X-2488 #08174-41310303 5 HEP-4<br>
54880045X, 7X: DRAWX1-24, 7X: 1X=XX-41 MEXT<br>
568870-2488 #08174-19110127 57EP
- 

AX: INX: STX&9B5: LDX&9F: RTS

930. BOMrub LDY#0:.dd4 LDA(&4D).Y:CMP#15:BEQee4:LDA#2 938. BORTHUB LDYRES . BORT LDYRES . BORTHUB . STACK4D), Y: . Re4 . INY: CPYR32: BNEdd4: RTS: . BOMpri LDYRA .<br>1.DACK4D), Y: CMP#15: BEQI14: LDAR248: STACK4D), Y: INY: LDAR8<br>1.STACK4D), Y: INY: LDAR248: STACK4D), Y: . 114 R

: INC&B2:JSRfind:JSRplanp:JSRdelay:JSRPLAP:JSRdelay:JMP<br>dive:.Nn4 LDA&9B4:STA&B2:LDA&9B5:STA&B3:JSRin:CPX#&FF:

ENERK6:JSRfind:JSREOMrub:.kk6 RTS<br>
950.FLAR LDY#0:.0o4 LDA(&4D),Y:CMP#15:BEOPp4:LDA#240<br>
:STA(&4D),Y:INY:CPY#48:BNE0o4:.Pp4 RTS:.PLAP LDY#0:.0q<br>
4 LDA(&4D),Y:CMP#15:BEOPp4:LDAXP,Y:STA(&4D),Y:INY:CPY# 32: BNEQq4:RTS

951.atom LDA#17:JSR&FFEE:LDA#1:JSR&FFEE:LDA#7:LDX#ra<br>d MOD2S6:LDY#rad DIV2S6:JSR&FFF1:LDA#28:JSR&FFEE:LDA#2 :JSR&FFEE:LDA#15:JSR&FFEE:LDA#17:JSR&FFEE:LDA#1:JSR&FF<br>EE:LDA#17:JSR&FFEE:LDA#131:JSR&FFEE:LDA#12:JSR&FFEE

952LDX#6:LDY#5:JSRpmus:LDX#4:LDY#9:JSRpmus:LDX#3:LDY#11:JSRpmus:LDX#3:LDY#11:JSRpmus:L

DX#6:LDY#5:JSRpmus<br>953LDA#8:STA&9F:.We7 LDX#7:LDY#3:JSRpmus:DEC&9F:LDA&<br>9F:BNEWe7:LDA#26:JMP&FFEE:RTS

954.tech LDA#17:JSR&FFEE:LDA#129:JSR&FFEE:LDA#31:JSR<br>&FFEE:LDX&BØ:INX:INX:TXA:JSR&FFEE:LDA#30:JSR&FFEE:LDA# 32: JSRMFFEE: JSRamo: DEC&B0: LDA&B0: CMP#MFF: BNEEr7: LDX#MF FIRTS: Er7 LDX#0:RTS

955.RX LDAW32:STA&9F:.Rt7 JSR1eft:DEC&9F:LDA&9F:DNER<br>t7:LDA#32:STA&9F:.As7 JSRright:DEC&9F:LDA&9F:BNEAs7:RT s

- 956.amo LDA#17:JSRMFFEE:LDA#2:JSRMFFEE:LDA#31:JSRMFF EE:LDA#9:JSR&FFEE:LDA#30:JSR&FFEE:CLC:LDA&B1:LSRA:LSRA<br>:LSRA:LSRA:CLC:ADC#128:JSR&FFEE:LDA&B1:AND#15:CLC:ADC# 128: JMP&FFEE
- 957. score CLC: LDAMC2: ADC#5: STAMC2: CHP#10: BNEshow: LDA<br>#0: STAMC2: INCMC1: LDAMC1: CHP#10: BNEshow: LDA#0: STAMC1: IN C&C®

958. show LDA#17: JSR&FFEE: LDA#3: JSR&FFEE: LDA#31: JSR&F FEE:LDANG:JSR&FFEE:LDAN31:JSR&FFEE:LDYN@:.u17 CLC:LDA&<br>C0,Y:ADCN120:JSR&FFEE:INY:CPYN4:BNEu17:RTS

959.pmus LDA#31:JSR&FFEE:TXA:JSR&FFEE:LDA#14:JSR&FFE E:LDA#151:.Qw7 JSR&FFEE:DEY:BNEQw7:JSRdelay:LDA#10:JMP **&FFEE** 

960.RISE LDA#7:LDX#Wh MOD256:LDY#Wh DIV256:JSR&FFF1: DA&B1:STASu1+4:LDA#7:LDX#Su1 MOD256:LDY#Su1 DIV256:JM PLFFF1

961.MISIL LDAWSFF:STA&7B:LDA&76:STA&82:LDA&77:STA&83 :LDA&79:STA&972:JSRENE:LDA&82:STA&76:LDA&83:STA&77:LDA &972: STA&79: LDA#0: STA&78: INC&76: RTS

962, cuuss LDAN&FF: STA&78: LDA&76: STA&82: LDA&77: STA&83 :JSRin:CPX#&FF:BNEgtf:JSRfind:JSRCUSTOM:LDA&82:STA&76:<br>LDA&83:STA&77:.gtf LDA#0:STA&78:RTS

9691:NEXT

978?&986=13:CHAIN"\*

788-FX18,2<br>728-FX18,2<br>5:COLOURI31:CLS:FORG-81098:NEXT-COLOURITISOUNDB,-15,

4, DICOLORS 3110, ILL COMPANY CONTRACTS AND CONTRACTS (2019) 4000 (2019) 2019 (2019) 2019 (2019) 2019 (2019) 2019 (2019) 2019 (2019) 2019 (2019) 2019 (2019) 2019 (2019) 2019 (2019) 2019 (2019) 2019 (2019) 2019 (2019) 2019

0ESTROYES-<br>
748001-0FF0RT-0T041LX-LENAS (T) ; KX-120-LX) /2: KX-KH-11<br>
70RTx-1T0LENAS (T) ; COLOURI30 ; COLOURG01-120; VOU32; SCUND41<br>
1-17.2:117000-064 (T) ; KX,111; COLOURG01-120; VOU32; SCUND41<br>
1-17.2:117000-070700-NEX

76800.0081:PRINTAB(2,4);5781166(15,04931411;17060-8<br>
700801:P.5.7<br>
778401019.5.710;<br>
77840119.5.710;<br>
77840119.5.710;<br>
78600.0081:PRINTAB(2,9,1);PRESS Ter. SPACE BAR:<br>
81860.0081:PRINTAB(2,2,-1):PRIev. Jump Jet SPACE BAR:

75800191000<br>7681F T-5 THEN 990<br>778FONG3-5TOT STEP-1:165(GX)→05(GX-1);1658(GX)→058(GX)

118611<br>
99804171-5C;FROChamelRST(T)-At<br>
9980415-LENNIST(T):RGET3-HSET7-STRINGE(A,","):CLS<br>
1880COLOURS:FRINTTAB(1,3):STRINGE(19,CHRST411;+COLOUR<br>|FRINTTAB(2,2)"H(gh, Score Table"<br>|BIBFORTX-1TOS):FF HS(TX)<950 THEN X-1 CLGE

ETURN<br>VZEDEFFROCHSKT) THEN 968<br>948T=T+1:IF T<>6 THEN 958<br>948T=T+1:IF T<>6 THEN 958

19201F TX-T THEN COLORES PLSE COLORES PRINTINE (15-<br>
19201F TX-T THEN COLORES PLSE COLORES PRINTINE (15-<br>
I\_(TX+3)+4) µHS(TX)+NEXT<br>
1946COLORES PRINTME(P, 29) ; PRESS TX = SPACE BAR-1821F<br>
LEATLEFIELD (COLORES POPULLS)<br>
E

134610711DepenC<br>
114806FFR0C-107110LCDLDR1391COLDR33VDU31,XX,YX,CI:XX-<br>
XX-21 FF XX-20 YX-YX-2:XX-0:IF YX-13 YX-7<br>
117007011150<br>
119006FFR0Cprint:IF CX-152 OR CX-153 THEM 1220<br>
11901F LX-14 ENGPROC<br>
11903F LX-14 ENGPROC

1200503-00611,1,235,5:00.008130:00.00811V0US1,LE+3,3,c<br>14.2=12=1<br>1210EMDFRDC

 $\begin{array}{l} 1.210\,754\,184\,\\ 1.210\,758\,96000\\ 1.220\,758\,96000\\ 1.220\,176\,96000\\ 1.220\,176\,184\,11, 225\,151\,176\,1826\,1054\,1030\,1000\,100000\\ 1.220\,176\,184\,184\,184\,184\,184\,185\,182\,1826\,10500000\\ 1.240$ 

2008050041V90231Hemester<br>2010A1-3E191IF A4C)"Y" AND A4C)"N" THEN 2010<br>20201F A4="N" RETURN<br>20201E A4="N" RETURN<br>2020ALS:PRINTAD:12,33:"Jump Jot Assault"TAB(Il,4):ST<br>RINGA(10,CHRAIA)<br>11 Animales of the nuclearple

SIMGA(10,CHOSI41)<br>
201001411)<br>
20100141111 (or three cile island, the SOVIETS coalize that you<br>
201016 (or three cile island, the SOVIETS coalize that you<br>
are the weak line island, the SOVIETS coalize that you<br>
201078112

Cannot catch it<br>
2008<br>
2008/historic space of the controls are:<br>
2008/historic space of the catch is a seried of the control of the<br>
2106/historic space of the catch of the control of the catch of the<br>
2106/historic space

YOUR COMPUTER, JULY 1985

竈

55

- 
- 
- 
- 
- 
- 

Timothy Closs provides continuous interrupt-driven background music for your diy games.

How MANY times have you wished you could boost your games programs with some background music as in Manic Miner, Automania and Gilligan's Gold? Well, now your wish has been granted with Backboogic!

Backboogie will repeatedly play a piece of music, short or long, without interfering with the running of your own programs!

The program itself is 100 per cent machinecode and uses the Spectrum's interrupt system to run it. As a lengthy discussion about the system is not needed here, I will just say that the Spcctram can be made to run a machine code program stored at a certain memory address every  $1/50$ th second  $-$  this process is known as an "interrupt".

The Basic program in listing 1 helps you

*Listing 1.* 

#### compose your pieces of music and also stores some necessary data in the memory.

Let me explain how the program works. The music you compose is stored as a series of numbers, each representing one note, i.e.:

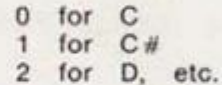

The Spectrum's own program for converting these numbers into values the Sound Generation Rom Routine can accept is too slow, so I have developed a faster routine using the data stored by the Basic program.

Having calculated these values, Backboogic calls the Sound Generation Rom Routine to produce a short musical sound before returning to your game.

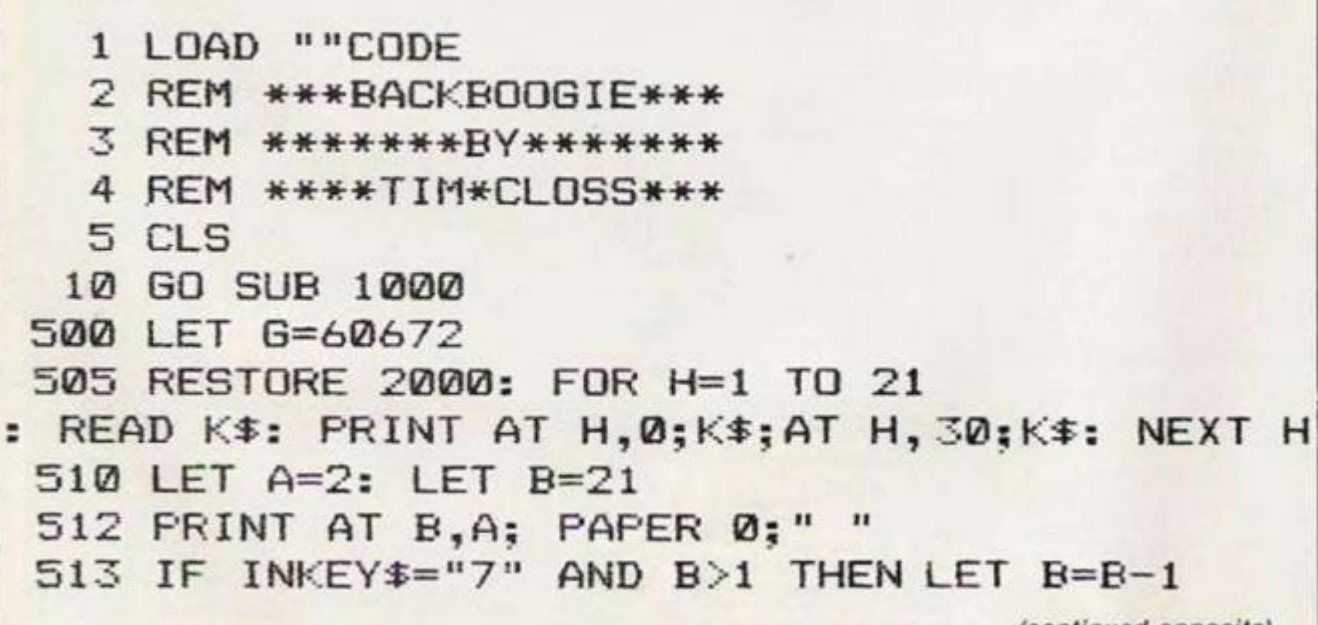

*(continued opposite)* 

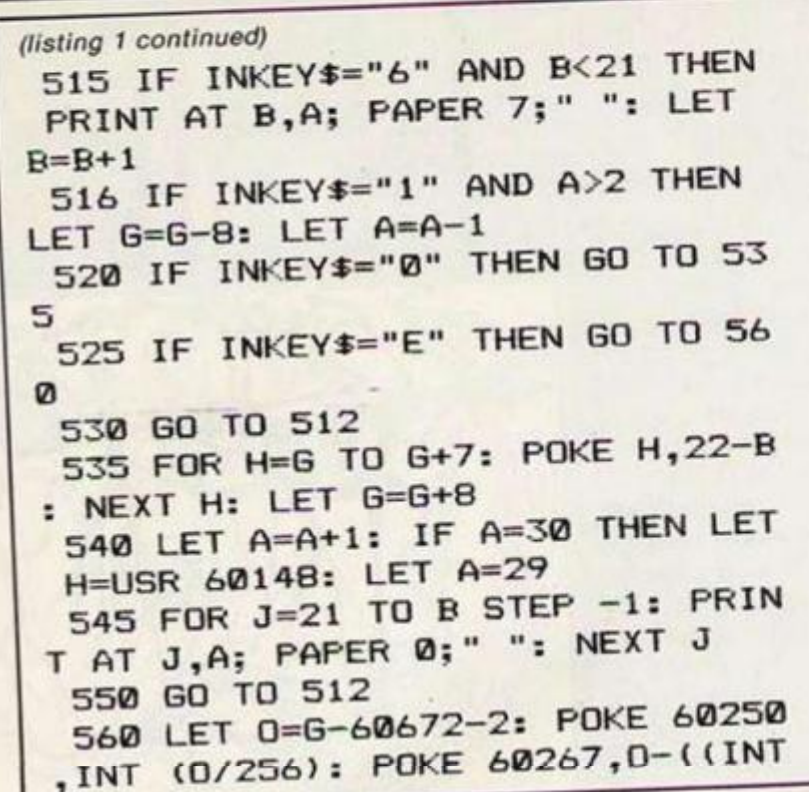

The game then continues running until, 1/50th second later, it is necessary to produce another musical sound of the same frequency as before. When a series of short sounds is heard in quick succession like this they give the impression of a continuous musical note.

The composer allows any note within a range from middle C up to 20 semitones above to be entered. Use keys 6 and 7 to move the bar up and down until it is level with the desired pitch. Pressing 0 will now enter the note and the bar will move across one column. You can delete a note by pressing 1 - the bar will move back one column. Continue entering your notes until you have finished your composition.

Pressing E will add final specifications to the machine-code routine and then cause you to escape from the Basic composer program.

 $(0/256)$   $*256$ **570 STOP** 1000 RESTORE 3000 1010 FOR H=0 TO 20 1020 READ J: POKE 60416+H\*4,0: P OKE 60417+H\*4, (J/96) 1030 LET K=437500/J-30.125: POKE 60418+H\*4, INT (K/256): POKE 604 19+H\*4, K-((INT (K/256))\*256) 1040 NEXT H 1050 RETURN 2000 DATA "6#", "6", "F#", "F", "E", "6", "D#", "D", "C#", "C", "B", "A#", "A", "C#", "C#", "C#", "C #", "C" 3000 DATA 261.63,277.18,293.66,3 11.13, 329.63, 349.23, 369.99, 392, 4 15.3,440,466.16,493.88,523.25,55 4.36, 587.32, 622.24, 659.24, 698.44 ,739.97,783.97,830.58,879.97

Your music can now be saved, together with all the other necessary data and routines by typing: SAVE "BACKBOOGIE" CODE 60180,0 + 500

and loaded by typing:

LOAD \*\*\* CODE To "switch on" your music during a

program, include: POKE 65534, 0: POKE 65535, 237: POKE 65532, 0: POKE 65533, 0 RANDOMIZE USR 60180 To "switch off" your music, include:

RANDOMIZE USR 60190

First, enter the composer program in listing 1 and save it by typing:

SAVE "COMPOSER" LINE 1

Now New the program and type in listing 2. Run the program and enter the code in listing 3, working from left to right and from type to | Drive, Shepperton, Middlesex TW17 8HJ.

Listing 3.

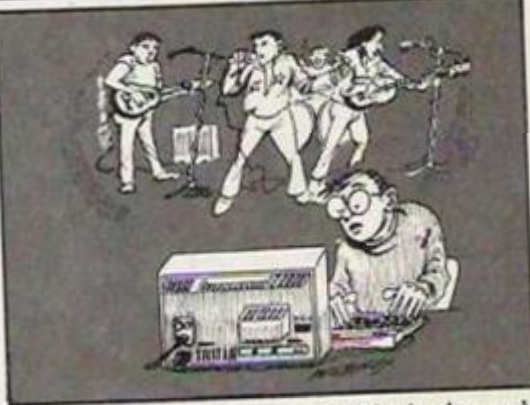

bottom. When you have finished, the code will automatically be saved as Boogie.

If you do not wish to type in all the programs and code yourself, send a blank cassette, SAE and £1 to me at: 5 Western

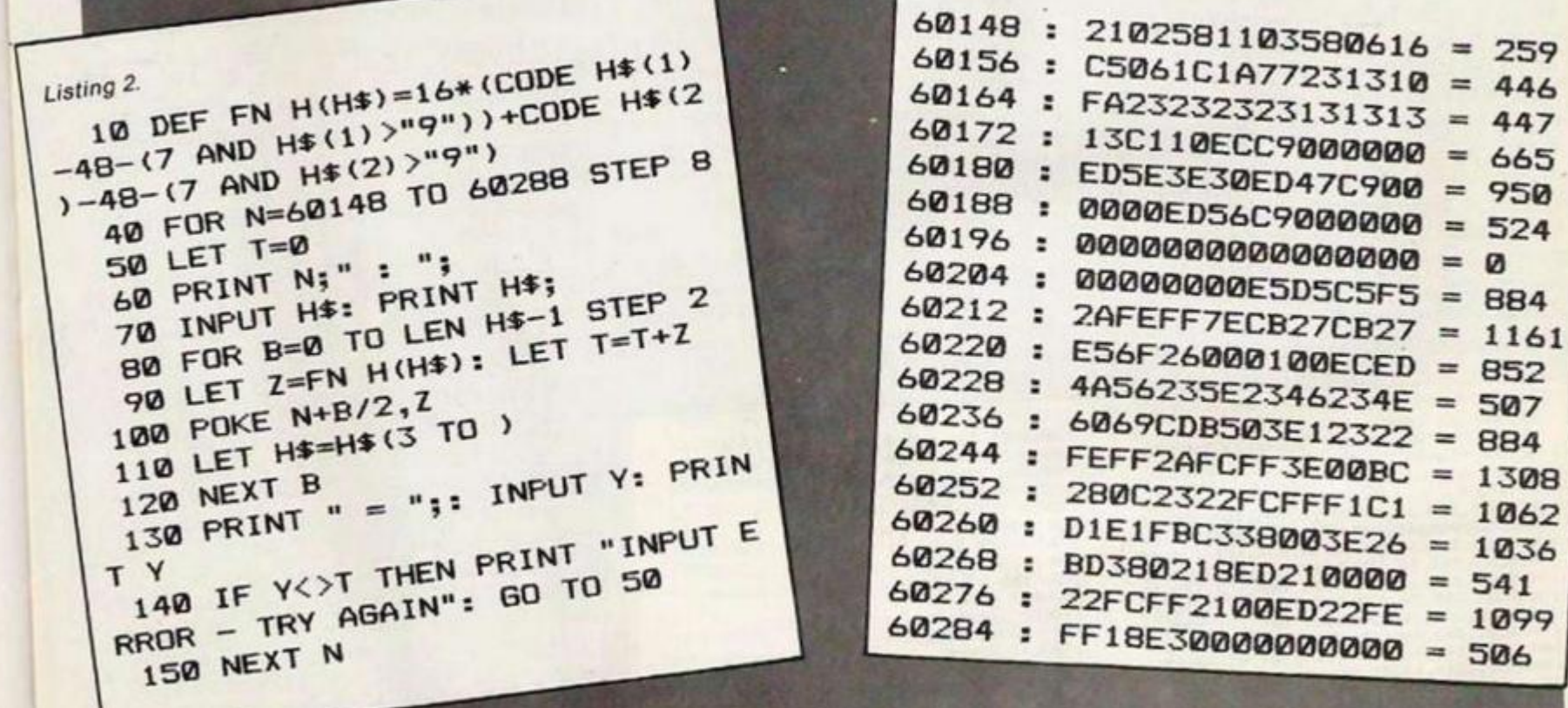

30000000000 = 506

THIS STARTED off as a seemingly simple editor. What I wanted was a means of preparing a data file which could be used by an assembler program to produce an interrupt driven tune. Once the code produced by the assembler had been installed, the tune would repeat itself until it was deactivated or the Break key pressed.

The problem with preparing a musical data file is that there needs to be a method of specifying the pitch and duration of the notes. Standard musical notation turned out to be the most sensible system to produce the file. Although this editor is based upon musical notation it is not presented as a music processor. It has a limited range of notes and, in particular, no capacity for a rest. It is, however, capable of producing simple tunes for accompanying games etc.

To make full use of the BBC's sound capacity it is not only necessary to manipulate the Sound command but also the Envelope command. Consequently, an envelope editor has been added to the system. Provision for a screen dump was included to allow the editor to produce sheet script.

What started out as a supposedly simple editor to produce a small data file became a fairly sophisticated project in its own right. The editor can cope with up to 200 notes over a one and a half octave range. The envelope can be modified over its full range; and will be saved with any data file produced.

#### **Piano type envelope**

To use the system enter listing 1, Intload and listing 2, Intrune. Running Intload wilt define the characters needed for the main program and produce a default piano type envelope. The characters are printed as a check and the second program loaded. For disc users the name of the second program will have to be defined, for tape users a blank Chain " " statement will load the next program on the tape.

When loaded the editor presents the user with a blank page. To define a note its pitch and duration have to be selected. The pitch of the note is controlled by the cursor's position on the stave. The cursor can be moved up and down the stave using the up and down arrow keys. The left and right arrow keys move the cursor backwards and forwards through the tunc.

The duration of the note is indicated by the symbol in the lower right hand corner. The duration can be increased with the f0 key and decreased with the fl key. A note is entered at the current cursor position by pressing Return. If the cursor is in the middle of a tunc all succeeding notes will be shifted along to

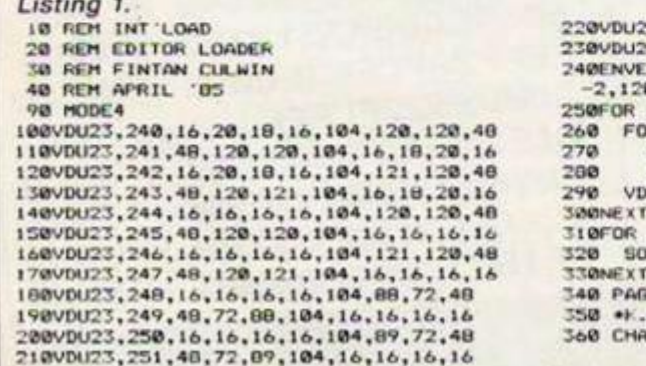

In this, the first part of his article, Fintan Culwin details a BBC editor with a simple background music facility.

make spacc for the note being inserted.

If a note needs to be deleted, pressing the Delete key will remove the note from underneath the current cursor position and move back any succeeding notes. There is space on a page for 20 notes. Moving before or beyond this automatically takes you onto the next page. If this is too pedestrian then keys f5 and f6 will move backward and forward one page at a time. Pressing f2 will play all the current tunes using the current envelope.

After coming to terms with the musical setting the envelope editor can be invoked by pressing the f7 key. To understand the screen it is ncccssary to consult the User Guide. Page 245 identifies the effects of the 13 parameters and labels them. These labels are reproduced on the screen, alongside the current value of the parameter. The currently selected parameter is highlighted in inverse video.

A table of 13 numbers is almost impossible to comprehend. Above the table the settings of the parameters are indicated by 12 bargraphs split into four clusters. They are grouped as the PI parameters, the PN parameters, the AA,AS & AR parameters and the ALA and ALD parameters. A description of the effects of changing these parameters is given in the User Guide.

A practical appreciation can be obtained by experimentation. A parameter to be changed is highlighted using the left and right arrow keys. The value is changed within its limits using the up and down arrow keys. Pressing the Return key will sound the envelope; when you arc satisfied pressing the Escape key will return to the music editor. The current envelope specification will be saved and recalled with any tune.

Pressing f8 causes a printer dump to be performed. In the configuration given page 10 of memory — &A00 to &AFF — is assumed to be available for use. This is acceptable for disc users, tape users will have to use page 14 — &D00 to &DFF. Examining listing 2 shows a dummy RTS code has been inserted. If you want to use this facility then the Remmed 'Load command will have to be activated, to load into memory your own screen dump codc; and the dummy RTS command removed. This can be omitted if screen dumps arc not required. When you arc ready to leave

220V0U23,252.0,0,0,56,60,72,112,0 230VDU23.253,0,0.0,56,4.8,73, 1 17,0  $\frac{740 \text{ENVELOPE4}}{2,120,120}$ , 3, 0, 0, 0, 0, 0, 0, 121, -10, -5, 250FOR line= 1 TO 10<br>260 FOR char = 240 TO 253<br>270 WDU char ,32<br>280 NEXT char  $U$  13, 10, 10 1 i ne  $pitch = 97$  TO 177 STEP O 320 SOUND 1,4,pitch,5<br>330NEXT pitch  $E = 3.1900$ :-50 •t.i o FA.-1.1^00: no. J60 CHAIN --

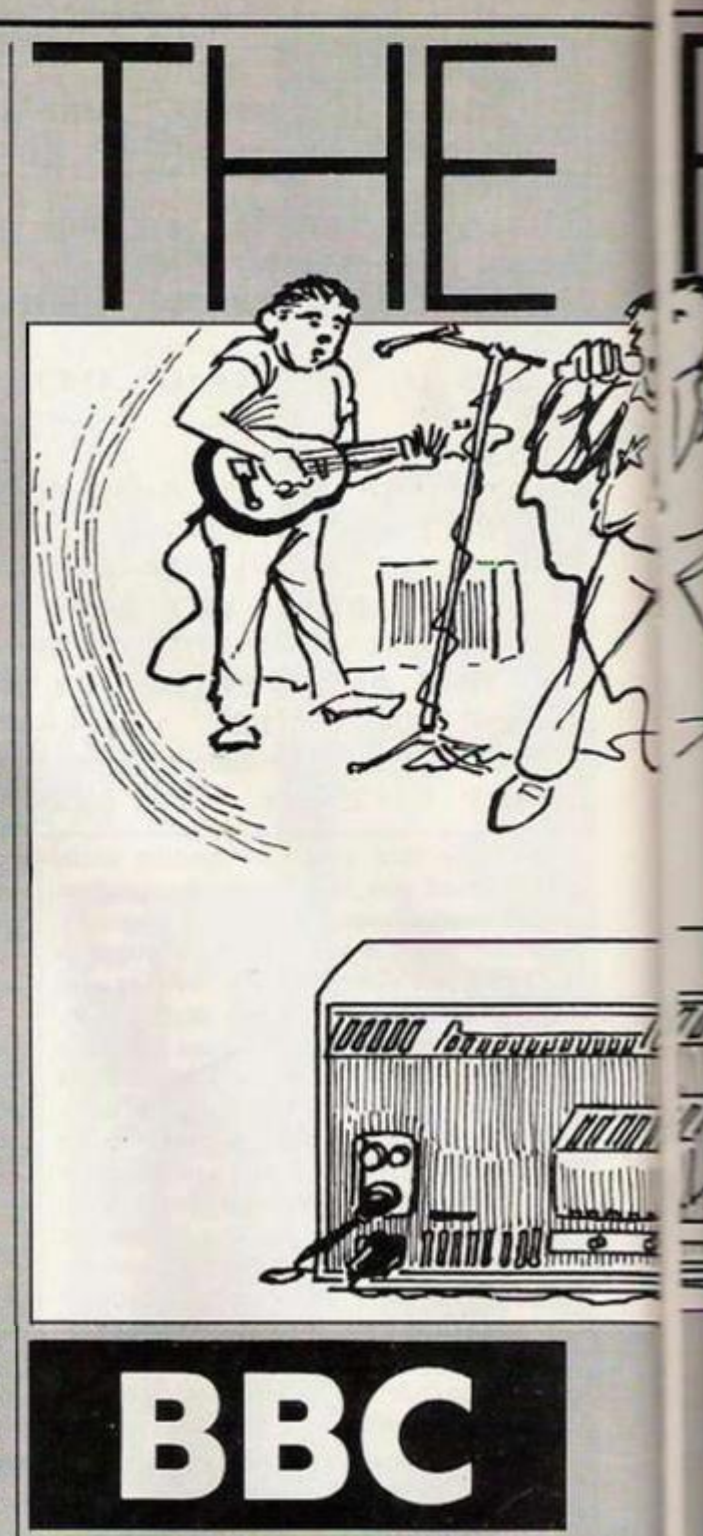

the system f9 will cause an orderly return to Basic.

The basis of the editor is a list of note codes held in memory. Each note requires two bytes to define its duration and pitch. These arc held in memory in the reserved byte array labelled rune%, defined and initialised within PROC prepare. The only obscure parts of the preparation are the definition of an Osword area which will be used to obtain character definitions for the double height plotting routine.

#### **Retrieved from memory**

There is no legitimate method to obtain an envelope definition within the operating system. Consequently the envelope parameters have to be retrieved from memory into the envelope% array using Peeks.

The first part of the main listing, as far as PROC MAIN contains various procedures concerned with screen operations. The most transportable procedure is PROC bigchar, whose parameter identifies a character to be plotted on a screen in double height. Using this procedure mollifies the effect of being forced to work in 20 column mode.

*Listing 1.* 

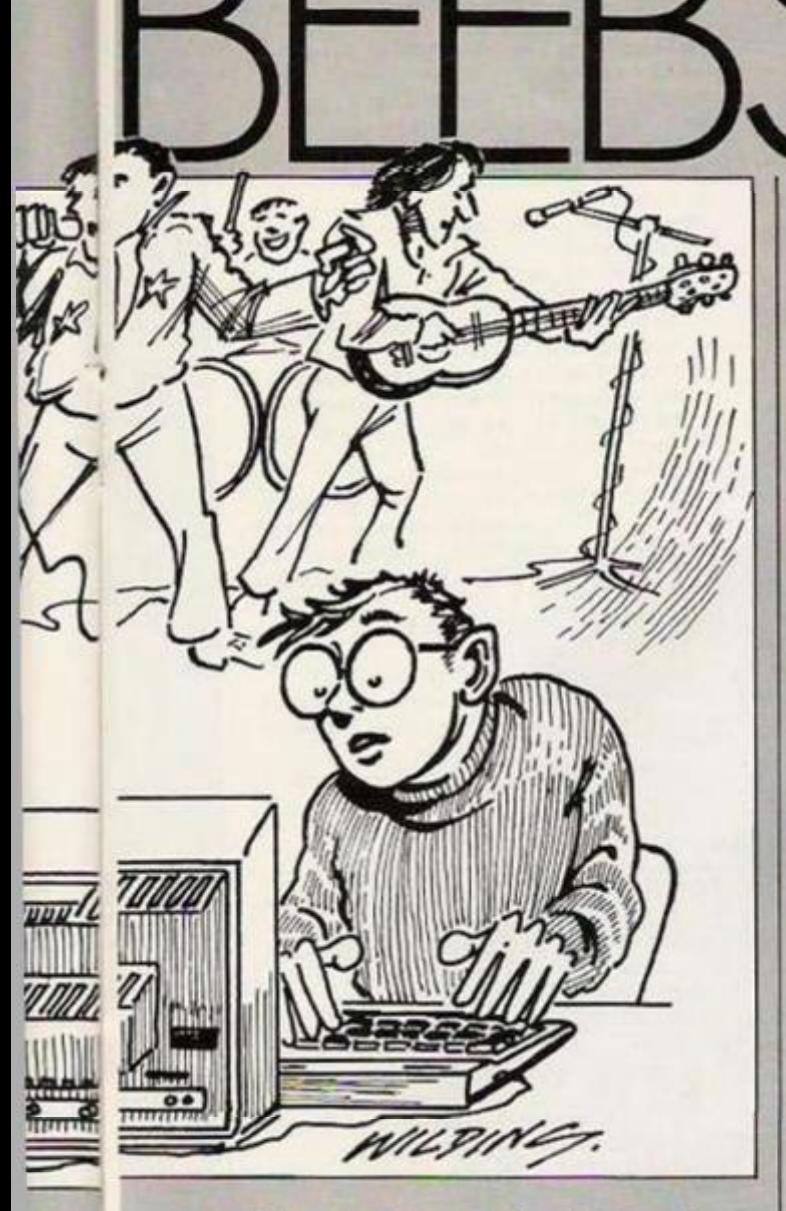

The procedure works by obtaining a character definition with an Osword call. The definition obtained is used to redefine character 254 twice using the VDU 23 command; and sent to the screen.

The main routine is fairly straightforward; the key presses are trapped and used to select a routine from the second part of the program.

When loading a tune from disc or tape there is an option to load from the start of memory overwriting the tune in memory or appended to the end of the tune in memory. The envelope editor PROC-envel and associated procedures are extractable and can be used alone to investigate the envelope command.

As the program is reasonably structured, the routines are well Remmed and the variable names are sensibly chosen implementation should be fairly easy. I have not tested it but it should transfer directly to the Electron.

As mentioned at the beginning this was conceived as a simple editor that would be used to produce a file for an assembler program. The editor has grown into a more sophisticated system than I envisaged; but it still performs its intended function.

Keep hold of your data files, next month's program will use them as input to a system which will install the tunes into the micro. Consequently, the tune will repeat itself indefinitely until switched off or the machine is reset. This has obvious if rather tedious applications.

#### Listing 2.

- **LOOMODES** 140PRDC PREPARE
- **ISØPROC PAGE**
- 160PROC CURSOR(count)
- 170REPEAT
- 180PROC\_MAIN
- 190UNTILend
- 200PROC\_FINISH
- $210$ FND
- 1000DEFPROC\_PREPARE
- 1040dump7 1000
- 1050?dump%=&60
- 1060DIMnote\$(7,1), pitch(12), len  $f(7),$ envel $2(13),$ envel $f(13),$ min(1
- $2)$ , max  $(12)$
- 1070FORnote=0T07
- 1080note\$(note,0)=CHR\$(240+note
- $42)$ 1090note#(note,1)=CHR#(241+note
- 
- LIMMEXTnote
- 1110note\$(7,0)=CHR\$(253)<br>1120note\$(7,1)=CHR\$(253)
- 1130note\$(6,1)=CHR\$(252)
- 1140FORnum=1TO12:READpitch(num)
- $ENEXT$

1150FORnum=0T07:READlenf(num):N EXT

- $1160*FX$  4,2<br>1170\*FX 225,240,0
- 1180\*FX 229,1,0
- 1190VDU23,0,10,96,0;0;0;
- 1200VDU19, 1, 7; 0;
- 1210VDU19, 2, 3;0;
- 1220VDU19, 3, 11;0; 1230DIMtune%400
- 1240FORNX=tune%TOtune%+400: ?N%=
- $Q + NFY$  TNY
- 1250mxtune=tune%:ptr=tune%:coun  $t = 1$
- 1260cpage=0:level=6:note=3
- 1270end=FALSE 12800SWORD=&FFF1:DIMosword%B
- 1290XX=oswordXMOD256:YX=oswordX DIV256:A%=&A
- 1300\*FX 4.1

I310temp=&8F0:FORpar=0T013:enve 1%(par)=temp?par:NEXTpar

- 1320FORpar=0TO12:READmin(par):N
- EXT 1330FORpar=0T012:READmax(par):N
- EXT 1340FORpar=0T012: IFmin (par)<0TH
- ENenvel%(par)=FN\_comp(envel%(par
- 1350NEXToar
- 1360FORpar=0T012:READenvel \$(par ) : NEXT
- 1370VDU24,400:956:860:1023:18,0<br>130.5.16. 380VDU18,0,0:tempf="IN'TUNE":F
- 0Rloop=1TOLEN(temp4)<br>1390PL0T4,352+1oop\*64,1016:FROC
- bigchar (MIDF (tempf, loop, !)); NEX
- 1oop 1400ENDPROC
- **ISBADEFPROC FINISH**
- 1510CALL !- 4
- IS20ENDFROC
- 1900DEFPROC\_PAGE 1910VDU24,0:0:1279:868:18,0,128
- $.16$
- 1920PROC\_DISP
- 1930PROC\_note(note) 1940GCOL0.1:PLOT4.8.36:PRINT"FA ge ».
- 19506COL3, 2: PLOT4, 320, 36: PRINTS
- TR#(cpage+1)
- 1960PROC\_fill(cpage)  $1970$ count=1
- 1980ENDPROC

2000DEFFN comp (byte) 2010IF(byteAND&80)<>&80THEN=byt 2020IFbyte=0THEN=0ELSE=(byte-25  $6)$ 2100DEFPROC\_DISP 2110VDU24, 0; 256; 1279; 920; 2120PROC\_STAVE(1):PROC\_STAVE(2) 2130ENDPROC 2200DEFPROC\_STAVE(num) 22106COL0,1 22201Fnum=1THENnum=816ELSEnum=4  $96$ 2230FORoffset=0T04 2240pos=num-32\*offset 2250PL0T4,64,pos:FL0T1,996,0 2260NEXToffset 22706COL 0.2 2288ENDPROC 23000EFFROC note(num) 2310VDU24, 1200:0:1279:72:18,0,1 30,16,26, 2320VDU18.0.0.25.4.1208:64::PRO  $C$  big (num, 0) 2330VDU18, 0, 2: ENDPROC 2400DEFPROC\_CURSOR(cpos)<br>2410IFcpos>10THENypos=416:cpos= cpos-10ELSEypos=736 2420ypos-ypos+(level-6)\*16 2430xpos=cpos=96+16 2440VDU24, xpos: ypos: xpos+32; ypo \$+32;18,3,131,16,18,0,2,26 2450ENDPROC 2500DEFPROC\_fill(page) 2510tcount=count:tptr=ptr 2520offset=40\*page+tune%<br>25301F?offset=0THENENDPROC  $2540di$ sp=1::count=1 2550REPEAT 2560PROC\_onenate(count,?offset,  $offset$ ?1) 2570offset=offset+2:count=count  $+1$ 25B0UNTILcount=210R?offset=0 2590ENDPROC 2600DEFPROC onenote(num,pitch.d uration) 261060010.2 26201Fnum>10THENy=480:num=num-1 DELSEy=000 2630x=32+num\*96  $2640$ yoff=(pitch-6)\*16 2650FLOT4, x, y+yoff<br>2650FLOT4, x, y+yoff<br>2660IFpitch>8THENdir=1ELSEdir=0 2670PROC\_big(duration-1,dir) 26BØENDPROC 2700DEFPROC\_big(note,dir)<br>2710IFnote>7THENENDPROC 2720charf=note#(note,dir) 27301Fdir=1THENPLOT0.0.-32 2740PROC\_bigchar(char\$) 2750ENDPROC 2800DEFPROC\_bigchar(char\$) 2810?osword%=ASC(char\$):CALLOSW **ORD** 2820VDU23,254 2830FORkount=1T04 2840VDUosword%?kount,osword%?ko unt 2850NEXTkount 2860VDU254,10,8 2870VDU23,254 2880FORkount=5T08 2890VDUosword%?kount, osword%?ko  $unt$ 2900NEXTkount 2910VDU254 2920ENDFROC 3000DEFPROC MAIN 3010\*FX 21.0 3020resp=GET (continued on next page)

(continued from previous page) 3030IFresp=139THENPROC\_UP(1) 30401Fresp=138THENFROC UF(-1)<br>30501Fresp=240THENFROC CHANGE(1) 30601Fresp=241THENPROC\_CHANGE(- $\mathbf{I}$ 3070IFresp=13THENFROC enter 3090IFresp=137THENPROC\_right(1) 3090IFresp=136THENPROC right(-1 31001fresp=2421HENPROC\_play 31101Fresp=243THENFROC\_save 31201Fresp=244THENFROC\_icad 3130IFresp=245THENPROC\_mpage(-1 3:40IFresp=246THENPROC\_mpage(1)<br>3:50IFresp=247THENPROC\_envel 3160IFresp=127THENPROC\_del 3170IFresp=249THENPROC quend 31BØENDPROC 3900DEFFROC\_quend 3910FROC\_window<br>3920FRINT " En End  $(Y/N)$   $\frac{1}{7}$  ": 3930REPEAT 3940quend=GETAND223 3950UNTILquend=780Rquend=89 39601Fauend=89THENend=TRUE 3970PROC nowindow 3980ENDPROC 4100DEFPROC\_UP(dir) 4110IFlevel+dir>120Rlevel+dir<1 THENENDFROC 4120FROC\_CURSOR(count) 41301evel=level+dir 4140PROC CURSOR(count) 4150ENDPROC 4200DEFPROC\_CHANGE(dir) 42101Fnote+dir>70Rnote+dir<0THE **NENDPROC** 4220note=note+dir 4230PROC\_note(note) 4240ENDPROC 4300DEFPROC\_enter 4310IFptr >mstuneORmstune=tune%+ 400THENENDPROC 43201Fmxtune=ptrTHENPROC\_endELS EPROC mid 4330SOUND1,4,pitch(level),lenf( note) 4340ENDPROC 4400DEFPROC end 4410?ptr=level:ptr?i=note+1 4420PROC onenote(count,level,no  $ter+1)$ 4430PROC\_right(1) 4440m:tune=ptr 4450ENDPROC 4460DEFPROC mid 4470temp=mxtune-2 4480REPEAT 4490?(temp+2)=?(temp):?(temp+3)  $= ?$ (temp+1) 4500temp=temp-2 4510UNT1Ltemp-ptr-2 4520?ptr=level:ptr?l=note+1 4530m:tune=m:tune+2<br>4540tcount=count:PROC\_PAGE:coun t=tcount:PROC\_CURSOR(count) 4550ENDPROC 4600DEFPROC\_right(rit) 46101Fptr=mxtune+2ANDrit=1THENE NDPROC 46201Fptr=tune%ANDrit=-1THENEND PROC 4630PROC\_CURSOR(count) 4640IFcount+rit<1ANDcpage>0cpag e=cpage-1:FROC\_PAGE:count=21 HoSBIFcounterit/21ANDcpage 19cp<br>sue=cpage=1:FROC\_FAGE:count=1<br>|4660count=counterit 467MFROC\_CURSOR (count) 4680ptr=ptr+rit+2 4670ENDPROC 4700DEFPROC\_play 4710temp=tune% A720REPEAT 4730SOUND&1.4.pitch(?temp).lenf  $($ temp?1 $)-1$ ) 4740temp=temp+2 4750UNTIL ?temp=0 4760ENDFROC

4800DEFFROC del 48101F?ptr=0THENENDPROC 4820FORtemp=ptr10mstune+2STEP2 48307temp=temp?2:temp?1=temp?3 4840NEXTtemp 4850mxtune=mxtune-2 4860PROC\_CURSOR(count)<br>4870PROC\_FAGE 4880count=tcount:ptr=tptr 4890PROC CURSOR (count) 4900ENDPROL<br>5000DEFFROC\_save 5010IFtune%=mxtuneTHENENDPROC 5020PROC\_window 5030INPUT"Filename ",file\$ 5040IFLEN(files)=0THENPROC\_nowi ndow: ENDPROC 5050channel=OPENOUTfile\$ 5060FORpar=0T012 5070BPUT#channel, envel%(par) **SOBONEXTpar** 5090FORLoop=tune%TOmxtune-2STEP SIØØBPUT#channel, ?loop 5110BPUT#channel, (loop?1) 5120NEXT1oop 5130CLOSE#channel \$140PROC\_nowindow 5150ENDPROC 5300DEFPROC load 5310over=FALSE 5320PROC\_window<br>5330INPUT"Filename  $", if i 101$ 5340IFLEN(file\$)=0THENPROC\_nowi ndow: ENDPROC 5350IFmxtune>tune%THENPROC\_quer 5360IFover-FALSETHENloop=mxtune ELSEloop=tune% 5370channel=OPENUPfile\$ 5380F0Rpar=0T012 5390envel%(par)=BGET#channel 5400NEXTpar 5410REPEAT 542071oop=BGET#channel 54301oop?1=BGET#channel<br>54401oop=1oop+2 5450UNTILEOF#channelORloop=tune  $7 + 400$ 5460IF1oop<tune%+400THEN'loop=0 5470mgtune=1oop 5480FROC\_nowindow 5490PROC\_PAGE:count=tcount:PROC CURSOR (count) 549SENVELOPE4.envel%(0).envel%( 1), envel%(2), envel%(3), envel%(4) , envel  $\mathbb{X}(5)$ , envel  $\mathbb{X}(6)$ , envel  $\mathbb{X}(7)$ , e nvel%(8), envel%(9), envel%(10), en vel%(11),envel%(12)<br>5500ENDPROC S600DEFPROC\_query 5610PRINT"overwrite (Y/N) ": 5620REPEAT: onse=GETAND223 5630UNTILonse=890Ronse=78 5640IFonse=B9THENPRINT"yes"ELSE PRINT"no" S650IFonse=89THENover=TRUE 5660PRINT"Loading..... 5670ENDPROC 5700DEFPROC\_window 5710VDU24.0:128:1279:288:18.0.1 30.16. 5720VDU18,0,0,25,4,96:240: 5730ENDPROC 5750DEFPROC\_nowindow<br>5760VDU18,0,128,16,26 5770ENDPROC 5900DEFPROC\_mpage(dir) 5910IFcpage+dir<00Rcpage+dir>20 THENENDPROC 5920IFdir=1ANDptr+40 mm tuneTHEN ENDPROC 5930ptr=ptr+dir\*40:cpage=cpage+  $dir$ S940PROC\_PAGE 5950count=tcount:PROC\_CURSOR(co  $unt)$ 5960ENDPROC 6000DEFPROC\_envel 6010VDU24,0:0:1279;868;18,0,128  $.16$ 

6020FOFpar=0T012STEP2

6030FL0T4.0.320-par\*24:PRINTenv  $e$ <sub>i</sub> $f$ (par 6040FLOT4,300,320-par\*24:PRINTS TR\$ (envel% (par 6050FL0T4.620.320-par+24:PRINTe  $n$ vel#(par+1) 6060IFpar<>12THENPLOT4.920.320par\*24: PRINTSTR1 (envel % (par+1) 6070NEXTpar 6080FORpos=1T012:FROC\_bar(pos): **NEXTpos** 6090pos=5:PROC hit 6100REPEAT 6110\*FX 21,0  $6120r$  esp=GET 61301Fresp=139THENPROC\_inc(1)<br>61401Fresp=138THENPROC\_inc(-1) 6150IFresp=137THENPROC\_move(1) 6160IFresp=136THENPROC\_move(-1) 6170IFresp=13THENPROC sound 6180UNTILresp=27 6190PROC\_PAGE:count=tcount 6195ENVELOPE4.envel%(0).envel%( 1), envel%(2), envel%(3), envel%(4)<br>, envel%(5), envel%(6), envel%(7), e nvel2(8), envel2(9), envel2(10), en vel%(11),envel%(12)<br>6200PROC\_CURSOR(count) 621ØENDPROC 6400DEFPROC inc(dir) 6410IFenvel%(pos)+dir<min(pos)0 Renvel%(pos) +dir>max(pos)THENEND PROC 6420envel%(pos)=envel%(pos)+dir 64301Fpos>0THENPROC\_bar (pos) 6440IFposMOD2=0THENx=300ELSEx=9 20 6450y=294-((pos/2)MOD7)\*48 6460VDU18,0,128,24,x;y;x+256;y+ 32:16,26,18,0,1<br>6470PL0T4,x,y+32:PRINTSTR4 (enve  $1\%$ (pos)) 6480ENDPROC 6500DEFPROC\_sound 6510ENVELOPE4, envel%(0), envel%( 1), envel%(2), envel%(3), envel%(4) envel%(5), envel%(6), envel%(7), e nvel%(B),envel%(9),envel%(10),en velX(11), envelX(12) 652050UND1,4,128,10 6530SOUND1,4,64,10 6540SOUND1,4,192.10 **6550ENDPROC** 656@DEFPROC hlt 65701FposMOD2=0THENx=0ELSEx=620 6580y=294-((pos/2)M0D7)\*48<br>6590VDU18,3,130,24,x;y;x+192;y+<br>32;16,18,0,127,26 6600ENDPROC 6700DEFFROC\_bar (pos)  $6710$ IFpos<4THENo++=pos-1:x=40 6720IFpos>3ANDpos<7THENoff=pos- $4: x = 340$ 67301Fpos>6ANDpos<11THENoff=pos  $-71x - 640$ 6740IFpos>10THENoff=pos-11:x=10 ØØ 6750VDU18,0,128,24,x+off\*60;400 :x+40+off\*60:788:16,18,0,130,<br>6760heit=526+envel%(pos) 6770IFheit 525THENVDU24, x+off\*o 0:526:x+40+off\*60:heit:16,<br>6780IFheit<526THENVDU24,x+off\*6 0; heit; x+40+off+60; 526; 16, 6790GCOL0, 128 6800ENDPROC 6900DEFPROC move(dir) 6910IFpos+dir<00Rpos+dir>12THEN ENDPROC 6920PROC\_hlt:pos=pos+dir:PROC\_h 1t 6930ENDPROC 20000DATA 101, 109, 117, 121, 129, 13 7,145,149,157,165,169,177<br>20010DATA 5,7,10,15,20,30,40,60<br>20012DATA 0,-128,-128,-128,0,0,0 200120418 0, 127, -127, -127, 0,0<br>
20014041A 255, 127, 127, 127, 255, 25<br>
5, 255, 127, 127, 0, 0, 126, 126<br>
20020041A 11H, P11, P12, P13, PN1, PN 2, PN3, AA, AD, AS, AR, ALA, ALD

## ASA. 4K TOKFNY LEPHAN

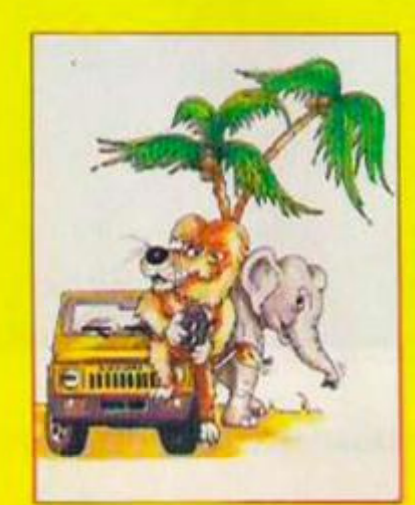

An opportunity to win a super ELEPHANT Safari for two persons—luxury accommodation, travel and all expenses paid—with every purchase of a 10-disk ELEPHANT pack made between 1st April and 30th June 1985! Look for your part an opportunity in this exciting competition. Each subsequent 10-pack purchase and completed puzzle card gives you another opportunity - there's no limit!

Lytime

Should you have difficulty in obtaining ELEPHANT products, phone or write for details of your nearest Dealer.

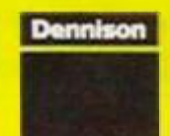

ATIVOA

IEVEK FUKGET Dennison Manufacturing Co. Ltd.

Colonial Way, Watford, Herts WD2 4JY, Tel: Watford (0923) 41244, Telex: 923321

France: Scrociass, 45, rue de l'Est. 92100, Boulogne.<br>Tel. Reseau de Distribution. 605.98.99, Administration des Ventes. 605.70.75, Telex. EMS 206.456.E<br>Germany: Marcom Computersubehör GmbH, Podbielskistr. 321, 3000 Hannov

• THE NEW AMSTRAD CPC 664 WITH BUILT-IN DISC DRIVE

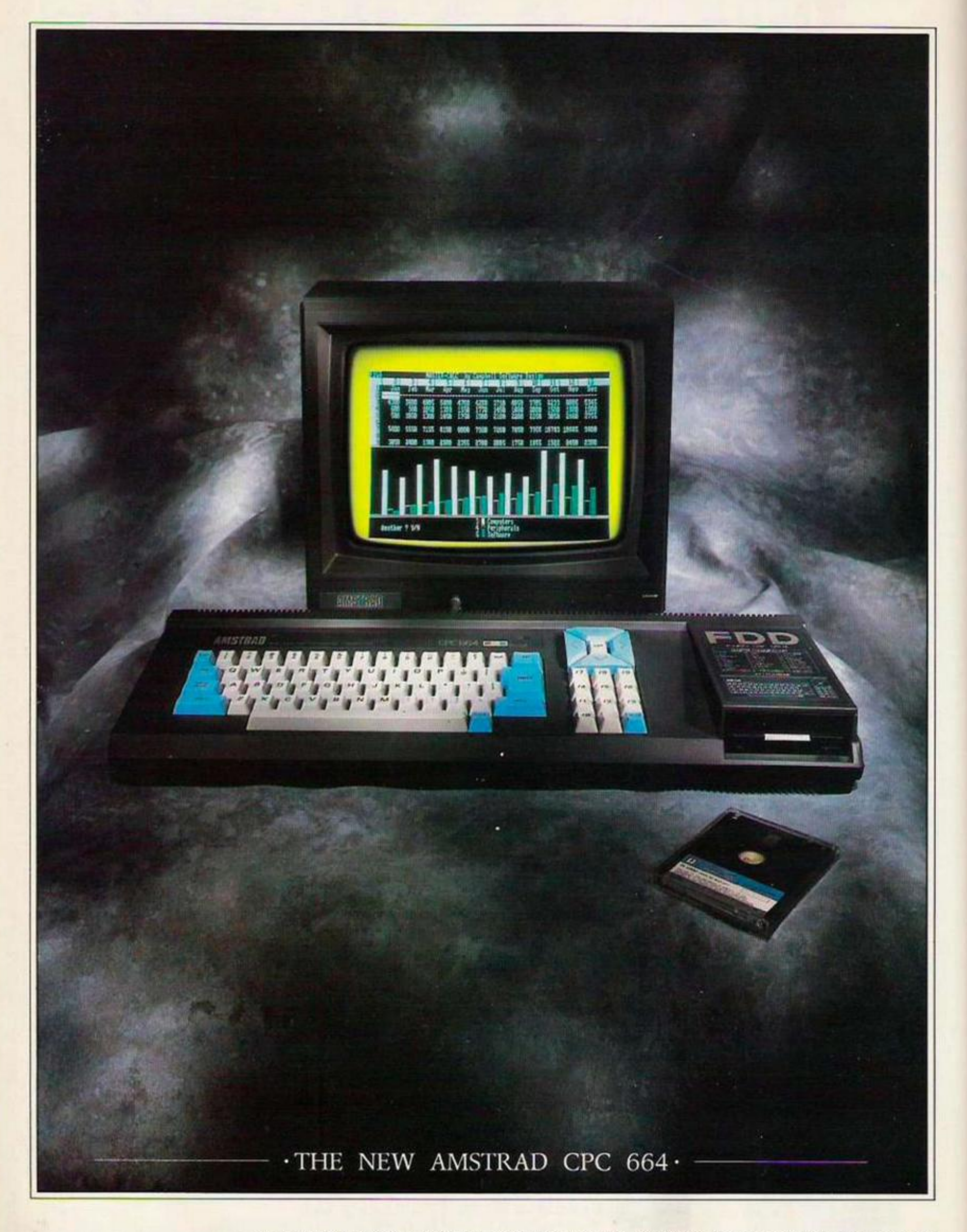

· AVAILABLE AT BOOTS · COMET · CURRYS · DIXONS · GREENS · JOHN MENZIES · RUMBELOWS

#### THE LOW COST COMPUTER FOR HOME AND BUSINESS .

If you know anything about computers you'll know that disc drives are up to fifty times faster than cassette when you're loading and saving programs. In fact, a disc drive makes computing faster, more reliable, more efficient and more

fun. But up till now the only way to gain these advantages for a home computer was to buy a separate disc drive attachment. Now Amstrad are pleased to announce the first complete home computer with built-in disc drive: The Amstrad CPC 664.

And when you buy a CPC 664 you'll find it's not just the disc drive that's built-in.

You'll get everything you need, including a monitor (green screen or full colour). We'll even give you a free CPM and Logo disc, so all you do is plug in and you're in business.

#### **BUSINESS OR PLEASURE**

Although a disc drive will make games more fun {and there are loads of them to choose from) it also makes the CPC 664 a serious proposition for the business user.

> There are accounting, word-

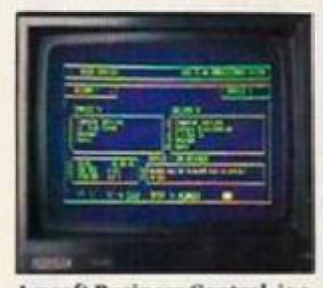

Amsoft Business Control, is a complete suite of programs for integrated sales invoicing, stock control and sales ledger tor around £99. (Requires an additional FD-1 disc drive around £159 and DL-2 cable around £7).

processing, spread-sheet and database programs (to name but a few). The CPC

664 is also supplied with

business more efficient and effec- on disc (and cassette) to | tive by providing access to the famous range of CP/M\* software.

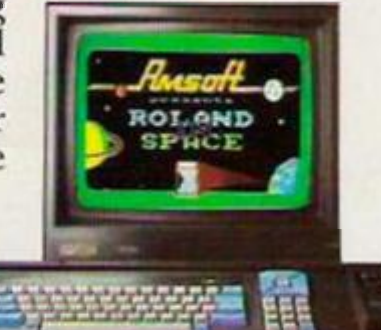

 $\cdot \text{\textsterling}449 \cdot - \cdot \text{\textsterling}339 \cdot$ 

THE HOME OMPUTE THAT MEANS BUSINESS.

#### **HIGH PERFORMANCE IXIV COST**

The one thing you won't need a computer to work out is that the

> Amstrad CPC 664 represents outstanding value for money.

You only have to check the cost of buying all the elements separately (64K) computer, disc-drive, monitor) to realise that the Amstrad package is very

hard to beat.

With a green screen monitor the cost is just £339. With a full colour screen it tuil colour screen it begins you've saved money on the price of the computer | itself, you go on saving on the price of software.

pplied with There are hundreds CP/M\* to help of programs for business make your or pleasure available CPC 664 users. Many from Amsoft, others from other

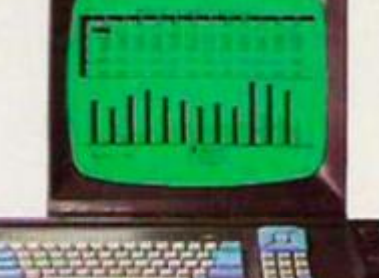

WITH COLOUR MONITOR AROUND **WITH CREEN SCREEN AROUND** 

famous-name software houses. Few will cost you more than £49 and most will cost you considerably less.

#### **AN EXPANDING**

**SYSTEM** 

There is a complete range of peripherals avail-

able to CPC 664 users which plug directly into the built-in interfaces.

These include a joystick, additional disc drive (to double your on-line storage) and the Amstrad DMP-1 dot-matrix printer. (There's also a cassette interface so that you can use CPC 464 programs on tape). And there arc many more peripherals from Amstrad and other manufacturers which can be used to enhance the CPC 664.

**• AMSTRAD USER CLUB** 

Join the optional Amstrad

User Club and we**'ll** keep you informed with our monthly user magazine, and information on all ship details

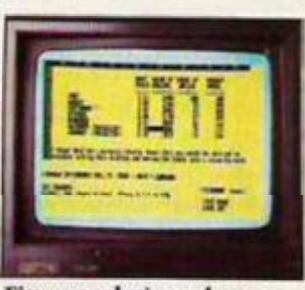

Figure analysis made easy<br>Software as it with Microspread. An easy to<br>is introduced. use spreadsheet with pulluse spreadsheet with pull-<br>down menus and a wide range Your member- of mathematical options. Around £49

> will be recorded on your personal club card, which entitles members to various privileges and offers.

lease send me more information

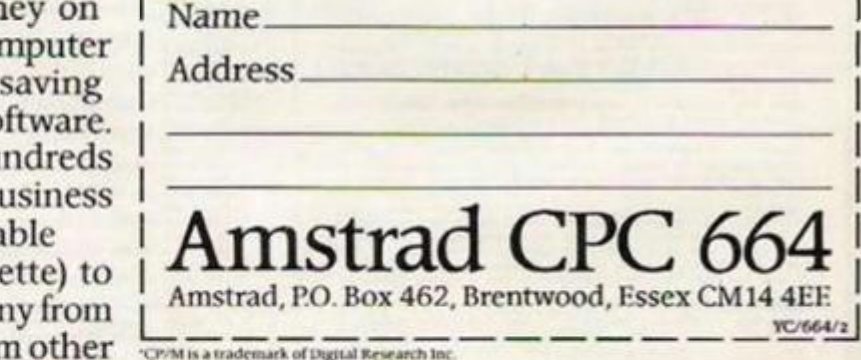

**SPECTRUM • W.H.SMITH • WIGEALLS • AND GOOD INDEPENDENT COMPUTER STORES •** 

Wordprocessing with Amsword can improve the productivity of everyone from unskilled typist to trained secretary.

**医 形象鞋** 

MESTER SIGNS **WARRY** 

Around £23.95.

HERE'S A colourful asteroids-style game for the Amstrad CPC-464. While using Mode 1 it manages to give a whole range of colours and provides Mode 0 size text printing on the screen using a Rom indirection. Get yourself a high score by shooting the eggs and aliens but watch the bonus. Quick shots will score well but be slow and the bonus will turn against you!

The game features 44 sprites of different sizes with up to 25 on the screen at any one time. These are controlled by a machine-code routine that can easily be adapted for your own purposes. In fact, most of the action is controlled by machine-code making the main Basic game loop very short and speedy.

The main program appears in listing 1 and may be typed in directly. It should be saved with Goto  $20000 -$  before running as any mistakes in the data may cause the system to crash. The machine-code is in five routines, three of which are listed so that you can used them in your own programs. The first one listing  $2 -$  is for wide printing mimicking mode 0 printing.

In fact, it will work in any mode with suitable changes to the final few bytes to reset the cursor position. It works by altering the high byte of the Rom indirection at &BDD5 using Poke so that instead of pointing to the Rom routine at &134A, it points to our routine at &A34A.

We can then use the usual Print command including the Print Using format. The colour of the printing is given by the pen mask changing this can give striped writing or mixed colours. Note that the indirection supplies the screen position as a physical

#### Listing 1.

Listing 1.<br>
28 RM - SPACE EDS<br>
28 RM - SPACE EDS<br>
28 RM - SPACE EDS<br>
28 RM - Christopher Leigh<br>
28 RM - Christopher Leigh<br>
288 LOCATE 12,25:PRINT bR:LOCATE 18,25:POXE &BODS,4A5:<br>
288 LOCATE 12,25:PRINT bR:LOCATE 18,25:POX 1808 IF AX=3 THEN SOUND 133,880,158,15,2,115core=score<br>+201001 1018<br>1899 IF AX=3 THEN SOUND 133,880,158,15,2,115core=score<br>1899 IF AX=3 THEN SOUND 133,10,150,15,2,115core=score=<br>180101 1010<br>1802 IF AX=3 THEN SOUND 133,10,1 EXT<br>
EXT<br>
CATE DATA e5, f3, cd, la, bc, f1, eb, cd, a5, b0, eb, 21, 19, 02<br>
1820 e36, a4, et, 21, 30, 02, f4, ec, cb, 21, 30, 02, 66, 23, 12, 13, 10<br>
.e5, 31, e5, 21, 00, 00, 17, eb, e1, 23, cl, 18, de, m1, 24, 24, 24, 24

arter report and your sights are filled with strange e<br>go like"<br>The point of the strange of the strange of the strange of the strange<br>conducting an eng merity releasestor allows and h<br>the time phenomenon even are seed eggs

Sand Gotum 18008<br>
Jane RCM 11.00APE 1,20:PRINT - Use I & P for rotate 1<br>
aft and right: 5 for subspace Unrusters:<br>
Nepce for fire"<br>
Jime Ir DeErston" Twin 3108<br>
Jime Ir DeErston" Twin 3108

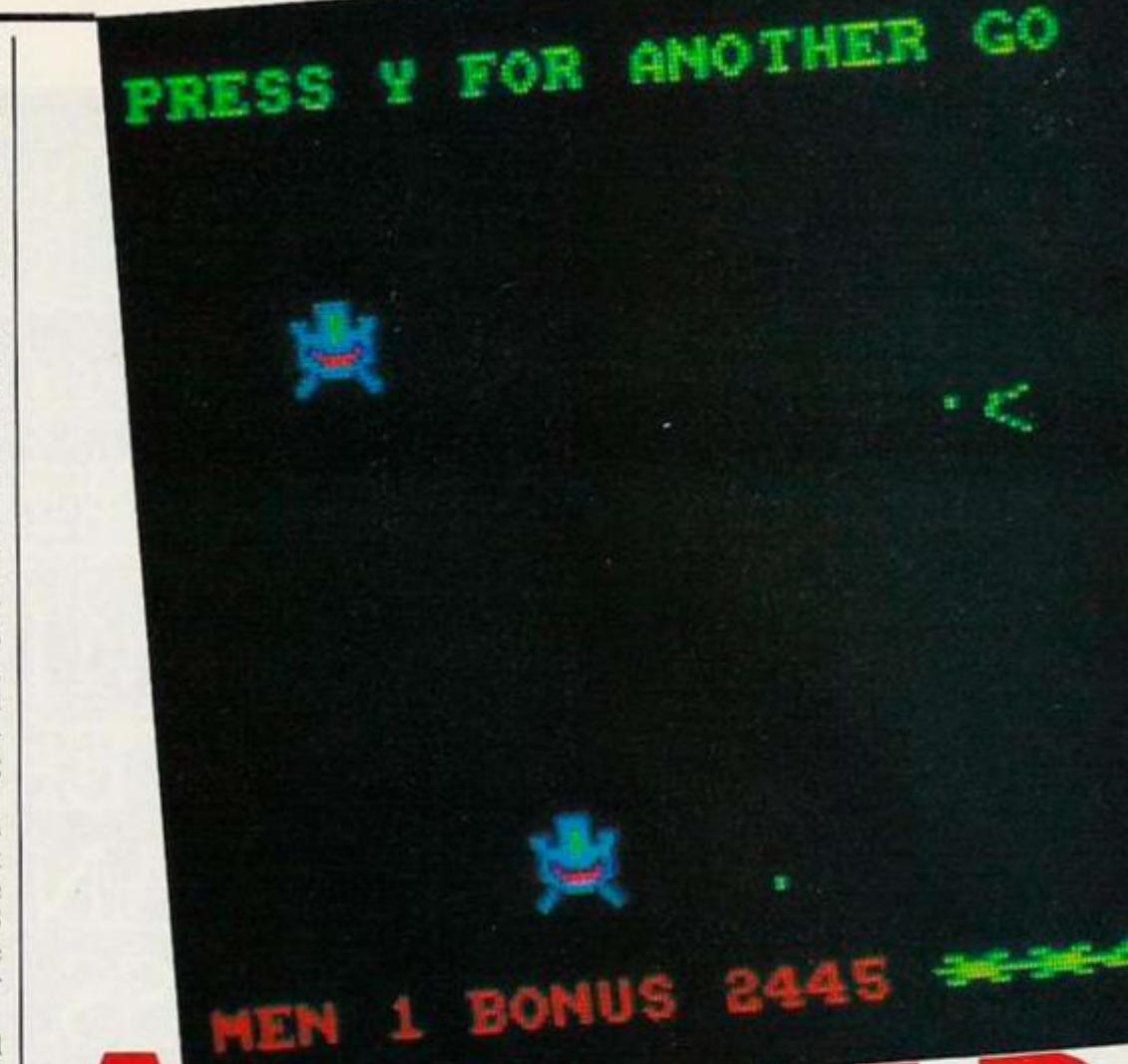

3110 1F 196274-44 - THEN 3110<br>
3110 45-0.04274-44 - THEN 3110<br>
3120 45-0.04274-44 - THEN 3110<br>
3120 45-0.0424-5-0.012 - 14.15,10,13,-13,-13,11597 2,15,-1<br>
410161 2,15,10,10<br>
4100 501 4,15,10,10<br>
4200 501 45 0.062 500 500

3118 1F 1N=EV4-\*\* THEN 3118<br>3128 43-Rihmed-Rihi-1200freen<br>3138 ENV 1.15.-1.11ENT -1.15

 $\begin{aligned} &\mathcal{Z}_1\oplus\mathcal{Z}_2\oplus\mathcal{Z}_3\oplus\mathcal{Z}_4\oplus\mathcal{Z}_5\oplus\mathcal{Z}_6\oplus\mathcal{Z}_7\oplus\mathcal{Z}_8\oplus\mathcal{Z}_8\oplus\mathcal{Z}_9\oplus\mathcal{Z}_9\oplus\mathcal{Z}_9\oplus\mathcal{Z}_9\oplus\mathcal{Z}_9\oplus\mathcal{Z}_9\oplus\mathcal{Z}_9\oplus\mathcal{Z}_9\oplus\mathcal{Z}_9\oplus\mathcal{Z}_9\oplus\mathcal{Z}_9\oplus\mathcal{Z}_9\oplus\mathcal{$ 

40,06,00<br>040 DATA 00,00,00,00,00,ff,60,06,00,00,00,00,00,00,00,<br>45,06,00<br>050 DATA 00,00,00,00,00,ff,60,x6,00,00,00,00,00,00,10, 

0, 11, 00, 12, 15, 19, 00, 04, 04, 04, 06, 16, 02, 92, 19, 076<br>ATA 01, 20, 92, 16, 09, 04, 04, 04, 04, 05, 05, 92, 19 ed. 46.00 00.00.00.01.11.11.70.47.00.00.00.00.11.11.1 7e.a7.00<br>110 DATA 00.00.00.00.ff.ff.7e.a7.00.00.00.00.ff.00.f 00.00.00.11.11.70.47.00.00.00.00.01.11.1 10, 27, 28<br>140 : DNTA : 20, 20, 20, 10, 10, 21, 21, 22, 23, 23, 23, 23, 23, 24, 1<br>140 : DNTA : 20, 20, 20, 10, 10, 21, 21, 22, 23, 23, 23, 23, 23, 23, 24, 25  $+1.87,00$ ea.co.co.ru.co.si.tr.e7.co.co.co.co.co.co.co 08.07.00<br>108 DATA 08.08.08.02.02.11.51.07.08.08.08.08.10.02.1 00.00.00.02.00.15.01.47.00.00.00.00.00.14.5 4 104 1047 108<br>11100 10470 00100100140140154101541010010010010010010214014<br>111700 00101 001001001401001001014010010010010010010110<br>1114147100

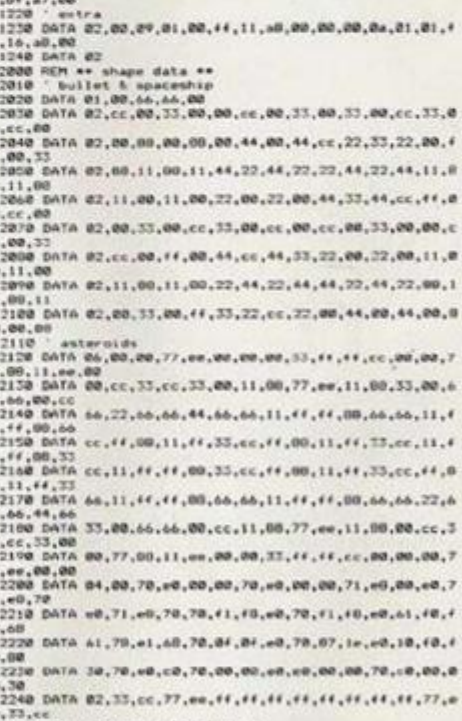

1200 DATA 00.00.00.02.02.45.54.47.00.00.00.00.40.42.4 a,bf,a7,00<br>11210 pata 00,00,00,07,00,10,bf,a7,00,00,00,00,00,00,fr,0

0,10, 10, 21, 75, 25, 84, 84, 84, 36, 84, 85, 86, 86, 87, 88<br>7, 28, 85, 18, 85, 87, 87, 88, 89, 89, 89, 88, 88, 89, 89, 89, 8

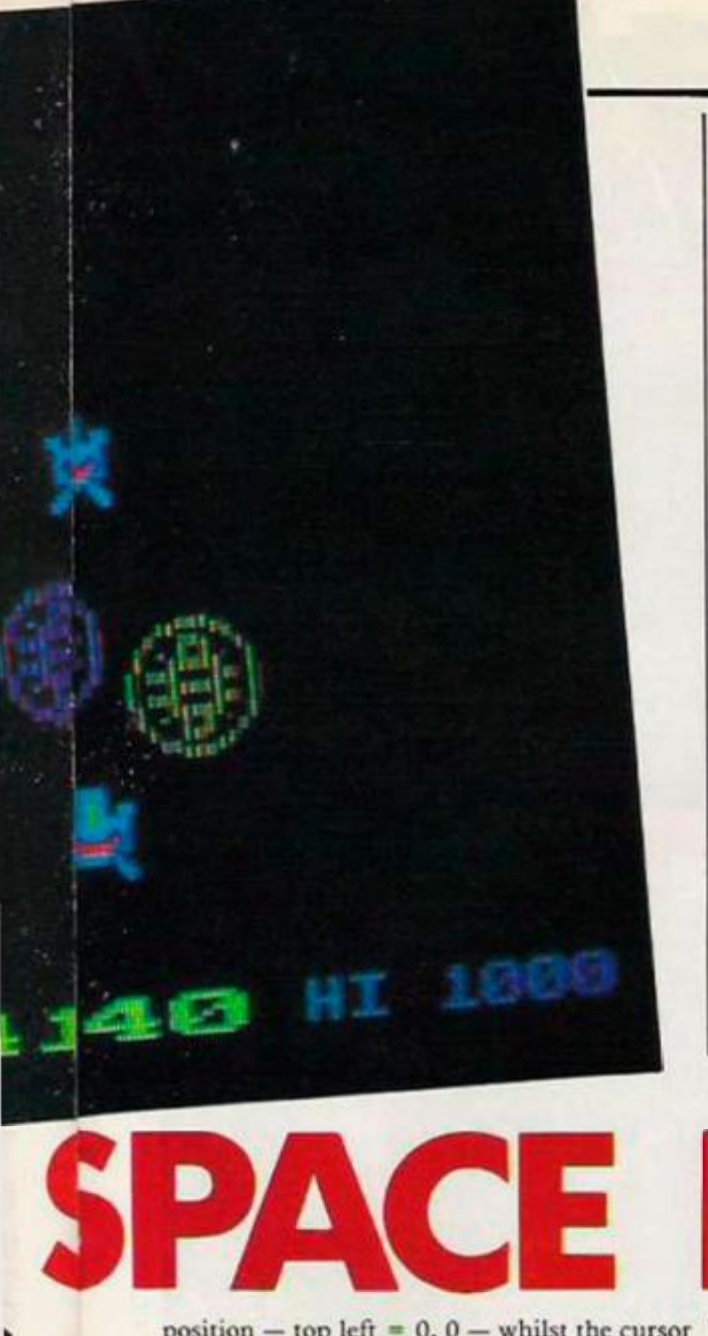

**PRESS ¥ FOR ANOTHER GO vg.- • • • v**  £ & ft *&* #) # • 1795 **\*\*\*\*110** 

Christopher Leigh presents a new version of a favourite shoot-'emup using sprites in glorious colour.

position  $-$  top left = 0, 0  $-$  whilst the cursor must be reset to the logical position — top left = 1, I — hence the extra increment instructions.

The second and third routines control the sprites and are called using Resident System Extension (RSX) commands. Move and Erase must be preceded by the elongated colon shift  $@$  – and 1 Erase must be followed by a comma and its parameter which is the address of the first byte of the move data for the sprite.

The screen is 80 bytes wide and the sprite routines divide it into 50 half lines high, so that each sprite unit is a quarter of a Mode 1 character. These routines can cope with sprites of any size and — with slight alterations — of any shape. All our sprites will be set in a square sprite shape definition, but since zero bytes are not written to the screen - making the sprite transparent - the sprite can be any shape within that framework.

As written the procedure allows full wraparound, adjusting for sprites being partly off a screen edge. Again fairly simple alterations will allow sprites to bounce.

1 Erase simply erases a sprite and turns it

off. 1 Move works by calculating the old sprite position and then writing it with an ink mask of zero to rub it out, then calculating the new position and writing with the ink mask given in the move data.

This ink mask can be set to produce pure colours or colour mixtures for a whole sprite. The new position is calculatcd by adding the speed components to the old position and then ensuring it is on rhc scrcen. The move data also includes the address of the shape data for a particular sprite and a collision byte. This collision byte is the last non zero byte read off the screen when writing the sprite. This allows us to know if it is on top of anything and also what it is n top of,

The move data consists of nine bytes formatted thus: on/off flag, right position, down position, right speed, down speed, ink mask, shape address low, shape address high, collision byte. lMovc will, in fact, move every sprite, whose on/off llag is one, in the block of move data and the routine is stopped by a value of two. The shape data address can be altered to change the shape of a sprite during the game as is done to rotate your space ship.

The first byte of the shape data is the size of the sprite in quarters. The rest of the shape data comprises bytes made up in the same way as characters arc plotted on the screen in Mode 1.

As already suggested, IMovc only needs to be called once a game cycle to move everything. Printing of scorc and bonus is done once a second by calling the routine at line 200. All that remains is to read the keys, produce sound effects, check for collisions and keep the bullets firing.

Eor the sake of speed the last two requirements are covered by two routines tailored for this game. Collision checking is done by reading the collision flags of cach sprite and by checking for identical positioning. The latter is only needed for a stationary sprite.

Eight bullets arc allowed on screen ai any time so as cach is fired the one eight back must be erased. Key checking is left in Basic so that you can easily change the program to suit your fingers, and the speed can be changed using p% in 1070 and 4010.

Note that your subspacc thrusters always work in the direction you are pointing so thai once moving you need to turn round in order to stow down. Remember your hyper space dive is kaput so using it could well land you in the middle of one of those eggs or in the firing line of your own bullets. The faster you shoot the aliens the larger the bonus — if you take too long your bonus will become negative having a disastrous effect on your score!

Should you wish to start firing immediately without typing in the lengthy data, you should send £3 for a tape to C.J. Leigh, 12 The Bassetts, Cashes Green, Stroud, Glos GI.5 4SJ. Ask for Space Eggs and don't forget your name and address.

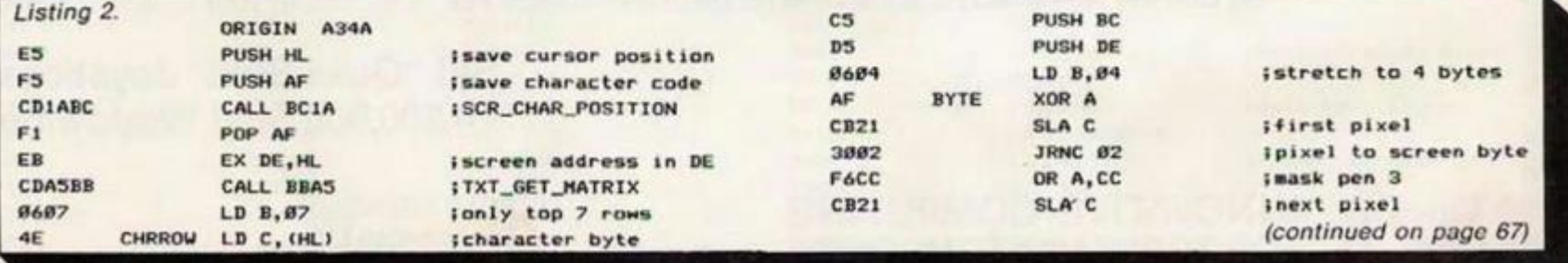

## *Shoot to win !*

Winning is all that matters when playing video games. SVI "QuickShot" joysticks give you a better grip on games which are getting tougher each day. That's why over 4.5 million have been sold since 1982.

SVI "QuickShot" is the original, award-winning joystick that offers true one-hand control with features like a hand-contoured controller, thumb/trigger fire button and suction cups that give the thrill of arcade game play.

SVI "QuickShot" joysticks are getting better each day. They have more winning features than ever. There are models with auto-fire switch, touch-firing pad, interchangeable controllers and for the latest MSX computers.

Go with the winner and see the wide range of SVI "QuickShot" joysticks at your nearest dealer.

#### **SVI "QuickShot" Joysticks. 4,500,000 Sold Worldwide.**

SOLE AGENT: Spectravideo Ltd. **165 Garth Road Morden. Surrey SM4 4LH U.K. Tel.: 01-3300101 Tlx.: 28704 MMHVAN G** 

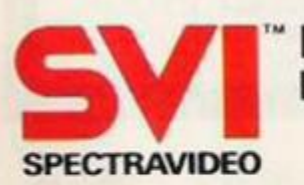

**INNOVATIVE COMPUTING FOR TODAY AND TOMORROW** 

MSX is a registered trademark of Microsoft Corporation.

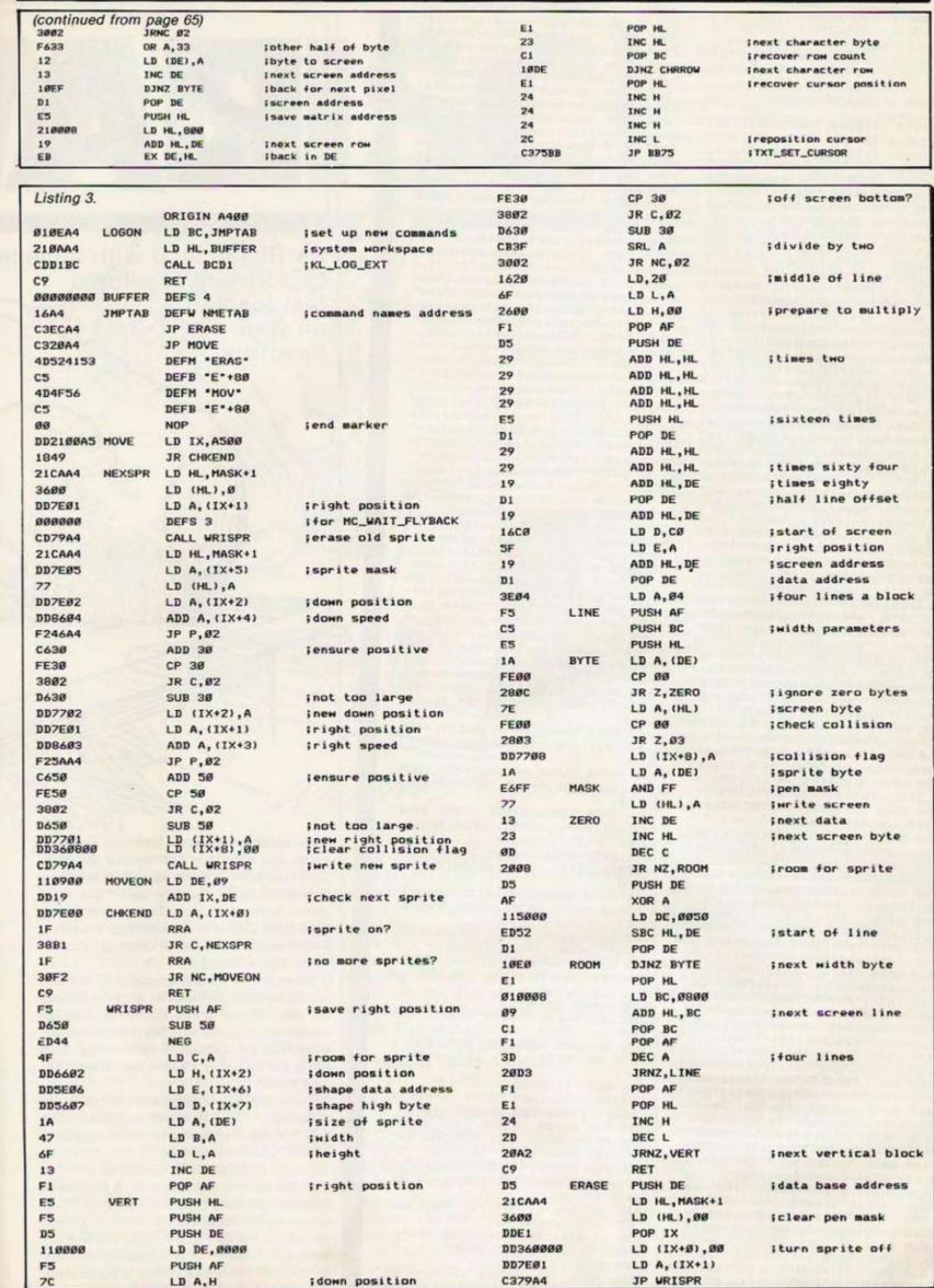

8H1-024/5

 $\frac{1}{T}$ 

'M

- REM \*\*\*\*\*\*\*\*\*\*\*\*\*\*\*\*\*\*\*\*\*\*\*  $\mathbf{I}$
- SPECTRUM RAMDISK 2 REM \*

**T. REM. WHENESHEEMERREEN** 4 REM Acknowledgements to Ric

hard Taylor YC March 1985 for th

5 REM method of redefining ba sic

ic words.<br>100 DATA "ffådf8f3ed4bb45ced5b3 85c2a7b5cd93e00d3fe3e3fed472ab2 110 DATA "Sc545d36002bbc20fad9e d43b45ced53385c227b5cd9ed53b25c 120 DATA "21003c22365ceb363e2bf 92b2b223d5c21b65c224f5c11af1501 130 DATA "1500ebedb0eb2b22575c2 322535c224b5c36802322595c360d23" 140 DATA "36802322615c22635c226 55c3e07328d5c328f5c32485c212305 150 DATA "22095cfd35c6fd35ca21c 61511105c010e00edb0fdcb01cecddf 160 DATA "@efd363102fbcd6b@daf1 11ff9cd0a0cfdcb02ee18198052414d' 170 DATA "444f53207f20526f20313<br>938358dfd363102cd9517cdb016afcd"<br>180 DATA "0116cd2c0fcd94fafdcb0 07e202cfe5c20163a3a5cfe0b200f21 190 DATA "45f9e521ddfae5fd3600f fc37dfbfdcb306628402a595ccda711" 200 DATA "fd3600ff18c42a595c225 dSccdfb1978b1c242fadffe0d28a7fd" 210 DATA "cb3046c4af0dcd6e0d3e1 9fd964f328c5cfdcb01fefd3600fffd" 220 DATA "360a01cdf0fa76fdcb01a efdcb304ec4cd0e3a3a5c3cf5210000" 230 DATA "fd363702fd7426220b5c2 322165ccdb016fdcb37aecd6e0dfdcb" 240 DATA "02eef147fe0a3802c607c<br>def153e20d778119113cd0a0caf1136" 250 DATA "15cd@a@ced4b455ccd1b1 a3e3ad7fd4e0d0600cd1blacd97103a' 260 DATA "3a5c3c281dfe092804fel 52003fd340d01030011705c21445cfd" 270 DATA "cb0a7e280109edb8fd360 afffdcb019ec33bf93e10010000c3bb" 280 DATA "f9ed43495c2a5d5ceb213 afae52a615c37ed52e56069cd6e1920"<br>290 DATA "06cdb819cde819c1793db 02828c5030303032bed5b535cd5cd55\* 300 DATA "16e122535cc1c5132a615 c2b2bedb82a495cebc1702b712b732b" 310 DATA "72f1c331f9fdcb01becdf b19affd770d3dfd77001801e7cdbf16" 320 DATA "fd340dfaBaicdf0600fe0 d2064fe3a28eb21ddfae54fe779fefa" 330 DATA "ca62fbfeeaca19fbfee6c a70f8fefdca2efffe2ac2441bc37dfb" 340 DATA "cd541fd27bibfdcb0a7e2 06c2a425ccb7c281421feff22455c2a 350 DATA "615c2bed5b595c1b3a445 c1834cd6e19fd7e0a281aa7c2ec1b47" 360 DATA "7ee6c078280fcfffclcd3 025c82a555c3ec0a6c0affe01ce0056"<br>370 DATA "235eed53455c235e2356e b192322555ceb225d5c571e00fd360a" 380 DATA "ff15fd720dcaa5fa14cd8 b192802cf16dffe0d28c0fe3acaa5fa' 390 DATA "c38a1ccd821cdffecbc28 alcclcd30252809ef0238ebcde93438" 400 DATA "a0c3a5fadf0600fe73286 4fe6c285ffe6d2859fe642854fe7428" 410 DATA "4ffe632835fe78ca10fff e66ca5dfdfe652B1cc3Ba1c000000000" 420 DATA "0000000000000000000000 0000000000000000000000e7cdee1b21' 430 DATA "6df8226ef8c9fd363a06e 7cdee1bcd3025c8011300f7d5dde1c3" 440 DATA "11fd0404040404fd703ae 7cd8c1ccd30252834012400f7d5dde1 450 DATA "060b3e20121310fcdd360 1ffcdf12b21f6ff@b@903300ffd7e3a" 460 DATA "a72002cf0e78b1280a010 a00dde5e123ebedb0fd7e3afe052021 470 DATA "dfcdee1bed5b6ef8dd730<br>ddd720e214effaffd773aed52dd750b" 480 DATA "dd740cebc31007dffeaa2 01ffd7e3afe03ca8a1ce7cdee1bdd36" 490 DATA "0b00dd360c1b210040dd7 50ddd740e184dfeaf204ffd7e3afe03 500 DATA "caBaice7cd4820200cfd7 e3aa7caBa1ccde61c180fcd821cdffe" 510 DATA "2c200cfd7e3aa7caBaicc de61c1804e7cd821ccdee1bcd991edd"<br>520 DATA "710bdd700ccd991edd710 ddd700e6069dd3600031844feca2809"

530 DATA "cdee1bdd360e801817fd7 e3aa7c28a1ce7cd821ccdee1bcd991e 540 DATA "dd710ddd700edd3600002 a595ced5b535c37ed52dd750bdd740c" 550 DATA "2a4b5ced52dd750fdd741 Øebe5011100dd092a6ef8011100dde5" 560 DATA "diedb@dd7511dd7412fd7 e3afe0620583efecd0116dd7e00fe04" 570 DATA "383a3e0dd72a6ef8ed4bb 25caff5ed42444dcd2b2dcde32d1151" 580 DATA "fdc3220c2042797465732 0667265658de7cdee1b3e02cd0116cd" 590 DATA "1a1f21ffff3f18d011c00 9cd0a0cdde5d1060a131ad710fb1837" 600 DATA "0e80dd7e00ddbeef20020 ef6fe04380afd7e3aa7ca94fee1cf07"<br>610 DATA "dde5d121f0ff19060a7e3 c200379804f131abe2320010c10f7cb" 620 DATA "792810dd460cdd4e0bdd6 e11dd661209c314fdfd7e3aa720272a 630 DATA "6ef8dd5e@bdd560c19dd5 efadd56fb7ab32811ed52ed5bb25ced" 640 DATA "52dab1fecde4fec394fee 1c9e147fe04cae4fedd7e00fe032908" 650 DATA "783dca32fec3ccfee5dd6 efadd66fbdd5e0bdd560c7cb5e17cb5" ost DATA "2006ad6e0add660e424b5<br>45ddd6e11dd6612edh0c9dd5e0bdd56" 670 DATA "@ce5dd6efadd66fbeb37e d52392911050019444dcd051feleb2a" 680 DATA "595c2bdd225f5cdd4e0bd d460cc5cde519cle5c5cd5516dd2a5f 090 DATA "Sc23dd4e0fdd461009224 bScdd660e7ce6c0200add6e0d22425c' 700 DATA "fd360a00cidd6elidd661 2dledb0c92a6ef8dd5efadd56fb7ab3' 710 DATA "caf3fded52011100ed42e d5bb25ced523002cf0319ebdde5e137 720 DATA "ed4223ed536ef8edb0dd4 efadd46fbeledb0c9dd4e0bdd460cc5 30 DATA "03f73680c1d5dd6e11dd6 612edb0c3cd08dd5e11dd56121bdd6e" 740 DATA "Øbdd660c19e5eb011100a 7ed42ed5b6ef8e52323ed52444de1d1' 750 DATA "edb81313ed536ef8c9cd7 91ccdee1bcd991e036069cd6e19e5cd" 760 DATA "991e6069cd6e19d1ebcde 519c9dfcddelccdeelbcd991e78b120"<br>770 DATA "04ed4bb25c2a6ef8a7ed4 2dab1fec3b71ec900000000000000000" B00 DATA 43367,45632,26003,2409 23479, 45337, 35906, 39309, 30286, 44616 802 DATA 50490, 49745, 36529, 4480 4, 31570, 31130, 26450, 39055, 40367, 36652 804 DATA 36384, 44158, 54794, 6025 1, 35216, 35731, 44085, 29281, 49845, 42930 806 DATA 42556, 34171, 17042, 4965 4,40572,36841,41845,46800,48311, 38452 B08 DATA 44963,46860,33246,4564 6, 37411, 37499, 39522, 42336, 38070, 34530 810 DATA 48865, 29610, 36304, 5057<br>6, 50900, 55095, 44303, 35093, 45869, 32393 812 DATA 56766, 46065, 54500, 4351 2,47049,46401,49525,27934 820 DATA 2774606 999 DEF FN v(x)=x-48-(39 AND x)  $96)$ 1000 CLEAR 32000 1005 LET a=63597: DIM a(68): LET  $4 - \Omega$ 1008 RESTORE 800: LET C=0: FDR 1 =1 TO 68: READ a(i): LET c=c+a(i 1012 NEXT is READ v 1014 IF C<>v THEN PRINT "Error i n check lines 800 to 820": STOP<br>1015 FOR 1=100 TO 770 STEP 10 1020 PRINT AT 0,0;1: RESTORE i: LET c=0: READ at

1030 FOR n=1 TO 51 STEP 2: LET v =FN v(CODE a\$(n+1))+16\*FN v(CODE  $a f(n)$ 

1035 LET c=c+v\*(n+1)/2: POKE a,v : LET a=a+1: NEXT n 1050 IF a(1/10-9) ()c THEN PRINT "Error in line ";i: STOP 1060 NEXT 1

1080 PRINT "No errors found"

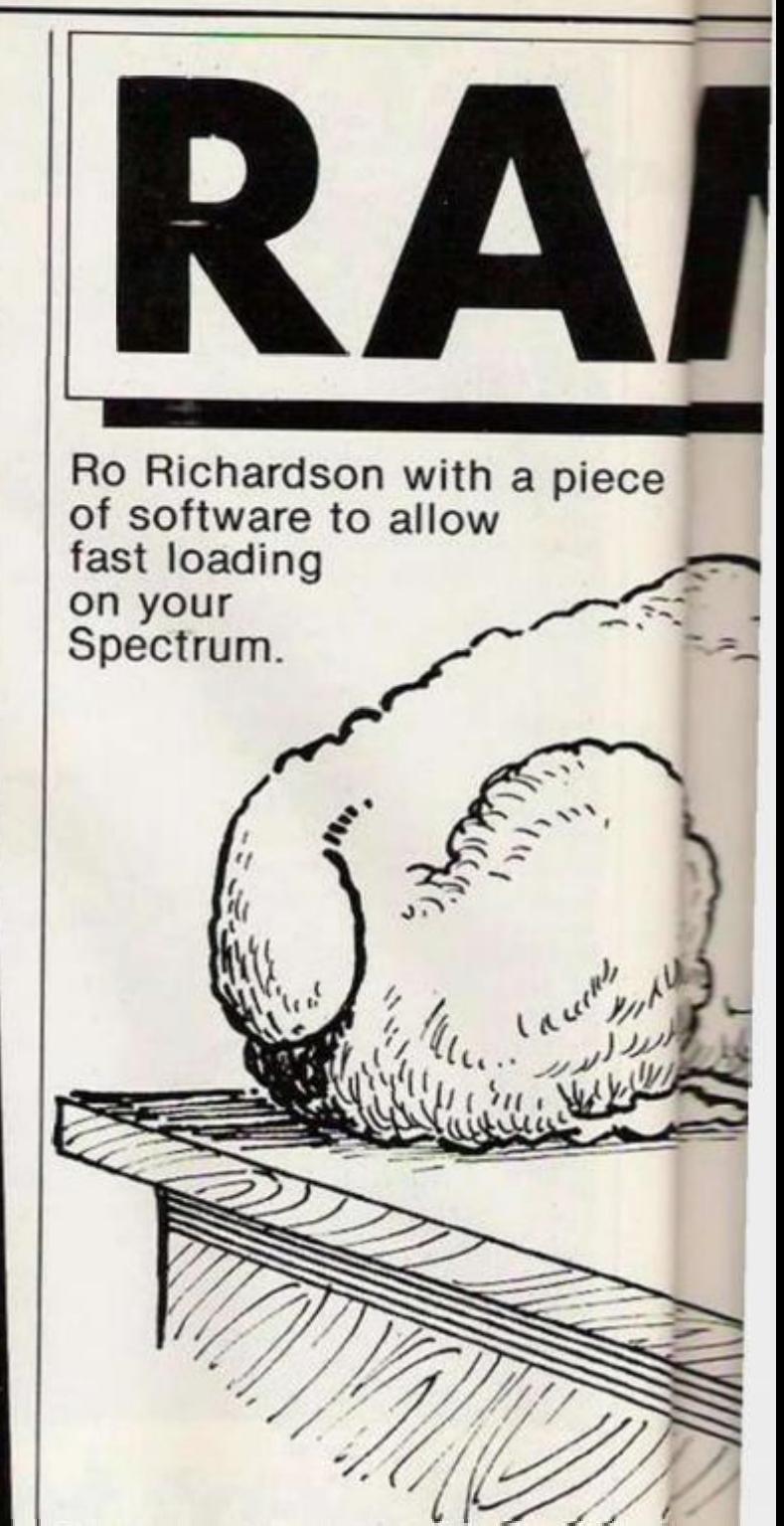

THIS PROGRAM lets you load and save programs and code very fast without any extra hardware. It does this by using Ram to make a Ramdisc and by defining new Basic commands to access the disc. The new commands are kept as similar to the Spectrum's as possible, though many have no direct counterpart in the tape system.

There is no limit to the number of files that can be saved on the disc, but there is a limit to the total size of stored files. The Ramdisc usually stores about 33K but this depends on where you put Ramtop - by Clearing. Each file is stored with a 17 byte header as in the tape system.

To use the Ramdisc, type in the hex loader - listing 1 - Save it on tape and Run it. The data has checksums so any errors should be spotted. Once it runs type

RANDOMIZE USR 63600

to switch the new commands on. A Ramdos -Ramdisc operating system - logo should now appear on the bottom of the screen. The new commands are now active. You can use any Basic command without interfering with the Ramdos. As the whole system is above Ramtop, you can use New without losing the files

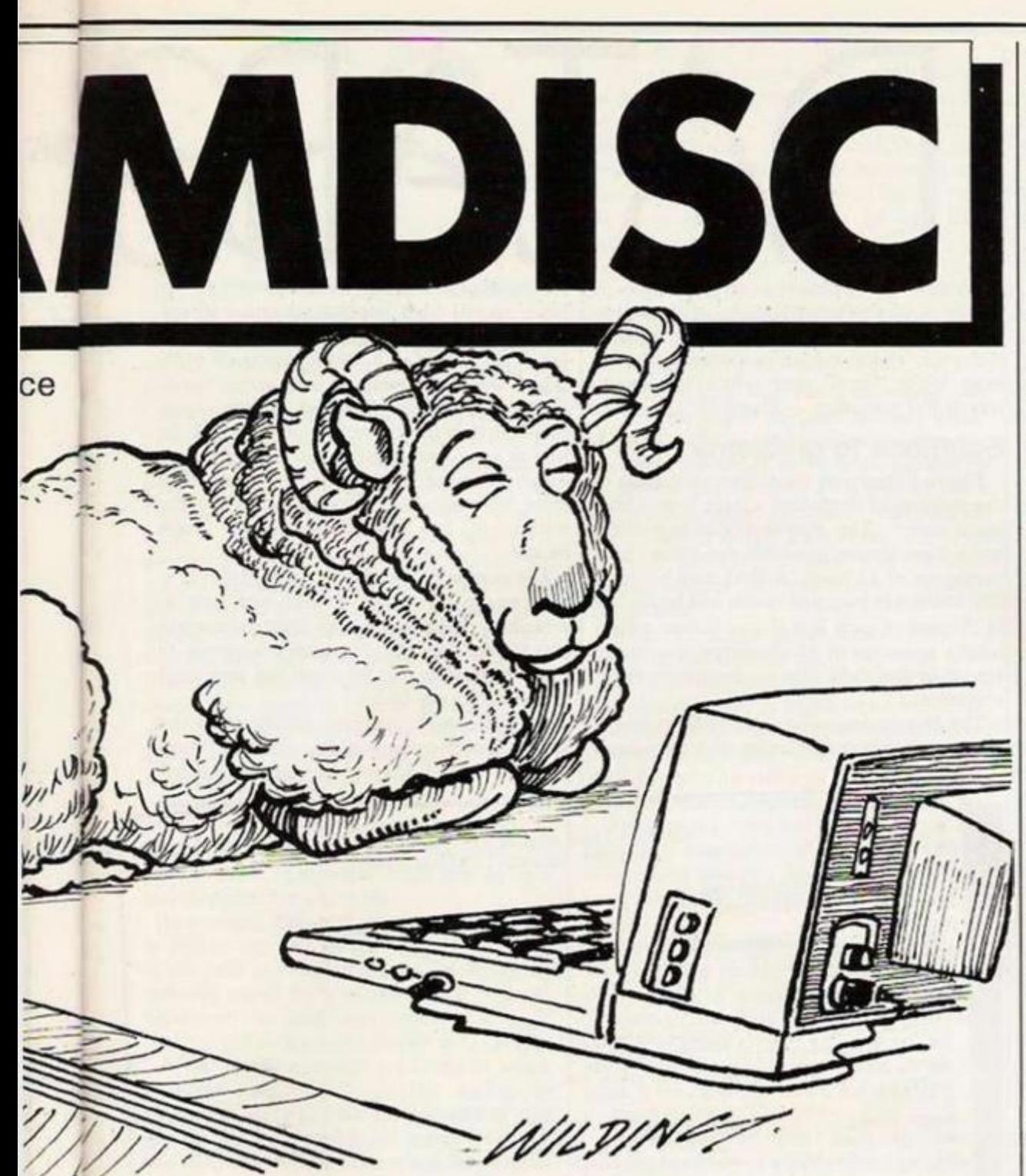

stored. The easiest way to save code to tape is with the \*t command - see later.

All commands consist of an asterisk followed by a lower ease letter, possibly followed by parameters.

*\*/ Load —* must be followed by a file name as a string up to 10 characters. If file name is null ("") then the most recently saved file of the correct type — program or code — will be loaded. Options ScreenS and Code arc provided and are cxactly the same as the tape versions. Data is not available.

*\*s Save* — must be followed by a file name. The name may not be null. Options Code, ScreenS and Line are provided and are the same as the tape versions. Data is not supported, but programs are saved with their variables. When a file under the same name and type  $-$  is already on the disc, it is overwritten. The file is also moved to the top of the disc.

*\*m Merge —* only works with program files, works the same as the tape version.

*\*d Delete* — must be followed by a file name. You must specify Code to delete a code file. If the file name is null then the most recently saved file is deleted.

*\*c Catalogue* — has no parameters. It prints a list of all files on the disc in exactly the same way as Load prints file names for the cassette system. It also prints the number of available bytes on the Ramdisc.

*\*e Erase* — erases the whole Ramdisc.

\*r *Tape* — must be given a file name. It saves all the files on the Ramdisc and the Ramdisc operating system to tape as a standard code file. This means that you can save and load a whole environment in one chunk of code. To load the file from Basic,

#### CLEAR 30000

or whatever value you are using, LOAD " "CODE

#### and then RANDOMIZE USR 63600

to switch the new commands on. *\*/ Free —* prints the number of bytes free in

the Basic system, ie. below Ramtop. You may need this value when deciding where to place Ramtop. To get the total available space in the machine add this value and the value from catalogue (\*c).

*\*x Block delete* — deletes all Basic lines in the given range including the start and end lines. It is not strictly a Ramdos command, but is a very short routine and should be useful.

In addition the New command has been redefined to print the new logo, and the Clear command now checks that the new value of Ramtop will not cause the Ramdisc to be overwritten. In cases where this would occur, the report "Out of memory" is given.

#### *Error conditions and messages.*

4 Out of memory — occurs when saving to the Ramdisc when there is not enough space for the new file. The area to be reclaimed if the file already exists is taken into account, so deleting the old copy will have no effect. Try moving Ramtop down by Clearing. If it occurs during loading or merging then there isn't enough space in the Basic area for the program.

8 End of file — occurs when loading, merging or deleting a file which does not exist — ie. the end of directly had been found without finding the file. Sometimes occurs because you leave out the Code when loading bytes.

The value of Ramtop splits the available Ram into space for Basic and space for Ramdisc. A value of 30000 gives Basic reasonable space and leaves 34K for the Ramdisc. If you Clear too low Basic will rcjcci your Ramtop, and if you Clear too high you will get the "Out of memory" error.

The method used for redefining commands consists of two pieces. First, a copy of the kernel of the Rom is made in Ram. The idea is that control will stay in the Ram, just calling Rom routines when required. There is one snag, the Rom routine check-end IBEE throws away it's return address. To overcome this some code is inserted in the error routine in case new commands fail the syntax check.

Once this is done it is easy to define new commands, and I have left *25* bytes free in the jump table in ease you want to add some. Disassemble from 64381, and move the instruction at 64422 down to accommodate your commands. If you don't like the default colours of white on black,

#### POKE 63714

with the attributes you want.

The main use of this system will probably be for small Basic programs under development, and for keeping utility programs handy. It also enables you to load and save screens very quickly, although you arc limited to about four scrcens. There are other not so obvious uses though.

After I had written the program I still had the problem of generating the hex dump data statements. It is easy to print what looks like a program listing, but then you can't edit or run i(.

I wrote a Basic program to poke the Data statements together with line numbers, line lengths and trailing Enter bytes into unused memory — just above Ramtop — then saved this as a code file on Ramdisc, poked around with the header to change it to a program, then loaded the program.

If you want to have other machine code in the machine you could put it in the printer buffer or UDG area if it is small enough. If it is too big you could put it just above Ramtop, and keep a careful watch on your Ramdisc size, or save a dummy chunk of code to reserve an area in the Ramdisc.

#### John Dawson completes his series on databases with a look at recent developments.

THE FIRST TWO articles in this series examined how the structure of different databases makes them more or less suitable for different purposes, how information can be extracted from the database and how insecure all of the BBC databases really are despite the password "protection" offered in some of the packages.

This month I'll conclude the series by writing about recent developments to the Merlin database, the design of the input forms in all the programs and the miscellaneous conclusions that come out of using a database program for some time.

Merlin database, the program from Merlin Computer products in Swansea, now has a sort program for ordering the records into a particular sequence on disc. The Report Writer language has also been finalised and you can construct quite sophisticated high level programs for taking information from a file, manipulating it — by adding VAT to the price of an item in a stock list for example and then printing the result — as an invoice or by writing the result of the calculation back to the same, or another field in the record.

#### **The command set**

Figure 1 shows two of the sample Report Writer programs given names and telephone numbers in a neat, tabulated format in which the tab stops are set wirhin the program. Commands must be preceded by a colon, labels for Repeat, Gosub and Goto purposes — by a full stop and remarks by an asterisk.

The second example will extract data from the lnv Value, VAT%, Discount and Payment fields and write back to the record the values of Net Inv — net invoice — and Acc Bal — account batancc. A label printing program is supplied that will print as many labels across the page as you need — Stardatabasc is the other database that will print labels more than one wide.

The command set for the Report Writer program is as follows:

ADD a record **FGET S(x)** printer GET S(x) GOTO label INFILE "filename" MOVE IF(x), S<x)FIELD| PTR F(x) READ a record RETURN from a subroutine STRLEN number UNTIL condition WRITE a record back to the database DISC (ON/OFF) END FORM feed to FINPUT IF(x), S(x)l GOSUB label IF condition THEN INPUT (F(x), S(x)| OUTF1LE "filename' PRINTER (ON/OFF) REPEAT SCREEN (ON/OFF) TRUNCATE (ON/OFF)

Arithmetic and logical operators and a subset of Basic mathematical functions such as SQR, ABS and INT. Many of the com mands arc similar to Basic instructions and it shouldn't prove difficult to use the Report Writer provided that it is adequately backed up by a good instruction manual.

All the programs use screen Mode 7 for entering information. Three of the databases

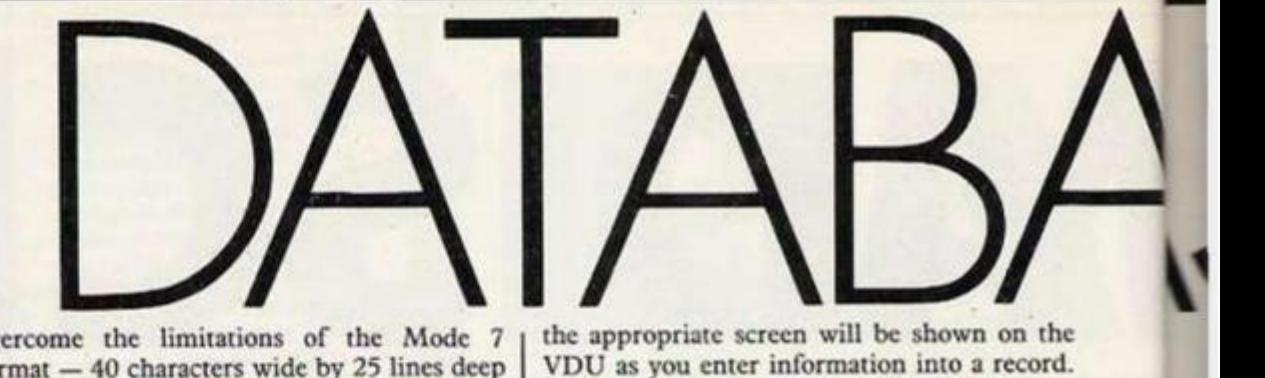

overcome the limitations of the Mode 7 format — 40 characters wide by 25 lines deep — by offering either multiple input screens — Acornsoft and the Merlin database — or a large input "card" over which the screen travels like a window — Datagcm.

#### **Solutions to problems**

Figure 2 illustrates the different solutions to the problem of displaying a large record on a small screen. The Acornsoft database offers up to three screens on which you can set up a maximum of 32 fields. A field may be up to 240 characters long and words will be broken at the end of each line if you choose a field length in cxccss of 40 characters minus the length of the field title — maximum seven characters.

The Merlin database program allows you to allocate up to four screens for each record and the appropriate screen will be shown on the VDU as you enter information into a record. In other words the program will place the cursor at the start of each field in numerical order which may mean jumping from screen one to screen three, screen two and back to screen one if that is the convenient or easy way for you to enter data. Stardatabase is limited to a single screen of 920 characters and long field titles will encroach even further on to the amount of data you can store in a single record.

Datagcm will let you set up a field that is as wide as the input card. A field must be contained on one line but, like Stardatabase and the Merlin database, Datagem allows you to place more than one field and the associated field title on one line.

The Acornsoft database differs from the other three programs in that the input form requires each field title to start at the left

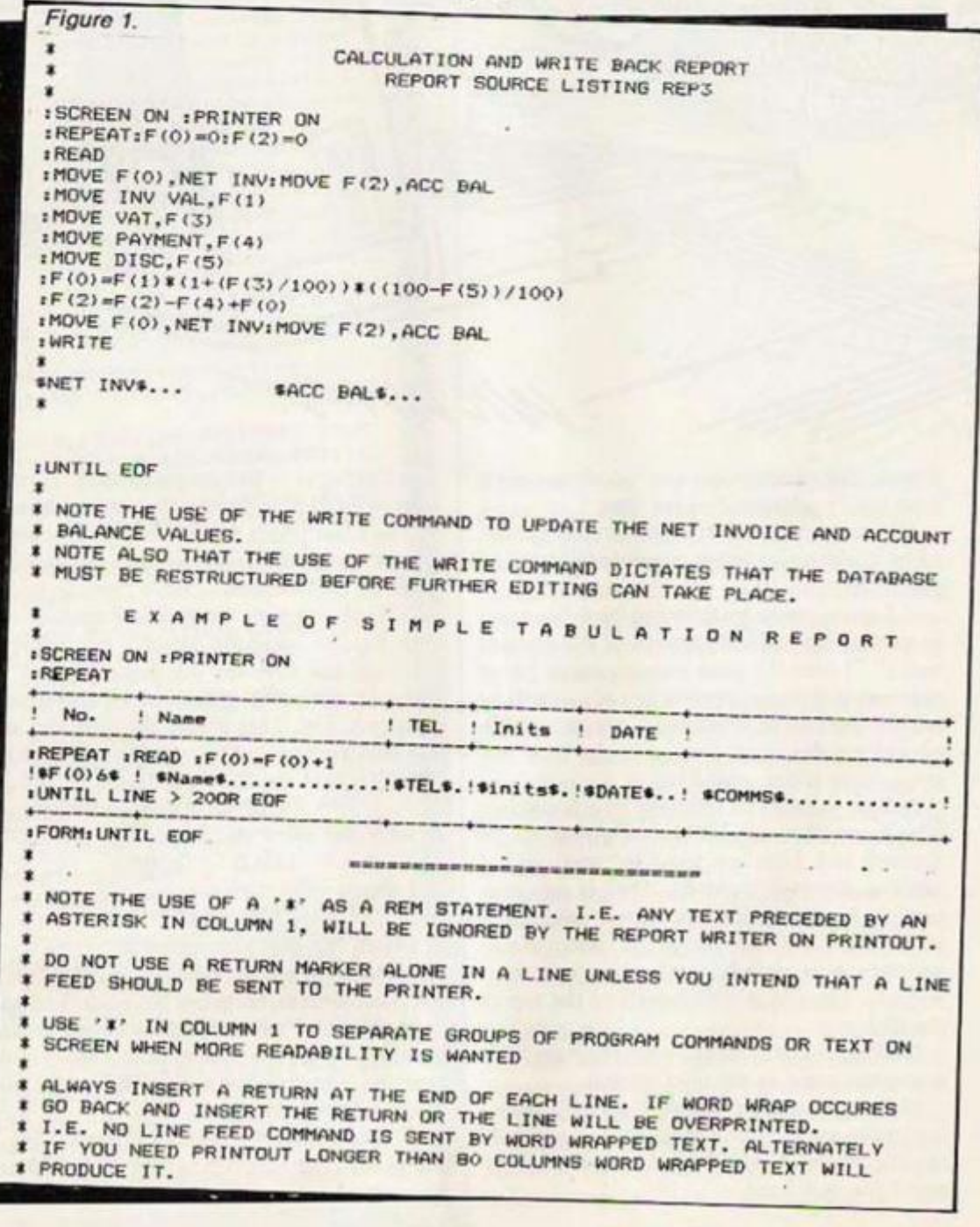

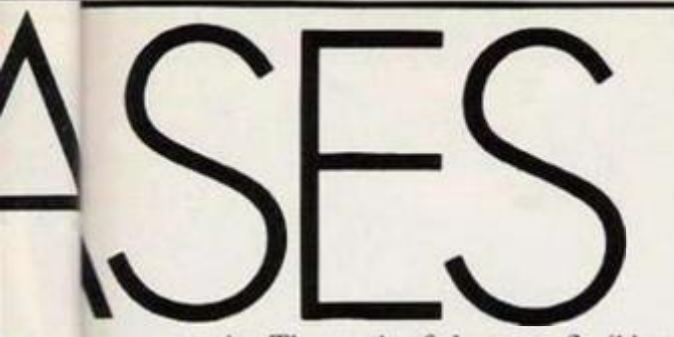

margin. The result of the more flexible approach taken by the more expensive programs is that you can simulate an existing paper record, with which people may be familiar already.

Despite the simple input capability of the Acornsoft database it is cffectivc and easy to use. When you remember the limitations of View in terms of using long fields as "macros", this database offers all you will need for storing names, addresses and other non-textual data.

Stardatabasc treats the field with the lowest ASCII code as the keyfield. This means that a field identified by the field tag Addressl has a lower ASCII value than a field tag Name or Address2. Figures come before alpha characters — upper and lower case letters — in the ASCII table and you can force the program to treat the Name field tag as the keyfield by calling it Oname.

Using easily identifiable field names is important because Stardatabase expects you to know the field name — not the field title displayed on the screen — when you set up a search pattern or a sort list.

In contrast, Datagem permits you to search or sort on any field by specifying the number of the field in the search line. The following line will search for a named person "George Sanderson" in field number one:

**F1 = "George Sanderson"** 

If one or more records are found in which "George Sanderson" is the string of characters in Fl, markers identifying the records will be placed in the search level that you have selected. You can search for an exact match or something that approximates to what you arc looking for in one or all the fields in the database using the search line:  $FE = "EanderE"$ 

where the left hand F£ searches all the fields and the right hand expression will find the string "ander" in Mander, Sanderson, Anderson, I.andcrfield and so on. Datagem has the most powerful search facilities of all the databases I have examined and while Datagem is not the speediest database when it is actually calculating and computing, it gains heavily in terms of the time it will take you to formulate your search and carry it out.

#### **Searching a record set**

In other words tne design of Datagem, far from perfect as it is, more than makes up for its comparatively leisurely performance in this area. Curiously, the Acornsoft database seems to mc to be the next most useful program in terms of case of searching a set of records. There is no multiple level search facility in the Acornsoft program but the fuzzy search facilities are a good match for those in Datagem. Sx makes you carry out serial searches, progressively refining a subset of records from the main database, until you arrive at the

specification that you require.

There is no real disadvantage in this method but Sx has been so precisely designed that the repeated operations become tedious. Remember that this is the database that I have chosen for routine use at work because it provides the optimum performance for the tasks that I wish to have done on the BBC computer.

I do wish, however, that the designer of Sx had studied the humans who use his program. In their sloppy way they want to simply find someone or something as quickly as possible with as few keystrokes as possible.

Having to go to the Search sub-menu, clear the current subset to zero records, decide which field the person or object will occur in, remember the names of the fields without being able to display them on screen — was it Key or Keywords or Keyword — carry out the search, return to the main menu and select browse or amend mode before finally displaying the required information is unnecessarily complicated.

Datagem can also export data to View and Wordwise but if you want to insert the name of a book, a sentence or some other information that may vary in length into a line of text 1 think you would have to spool the completed printout to disc and then load it back into View in order to reformat the text before it could be printed properly.

Datagem is a complete package which contains little information about the possibilities of accessing data in a database using any program other than the facilities in the program Rom.

The Merlin database has a sophisticated report writing package available on disc and this method of producing software — corc program in Rom and utilities and extensions on disc — seems 10 offer a very good combination. The Report Writer section of the program is new and will take some time to access in depth.

Nevertheless, if you need to handle paragraphs of text in a card index type of database, and if you need to set up routine searches that lead to predetermined and complcx reports then the Merlin database may be just what you are looking for. Certainly none of the others will fill these needs as well.

Sx has several attractive features. The program is supplied with information about a

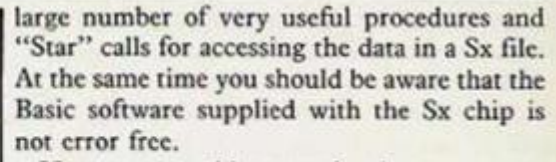

If you try to add a page header to a report form from disc you are rewarded with a persistent error message. Other combinations of circumstances cause the utility software to hang up, but at least it is written in common or garden Basic and you can have a crack at correcting it, or modifying it to your particular needs.

Set against that, the Report Writer language for the Merlin package is compiled and enables you to produce a reporting program that cannot be easily deciphered by users who purchase a system from you.

Datagem has the best financial facilities of all the packages and Sx has potentially the worst because it handles all numbers as strings, rather than integers or real numbers, and, consequently, has no data validation. Additionally, Sx won't even search on the full six figures needed to describe a unique data in the twentieth century.

#### **Data manipulation**

You will need to read the Datagem manual carefully to appreciate the potential that it has for sophisticated numerical data manipulation. You will need to read the Datagem manual carefully to get much information from it. Written by the author of the program and one other person, it is a masterpiece of compact information leading to subtle confusion.

In all the discussion about the expensive systems it is very easy to overlook the cheap but capable Acornsoft package; probably for just that reason — it's chcap. If you can cope with seven letter field titles, a very slow sort function, the limitations of data export to View — shared with other database programs — and the obvious problems of swapping program and data discs if you have only one disc drive, then the Acornsoft program offers stunningly good value for money.

The data on a disc is organised in such a way as to make it accessible to Basic programs, the scarch facilities arc good, the manual is far more helpful than those supplied with the View wordprocessor and it's a pleasant and effective package to use.

**Figure 2a. Merlin DataScribe database.** 

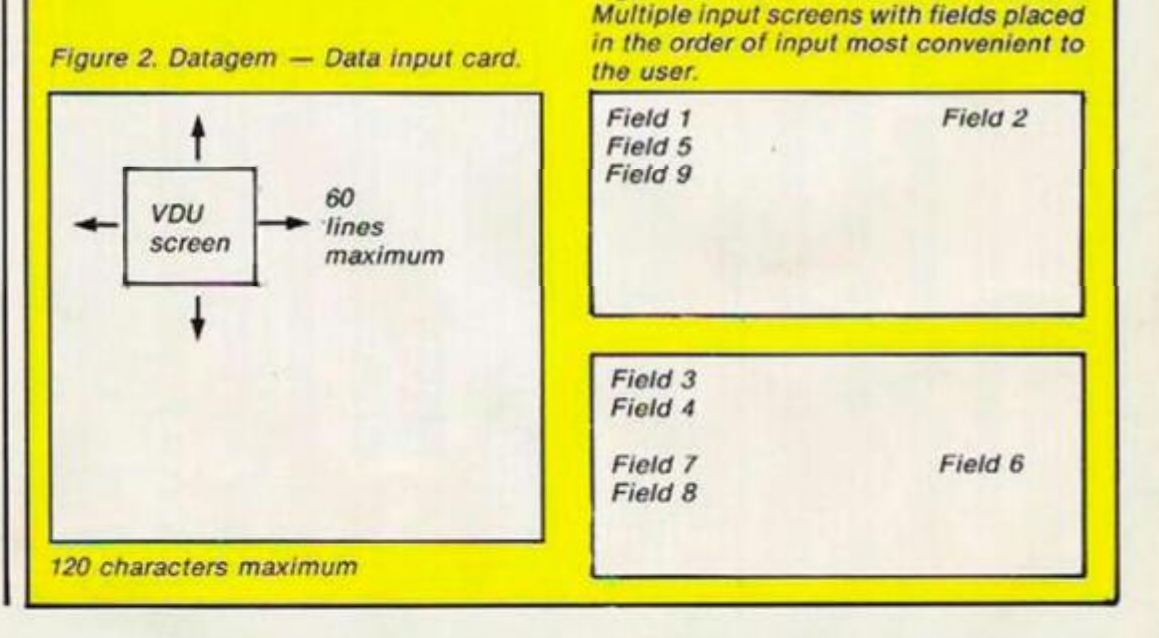

To THE TOP is a game for the 48K Spectrum, featuring smooth animated sprite graphics, music, continuous sound, and a high score table. The objeci of the game is to move your man to the top-right hand side of the screen as quickly as possible, guiding him through the holes in the moving platforms which become faster the higher he gets.

However, he is not alone. To accompany him are various moving lethal. On the first rotating ball - which by falling through th with but, on furthe several other characters space invader and a all move across the gradually working th

In order to speed bonus which decreas left of your bonus or added to your score. the first seven levels surely this isn't pos tune is played, you game goes back to th moving platforms.

The control keys the instructions in the

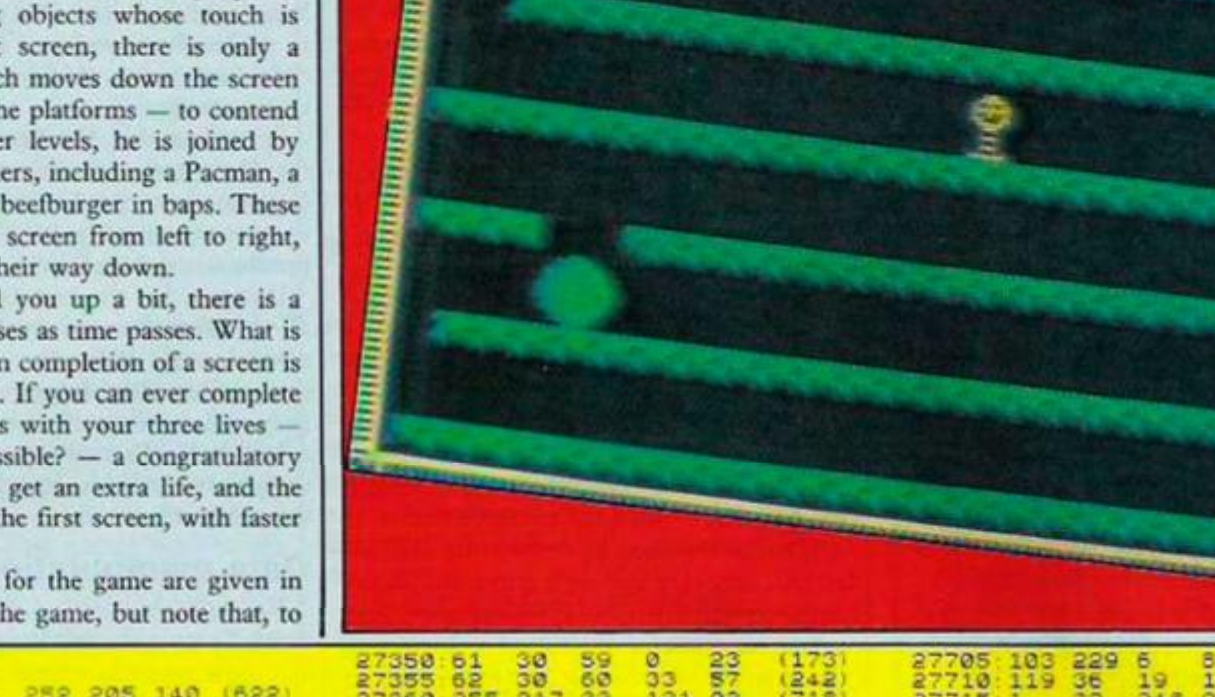

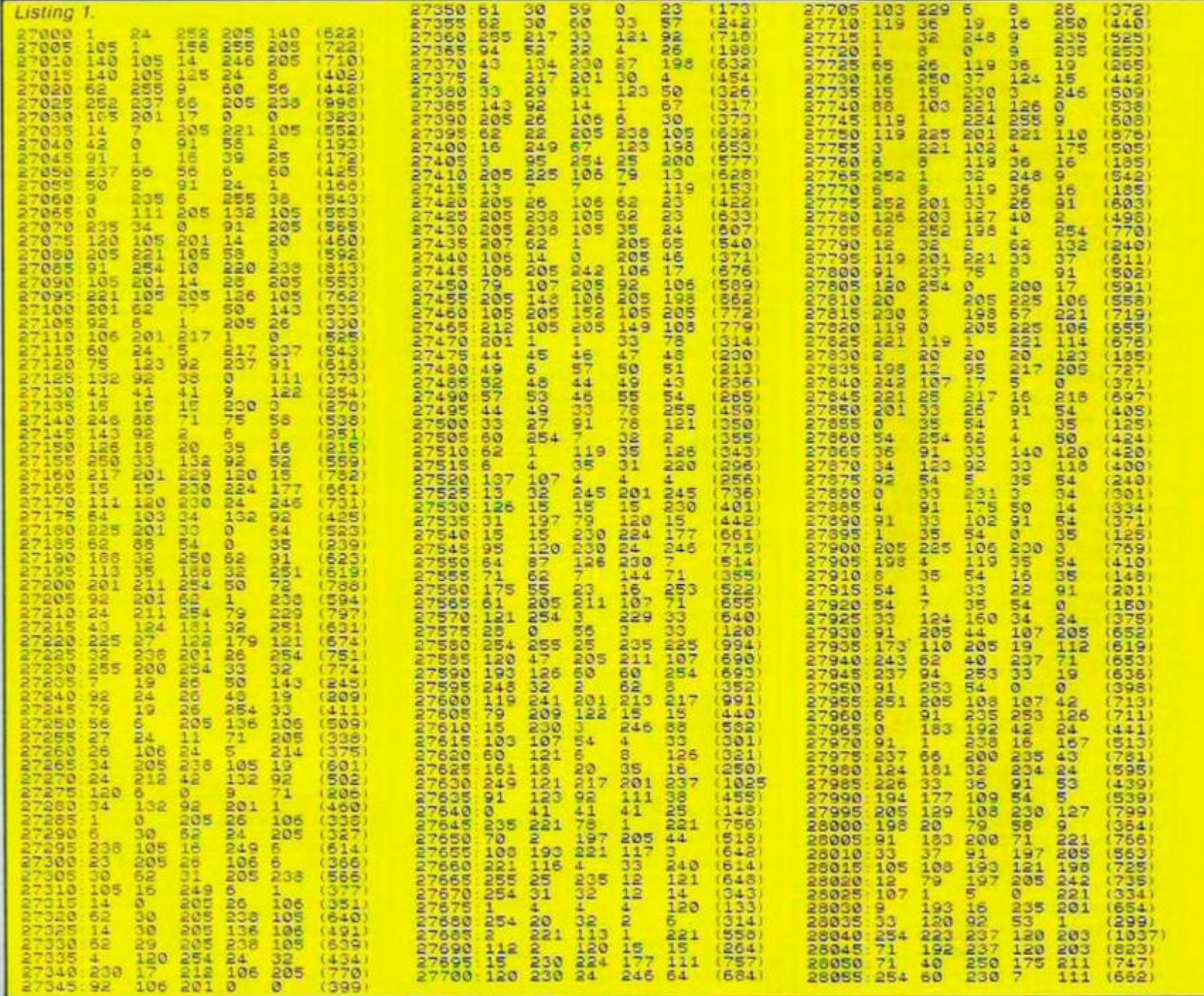

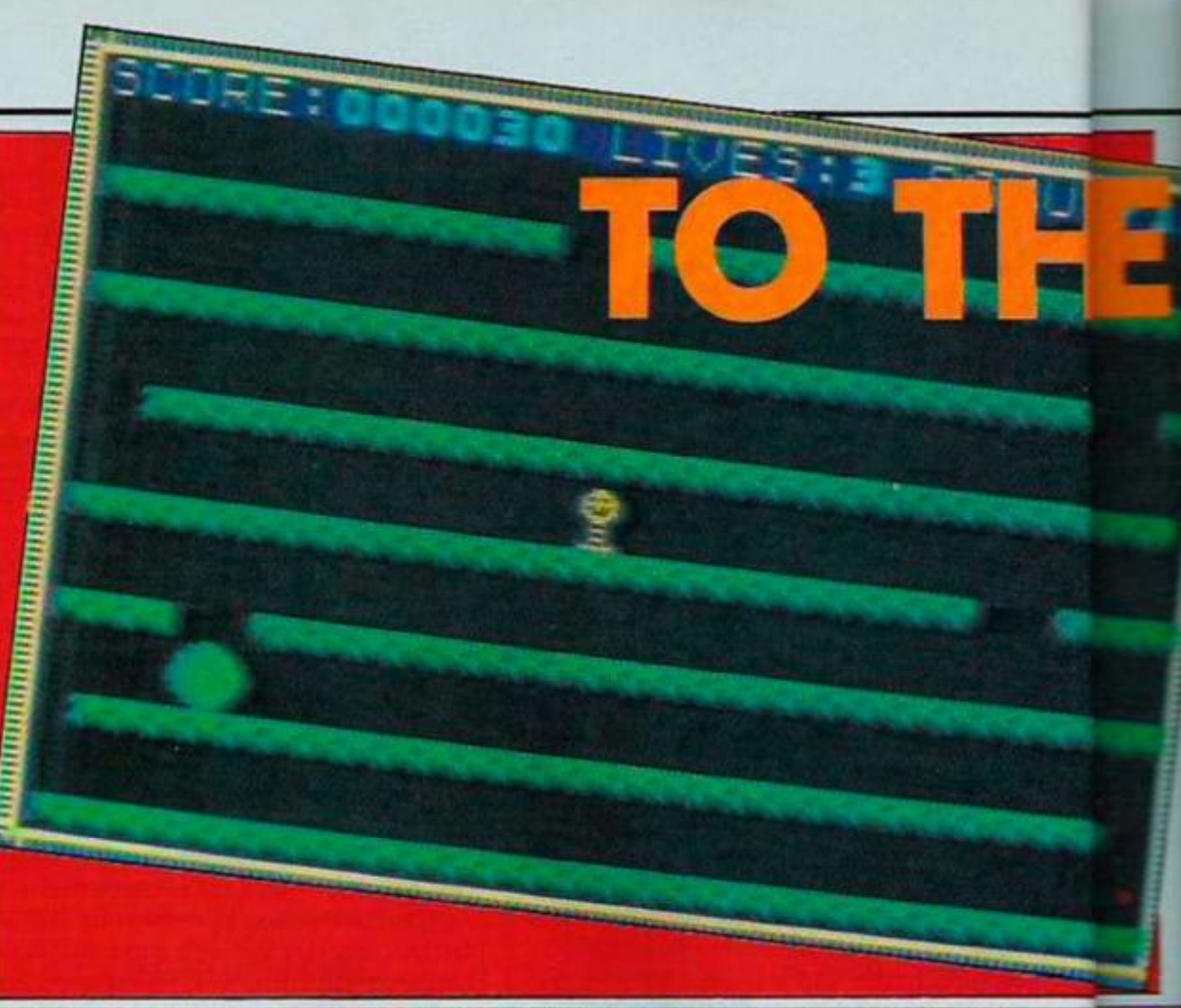
make things a little less impossible, your man has the advantage of a wrap-around scrccn.

To enter the game, first type in the machinecodc loader in listing 23, with which you can enter all the machinc code in listing 1. With listing 1, in the left-hand column arc the memory address, and in the right hand column arc the checksum values. Enter the five codes in between, and then the checksum value for that line.

If you have made a mistake in entering the line, a tone will sound, and you will have to enter that line again. If you enter a hopelessly wrong value for one of the machine-code bytes, a different tone will sound, and you just have to enter that byte again. Basically, all that is shown in listing I should tally with what is being printed onto the screen while you are entering the machine codc.

When you have entered all the 5400 bytes of machinc codc, and are satisfied that all is correct, type New after entering CLEAR 26999

to get rid of the Basic, whilst retaining the machinc code. Then enter the program in listing 3, and save the two parts of the game using:

SAVE "TO THE TOP" LINE 0:

SAVE "C" CODE 27000,5400

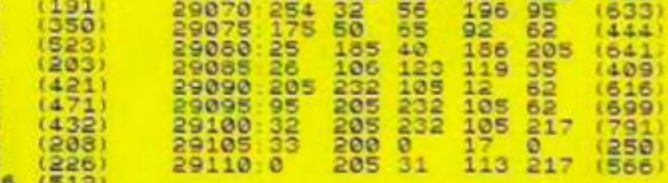

*(continued on next page)* 

60000000000000000000000000

Julian Wood climbs to success by avoiding invaders and a beefburger in baps.

Verify, and you arc then ready to play. **23060 2306S 2307O 2307S 2-5050 23035 2:>090 23095 23100 2310?**  26110 **23115 23120 25125 23130 25135 2314.0 2 314 5 23150 23155 251=0**  28165 **231-5 23 ISO**  *zzizr-* **- : : 23200**  S5203 io210 **28213 23220 25225 23230**  23233 **2324.6 2324.5**  23230 **.: 9253 22225 0 23295 0 23295 0 23295 0 23295 0 23295 0 23295 0 23295 0 23295 0 23295 0 23295 0 33295 0 33295 0 33295 0 33295 0 33295 0 33295 0 34295 0 35395 0 35395 0 35395 0 35395 0 35395 0 35395 0 35395 0 35395 0 35395 0 35395 24 313 23320 23325 £8335 2334.0 23350 23355 2\*365 23'3?0**  *2c* "75 **23360 £3335 23390 23395 23400 28405 254.10 17 179 47 2**<br>230 **205 237**<br>237 **237 £5 121**  37 **233 30**  0 30 103 **230 203**  22 **95**  I I S 25 62 **31**  l D O **230**  111 **73 15 71 203 123**  133 **123 193 137 91**  2 **32 71 205**  32 **119**  120 61 I&- **31 103 170 105 53 35**  l o **33**  40 **13 64. 23 119 71**  20J **29 126**  160  $\frac{38}{230}$ **230 31 27 251 £19 125**  211 **126 43**  212 **91 111**  1242<br>1251 1254<br>124 1251 1254<br>124 1254 1254<br>1252 1254 1255<br>1254 1255 125 **254.**  01 **34. 105 201 123 92**  - 1 41 **221 225**  82<br>110 B 221 9<br>110 14<br>230 3 - 33 **15 i 95**  1 7 J **20**  $\frac{217}{246}$ 23; 55<br>33 P -199 **221<br>203**<br>163<br>4^ 776<br>4^ 77 20 : **123 62**  1 **5**  14,9 5 **44**  166 **32 31 170 123 230**  111 91 **32**  126 **'32**  i o : 24 43 91 92 33 **70 123 254. 4.7 32 40 1**  J2 1 **= 2 224. 104 91 15 32**  31 243 126 36 **132**  121 **163 132**  16 1 **2**  2 30 **3**  • C 6£ 110 120 119<br>235<br>230 20)<br>33 i l a i **91**  20 **52**  16 **132 193**  107 **32**  254 **119 252 24.6 197 167 163**  0 **221 16 119 32 - 113 132**  61 **91**  7156603<br>12240201<br>20014 **170 237**  113 **54. 17S**  126 **53 70 253 119 120 91**  2 3 **32 122**  22 122 (130) 23415 62<br>
254 (935) 234426 237 75<br>
254 (772) 236445 126 214<br>
192 (774) 236445 5 632<br>
131 (442) 236445 119 932<br>
0 (723) 234455 220 1446<br>
0 (531) 234455 220 144 41 (204) 28466 91 66<br>255 (630) 28475 53 28475 1285<br>71 (218) 28475 53 284<br>16 (181) 28486 201 111<br>16 (506) 28486 201 111<br>80 (6888 28496 197 121<br>205 (6888 28496 197 121<br>205 (6888 28506 28496 197 121<br>80 (6888 28506 28506 28 12 (290) 28515:3 120<br>4 (330) 28520:31 167  $\begin{smallmatrix}125\\197\ (545) & 20525\\2001\ (517) & 205535\\201\ (547) & 205535\\201\ (517) & 205535\\201\ (517) & 205555\\205\ (525) & 205555\\205\ (525) & 205555\\205\ (510) & 2055555\\205\ (510) & 2055555\\205\ (510) & 2055555\\205\ (510) & 2055555\\205\ (525$ '7-6 . 23630 32 5 91 (64.7) 23635 119 <sup>44</sup> 92 (4.39" 23690 2 0 1 237 5 ' 156' 2S695 53 £3 254 1617 i 23700 8 1 33 119 13431 23705 20 £0 183 (536' 2o710 4. £ 1 32 ' 169) 20715 35 35 62 240) 23720 43 134 33 '373 ) 23725 9 1 - 1 53 (4.78) 23730 1 5 24. 1 5531 28735 16 253 28 330" 23740 182 119 29 • 336 ' 28745 £03 127 40 • 454 ' 23750 14 9 1 15 ' S371 23733 22 58 254. '663) 28760 2 1 9 <sup>1</sup> 16 (237i 28765 40 1 **50 102 9.1 (305i 102 91 5 (511J 23 91 9 (161) 16 137 32 (575) 24 50 103 (244-' 107 91 53 (330' 198 104 203 (7161 4- 7 1 62 124 7 1 237 33 105 .739' 75 205 196 (6331 102 91 7 1 (431' 7 16 253 .465. 9 1 166 119 (437) 38** 0 **41 (391' £37 9 1 123 1 533\* 229 2 2 1 225 792 230 7 32 '.587t 3 7 1 37 £30' 15 16 253 (347 193 62 3 '387) 167 31 55 '38 1 • 3 1 163 £30 '627 ' 103 121** *m 7* **• 647' 163 230 199 <611.1**  / **111 197 (490 130 111 225 (950**  ISO **111 193 (725) 3 61 32 ( 109 ' 15 15 15 (334.' 24-5 38 103 <670 120 17 226** (656' 2 **40 £ (305 <sup>230</sup>**? **14 (285'** 1 **13 120 (169 ' 4.5 16 2S1 (37£. A4 ^ —' 32 24.6 (337 2 2 1 126 0 (614**  IS **16 253 1540 90 32 12 1403 40 3 253 162S 120 163 132 (534**   $\begin{array}{@{}ll@{}} \begin{tabular}{@{}ll@{}} 1 & 23 & 47 & 169 & (493) \\ 40 & 3 & 285 & 6 & (533) \\ 9 & 1 & 24 & 11 & (544) \\ 7 & 3 & 8 & 9 & (534) \\ 7 & 3 & 8 & 6 & (334) \\ 8 & 8 & 8 & 7 & (355) \\ 8 & 8 & 8 & 8 & (335) \\ 8 & 8 & 8 & 8 & (335) \\ 8 & 8 & 8 & 6 & (335) \\ 8 & 8 & 8 & 6 & (335) \\ 8 & 8 & 8$ **£01 203 39 (762) 120 47 166 (370i 120 166 119 (563' 91 24. 9 1 (644' 91 133 40 (395' 2 1** *91* **126 (35? > 203 126 4.0** (409'  $\begin{array}{@{}ll@{}} 21 & 21 & 23 \\ 21 & 32 & 35 \\ 14 & 32 & 36 \\ 20 & 128 & 32 \\ 5 & 128 & 7 \\ 22 & 23 & 34 \\ 23 & 24 & 31 \\ 24 & 24 & 34 \\ 25 & 33 & 42 \\ 26 & 33 & 43 \\ 27 & 28 & 34 \\ 28 & 29 & 34 \\ 29 & 33 & 43 \\ 20 & 128 & 62 \\ 21 & 22 & 63 \\ 22 & 23 & 64 \\ 23 & 24 & 25 \\ 24 &$ *5* **6£ 127 (235)**   $\begin{smallmatrix} 20 & 770 \\ 20 & 770 \\ 20 & 0 & 11 \\ 20 & 0 & 11 \\ 20 & 0 & 11 \\ 20 & 0 & 11 \\ 20 & 0 & 11 \\ 20 & 0 & 11 \\ 20 & 0 & 11 \\ 20 & 0 & 11 \\ 20 & 0 & 11 \\ 20 & 0 & 11 \\ 20 & 0 & 11 \\ 20 & 0 & 11 \\ 20 & 0 & 11 \\ 20 & 0 & 11 \\ 20 & 0 & 11 \\ 20 & 0 & 11 \\ 20 & 0 & 11 \\ 20 & 0 & 1$ 29070 254 3£ 56 196 95 i633 i

*Lisling 2.*  100 FOR 3=27000 TO 32395 STEP 5<br>
100 FOR 18, "<br>
6 TO 4<br>
120 INPUT n. IE 010 OR 0255 TH<br>
EN BEEP 15, 10: 60 TO 120<br>
130 POKE 3+6, n. PRINT TAB 6+6+4<br>
PEEK (3+6); LET CECPEEK (3+6)<br>
140 INPUT n. IE n. C. THEN BEEP<br>
5.0 PRINT

— I OP **- I : EI'..::' : - j** 

*Listing 3,* 

10 PAPER 0 INK 0 BORDER 0 C<br>LEAR 25000 PRINT PAPER 1, INK 7<br>. BRIGHT 1, FLASH 1.AT 11,4, "TO<br>THE TOP" IS LOADING"<br>20 LOAD "CODE RANDOMIZE USR<br>29397

IF NOC THEN BEEP<br>00 TO 110<br>26, (")c,")", NEX

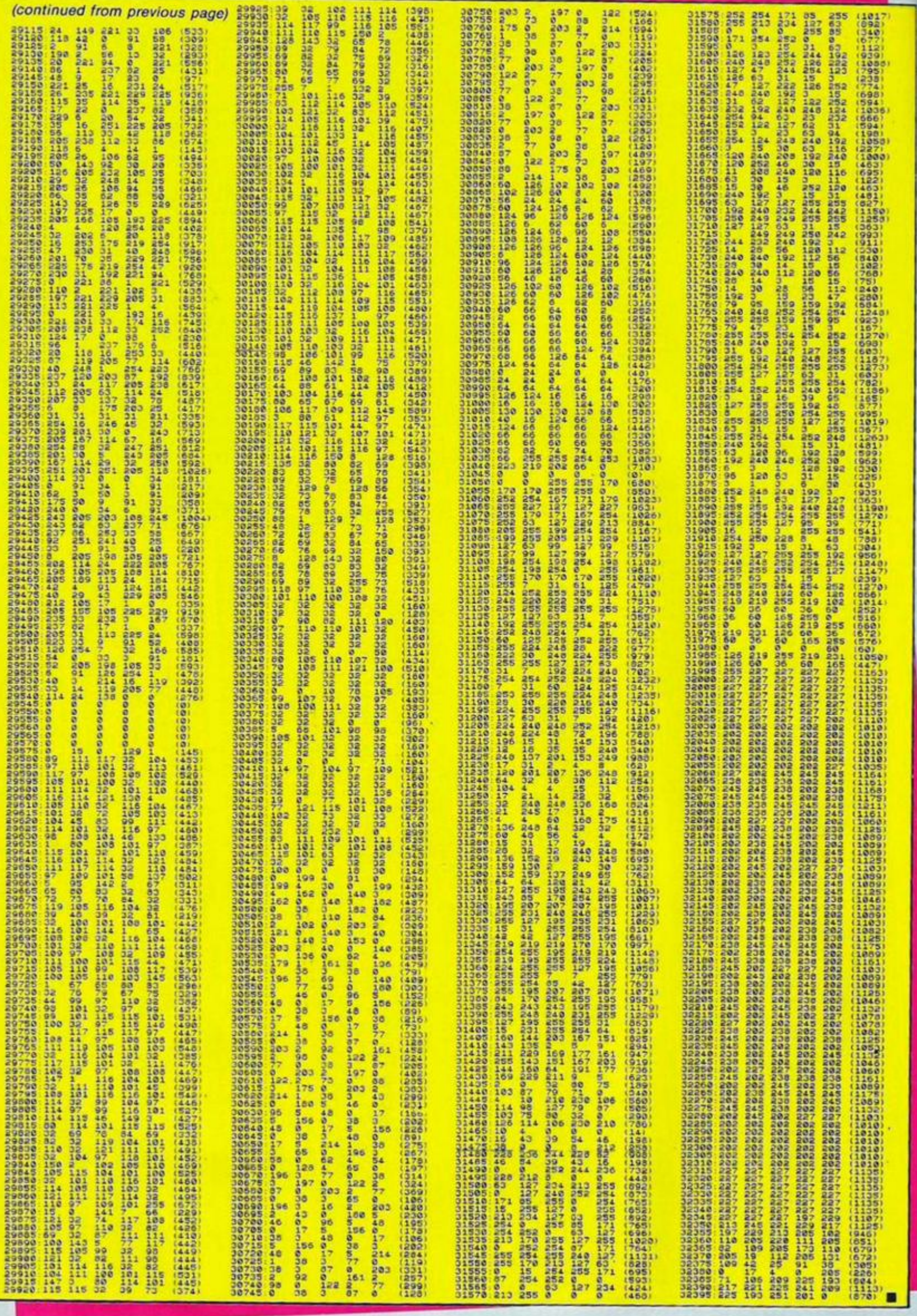

### **In the software industry the whisper is ATARI... AT U.S. GOLD WE ARE SHOUTING**

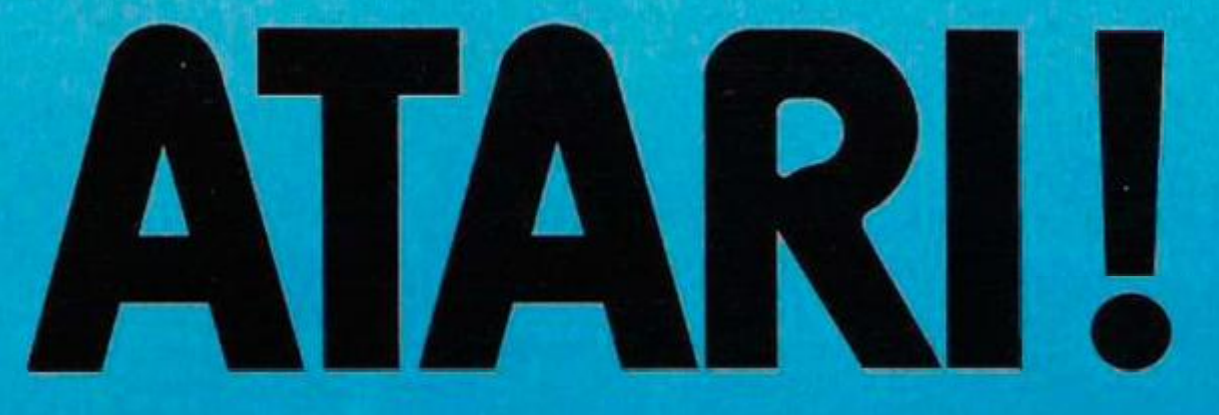

It 's time the whispering stopped. The word on the street says the next twelve months will see Atari really take off.

To reach these new found heights in computer gaming all you have to do is zoom down to your nearest computer store. You'll discover under the U.S. Gold Label possibly the widest range of software available for vour Atari, at prices that won't bring you back to earth with a bump. |

And we think that's something worth shouting about!

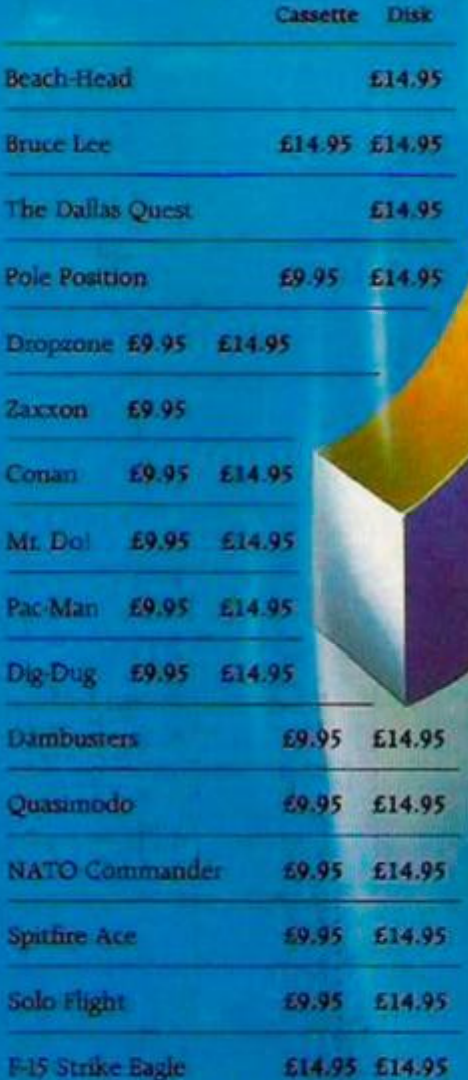

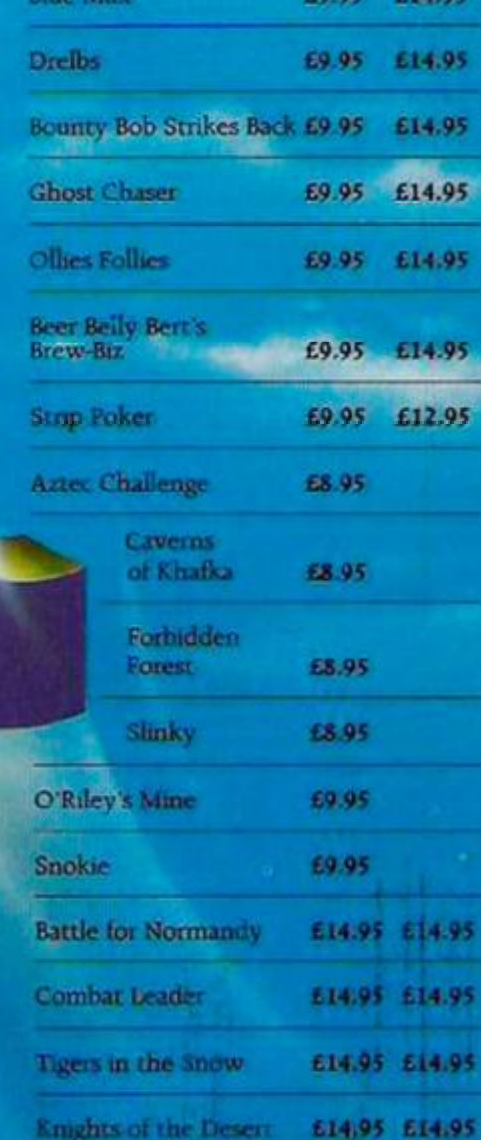

**Cassette Disk** 

Selected U.S. Gold Software is available from all leading computer stores and major high street **retailers.** 

**Dealers' For information on how you can become** a **U S. Gold stockist contact Centresoft. Lightning.** Microdealer or other leading **aistiibutors or write to: U S. Gold Limned, Unit 10, The Parkway Industrial Centre**, Heneage Street, **Birmingham B7 4LY**  Telephone: 021-359 8881. Telex: 337 268

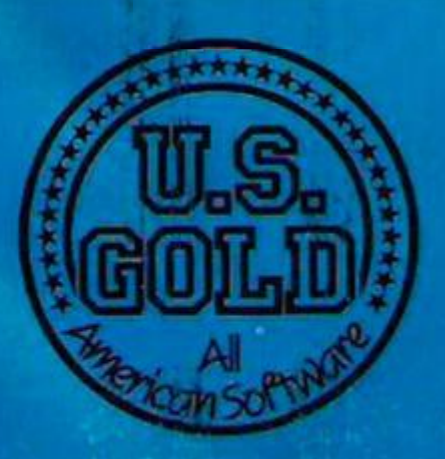

### Richard Hamer and CBM-64 in a duel to the death with Gruesome Gandy.

THERE ARE six parts to Deathtrap 64, cach of which must be typed in and saved - separately from each other. The first is a short program, which relocates the start of Basic to make room for the graphical data. The second is the data for the graphics themselves. The third is the data for the continuous music/IRQ routine. My thanks must go to Paul Marzctti for his 64 Bar Blues articles, published in the October 1984 issue of *Your Computer.* 

ö

The fourth part is the row scrolling routine, the fifth part the moving routine — this repositions the sprites and works out whether they should be on the right or left-hand side of the screen. The sixth part is the program itself. When you have typed all of this in, load the first part and run it — loading will continue automatically. When it has finished loading you will be presented with the options page.

Pressing 1 will start the game. Pressing 2  $increases$  the time  $-$  decrease rate  $-$  the higher this is  $-$  maximum  $4$   $-$  the slower the time runs our. Pressing 3 will increase the initial skill

*Program 1.* 

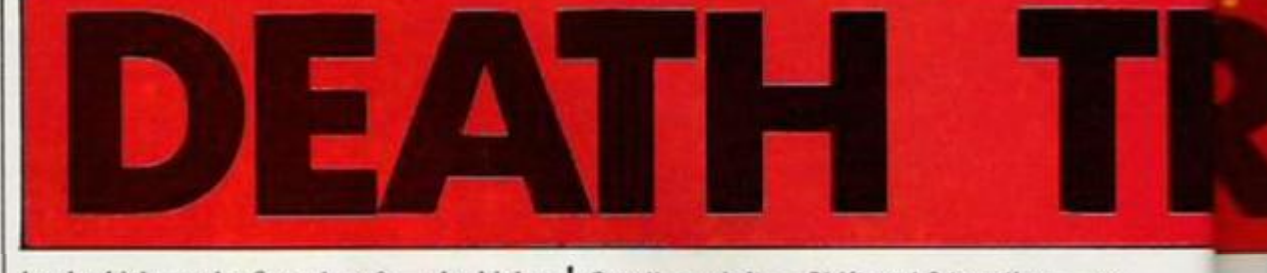

og 2

level which can be from 1 to 9 — the higher this number is, the harder the game is. Level I has one chaser, level 2 two, and so on, up to level 7, which has, like level 6, the maximum of six chasers. Pressing four will change the chasers' IQ:  $I =$  Intelligent,  $D =$  Dunce.:

You can use either a joystick in port 2, or by keys which are as follows:

Left **2**   $Right - X$ Up  $Down - J$ I

Scroll row left — Shift and 2 together — or fire button and left with the joystick. Scroll row right  $-$  Shift and  $X -$  or fire button and right with joystick. Warp — Function key F1. There is no joystick equivalent.

Now for the game itself; You, Messy-Martin, must cross the dreaded squares which are inhabited by the even more dreaded Gruesome Gandy. Once you leave a square, it disappears, leaving a hole for you to fall through — if you do so you lose a life. You can cross from the far left side of the screen to the right side and vice versa — if you do this, the square you have

0 POKE198,7 POKE631,76 POKE632,111 POKE633,13 POKE634,82 POKE635,117 POKE636,13 10 POKE44,40 POKE40\*256,0 CLR NEW

*Program 2.*  **0 DATA is, 240, 0, 33, 92, 0, 213- 92, 0, 221, 113 1 DATH 0, 213, 87, 0- 213. 3?, 0. 213. 37, 0. 221 2 DflTfi 87, 0, 221, 113- 0- 33- 220, 0, 33. 92- 0 3 PRTR 13, 112, 0,** 3, **192- 0, 0. 0, 0. 0- 0 4 DRTR 0, 0, 8, 0, 0, 0, 0, 0, 0, 0, 0 3 DATR 0- 0, 0. 0, 0, 0, 0, 0. 0 6 DATA63. 232. 0.42.168, 0. 46, 1S4. 0. 4J,168 7 DRTR 0, 42, 232. 0. 43, 232. 0. 47- 163 C, 33 8 DATA172-,38.172, 0, 14,176, 0, 14, 176, 0**  9 DRTR 3, 192, 8, 3, 192, 8, 8, 8, 8, 8, 8<br>11 DRTR 8, 8, 8, 8, 8, 8, 8, 8, 8, 8<br>12 DRTR 8, 8, 8, 8, 8, 8, 8, 8, 8, 8, 8, 8, 85<br>12 DRTR 9, 85, 42, 1, 85, 34, 1, 85, 48, 5, 85<br>13 DRTR 98, 5, 245, 184, 21, 245, 64, 85, 85, 98 **19 DATA 130- 91, 233, 0, 82, 137, 42, 83, 36, 34, 21**  20 BHTH 83, 106- 21, 83- 98. 21- 83- 64, 21, 83- 106 **21 DATA 31, 243, 98. 31, 243, 106, 3, 243, 104, 3, 83**  22 DRTR 96, 1, 85, 0, 9, 94, 42, 8, 80, 8, 1<br>23 DRTR 94, 8, 1, 4, 8, 5, 20, 8, 88, 88, 87, 122, 53, 96<br>25 DRTR 90, 213, 90, 152, 213, 154, 184, 213, 170, 183, 214<br>26 DRTR 159, 183, 214, 169, 183, 154, 184, 213, 170, 183, 2 **38 BHTR 2, 60, 0- 72, 72, 80, 112. 76. 67, 64 39 DRTR 32- 32, 32, 64, 64. 67, 140, 240. 13B, 193- 202** 

**40 DRTR 170, 146, 129, 129, 129, 129, 193, 162, 162, 146, 146 41 DflTR 142, 130, 24, 36, 66, 129, 129, 66, 36, 24 42 DflTR 224, 132, 132. 130. 234, 120, 128. 128, 24- 36, 66**  43 DATA 145, 197, 70, 36, 25, 232, 130, 129, 130, 232, 176<br>44 DATA 140, 131, 3, 12, 49, 192, 63, 12, 48, 192<br>45 DATA 15, 49, 200, 8, 4, 4, 2, 1, 66, 66, 66, 66<br>46 DATA 66, 66, 66, 36, 24, 32, 33, 66, 66, 136, 144<br>47 DATA 6 **30 DRTR 12, 3, 0. 0- 8- 0. 8, 0, 0, 8 31 DRTR,,.,,,3,7,,,,,,-233-233-13,31,63,127,233,128,128,233,**  233.233 249-242.22? **40 32 DHTB48.224 34 DRTH 3, 0, 0, 0, 0, 0, e. 0, 3, 13, 33 33 DflTR 243, 243, 33, 13, 3, 3, 13, 49- 243, 241, 33 36 DRTR 13, 3, 3, 13- 49- 243, 241, 33- 13, 3 37 DRTR 3, 13- 49, 231, 231, 49, 13, 3. 204, 202, 204 33 DfiTfl 292, 2^4, 192, 202, 202, 233, 233, 193, 219, 219, 193 39 DflTR 233, 233- 202, 206, 192, 206. 196- 196- 196, 192 60 DRTR 31, 32, 44, 33, 41, 36. 19- 8- 248, 4, 32 61 DRTR 132- 148, 36, 280- 16, 196, 33, 13. 3, 3- 12 62 DRTR 43- 192, 33- 236. 243, 192, 192, 48, 12, 3 63 DATA 0, 9. 3, 13, 31, 63, 127, 127, 126, 129, 197 64 DATA 242, 248, 232, 234, 234, 233- 196, 109, 109, 63- 31 \*3 DATA 13' 3- 191, 163 34, 182- 232. 248- 240, 192 66 DHTfl 24, 36- 70. 137, 143- 98, 36, 24, 8, 24, 40 67 DRTR S- 16, 16, 16, 120. 24. 100, 130, 130. 6, 12 \* DRTR 43- 12". 12, 32. 196- 12. 20. 36, 4, 124**  69 DATA 32, 32, 68, 68, 136, 240, 30, 32, 15, 24, 36<br>70 DATA 124, 2, 1, 1, 62, 8, 16, 32, 96, 132, 68<br>71 DATA 40, 16, 6, 10, 18, 36, 12, 3, 8, 16<br>72 DATA 24, 36, 66, 36, 24, 36, 36, 24, 8, 20, 36<br>73 DATA 24, 36, 66, 36, 24 **102** POKE198,6 POKE631,76 POKE632, 111 POKE633, 13 POKE634, 82 **POKE635**, 117 POTES: 1 3

just left is not destroyed. Your objective is to reach the bomb, collecting bonus flags on the way, so that you can defuse the bomb before its timer runs out, and it comes to get you.

If you run into Gruesome Gandy on the way your nose will immediately seize up and he will crush your head. All this is done behind a cloud.

If you do manage to defuse the bomb it will be replaced by another for you to defuse. After you have defused five bombs you move onto the bonus screen (qv).

While you guide Martin past Gandy, you must avoid the deadly Gandyish traps, the dreaded Ken-and-Shrimp bones. An added feature of this version is that you can theoretically — scroll the row to your advantage. I say theoretically, because it takes quite a bit of practice. Remember, when scrolling, that squares are deadly, as are Kcn-and-Shrimp bones to poor little Martin. Study the scrolling

 $pattern - ie. have a practice on level  $1 - so$$ that you learn how to scroll without killing yourself. Helpful keys are:

F3 — Music on/off

F5 — Pause/Unpause

**Shift F7 — Abort game and return to titte screen.** 

Commodore £ — Stop game, return character set to normal, turn off sprites — I used it when debugging my program, you may find it useful.

If you find yourself stuck, you can press the warp button. But beware — it may transport you to your death, since Martin's warp facility has been malfunctioning ever since Gandy met him on a hot summer's day. Your warp machine can only work for a certain number of times per level — this is shown as a yellow bar at the top of the screen. Your time is the red bar at the bottom. Once this has run out,

you are on your own until you complete that level.

When you have defused five bombs, you move onto the bonus screen, where you must try and get the flag — this is not always possible! Because sprites are used, you must aim towards the left of the flag — sometimes, you can lose your bonus because you are one pixel to the left.

Press a key to start and press it once again to start your descent. The quicker you do it, and the higher the level, the bigger the bonus you will receive. After this screen, the skill level is incremented, and you go back to the first screen.

Finally, if you don't/can't type this program in, but would like a copy of it on tape, send a cheque/postal order for £2.50 made out to K. Hamer to: Deathtrap 64 Offer, 26 St. Barnabas Road, Emmer Green, Reading RG4 8RA.

*(program 5 and 6 on page 79)* 

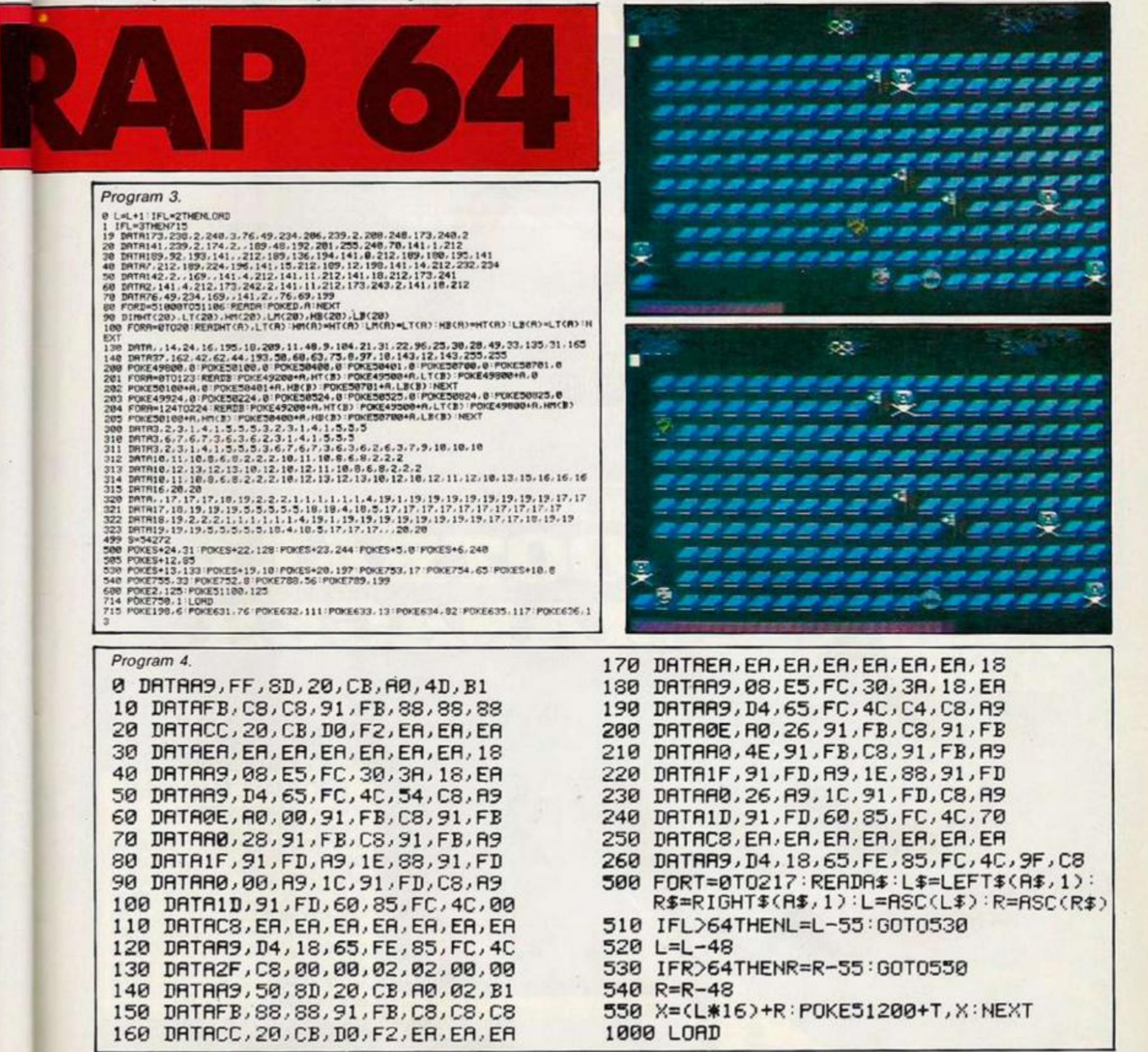

#### <span id="page-77-0"></span>**Available NOW for**  SPECTRUM 48K £6.95 COMMODORE 64 £7.95 AMSTRAD CPC 464 £7.95

**SOFTWARE STAR is the NEW game from Kevin Toms, who designed the Software Classic - FOOTBALL MANAGER. SOFTWARE STAR allows** *you* **to try your hand at running a successful software company. You have to cope with staff problems,** 

> 8 ft' *\**

itRATEGY CAME OF THE JOYSTICK AWARD

**GAUDIAN WANT STEWARTOO** 

**game launches, advertising, financial problems and more while trying to produce chart topping successful games. One other thing, SOFTWARE STAR has that** *gripping*  **Addictive quality that ail Kevin's games have!** 

### **NOW AVAILABLE FOR YOUR COMPUTER!**  FOOTBBALL<br>MANAGER **KEVIN TOMS**

Absorbing and realistic - Highly recommended" - Sunday Times, February 1984. **Completely farriastic - I want one!** Ghame Nicholas, Arsenal sriker in Big K, April 1984

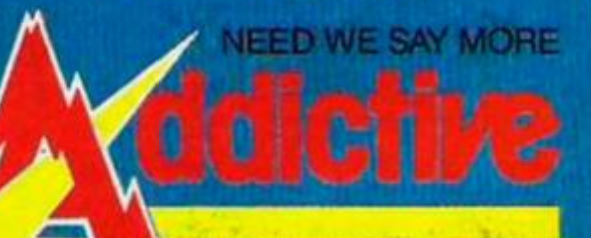

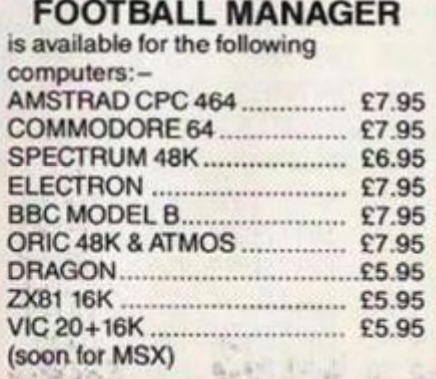

whishirth \$ and **ZSEE 3 (selected titles) end a AODlCTiVE GAMES t Richmond Hill. Bournemouth, Dorset BH26HE.** 

Program 5 Program 5.<br>
1 DRTR 169, 20. 133, 253, 169, 205, 133, 254, 160, 0, 24, 177, 253<br>
2 DRTR 113, 251, 145, 251, 76, 112, 200, 234, 234, 234, 234, 200, 192<br>
2 DRTR 16, 200, 237, 96, 24, 152, 106, 170, 169, 0, 56, 42, 224<br>
5 DRTR **DEATH TRAP 64** 5+32<br>
397 T=PERK(SS)<br>
397 T=PERK(\*25)<br>
399 IF(\*ERK(\*23268))=1THEN788<br>
403 IF(\*ERK(\*23268)92 H=0-PERK(32381)=88 :IFO=-318THEND=2<br>
402 IFN=-26408THEN483<br>
402 IFN=-26408THEN483<br>
403 SE=SO-HH POKESR-12 POKESR+1.32 POKESR+48,32 Program 6. 439 FUNCTION 19945TEP-1 FOXES+7, 46 FOXES+5, 233 FOXET, 32 SC=50+21<br>418 FENSION-RESC...HS FOXES+7, 6 FOXES+8, 8:NEXT<br>412 FENSION-RESC...HS FOXES+7, 6 FOXES+8, 8:NEXT<br>412 FENSION (1992) F.149 FOXES+7, 8 FOXES+8, 8:NEXT<br>412 PORESS272, 24: PORE758, 8: PORE53288, 8: PORE53281, 8: SF=1: BR=1: C\$="1"<br>LS\$="2": RS\$="X": LL\$="+":RR\$=""+":US\$="1": DS\$="J": WWW:"m": V=30248: S=54272<br>DIROX(16), DY(16)<br>FORT=1TOS: HS{1}="080: NEXT:H\$(1)="08Y":H\$(2)="RFU" 07062 8 POKE2368+Y, 8:NEXT :POKE658, 255:FORT=9472T09479:POKET, 255:NEXT:0=56328:IX:=32580 DV=DX+1 510 POKEV+21.255 POKEV+14.0 POKEV+15.0 POKE2047.37:X=1144+EX+EV#40 POKEX.32 POKE<br>X+1.32<br>511 SX=24+EX#0 EV=74+EV#0 EZ=EX:IFEO235THENEX=Z56 POKEV+16.PEEK(V+16)OR128<br>515 POKEX<V+15 : FFOREK<V+16.PEEK(V+16.EXCREV+15.EY|X=FEEK( PRINT-BOPTIONS 3F:PRINT-BI STRRT ORMER-1PRINT-2 DECREASE RRTE-DR-ME<br>
2 PRINT-BOPTIONS 3F:PRINT-BI STRRT ORMER-1PRINT-2 DECREASE RRTE-DR-ME<br>
2 FORTHITO1000<br>
2 FORTHITO1000<br>
2 PORTHITO1000<br>
2 PORTHITO1000<br>
2 PORTHITO1000<br>
2 28222526 383337 325 POKES+7,255 POKES+8, 50 POKEY+15, BY-POKEY+14, BX-POKES+8, 8: IFEZOXOREYOYINDIS<br>1926 POKES+7,8<br>538 FORT=11035:0=53265:POKE0, OPER(0)RND248)+INT(RND(1)\*8)<br>538 FORT=11035:0=53265:POKE0, OPER(0)RND248)+INT(RND(1)\*8)<br>531 P 38 532 POKEN-5 (PEEK(0+5)/HU2440)<br>
532 POKE2647-36 POKEV+37-11 POKEV+30, 15: POKEV+46, 7: POKEV+21, 128: POKEV+28, 255 POK<br>
T=BYIOSTEP-1<br>
540 POKEN-15, T:NEXT:POKEV+21, 255/POKEV+39, 8: POKEV+37, 18: RE=RE-1: IFRE=8THEN2888<br> 5051955 38 V=33248 5=34272 FORT=V+48TOV+45 FOKET.8 HEXT FOKET38.11HE=FS(1)) SC=81HE=315Xe<br>
99 FORT=51841TO51843 FOKET,234 INEXT FORT=51847TO51843 FOKET,234 INEXT FOKE54279,8<br>
180 20-81 FOKET50.1 FORT=1TONE 181.<br>
180 20-81 FOKET520 1802 U=124 T=T+74 : POKEY+16. PEEK(V+16.)PRD254 : IFU2253THENU=U=236 : POKEY+16. PEEK(V+<br>1602R1<br>1602R1<br>1803 PDK534288.6 : HEXTM.L : POKEY-16. PEEK(V+15.)PRD264279. 46 : POKEY-1807268. 233 : POKEY-19<br>1804 PDK534288.6 : HEXT 123<br>138<br>131<br>127 148 POKEY.24:POKEY+1.74<br>148 POKEY+21.255<br>149 SL=SK:IFSL>6THENSL=6<br>158 FORT+1TOSL:X=24+(INT(RND(1)#20)#16):Y=74+(INT(RND(1)#10)#16):IFX=0ORX=1THDNI 198 FORTHITOSL: XH24+(INT(RND(1)820)816): YH744(INT(RND(1)810)816): IFXND0RXHITHENI<br>151 ZH2KFY2,X: POXXSTHENPOKEY+16, PEEK(V+16)(R2fT: XHX-256<br>151 ZH2KT<br>163 NEXT<br>162 NEXT<br>162 NEXT<br>170 NEXT: PORTHITOSL: XH2KFY2, 168 POXXSTH 399 Setaration (1911) (1911) (1911) (1911) (1912) (1912) (1912) (1912) (1921) (1921) (1921) (1921) (1921) (1921) (1921) (1921) (1921) (1921) (1921) (1921) (1921) (1921) (1921) (1921) (1921) (1921) (1921) (1921) (1921) (19 2000<br>2010 0 Pracy (1990)<br>
1 Ra=": PRINT-BESS<br>
1 Ra=": PRINT-BESS<br>
2 Pracy (1995)<br>
2 Pracy (1995)<br>
2 Pracy (1996)<br>
2 Pracy (1996)<br>
2 Procedure Distribution (1996)<br>
2 Procedure Distribution (1997)<br>
2 Procedure Distribution (1997)<br>
2 P 300<br>302 383<br>3845<br>385 385<br>312<br>312<br>313 314<br>315<br>320<br>320<br>320<br>320<br>330 391 392<br>396 T=PEEX(V+30)<br>SS={(PEEX(V)=24)/8)+{(PEEK(V+1)-74)#5)+1144;PY=PEEK(V+16)RND1;IFPY=1THENSS=5

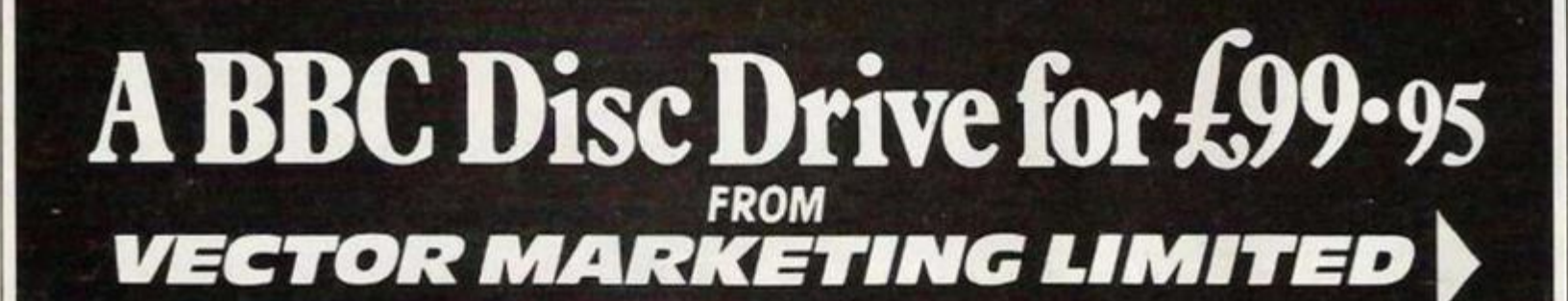

Why continue to use slow cassette Tape Storage when you can buy a highly reliable Disc Drive for the remarkable low price of

### **£99.95 inc. VAT**

TING

SEATION<br>SS 100K

Using 51/4 standard floppy diskettes the Drive is powered by the BBC computer providing 100 Kbytes of storage on 40 tracks.

**IF YOU REQUIRE A DISC INTERFACE TO BE FITTED SEND YOUR COMPUTER TO VECTOR MARKETING LTD. THE UPGRADE WILL BE FITTED FOR THE INCLUSIVE PRICE OF £99.** 

*The entire range of BBC approved Micro-Computer system is available from Vector Marketing Ltd together with the full range of Acornsoft Software. Telephone 0933 79300 for details.* 

**Vector Marketing Ltd. London Rd, Wellingborough, Northants.NN8 2RL.** 

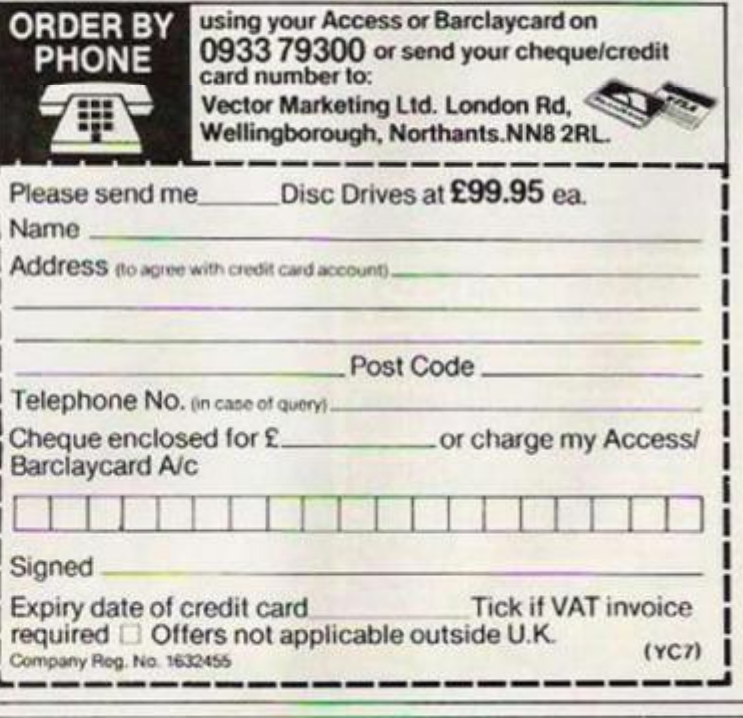

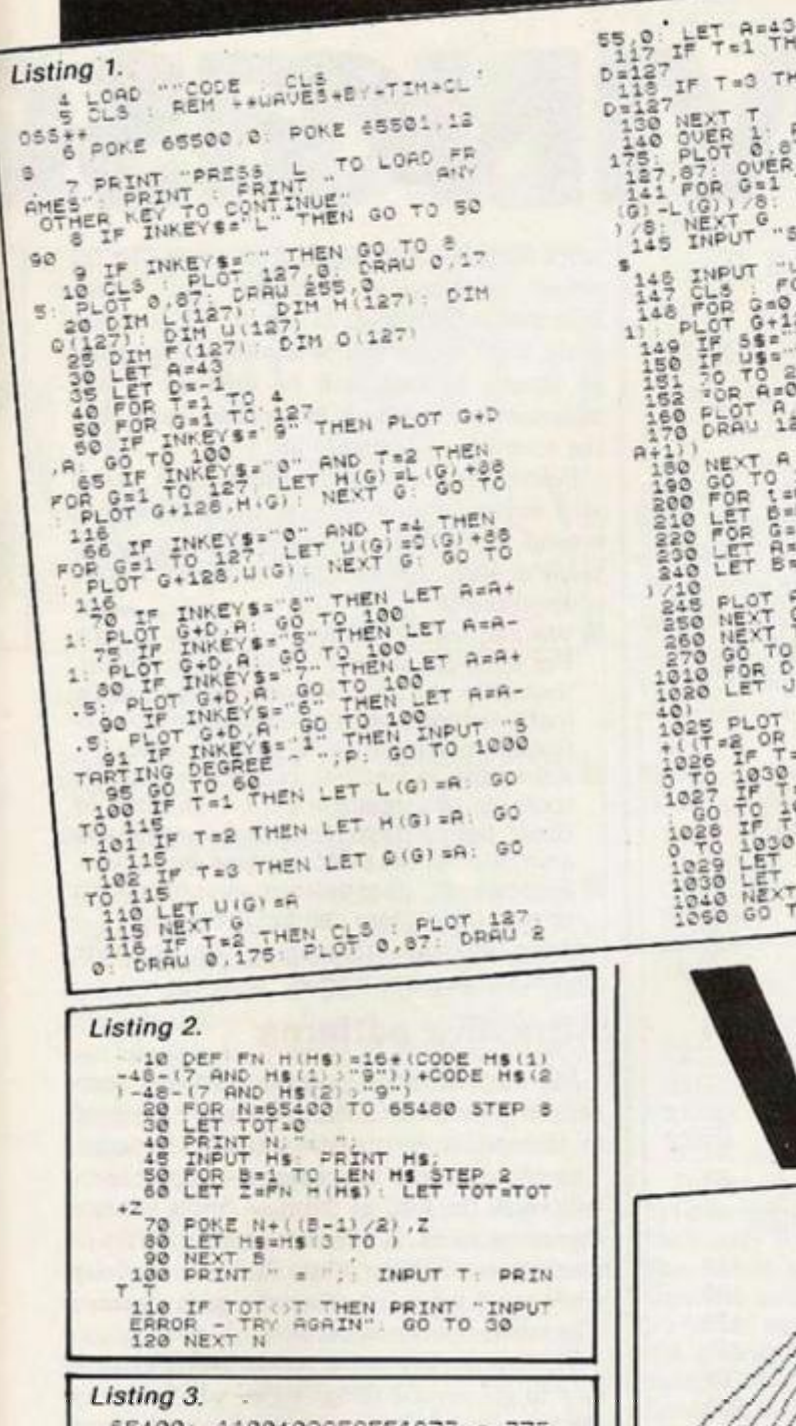

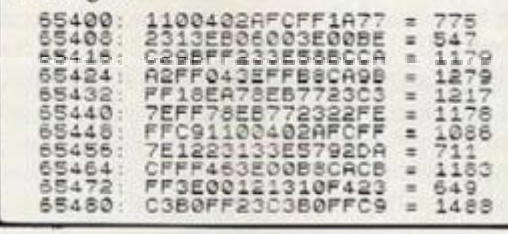

HOW MANY TIMES have you wanted to show off your new computer but have had nothing more to boast than a load of boring arcade games? Well now you can impress everyone with a stunning graphics display using Waves.

Waves allows a "net" pattern - see examples - to be transformed into another net pattern in a smooth, nine frame animation sequence. It is easy to use, but results can be stunning. When Run, Waves will display the message: PRESS L TO LOAD FRAMES

ANY OTHER KEY TO CONTINUE If you wish to load some frames from tape, press L and enter the name of the file to be loaded - otherwise press any other key.

A cross will then be displayed on the screen. The lower edge of your first pattern must now be drawn - see controls. When your edge is finished the cursor will move up into the top right hand box and your second edge must be drawn.

The screen will then be cleared and the same

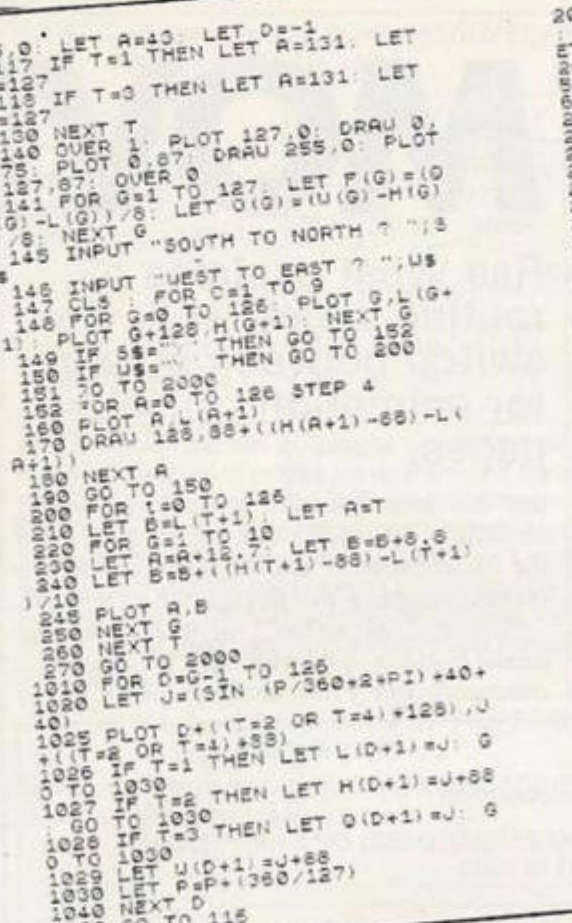

POKE 65532 PEEK (65498+C+2)<br>KE 65533 PEEK (65499+C+2): L<br>"USR 65488<br>POKE 65498+((C+1)+2), PEEK<br>POKE 65498+((C+1)+2), PEEK ż,  $70$ <br> $\frac{11}{11}$  $E_{H}^{\text{on}}$   $E_{H}^{\text{on}}$  $^{6}$ <sub>5,10</sub> R 0-1 TO 9<br>R 0-1 TO 9EEK (65498+8+8)<br>55533 PEEK (65499+842)<br>55533 PEEK (65499+842)<br>TNKEY\$="E" THEN GO TO 50<br>INKEY\$="E" THEN GO TO 50  $\frac{\sum_{i=1}^{n} \sum_{j=1}^{n} \sum_{j=1}^{$  $1020$ NEXT G & TO 1 STEP -188+6+2)<br>POKE 65532 PEER (65446+2)<br>POKE 65532 PEER (65446+2)<br>LET ANUSR 65452<br>IF INKEY\$" E" THEN GO TO 50 1060 4085 WEXT GAOOR PRESS BAINT 3 IF INKEYS - A" THEN GO TO 40 NIMA<br>5010 5080 EF INKEYS- B" THEN 88 78 80 IF L ELE NAME 5050 60 65518 256+PEEK 60 LE SOTO SAUE NECOLE 32762 SB.U. SAVE  $NS$   $IP$ BOOD

PEEK (65498+C+2)

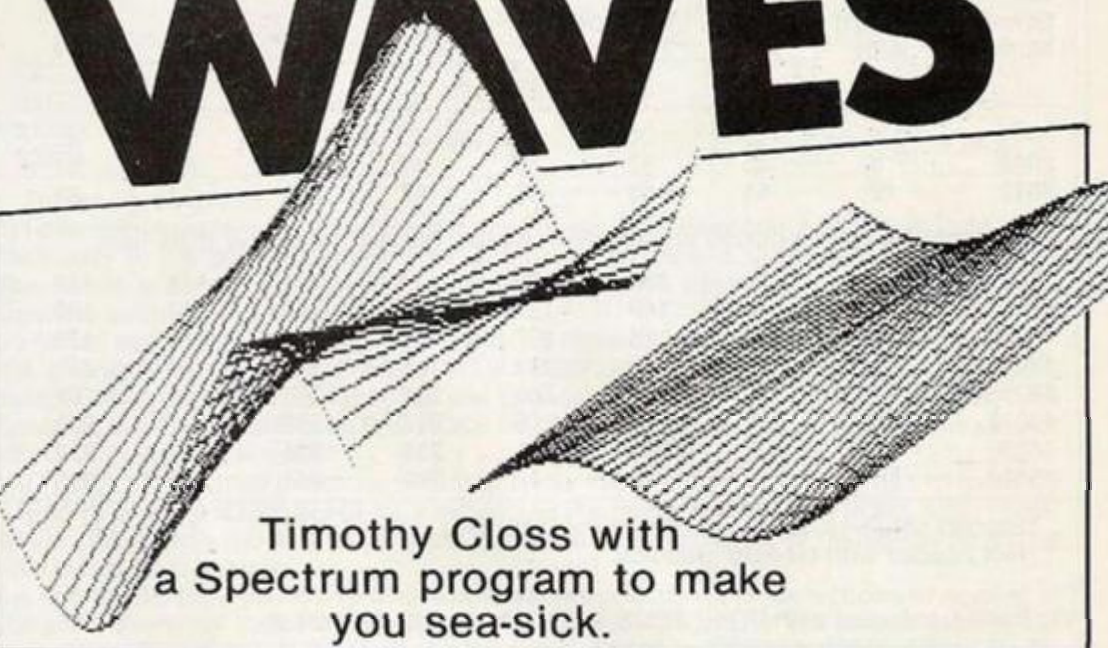

process must be repeated for the edges of your second pattern. The main controls are:

- 5 cursor down at a 45 degree angle
- 6 cursor down at a 22.5 degree angle
- 8 cursor up at a 45 degree angle
- cursor up at a 22.5 degree angle
- 9 cursor across in a straight line
- In addition to these basic controls, however, a sine wave can be drawn by pressing 1.

Also, pressing 0 will copy the edge from the bottom left box into the top right box.

Now that all the edges have been entered, Waves will come up with the question "South to North?". Pressing Y will mean that your net patterns will have lines drawn from the bottom edge to the top edge.

If you reply Y to the following question, "West to East?", your patterns will have 10 intermediate lines drawn from the left of the screen to the right. If you reply Y to both questions you will have criss-cross net patterns.

You can escape from the graphical display by

pressing E. The program will then print the message:

PRESS S TO SAVE FRAMES R TO RESTART PROGRAM A TO SEE ANIMATION

To enter Waves, first type in the Basic program in listing 1 and save it by typing:<br>SAVE "WAVES" LINE 4

New the program and type in listing 2. Run this program and type in the hex code in listing 3, remembering to enter the checksum at the end of each line. Now save this code directly after the Basic program by typing:

SAVE "WAVECODE" CODE 65400,100 Now rewind the tape, type<br>LOAD "WAVES"

and you are ready to start using Waves! If you do not wish to type in the program and code, simply send a blank tape, SAE and £1 to me at: 5 Western Drive, Shepperton, Middlesex TW17 8HJ for a copy of Waves plus an example of what the program can do.

SWITCH ON your 64; the screen memory starts at 1024 — hex 0400 — so that, for example, POKE 1024,1

puts an A in the extreme top-left corner — older 64s may need colour Ram to be poked too. Right? For most purposes, this is assumed to be a fixed feature of the 64.

What's less well known is that the screen can be repositioned through most of the machine's 64K of Ram. The diagram shows the normal situation, with about 39000 bytes of Basic positioned between the top of the screen — \$08000 — and Rom at SAOOO. But we can move the screen, in minimum steps of \$0400, anywhere in memory.

### **Screens under Rom**

Some locations aren't suitable, as machinelanguage programmers will appreciate — for example the zero-page, at the very start of memory, cannot be used as a normal screen. My example puts screens under Rom, partly because many programmers don't know how to

## MOVING SCR

Rae West explains a routine which will switch between screens for animation or Help pages.

use this area (machine language is usually needed), so it's usually free, and partly to avoid the complication of altering Basic pointers to prevent programs overlapping the screen area.

"Moving the screen" - what does this mean? Nothing to do with the TV! - we want commands like Print and keys like Cl.R to

### *Table 1.*

*Usable Character Definition and Screen Combinations* 

Vic Bank 0: selected with POKE 56576,(PEEK(56576)AND 252) OR 3 (DEFAULT) (usual value is 151)

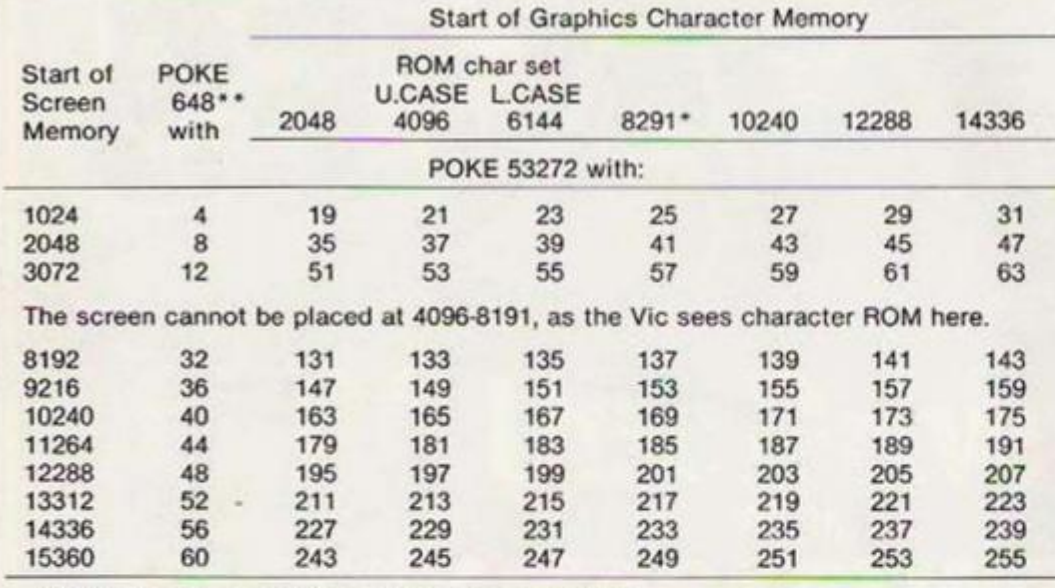

"Starred columns correspond to bit-map graphics. \* "Not needed with bit-map graphics.

Vic Bank 1: selected with POKE 56576,(PEEK(56576)AND 252) OR 2 (usual value is 150)

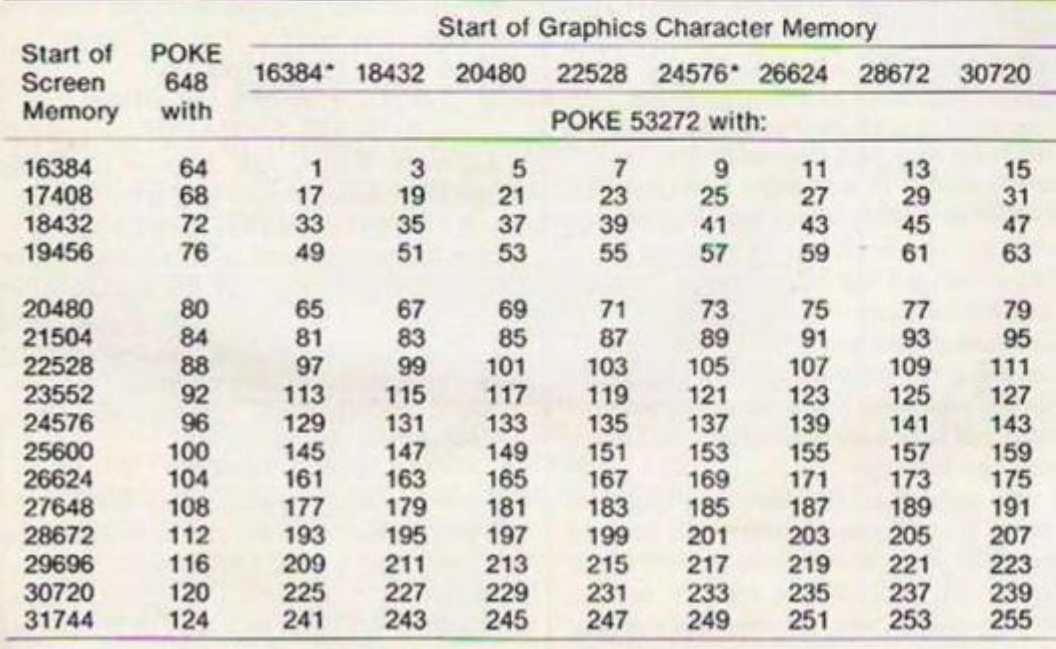

work normally, but to have freedom to alter the actual position in memory that screen information is stored. If we do the job properly, most things will be unaltered, but Pokes to scrccn, if used, will be different — the addresses will be much larger than usual since the screen Ram is higher up.

Before we continue, it makes sense to ask why anyone should want to move the screen around. In fact, there arc several tricks we can perform with this method, which are impossible otherwise:

- **E** We can switch between screens at will. For example, a Help screen might be permanently set up; a keypress would allow instantaneous switching between conventional processing and such a screen.
- **Animation is another possibility: there's** room for 16 screens in Sank 1, plus 12K of Basic below them, enough for attractive animation of the piston-engine demo type.
- **Screens of** user**-defined** graphics **and**  normal characters can be alternated.

Using interrupt techniques, we can mix screens on the same display.

### **Attractive patterns**

My demonstration program puts four userdefined characters in Ram; these are designed to fit together to produce attractive patterns. The program uses two screens — Apple users will know the kind of thing — Apple has two alternate screens. It fills one screen, displays it, then repeats with the other, so there's no delay while one pattern is overwritten with the next. The result is quite impressive.

Vic-ll is the key to the action, and it's necessary to get several things right, which is why the technique isn't too simple. As the diagram shows, Vic-II can be programmed to process only a quarter of the 64's memory at one time. All the character definition information — i.e. patterns of 8 by 8 dots — and the screen Ram, and sprite information must be stored within this 16K. The only exception is the 64's Rom character set, which is wired up to override this requirement.

### **Moving the screen**

So, to move the screcn under Rom, wc must (i) Set Vic-II to bank 2 or 3; (ii) Set Vic-ll to read the character set we want; and (iii) ensure Basic writes to our new screen. This last item

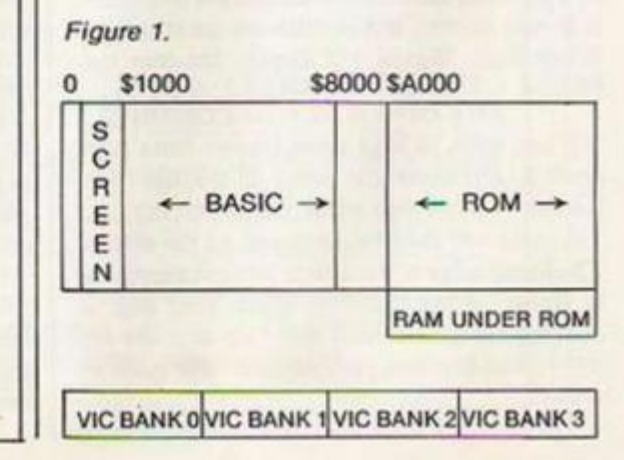

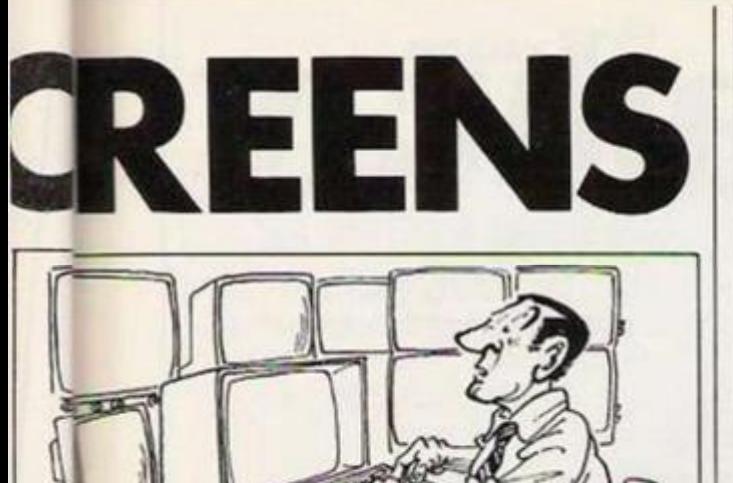

relies on location 618.

PRINT PEEK (648) usually returns 4, showing the screen starts at \$0400.

*a/zApy/rtf\** 

### **Memory arrangements**

Table I — which, so far as I know, hasn't been printed before — summaries the 64's screcn memory arrangements. You should be able to see from it that my example puts character definitions from 49152 onwards, and uses two screens, starting at 50176 and 51200, which it switches between. While Print takes place, the "wrong" value of 648 is used, which makes the 64 display the alternative screen.

Incidentally, sprites are usable with this method; sprite pointers are hidden away just above the screen, so when a screen is moved these pointers shift too. One final word: when experimenting, Stop-Restore won't change location 648. So if your cursor seems to have vanished, try

POKE 648,4

to return to normal.

Rae West has written a 600 page reference book, *Programming the Commodore 64,* recently published by Level Ltd. It is obtainable from booksellers or by mail from Biblios Distribution, Star Road, Partridge Green, Nr Horsham, W.Sussex at £14.90 plus £1 post.

*Demo program.*  0 REM \*\*\* 'YOUR COMPUTER' - DEMONSTRATION OF TWO C64 SCREENS \*\*\* 10 POKE 56576,148 : REM VIC BANK 3 20 S\$="@RBC" : REM 4 CHARACTERS 30 FOR J=49152 TO 49183: READ X: POKE J,X: NEXT: REM SET UP USER DEFINED **CHARS** 40 DATA 36, 36, 255, 0, 0, 255, 36, 36 50 DATA 36, 36, 231, 36, 36, 231, 36, 36 60 DATA 36, 18, 9, 132, 66, 33, 144, 72 70 DATA 36,72,144,33,66,132,9,18 99 REM \*\*\*\* NOW WE DISPLAY ONE SCREEN, WHILE WRITING TO THE OTHER:- \*\*\*\* 100 GOSUB 1000: POKE 53272,17: POKE 648,200: REM ONE SCREEN ... 110 GOSUB 1000: POKE 53272,33: POKE 648,196: REM ... OTHER SCREEN! 120 GOTO 100 999 REM \*\*\*\* MAKE A RANDOM STRING OF LENGTH 9 FROM THE 4 CHARACTERS:- \*\*\*\* 1000 X\$="": FOR J=1 TO 9: L=RND(1)\*4+1 1010 X\$=X\$+MID\$(S\$,L,1): NEXT 102 0 PRIN T "5J" : FOR J= 1 TO 11 1 PRIN T *XSi* NEXT **1030 RETURN** 

Vic Bank 2: selected with POKE 56576,(PEEK(56576)AND 252) OR 1 (usual value is 149)

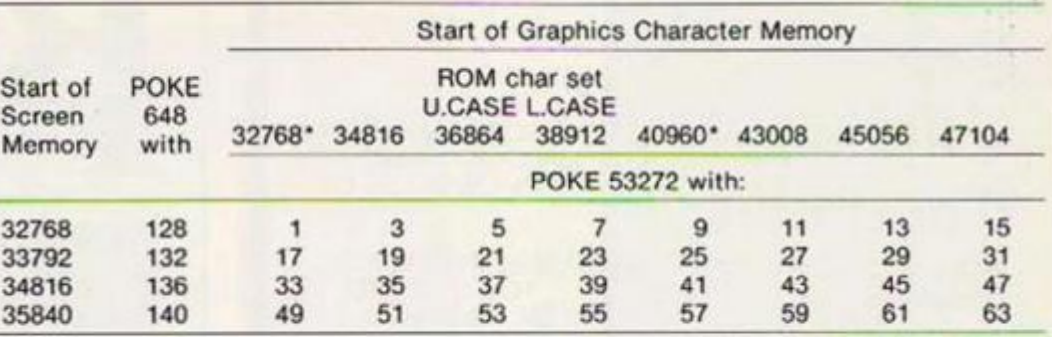

The screen cannot be placed at 36864-40959, as the Vic sees character Rom here.

Above this point in this bank. Ram and Basic Rom co-exist in the memory map: the Vic "sees" the Ram, not the Rom, but the routines that perform screen operations need to read from screen Ram; they can't do so, in this region, without first switching out the Roms and switching in the Ram. This isn't normally done — it can only be done if Basic is not in use. So this area cannot effectively be used for screen Ram. Note, however, that it can be used to store character definitions, since these don't need to be read back, as tho Vic chip will read these from Ram while the 6510 reads instructions from the parallel Rom containing Basic.

Vic Bank 3: selected with POKE 56576,(PEEK(56576)AND 252) (usual value is 148)

Note: only the region of memory \$C000-\$CFFF (49152-53247) can be used as screen RAM: see the comments above.

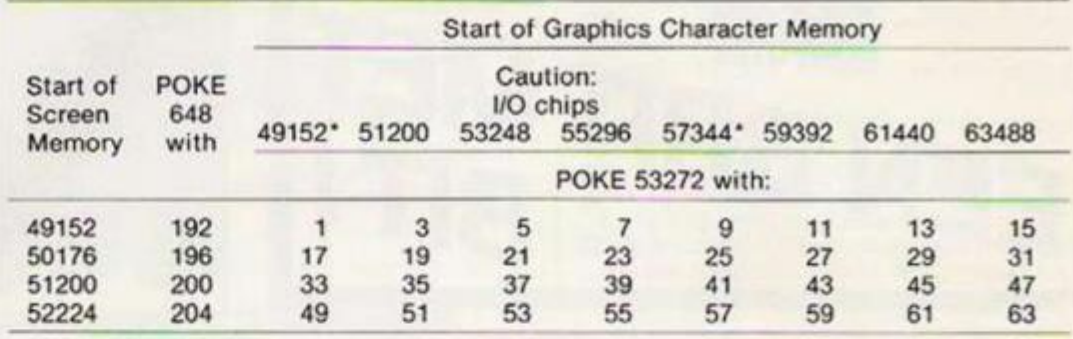

To use these tables:

(i) To determine screen start and graphics definition start. Pock contents of 648 and 53272, then refer to the table. Example: when 648 contains 140 and 53272 contains 53, scteen Ram starts at 35840 and Rom characters at 36864. Bank 2 is in use; this can be deduced from the position of screen Ram given in 648.

(ii) To set screenstart and graphics definitions. Poke all three parameters, unless already set. Example: POKE 56576, (PEEK(56576)AND252)OR 2: POKE 648.120: POKE 53272,252 selects bank 1, puts screen at 30720 and chooses user-definable characters at 28672, In Basic, POKE 56.28672/256: CLR or POKE 56,112: CLR lowers the top of Basic to protect the definitions and screen.

(iii) To move the normal character definitions, use POKE 56333,127: POKE 1.51 followed by a loop to transfer 53248-57343 (or a subset) to the new position, then POKE 1,55: POKE 56333,129. All this must be in program mode. This method is easier than defining all the characters from scratch.

(iv) The Vic-ll's bank-switching forces both screen and character definitions to coexist in the same quarter of the 64's memory map. It's perfectly OK to start the screen up at 49152, and store character definitions in the Ram from 61440. say. taking nothing from Basic. Many character sots can be stored simultaneously, in fact.

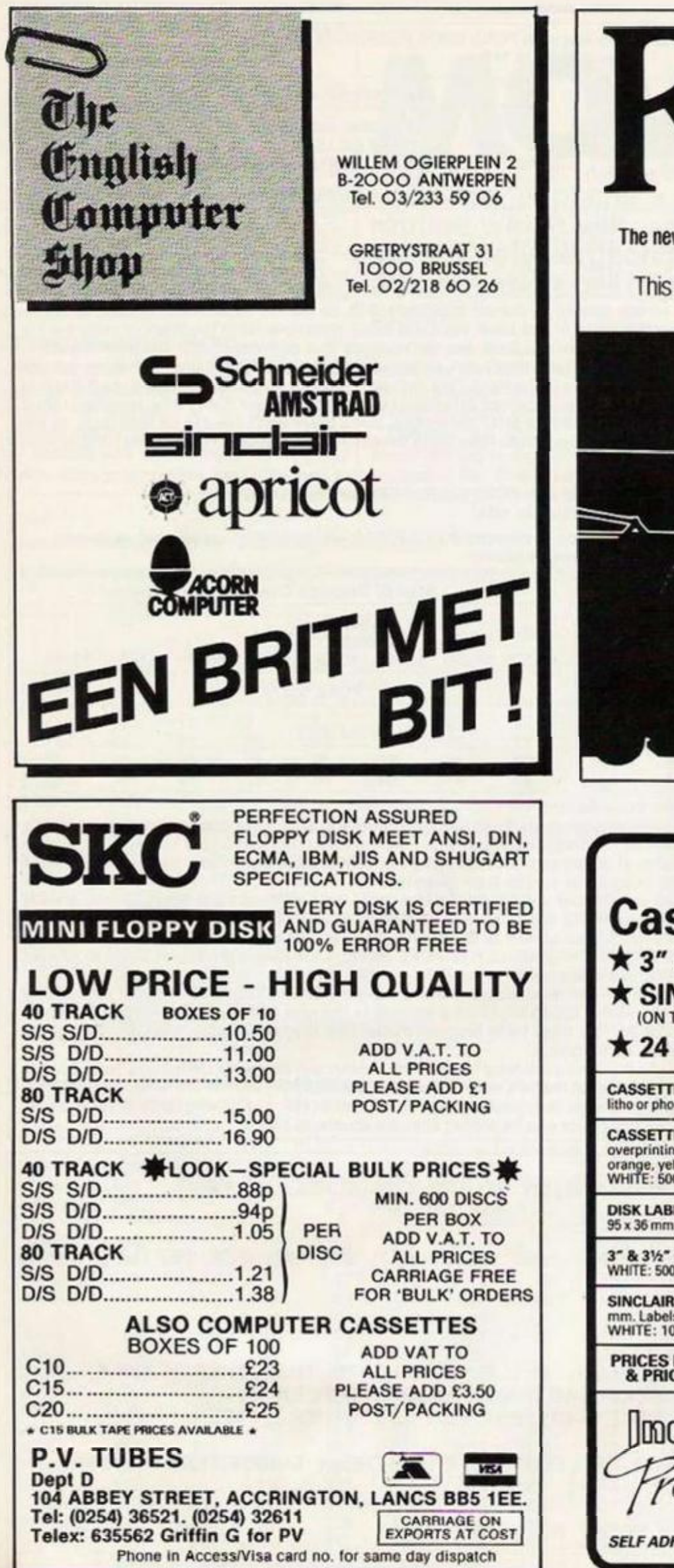

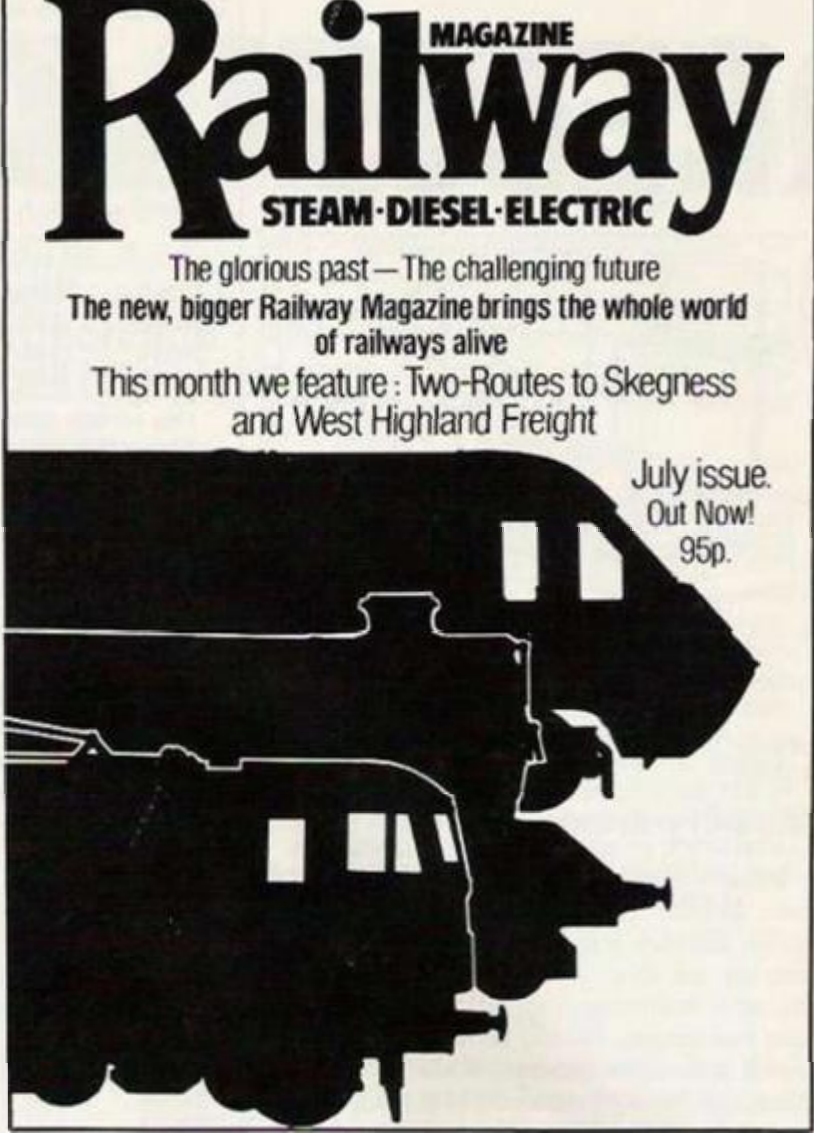

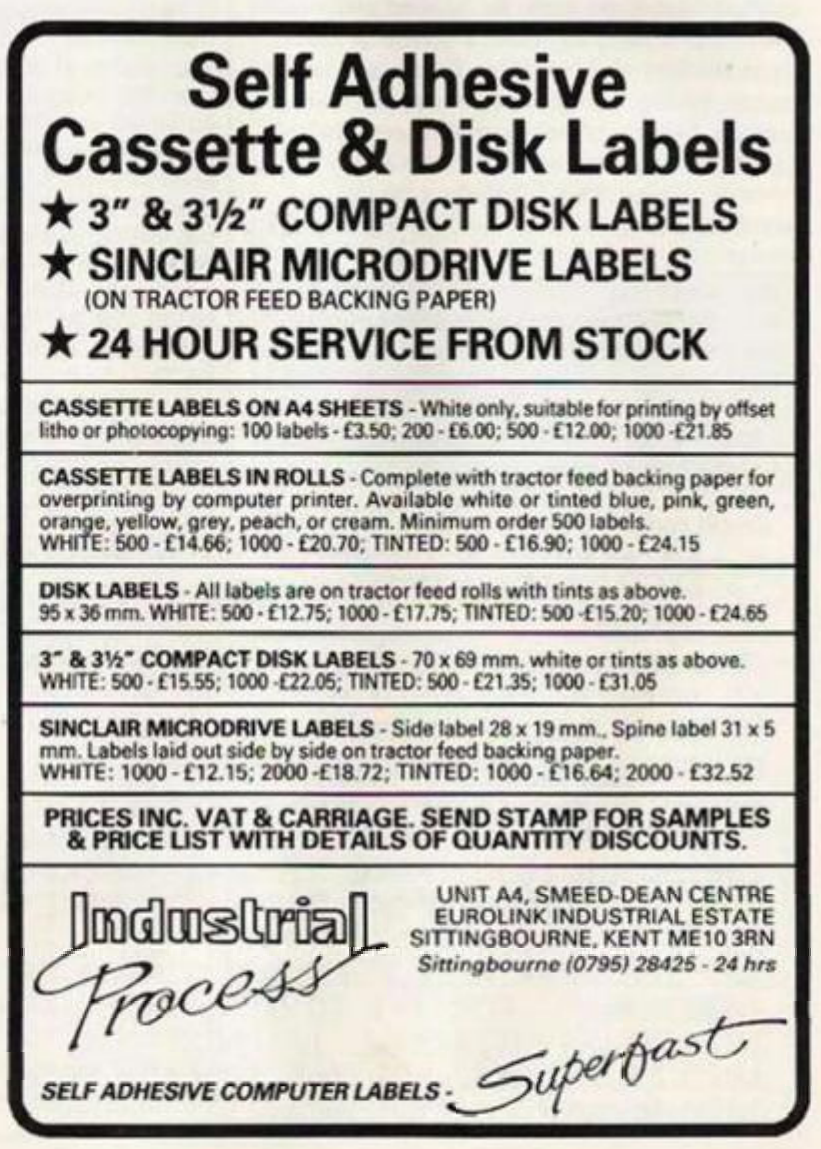

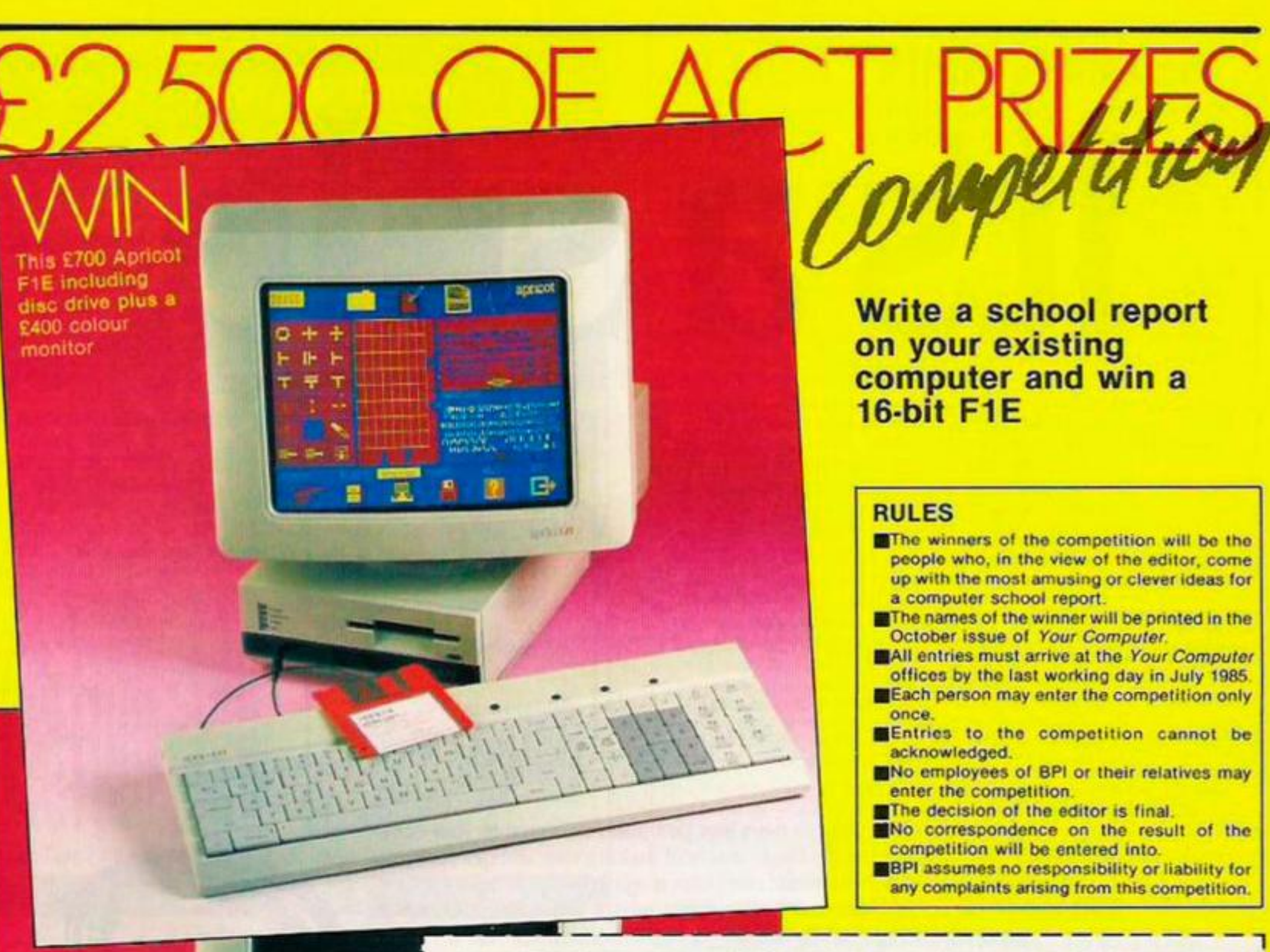

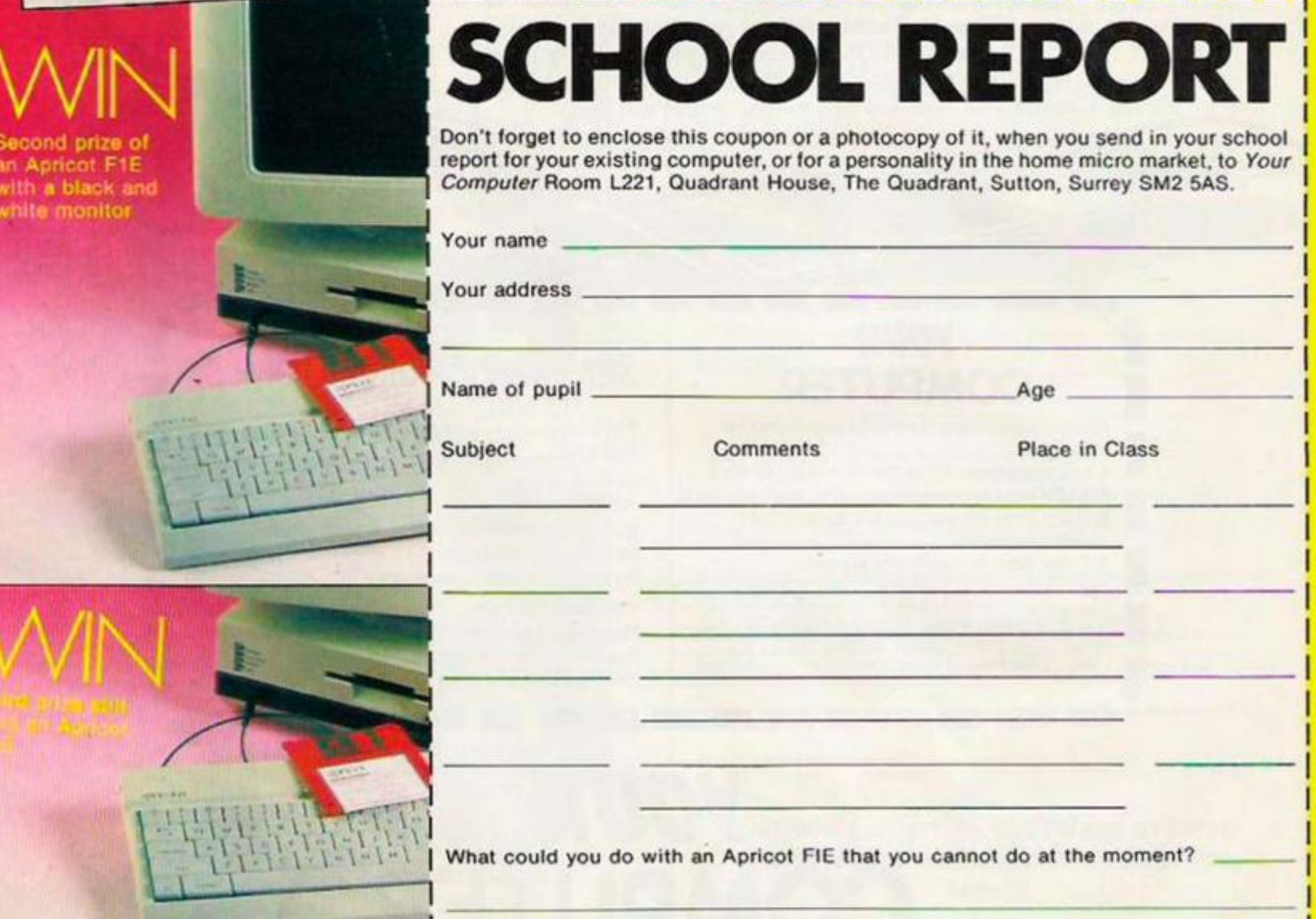

# **It's a snip.**

**For only £ 14.00 you can nave Your Computer delivered to your door, every month, for a whole year! It's the best way of making sure you get your own copy of Britain's biggest selling home computer magazine, and of keeping in touch with all the up-to-the-minute news, views, advice and information on the**  computer scene - without queuing at the newsagents. And if **you don't want to snip at your favourite magazine with the scissors, just photo copy the page and send it to us instead. We won't feel cut up about it — and neither will you!** 

### **YOUR COMPUTER**

Please send me YOUR COMPUTER each month for 12 months.

I A. I enclose cheque/PO to the value of £14.00 (UK). f22.50 (Overseas). Cheques should be made payable to Business Press International Ltd. Air mail rates available on request.

B. Please debit my credit card account:  $ter$  number:  $\Box$ 

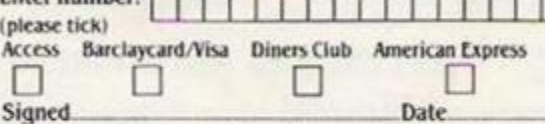

### SUBSCRIPTION ORDER FORM

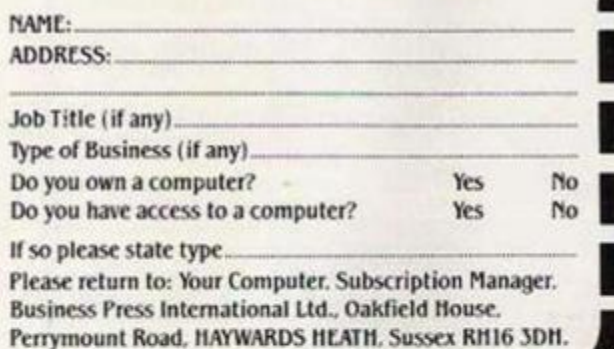

### <sup>i</sup> , *YOUR*  **COMPUTER**

'

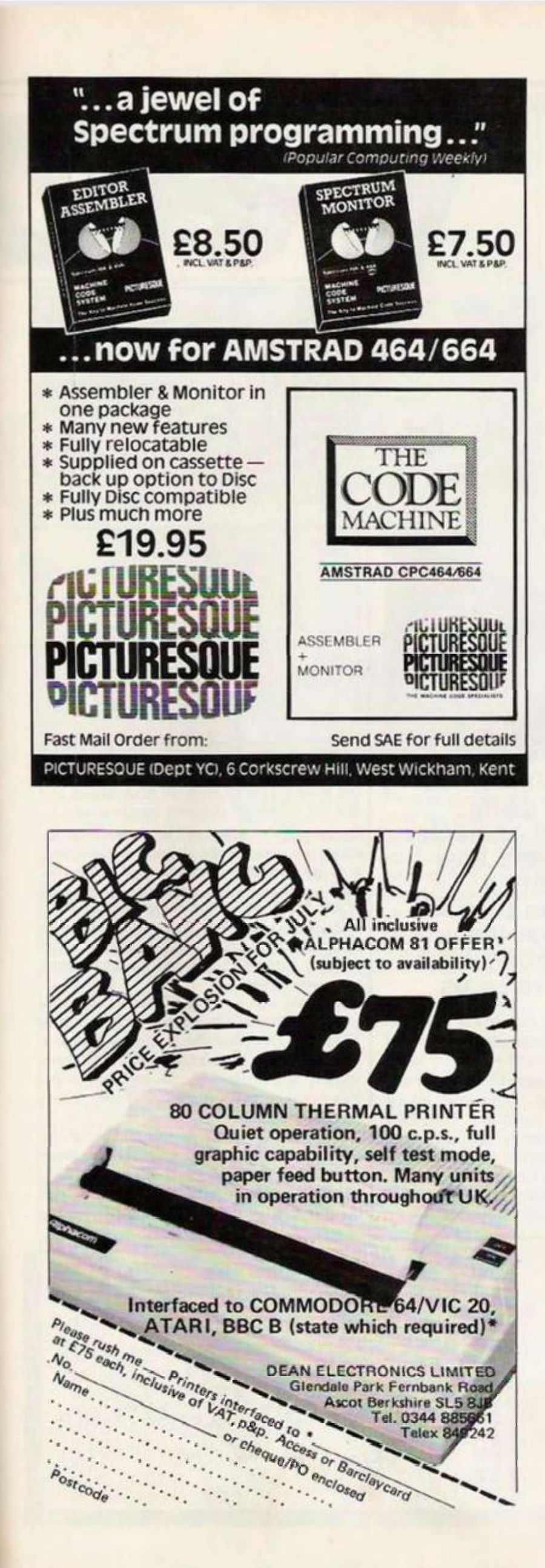

### **THE TYPING MASTER**

(The Keyboard Skills program that puts you in a class of your own)

**• "The Typing Master"** program exists to teach you to type. The easily met target is 30 words per minute with 95% accuracy after 30 half-hour sessions. The following facilities help you to accomplish this standard.

**• 'Sight & Type'** introduces you to the keyboard with the correct finger for cach key and cakes you to a speed of around 12 words per minute

**• 'Touch-Typing"** takes your speed to around 24 words per minute at the same time ensuring that you learn the peripheral keys to the same standard as those more commonly used.

**• 'Practice Excrciscs'** gives Non Timed accuracy oriented exercises and Timed speed/accuracy exercises. Your results are given in words per minute and percent accuracy. The target standard of 30 words per minute (and far beyond) is achieved with this module.

**• 'Session Monitor\*** overlays the whole program to hold your hand all the **way** through the course from first use of the program to that final, very useful result.

• To back up this Basic version you get documentation on how to approach the course and a record card to fill-in as you progress through the sessions.

**• 'The Typing Master'** is not a toy. It is a professionally-written program which has as its sole purpose the teaching of typing'keyboard skills in a way that is friendly and fun. It was written by a typing instructor and it has been marketed world-wide on CP/M. MSDOS. PCDOS and other operating system-based machines over the past three years. It has also been available on Newbrain and BBC Micro (Model A or B) for over a year and is now being released for Amstrad CPC (mono or colour). Commodore 64 and Sinclair QL!

**• TAPE formats of the Basic version are available from the following** selected list of distributors (media and prices are shown in brackets).

**NEWBRAIN** (Cassette: £15.00 (no VAT)): GFG Microsystems, 36 Armitage Way. King's Hedges. Cambridge. CB4 2UE, Tel (0223) 315120.

**BBC MICRO** (model A or B) (Cassette, usable with disk: £15.00 + VAT)

**AMSTRAD CPC** (mono or colour) (Cassette: £15.00 + VAT). E.C.H. Hobday, The Chestnuts, Rodmersham, Sittingbourne, Kent ME9 0PL. Tel. (0795) 24191.

**COMMODOR E 64** (Cassette: £IS 00 + VAT)

**SINCLAIR QL** (Cartridge: £20.00 + VAT). P. Ashpitel. 36 Athlone Avenue. Bury. Lancashire. BL9 SEE. Tel. (061-797) 52 M.

**Leopies of THE TYPING MASTER** Please send me....<br>**(Basic Version)** 

for the computer at £ per copy (+ VAT where shown). I enclose cheque'postal order for total amount:

 $\overline{\phantom{a}}$ NAME-

ADDRESS:

PULASL SEND THE COMPLETED COUPON AND PAYMENT DIRECT TO THE<br>DISTRIBUTOR FOR *YOUR COMPUTER* AS SHOWN ABOVE

**COSK formats of the Basic program may be obtained from the following suppliers. They also supply a Brainess/Schools version which incorporates record keeping and many other facilities.<br>
Prices shown below are for the Basi** 

or,<br>Software Limited, No. 2 Alice Owen Technology Centre. 251 Goswell Road, London, EC1.<br>Tel. (01-833) 1173.

*In*<sup>*case of difficulty write to:*</sup>

**ANTHONY ASHPITEL SOFTWARE SYSTEMS 56 London Road, Harleston, Norfolk, IP20 9BZ, England.** 

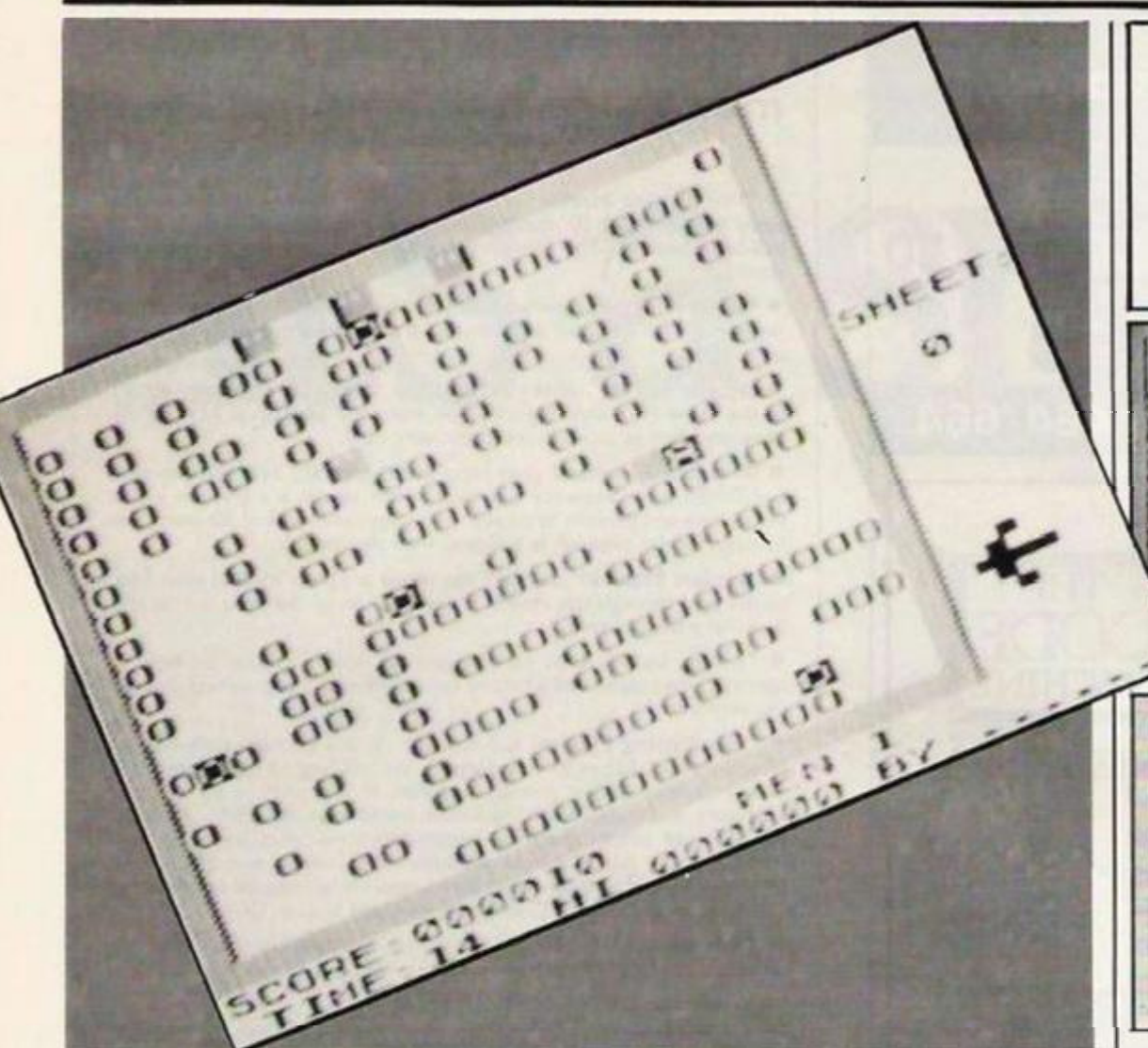

PONGY IS an amiable little penguin - thanks | to the chunky ZX-81 graphics an amiable little inverse letter  $A -$  that has to collect diamond ice-blocks. Not particularly served by four sno-bees.

To enter the game, first, you have to create a Rem line with enough characters to hold the machine-code. You can do this very easily: Enter a line 1 like this

 $1$ PRINT  $0 + 0 + 0 + 0 + 0 + 0 + ...$ etc. until you have typed 43 zeros. Check the line by typing

PRINT PEEK 16511 + 256\*PEEK 16512.

This should give 345. If not, accord your print statement. Then edit this line eight times, until you have lines 1 to 9. Now enter the following commands:

POKE 16510.0 POKE 16511,65 **POKE 16512.12** POKE 16513,118 **POKE 16514.118 POKE 16419,5 5 SAVE "PONGY"** 

Miquel Van Smoorenburg with a ZX-81 game featuring that character we all know and love the amiable little inverse A who tries to survive against the psychotic tendencies of four nasty inverse Os.

Don't type Newline during the poking to obtain a listing or the computer will crash! If it does crash, switch your 81 off and try again. If everything is OK, enter the hexloader and the hexcodes as usual. Now save it, for security, and delete the hex-loader. Enter lines 10-50 from the Basic listing, and enter Run 10. The game should start. You can break out of the game by pressing Break during the titlescreen. Typing Run will autosave the game. The speed of the game is changeable:

 $\begin{array}{c} 60\, \, 0\, \, 0\, \, 0\, \, 0\, \, 0\, \, 0\, \, 0\, \, 0\, \, 0\, \, 0\, \, 0\, \, 0\, \, 0\, \, 0\, \, 0\, \, 0\, \, 0\, \, 0\, \, 0\, \, 0\, \, 0\, \, 0\, \, 0\, \, 0\, \, 0\, \, 0\, \, 0\, \, 0\, \, 0\, \, 0\, \, 0\, \, 0\, \, 0\, \, 0\, \, 0$ 3000  $\begin{smallmatrix}0&&0\\0&&0\\0&&0\end{smallmatrix}$  $...$ G  $\frac{8}{100}$  $\alpha$  $\mathbf{a}$  $\alpha$  $\alpha$ anonnonamon<sup>29</sup> envoio conces fiz Filip Estas e is i al i **FEE ETE**  $\alpha$  $\begin{array}{ll} \begin{array}{ll} \text{cos} & \text{cos} & \text{cos} \\ \text{cos} & \text{cos} & \text{cos} \\ \text{cos} & \text{cos} & \text{cos} \\ \text{cos} & \text{cos} & \text{cos} \end{array} \end{array}$ 3333 Britanium ARPA CONTROLLER Summer  $441$ 

3

 $\begin{smallmatrix} 0 & 0 \\ 0 & 0 \\ 0 & 0 \end{smallmatrix}$ 

the Poke in line 10 controls sno-bee speed the Poke in line 20 controls timer-speed and the list in line 30 controls pongy-speed.

Decreasing the values will increase the speed. Changing pongy-speed also affects the timer. It is also possible to change the number of lives you have, to a maximum of 9, by typing POKE 18006, 28 + (number of lives)

If you are interested in creating your own Pongy screen layouts, you have to enter lines 100-430. Enter Run 100, and you are to create your own layout.

Use cursor keys to move. If you are satisfied, press 0 and enter the screen-number: 1 to 4. Then you can place the diamonds wherever you wish, use 0 to enter. After you have entered four diamonds, the program stops. You can then watch the result of your action by typing Run 10.

You start the game in the middle of the screen. Your task is to connect three or more diamonds - inverse 0's - in one straight line. Movement is made with the arrow keys, and the direction of Pongy is shown by one big

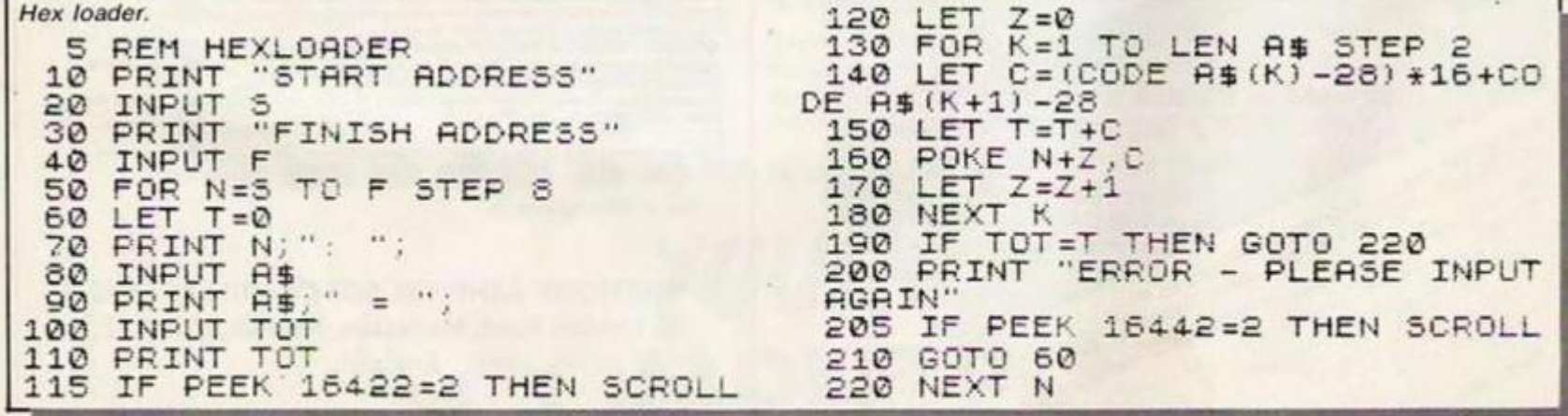

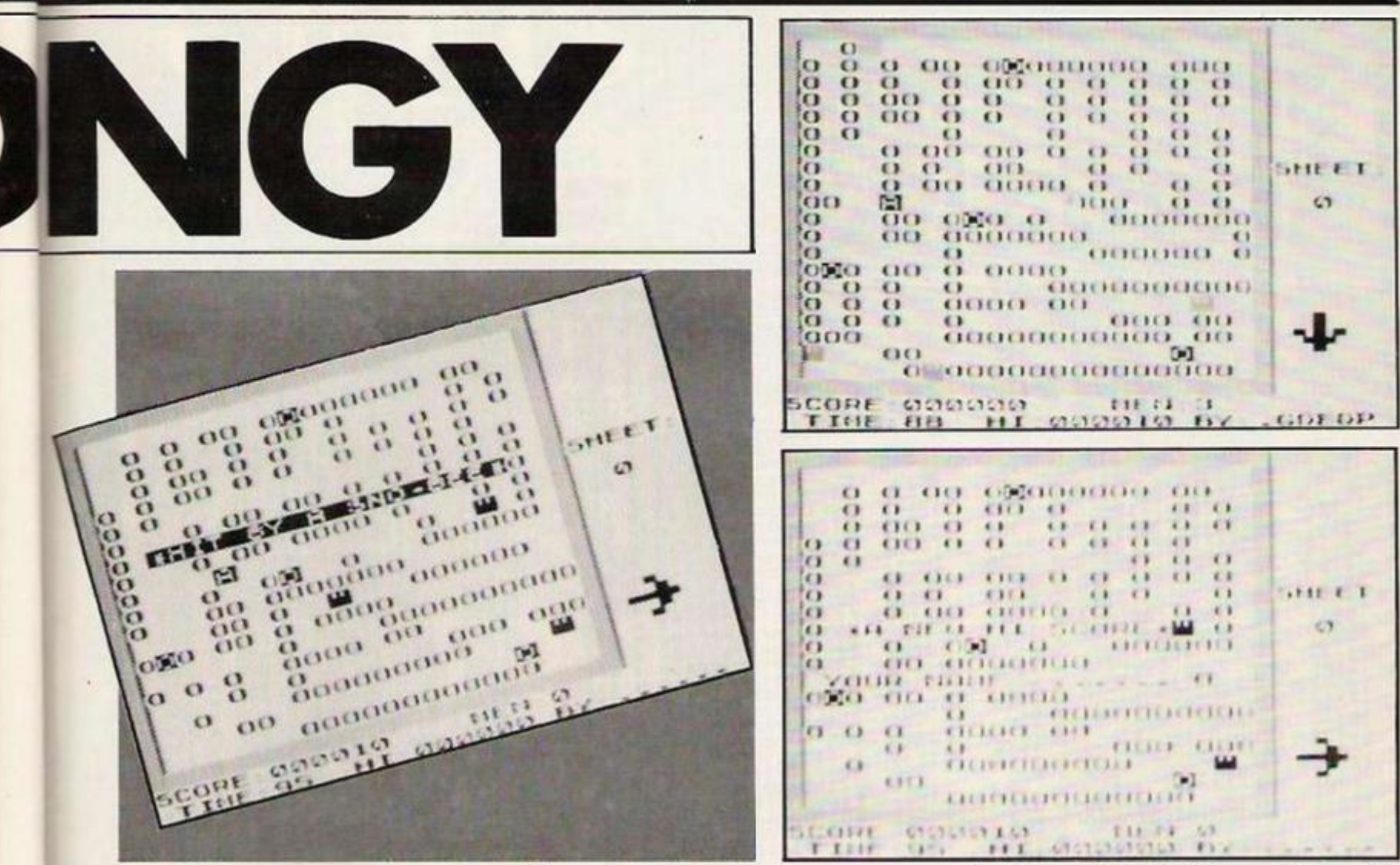

arrow on the left hand side of the screen.

To move blocks, position Pongy against the block you want to move and press 0. If another block, or the wall, is behind the block it will be grinded to powder - keep 0 pressed - unless it is a diamond. You can kill the sno-bees by squashing them with a block and 10 points are gained for that. However the sno-bees will re-appear in the left-hand corner. If you have succeeded in positioning three or more blocks in one straight line, you get a bonus of 10xtime left, and when time reaches zero, you move on to the next sheet. In total there are four different sheets. When you are out of lives, the game ends. You can also abort the game by pressing Break. If the high-score is beaten, the computer will ask you to enter your name - don't forget to press Newline. Answering the question "another game?" with N will bring you back to the title screen.

It is possible to hold the game by pressing H. Press another key to continue.

If you don't feel up to the task of typing in the listings, or you cannot manage to get the program to work - not very likely - the game is available on a fresh cassette tape for  $f10 - Dutch$  guilders, or £3 - from Miquel Van Smoorenburg, 20 Baljuwstraat, 2461 sl Ter-Aar, Holland.

<sup>(</sup>hex dump on next page)

| Listing 1.<br>SOSAVE "PONGY"<br>16508,5<br>10 POKE<br>20 POKE 16507 6<br>30 LIST<br>4000<br>RAND USR 17971<br>40<br>REM *DONT FORGET THIS LINE* 300 PRINT AT X, Y<br>50<br>60<br>100<br>REM ONLY ENTER THE FOLLOW<br>LINES IF YOU WANT TO DEFINE<br>ING<br>YOUR OUN SHEETS.<br>110 LET As = " WINDOWS<br>PRINT AT 0,0; A\$; AT 21,0; A\$<br>120<br>130 FOR X=1 TO 20<br>PRINT AT X, 0; " 00000000000000<br>140<br>0000000000<br>150 NEXT X<br>160 LET P=PEEK 16396+PEEK 16397<br>*256+35<br>170 LET<br>$P1 = P$<br>180 LET<br>$K = INKEY$<br>P=P+(K\$="8")-(K\$="5")+3<br>190 LET<br>3%((K\$="6")-(K\$="7"))<br>IF PEEK P=136 THEN LET P=P1<br>200 | INPUT A<br>250<br>IF AK1 OR A>4 THEN GOTO 250<br>260<br>RAND A<br>270<br>LET A=USR 17974<br>280<br>285<br>$X = 1$<br>LET<br>LET $Y = 1$<br>590<br>295<br>LET A\$="<br>PRINT AT X, Y;<br>310<br>PRINT A\$; AT X, Y;<br>320 LET A\$=CHR\$ (PEEK (PEEK 163<br>98+PEEK 16399*256))<br>"B"; AT X, Y;<br>325 PRINT<br>330 LET K\$=INKEY\$<br>340<br>LET $X = X + (K + 5"$ AND $X(20) - 6$<br>$K\equiv 27$ AND $X>1$<br>350 LET Y=Y+(K\$="8" AND Y<22)-(<br>$K\equiv -5"$ AND $Y>1$ )<br>360 IF K\$<>"0" THEN GOTO 310<br>POKE A;X<br>370<br>380<br>POKE $A+1, Y$<br>390<br>LET R=R+2<br>LET A\$="8"<br>400<br>405<br>IF INKEY\$>"" THEN GOTO 405<br>410<br>NEXT N<br>420<br>PRINT AT X, Y; A\$<br>430 PRINT AT 21,3; ">READY" |
|----------------------------------------------------------------------------------------------------|----------------------------------------------------------------------------------------------------|
| 210<br>POKE P1,0<br>IF K\$="0" THEN GOTO 250<br>220<br>230<br>POKE P, 166<br>240<br>GOTO 170                                                                                                    | ---- B-N-B-W<br>A000<br>MIQUEL VAN SMOORENBURG<br>(C)<br>JANUARI-FEBRUARI 1985.                                                                                                    |

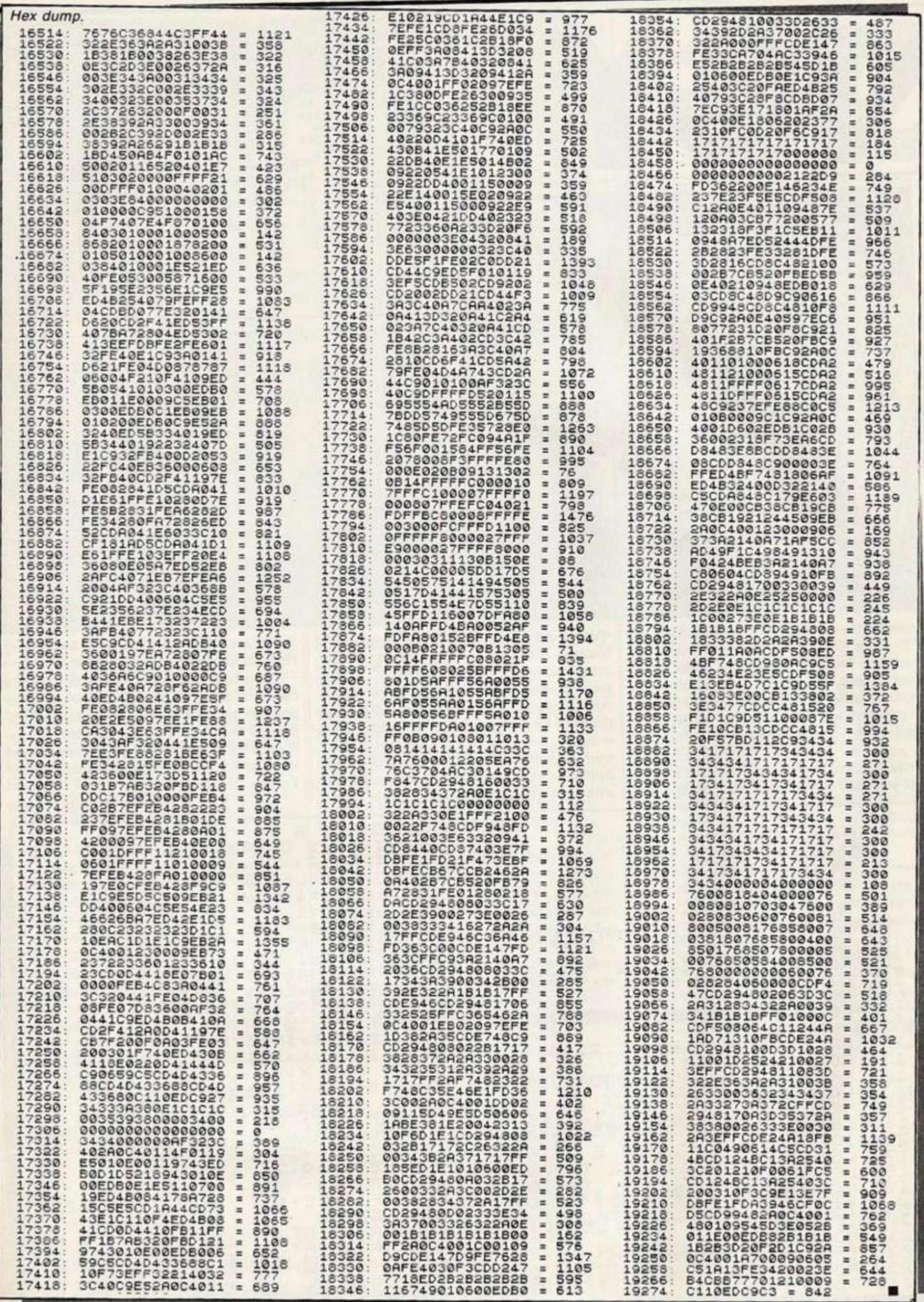

 $\epsilon$ 

15

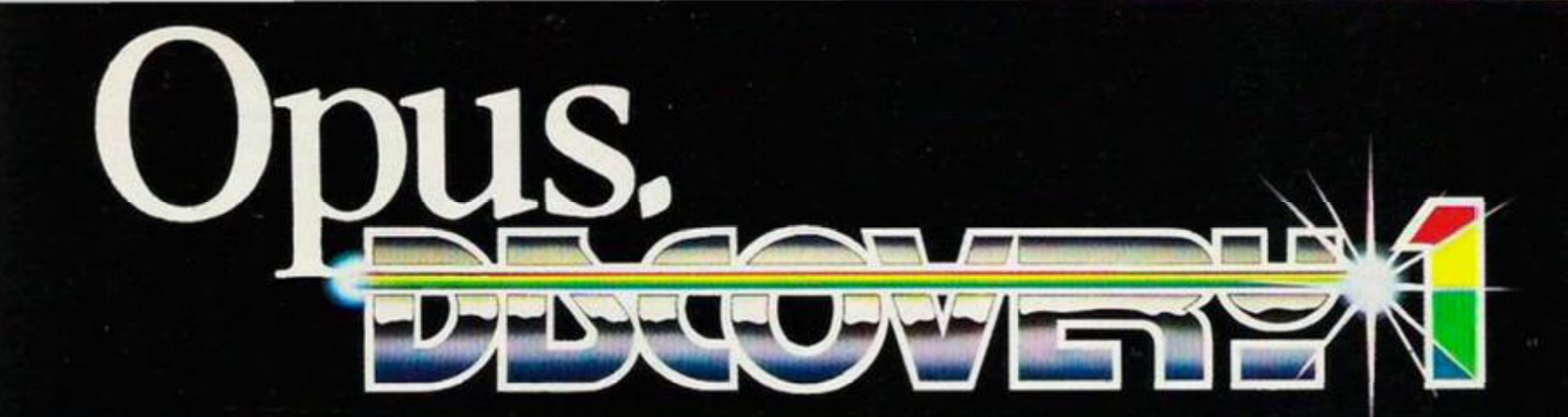

## The Dawn of a new beginning for

Introducing Discovery 1 - quite simply the most **advanced and comprehensive disc drive unit yet developed for the Spectrum and Spectrum + computers.** 

**Discovery is the breakthrough in design, performance and price which promises to make other Spectrum solutions obsolete. Just look at its advanced features:** 

**• The very latest 3<sup>1</sup>/<sub>2</sub> inch disc drive unit • Peripheral through connector • Parallel printer port • Joystick interface • Video monitor port • On-board power supply** 

*%* 

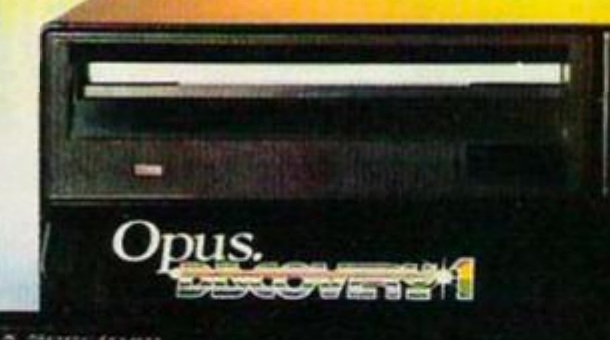

### **But the biggest discovery of all is the price - just £199.95**

**Upgrading to a dual-drive system is simple with the 'Discovery +' upgrade package – £139.95, or choose a purpose-built twin-drive unit, 'Discovery 2'- L 329.95.** 

**THE DISCOVERY RANGE** 

**Available through the Opus dealer network nationwide - ring tor your nearest stuck isi - or direct from ()pus Supplies. I'or further details ring us on: 0737 65080 or post the coupon.** 

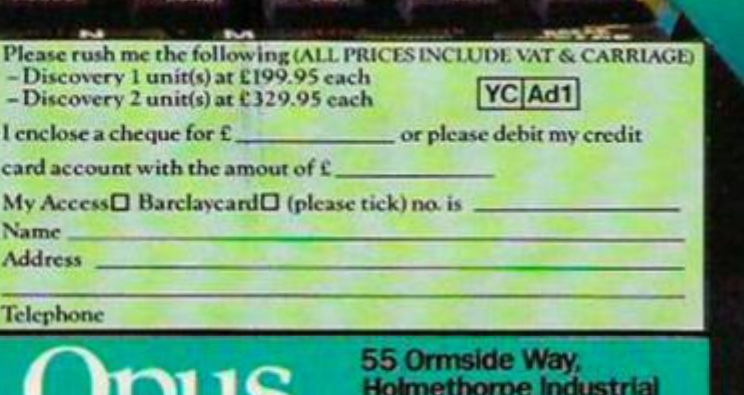

**Estate, Redhill, Surrey. TELEPHONE: 0737-65080** 

uJ,

## COMMODORE 64, **BBC AND SPECTRUM**

### Figure 1. CBM-64.

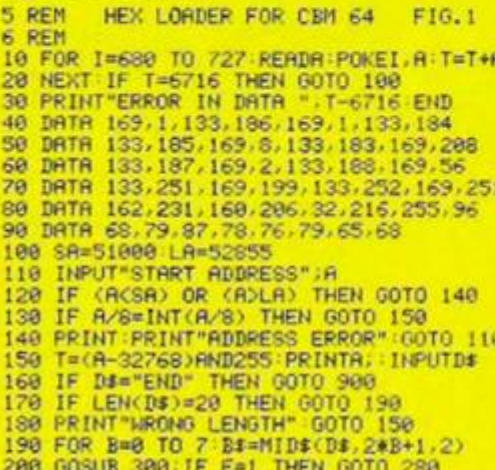

### Figure 2. CBM-64.

э

24

 $\frac{25}{264}$ 

280

1288<br>1296<br>1384

358

328<br>326

1440<br>1448

210 POKE R+B, D:T=T+D:NEXT<br>220 B3=HID\$(D\$,18,3) GOSUB 300<br>230 B3=HID\$(D\$,18,3) GOSUB 300<br>230 IF E=1 THEN GOTO 260<br>250 PRINT"CHECKSUN ERROR" GOTO 150<br>250 PRINT"CHECKSUN ERROR" GOTO 150<br>270 GOTO 800<br>280 PRINT TRB(8+2+B+L)C\$"

THE PROGRAMS given here will enable Spectrum, BBC, and CBM-64 owners to download via Your Computer's Telsoft service. Each month for each machine we transmit at least one  $-$  and usually two  $-$  of the main programs appearing in the current issue. Also available is the full user to user communications program, Dialsoft.

So far OE LTD's Telemod 2 and the VTX 5000 modems have been tested with the BBC and Spectrum but the service also works with

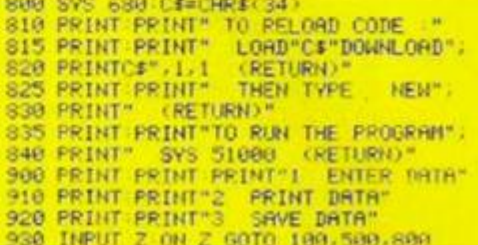

**OR9=456** 1984504

943CA<br>242*1F* 

 $-318$ 204  $243$ 

 $155$ 

288

**RRS** 

ēτ нã

0,00 0.

4348415227532920-219<br>21124E4F54285641-215

2112454F54285641=213<br>4C4944922C285452=2R5<br>59286444741494E20=249<br>4F522054449534320=216<br>4F52205447F54204520=263<br>3F21000000000000000000000

52890

52888

52832

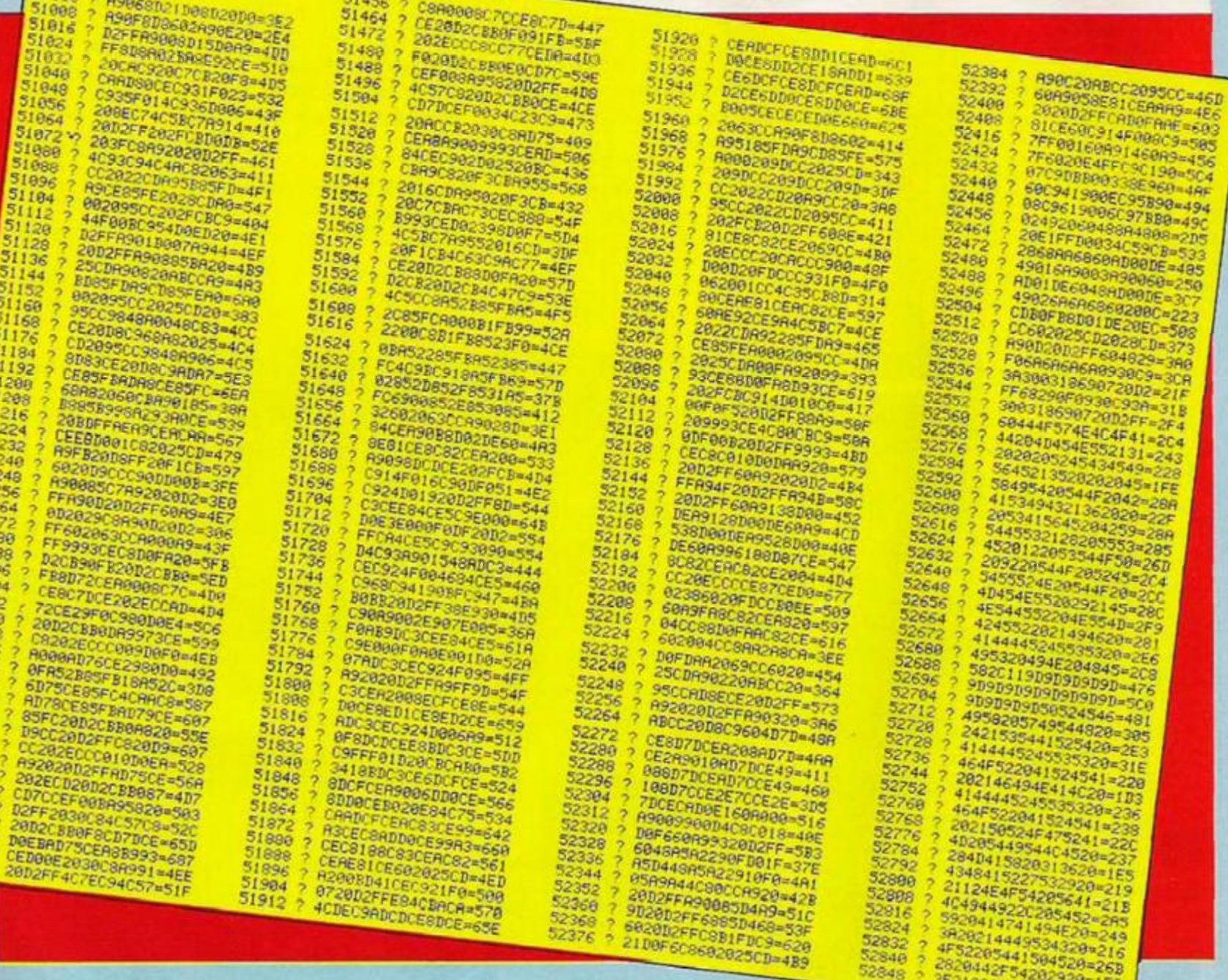

52344<br>52352<br>52358

52368

51896

51912

4CDECSADCDCERDCERSSE

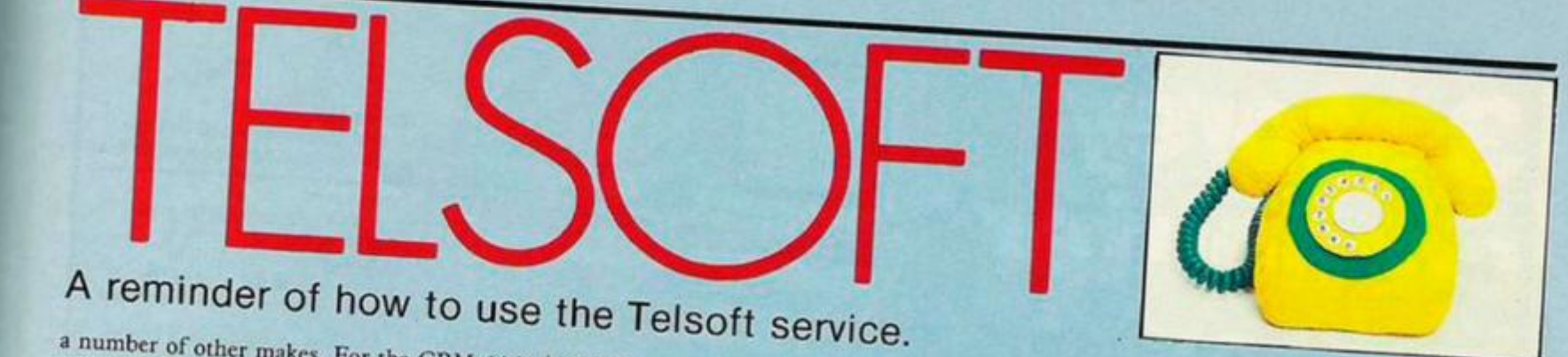

a number of other makes. For the CBM-64 it will initially only be available with the OEL Comms pack together with the Telemond 2 or similar modem; later we hope to adapt the service to work with Commodore's modem.

To enter the download program first type in the hexloader for your machine - figure  $1$ and then enter the machine code  $-$  figure 2. Once the program has been saved you can run it by entering CALL &6000 on the BBC, SYS 51000 on the CBM 64, RANDOMIZE USR 60000 on the Spectrum.

To find out what is available and how to receive software dial up Colchester (0206) 8068. This audio recorded information line will also advise you which telephone numbers to ring for the 300 and 1200 bit/s services.

When a program you want to download is on line, make sure your modem is set up and dial the number appropriate to its speed. As soon as you hear the modem tones switch the modem to line and replace the receiver. Select

Option 1 from the menu - Receive. After a block of data is received you will see "OK" printed if there are no errors, otherwise the program will wait for the blocks to come round again. When the "Program loaded OK" message appears return to the Telsoft menu and select Option 5. You can now save and run the program.

Note that CBM-64 owners will need to use Option 6 if machine code is to be saved.

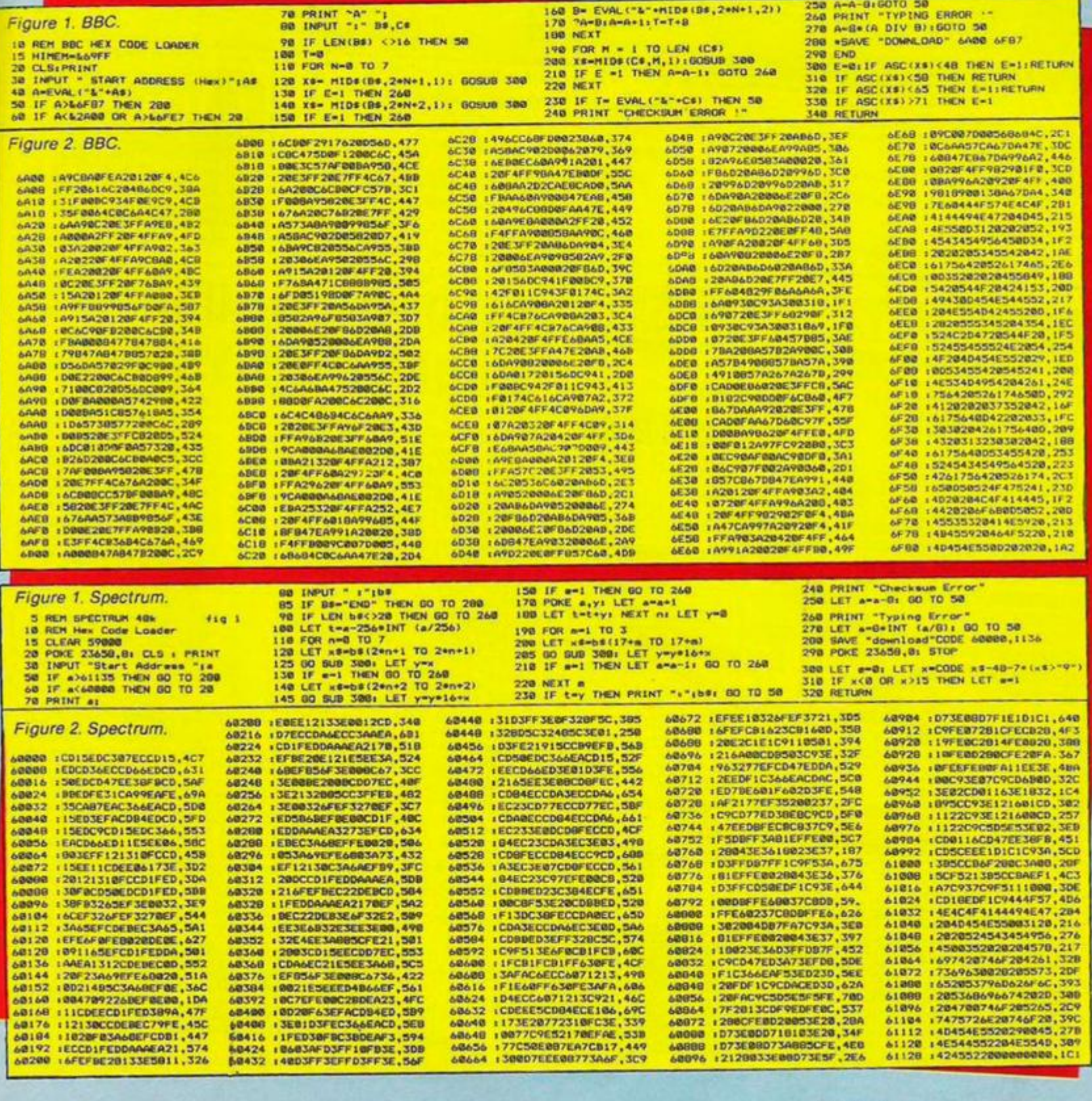

# **3 storey** under

3rd storey<br>- Impressive view and just the place for your monitor and printer

2nd storey<br>- Lots of floorspace for your computer and disc drive or ssette recorder. Ample storage space for your software

**List storey**<br>- Parking space for your books, nanuals and magazines.

ı

And at only £59.95 you won't even need to take out a

Looking for a new home for your computer? Tired of being pushed from room to room with your family of<br>peripherals? Better take a look at the Organiser<br>showhome from Opus Supplies. It's fully mobile and<br>combines practical features with modern design. The Organiser desk from Opus Supplies comes complete with castors and simple assembly instructions and our price includes VAT and free delivery.

<u>QANHINING TIL</u>

Name **Address** 

Telephone.

To order your system phone us on: 0737 65080 or post the coupon to Opus Supplies Limited.

To: Opus Supplies Ltd.

55 Ormside Way, Holmethorpe Industrial Estate, Redhill, Surrey.

Please rush me the following:<br>(PRICES INCLUDE VAT AND CARRIAGE)

------------

Organiser Desk(s) at £59.95 each (inc. VAT)

or please debit my

I enclose a cheque for £

credit card account with the amount of £\_

86O Jonnections **MONITOR LEADS** RIBBON CABLE (price per ft) SPECTRUM EX. LEADS 住住住休休休住住住住住住住住住住住住住 医耳氏试验检尿病 医前缀的 医前缀的 医前缀的  $\begin{array}{l} 2 \text{ way} \\ 10 \text{ way} \\ 15 \text{ may} \\ 15 \text{ may} \\ 16 \text{ may} \\ 16 \text{ may} \\ 20 \text{ will} \\ 20 \text{ will} \\ 23 \text{ if} \\ 24 \text{ will} \\ 34 \text{ will} \\ 50 \text{ will} \\ 66 \text{ will} \\ 64 \text{ will} \end{array}$ £10.50 to 2M's Lto Fielelity etc.<br>smmodore to Fissue<br>IC to Ferguson<br>Lto Microvitec<br>Lto mone mon £10.75 **OUDED HEADERS** WITH EJECTING<br>LOCKING ARMS **OL** to more mone<br>| to Sony/Kaga<br>| to DNC 5月10日 12:00 5月15日 12:00 5月15日 12:00 5月15日 12:00 5月15日 12:00 5月15日 12:00 5月15日 12:00 5月15日 12:00 5月15 caght 60.85<br>61.00 41.40 10.00 42.15 Convenceuve to Fee<br>BBC to Hitachi<br>Cony to Fidelity etc<br>MSX to Fergusian<br>IR to Fergusian  $20 - n + 1$ <br>  $36 - n + 1$ <br>  $34 - n + 1$ <br>  $40 - n + 1$ <br>  $50 - n + 1$ **EDGE CONNECTORS IDC AMPHENOL**  $\frac{2}{2}$   $\times$   $\frac{23}{26}$  way ( $\frac{72}{66}$ )  $\frac{62.30}{62.48}$  $2.85$ 14.95 Mary plot 14.95<br>19 Way Socket 15.95<br>26 Way plug (suider type) 14.95 DOUBLE SIDED PLUG BOARD<br>
ZX-81 23-way<br>
Spectrum 28-way [1] **BBC MONITOR STAND**  $\frac{f1.25}{f1.50}$ DISK DRIVE LEADS **ADDITIONAL IDC**<br>56 way Card Edge for<br>Extension Lead isk drive power lead £4.50<br>isk drive lead Tm £10.25  $04.25$  $2.75$ <br> $2.25$ **D CONNECTORS** colours to must Male<br>60.75<br>60.95<br>61.50<br>62.40 **Bucket** Female<br>C1.00<br>C1.50<br>C3.25 **DISTRIBUTION SOCKET CASSETTE LEADS** an<br>Bi  $\begin{array}{c} 12.25 \\ 12.25 \\ 14.25 \\ 12.25 \end{array}$ co.ss e 4 WAY **TELEPHONE CONNS** PRINTER LEADS Surface master<br>jack susket E3.75<br>E2.50<br>E1.85<br>E1.85 ALL 1 METRE LENGTH (9.95)<br>CR.95<br>CR.75<br>C12.75<br>C15.75 **BBC**<br>
RBC<br>
AMSTRAD<br>
MEMOTEON<br>
MEMOTEON<br>
IDN PC<br>
SPCCIPILM<br>
to RS 232<br>
ATARI<br>
ATARI<br>
APRICOT 59.56 **CONNECTORS IDC SPECTRUM DRIVES**  $\begin{array}{r} \text{(3.75)} \\ \text{(18.25)} \\ \text{(13.26)} \\ \text{(13.27)} \\ \text{(13.28)} \\ \text{(13.29)} \\ \text{(13.29)} \\ \text{(10.75)} \end{array}$  $rac{1}{100}$ IS232 WAFA lead 1m<br>Sentronics WAFA lead 1r<br>Acro Extri, lead 12 E10.50 50Att 0.80<br>0.90 0.90 0.10 0.00 0.10 0.85<br>0.70 0.85 0.00 0.55 0.225 10 way 11.00 10.95<br>16 way 11.60 11.20<br>20 way 11.60 11.20<br>20 way 12.40 11.80<br>34 way 12.40 11.86<br>60 way 12.40 12.00<br>60 way 12.46 12.25<br>60 way 14.80 12.25 **UNICOT IDC D CONNECTORS** Male<br>£2.70<br>£3.20<br>£5.90  $(3.20$ <br> $(2.70)$ <br> $(4.45)$ <br> $(6.80)$ ANY COMBINATION<br>OF LEADS<br>MADE TO ORDER **TRADE ENQUIRIES WELCOME** 75p P&P IN U.K. Access & Visa accepted. Add 15% VAT to all orders Cheques made payable to **RSD Connections Ltd, Dept YC6** PO Box 1, Ware, Herts. **VISA** 

Tel: 0920 5285

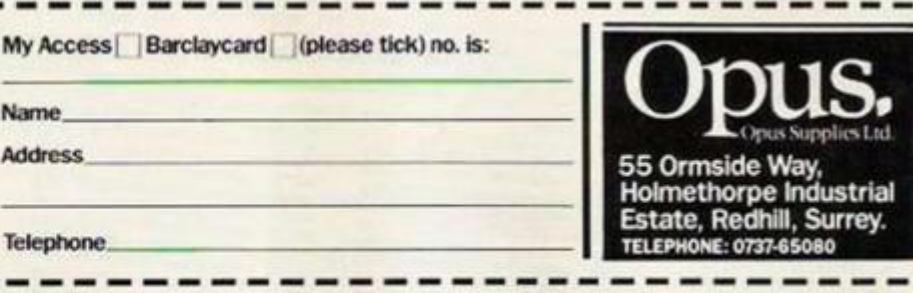

## CALDEW SUSINESS

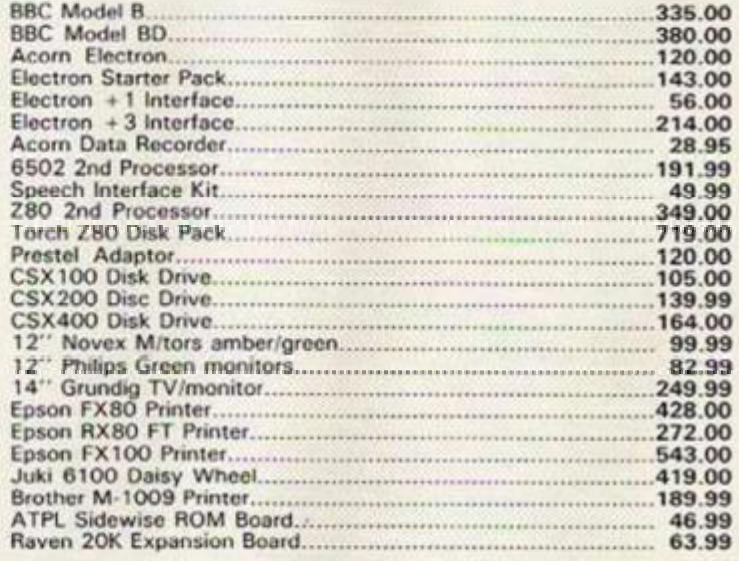

#### \*\*\* All Prices include VAT\*\*\*

Add E1.50 (P&P) per item to all orders and forward with address. Send stamped addressed envelope for detailed hardware and software price lists, with genuine reductions on all items.

Deliveries - software: 48 hours<br>- hardware: 7 days

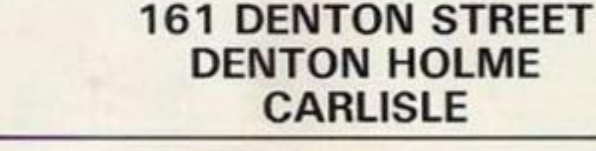

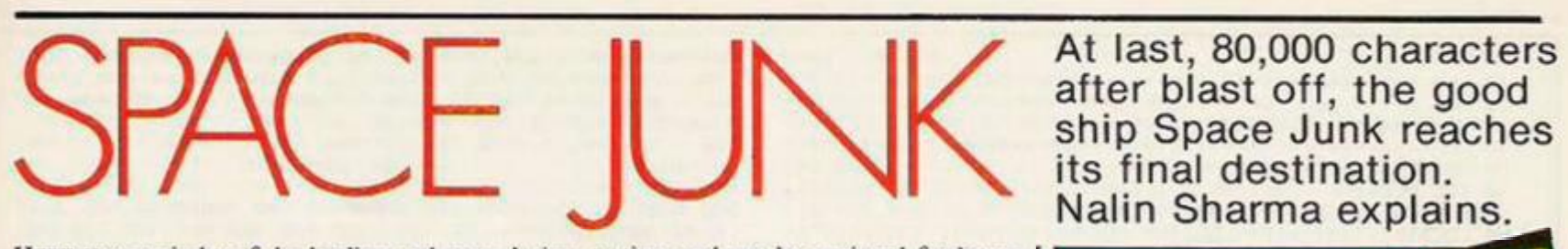

HERE IS a reminder of the loading and game ! instructions for Space Junk.

Insert cassette, press Shift and Run/Stop and start your cassette recorder. Loading time is about two minutes. Put your joystick into Port 2.

Can you retrieve all 32 satellites by mastering control of your ship, which can move up, down, left and right and can also fire bullets?

However, beware of the four yellow junkies which patrol the skies. Unless you can work out how to destroy them you're in trouble! To help you there's a radar at the top of the screen which will pinpoint the junkies and any miscellaneous junk which appears from time to time and can be retrieved for bonus points.

After every two sheets you'll get an extra life and an attempt at the challenge stage. Here you have *99* units of time to turn the four junkies into stormer — if you succeed you'll get 8000 points! Below your score is shown the number of satellites left to collect, together with the number of lives left.

Pressing F7 will freeze the game and pressing the Space-Bar will restart it. Tape copies of the program are available for £3.25 from Nalin Sharma, 35 Kitchener Road, Walthamstow, London E17 4LJ.

after blast off, the good ship Space Junk reaches its final destination. Nalin Sharma explains.

**-J** 

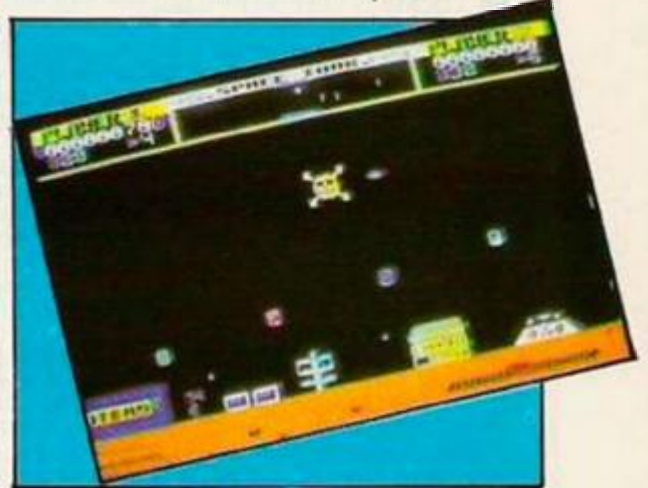

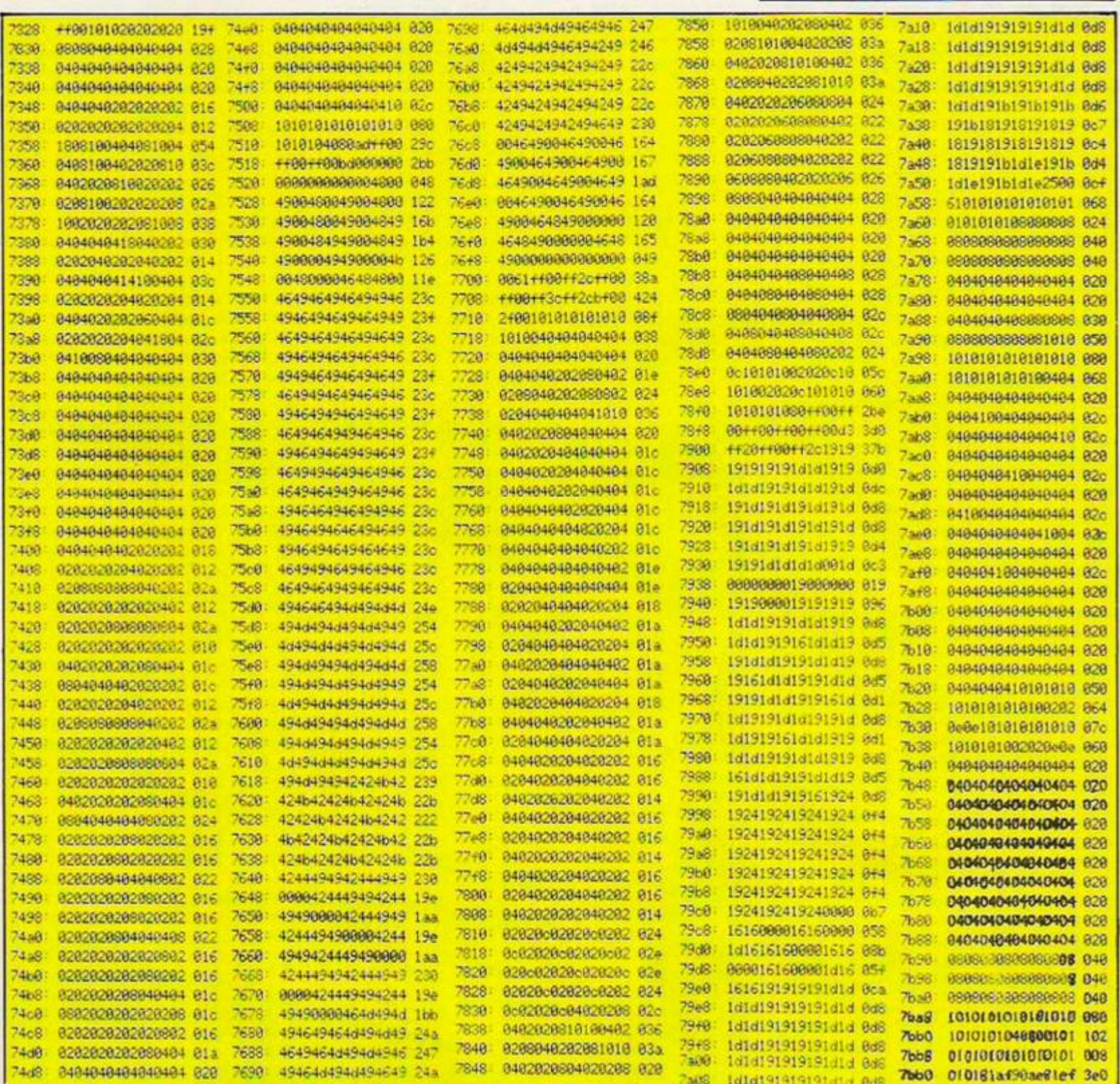

#### Program 1.

IR REM ANNEXANNANNAN

20 REM \*\*\*\*\* BACK UP UTILITY \*\*\*\*\*

REM \*\*\*\*\* K.R.LASLETT 1985 \*\*\*\*\* 30 40 REM \*\*\*\*\*\*\*\*\*\*\*\*\*\*\*\*\*\*\*\*\*\*\*\*\*\*\*\*\*\*\*\*

**50 ON BREAK GOSUB 500** 

INK 0,0:INM: 1,26:INM: 2,6:INM: 3,24  $60 - 60$ 

70 BORDER Ø: PAPER Ø: PEN 1: ORIGIN Ø.0:CLS

80 LOCATE 1,25:PRINT"LOADING PLEASE WAIT!<br>90 REM \*\*\*\*TAPE\*\*\*\*

100 PLOT 120,90:DRAW 120,100,1:DRAW 170,100:DRAW 170,9<br>0:DRAW 250,90:DRAW 250,80:DRAW 230,80:DRAW 230,77:DRAW<br>250,77:DRAW 250,70:DRAW 230,70:DRAW 230,67:DRAW 250,6 7: DRAW 250,60: DRAW 200,60: DRAW 200,50: DRAW 190.50: DRAW

190,60:DRAW 180,60:DRAW 180,70<br>110 DRAW 170,70:DRAW 170,60:DRAW 160,60:DRAW 160,90:DR AW 150,90:DRAW 150,60:DRAW 140,60:DRAW 140,90:FLOT 160 ,90: DRAW 170,90: PLOT 170,80: DRAW 180,80: DRAW 180,77: DR<br>AW 170,77: DRAW 170,80: PLOT 200,80: DRAW 210,80: DRAW 210

,77:DRAW 200,77:DRAW 200,80<br>120 FLOT 190,90:DRAW 190,60:PLOT 220,90:DRAW 220,60:PL OT 140,90:DRAW 120,90

130 REM \*\*\*\*IQ\*\*\*\*<br>140 PLOT 280,90:DRAW 340,90:DRAW 340,60:DRAW 310,60:DR<br>AW 310,90:PLOT 310,80:DRAW 300,80:DRAW 300,60:DRAW 290 ,60: DRAW 290,80: DRAW 280,80: DRAW 280,90: PLOT 320,80: DR<br>AW 330,80: DRAW 330,77: DRAW 320,77: DRAW 320,80

150 REM \*\*\*\*TAPE2\*\*\*\*

160 PLOT 360, 100: DRAW 410, 100: DRAW 410, 90: DRAW 490, 90: DRAW 490, B0: DRAW 470, B0: DRAW 470, 77: DRAW 490, 77: DRAW 4<br>90, 70: DRAW 470, 70: DRAW 470, 67: DRAW 490, 67: DRAW 490, 60: DRAW 440,60:DRAW 440,50:DRAW 430,50:DRAW 430,60:DRAW 4 20.60: DRAW 420, 70: DRAW 410, 70

170 DRAW 410,60:DRAW 400,60:DRAW 400,90:DRAW 390,90:DR

AN 390.60: DRAW 390.60: DRAW 390.90: DRAW 360.90: DRAW 360 ,100: PLOT 400, 90: DRAW 410, 90: PLOT 410, B0: DRAW 420, 80: D RAW 420,77:DRAW 410,77:DRAW 410,00:PLOT 430,90:DRAW 43 0.60: PLOT 460, 90: DRAW 460, 60

180 PLOT 440, 80: DRAW 450, 80: DRAW 450, 77: DRAW 440, 77: DR AW 440.80

198 REM \*\*\*\*CASSETTE\*\*\*\*

200 PLOT 90, 320: DRAW 100, 330: DRAW 290, 330: DRAW 300, 330 : DRAW 300,210: DRAW 290,200: DRAW 100,200: DRAW 90,210: DR<br>AW 90,320: PLOT 120,200: DRAW 130,230: DRAW 260,230: DRAW 270,200:

210 PLOT 150.220:DRAW 158,220:DRAW 158,213:DRAW 150,21 : DFAW 150.2.0: PLOT 240.220: DRAW 240.213: DRAW 232.213:

DRAW 220,220:DRAW 240,220:PLOT 170,287:DRAW 220,287:DR<br>AW 220,275:DRAW 170,275:DRAW 170,287:DRAW 220,287:DR<br>220 FLOT 330,320:DRAW 340,330:DRAW 530,330:DRAW 540,32<br>0:DRAW 540,210:DRAW 340,330:DRAW 340,200:DRAW 530,210:<br>DRAW 390,213:DRAW 390,220<br>230 PLOT 480,220:DRAW 480,213:DRAW 472,213:DRAW 472,22

0:DRAW 480.220:PLOT 410.287:DRAW 460.287:DRAW 460.275:

DEAN 410.275:06AM 410.287<br>240 PLOT 100.310:DRAM 118.320.2:DRAM 280.720:DRAM 290.<br>310:DRAM 290.240:DRAM 100.240:DRAM 100.310:PLOT 340.31 0:DRAW 350,320:DRAW 520,320:DRAW 530,310:DRAW 530,240:<br>DRAW 340,240:DRAW 340,310

250 FLOT 140, 290:DRAW 250, 290:PLOT 250, 260:DRAW 140.26 0:PLOT 360,290:DRAW 490,290:FLOT 490,260:DRAW 380,260 260 REM \*\*\*\*LOGO\*\*\*\*<br>270 PLOT 70.340.3:DRAW 60.350:DRAW 60.380:DRAW 70.390:

DRAW 180, 390: DRAW 110, 380: DRAW 110, 350: DRAW 180, 340: DR<br>AW 70, 340: PLOT 100, 350: DRAW 80, 350: DRAW 70, 360: DRAW 70 .370: DRAW 80, 380: DRAW 100, 380: DRAW 100, 370

How MANY times have you sat there waiting for what seems to be forever for a program to Load? Well type in this program and make back up copies of your slow loading software that will then Load at twice the normal speed. Alternatively, just make security copies at the reliable normal speed.

A problem that I have encountered with the Amstrad is the way in which the speed of cassette mechanisms vary from machine to machine. Some software will only successfully load one in three attempts which is another reason for making one or maybe two back up copies of that brand new game.

Software recorded on your machine will always be pin sharp and reliable to load successfully even at the fast rate. I generally make two copies of my valuable software, one on a C15 at the fast rate and the other on a C90 at normal speed, just in case.

To use the program type in program 1, check it and save it to tape with

**SAVE "AMSTRAD BACK UP"** 

Now type in program 2, check it and again save it to tape with

SAVE "AMSTRAD BACK UP" Lastly, type in program 3. Before running save the Basic to another cassette with SAVE "Data"

Check it carefully then Run it. Insert your first tape with the first two programs on and Save the resulting code.

Reset computer with Ctrl/Shift/Escape. Rewind tape press Ctrl/small Enter and the program will auto run.

The program is user-friendly in that not many instructions are necessary. If all goes well in the loading the computer will beep at you, and ask Save Speed, just press 1 for Fast or 0 for

Normal. You will now be presented with Press Play then any key: which is the standard message you see when you load any program. So why not rewind this tape and make a back up copy of this program just to test it? It copies a program section by section. This program is made up of three sections.

1st section 3 blocks 2nd section 1 block 3rd section 1 blocks

If all is going well, the bottom of the screen should read Loading Amstrad Back Up Block

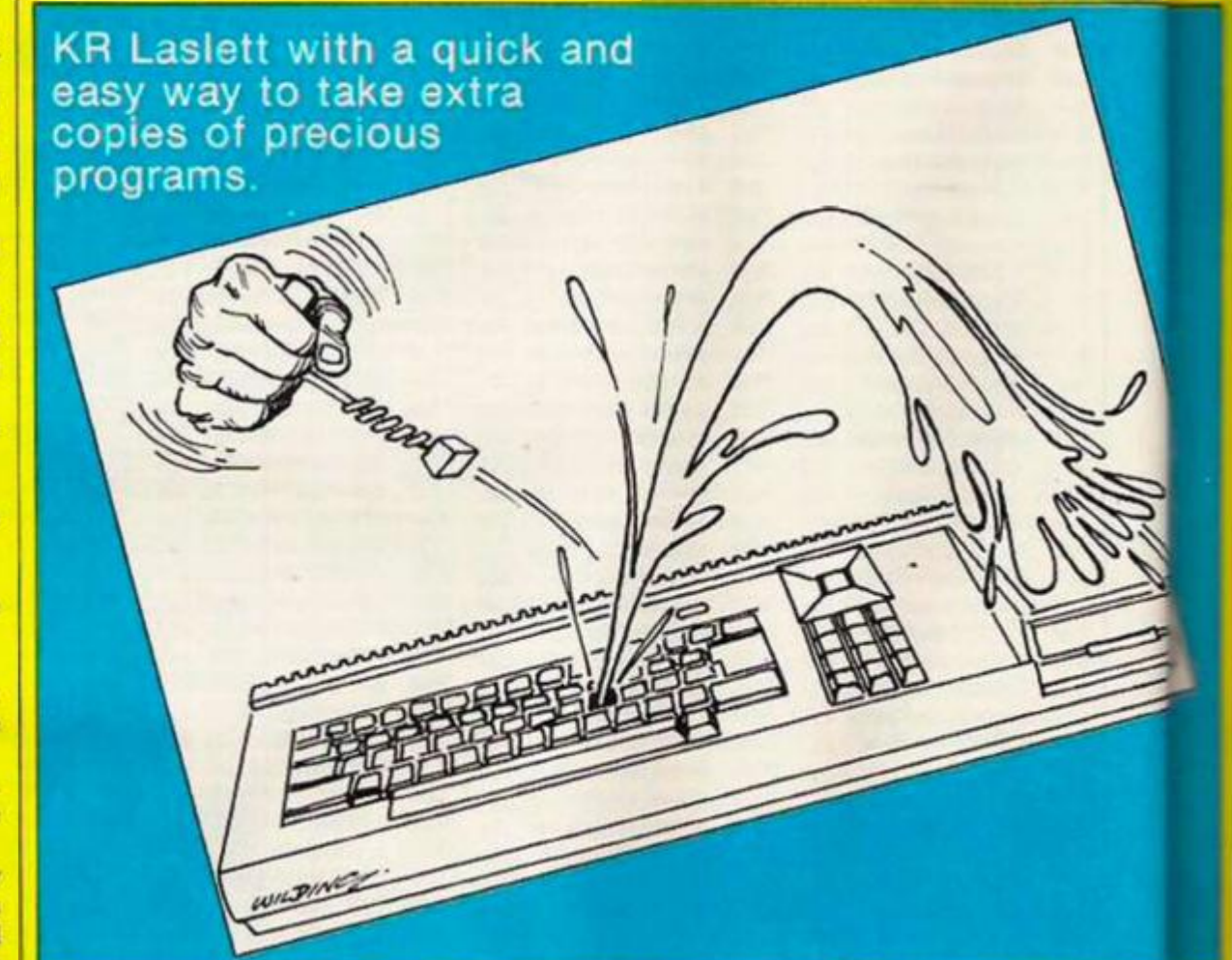

260 DRAW 00,370:DRAW 80,360:DRAW 100,360:DRAW 100,350: PLOT 128, 340: DRAW 120, 390: DRAW 140, 390: DRAW 140, 380: DRAW 150, 390: DRAW 230, 390: DRAW 240, 370: DRAW 240, 390: DRAW 296.590:DRAW 300.380:DRAW 300.390:DRAW 310.390:DRAW 3  $10.740$ 

290 DRAW 290, 340: DRAW 280, 350: DRAW 280, 340: DRAW 250, 34<br>0: DRAW 250, 370: DRAW 230, 340: DRAW 210, 380: DRAW 190, 380:

DRAW 190, 370: DRAW 200, 370: DRAW 200, 360: DRAW 190, 360: DR AW 190.350: DRAW 210.350: DRAW 210.340: DRAW 150.340: DRAW

300 DRAW 140,340:DRAW 120,340:PLOT 170,390:DRAW 170,34<br>0:DRAW 150,365:DRAW 170,390:PLOT 210,390:DRAW 210,380:<br>PLOT ...0,390:DRAW 250,370:PLOT 270,390:DRAW 270,340:PL

OT 330,340:DRAW 330,390:DRAW 350,390:DRAW 350,360:DRAW

310 DRAW 380,390:DRAW 400,390:DRAW 410,360:DRAW 420,36 0: DRAW 410, 370: DRAW 410, 390: DRAW 470, 390: DRAW 470, 360:

DRAW 490, 360: DRAW 490, 390: DRAW 610, 390: DRAW 610, 370: DR<br>AW 600, 370: DRAW 600, 340: DRAW 580, 340: DRAW 580, 370: DRAW

320 DRAW 560, 340: DRAW 540, 340: DRAW 540, 370: DRAW 530, 37

0: DRAW 530, 380: DRAW 510, 390: DRAW 510, 370: DRAW 520, 370:<br>DRAW 520, 360: DRAW 510, 360: DRAW 510, 350: DRAW 530, 350: DR

AW 530, 340: DRAW 400, 340: DRAW 400, 350: DRAW 380, 350: DRAW

530 DRAW 330,340: FLOT 370,360: DRAW 370,340: PLOT 390,37 0: DRAW 380, 360: DRAW 400, 360: DRAW 390, 370: PLOT 450, 390:<br>DRAW 450, 340: PLOT 450, 350: DRAW 430, 370: DRAW 450, 370: PL<br>OT 410, 360: DRAW 410, 340: PLOT 490, 360: DRAW 490, 340: PLOT

360 FLOT 250, 150: DRAW 270, 165: DRAW 250, 180: DRAW 350, 16

5: DRAW 330, 190: DRAW 380, 165: DRAW 330, 140: DRAW 350, 165:

140.350

70.360

560,370

380,340

530,390:DRAW 530,380

350 REM \*\*\*\*ARROW\*\*\*\*

340 PLOT 570, 390: DRAW 570, 370

DRAW 250,150

370 REM \*\*\*\*CIRCLES\*\*\*\*<br>380 PLOT 250,260:DRAW 250,260,2

390 FOR A=0 TO 67:DEG:ORIGIN 245,275:PLOT 16\*COS(A),16 \*SIN(A):NEXT:ORIGIN 0.0

400 FOR A=292 TO 360: DEG: ORIGIN 245, 275: PLOT 16\*COS(A) 16\*SIN(A):NEXT:ORIGIN 0.0

410 FOR A=0 TO 67:DEG:ORIGIN 485,275:PLOT 16\*COS(A),16 \*SIN(A):NEXT:ORIGIN 0.0

420 FOR A=292 TO 360:DEG:ORIGIN 485,275:PLOT 16\*COS(A) 16\*SIN(A):NEXT:ORIGIN 0,0

430 FOR A=112 TO 257:DEG:ORIGIN 145,276:PLOT 16\*COS(A) 16\*SIN(A):NEXT:ORIGIN 0.0

440 FOR A=112 TO 257:DEG:ORIGIN 385,276:PLOT 16\*COS(A) 16\*SIN(A):NEXT:ORIGIN 0.0

450 r%=10:x%=150:y%=275:DEG:ORIGIN x%,y%:FOR 1%=1 TD 4 5:aX=r%\*CO5(i%):b%=r%\*SIN(i%):PLOT a%,b%,1:PLOT -a%,b% :PLOT aX,-bX:PLOT -aX,-bX:PLOT bX,aX:PLOT -bX,aX:PLOT  $bX, -aX; PLOT -bX, -aX; NEXT$ 

460 r%=10:x%=240:y%=275:DEG:ORIGIN x%,y%:FOR i%=1 TO 4 5:a%=r%\*COS(1%):b%=r%\*SIN(1%):PLOT a%,b%,1:PLOT -a%,b% :PLOT a%,-b%:PLOT -a%,-b%:PLOT b%,a%:PLOT -b%,a%:PLOT b%.-a%:PLOT -b%.-a%:NEXT

470 rX=10:xX=390:yX=275:DEG:ORIGIN xX,yX:FOR 1X=1 TO 4 S:aX=rX\*COS(iX):bX=rX\*SIN(iX):PLOT aX,bX,1:PLOT -aX,bX<br>:PLOT aX,-bX:PLOT -aX,-bX:PLOT bX,aX:PLOT -bX,aX:PLOT b%,-a%:PLOT -b%,-a%:NEXT

480 r%=10:x%=480:y%=275:DEG:ORIGIN x%,y%:FOR i%=1 TO 4<br>5:a%=r%\*COS(i%):b%=r%\*SIN(i%):PLOT a%,b%,1:PLOT -a%.b% :PLOT a%,-b%:PLOT -a%,-b%:PLOT b%,a%:PLOT -b%,a%:PLOT b%,-a%:PLOT -b%,-a%:NEXT<br>490 PAPER 0:RUN"!"

500 ORIGIN 0,0:STOP

Program 2. 5 REM \*\*\*\*\*\*\*\*\*\*\*\*\*\*\*\*\*\*\*\*\*\*\*\*\*\*\*\*\*\*\*\*\* 10 REM \*\*\*\*\* BASIC CONTROL PROGRAM \*\*\*\* REM \*\*\*\*\*\*\*\*\*\* K.R.LASLETT \*\*\*\*\*\*\*\*\*  $15<sup>5</sup>$ 20 REM \*\*\*\*\*\*\*\*\*\*\*\*\*\*\*\*\*\*\*\*\*\*\*\*\*\*\*\*\*\*\*\* 25 MEMORY 42999:LOAD"!" 30 WINDOW 1,40,24,25:CALL &BC65:CLS:PRINT CHR\$(7):PRIN T"INPUT SAVE SPEED": PRINT"0-NORMAL OR 1-FAST." 1 etc, to Block 3. Afterwards, automatically the 40 A\$=INKEY\$: IF A\$="" GOTO 40

computer responds with Press Rec and Play then any key, which instructs you to place your back up tape into the machine, press appropriate buttons and any key.

A powerful feature on this program is the Save again option which when your three blocks have been Saved should appear on the bottom of the screen. Simply press Y for yes or N for no. Upon pressing Y the section will be Saved again, on pressing N the program will go back to Press Play then any key in which case carry on with the next section etc.

The program as it stands will transfer a section up to about 22 blocks in length which in most cases will be sufficient. You should become accustomed to this program very quickly as it's very easy to use and the screen always tells you what's going on.

1

If you get the message "read error a" or a similar message which tells you there's a tape loading error, don't despair press Escape, rewind the tape and load the section again. I've tried to make the program as crash-proof as possible ie, if Escape is pressed during Loading the program will call a routine to reset the cassette manager and call the load routine once more.

If the program hasn't operated as described then re-load the machine code loader, if you save it separately on a tape  $-$  program  $3 -$  and check the data carefully. Then re-Save the resultant code. Then try again.

If anybody doesn't want the task of typing in the program, tape copies are available with full instructions from: Mr. K.R. Laslet, 12 Wintour House, Loweswater Close, Wembley HA9 8UF at £3.00 per copy.

50 IF A\$="1" THEN SPEED WRITE 1 60 CLS: PRINT CHR\$ (7): CALL 43000 70 CLS: PRINT CHR\$ (7): PRINT"SAVE AGAIN": PRINT"YES OR NO 80 B\$=INKEY\$: IF B\$="" GOTO 80 90 IF B#="Y" OR B#="y" THEN 110 100 GOTO 60

110 CLS: PRINT CHR#(7): CALL &A823: GOTO 70

#### Program 3

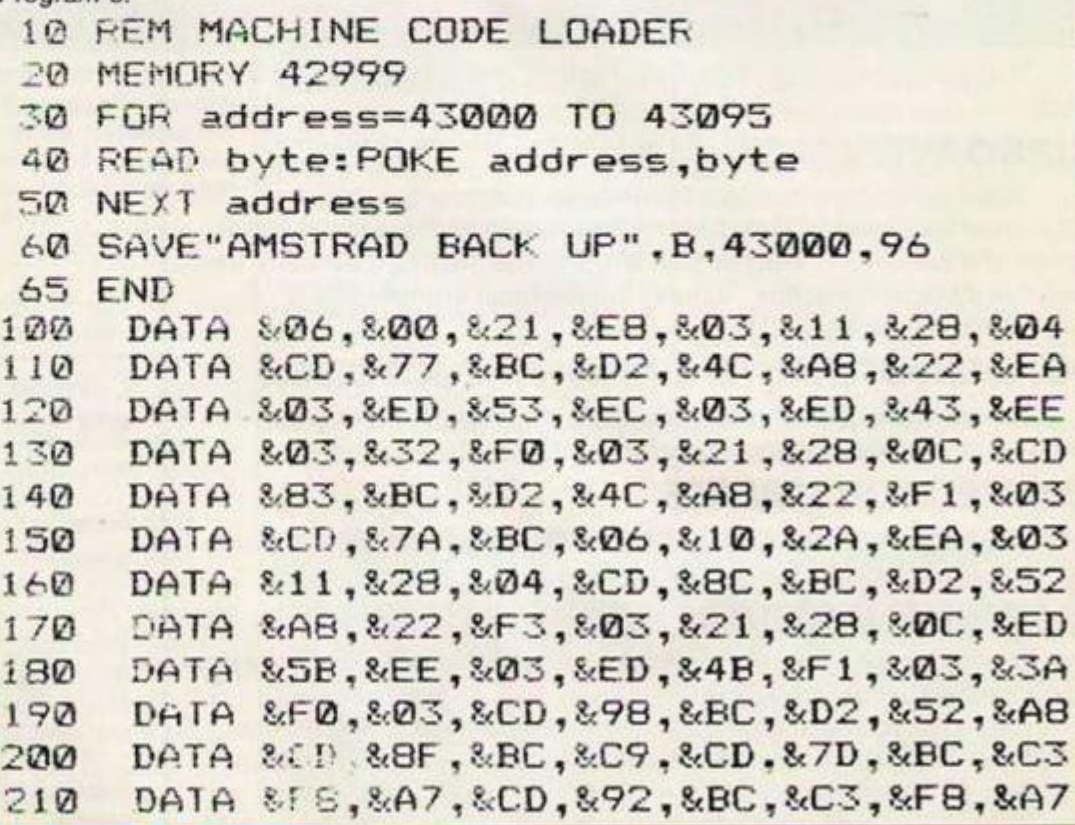

## *Well take you beyond*  gjaf l Ja gjaf landet og kanton

*ir i Williams*  $\mathbf{W} = \mathbf{W} \mathbf{W} \mathbf{W}$ 

**QUICKSHOT II AUTO RAPID-FIRE JOYSTICK** 1 1 i

**SPECTRUM INTERFACE** 

*SPECTRUM UPGRADE KIT* 

*Ttoi, \*".' 9 N\** 

*URBO INTERFACE* 

**Four great new add- ons from Ram, Number One in everything for the Spectrum...** 

### *TURBO INTERFACE*

**Outperforms any other Spectrum interface. Supports Kempston, Protek, Interface 2 and ROM cartridge software, with a full expansion bus at the rear. The Turbo works with two standard joysticks, making the most of the**  Quickshot II's rapid-fire action. Features a unique built-in power safety **device. Amazing value at £22.95.** 

### *QUICKSHOT II AUTO RAPID-FIRE JOYSTICK*

**The top games joystick with its sleek trigger fire button and an auto-fire switch for continuous shooting- a snip at only £9.95.** 

### *SPECTRUM INTERFACE*

**This Kempston-compatible interface adds real games power to your Spectrum. Costs just £9.95.** 

### *SPECTRUM UPGRADE KIT*

**Boost your 16K Spectrum to a full 48K, allowing you to run all the latest and greatest software. Only £21.95** 

**Where can you get your hands on Ram's amazing Spectrum add-ons? You can see them at branches of Boots, Menzies, Greens. Spectrum Group computer centres, and good computer stores everywhere.** 

*Ram Electronics (Fleet) Ltd (Dept YC ), 106 Fleet Road, Fleet, Hampshire GU138PA.*  **Credit Card hot line:** 02514 25252. (Access & Visa).

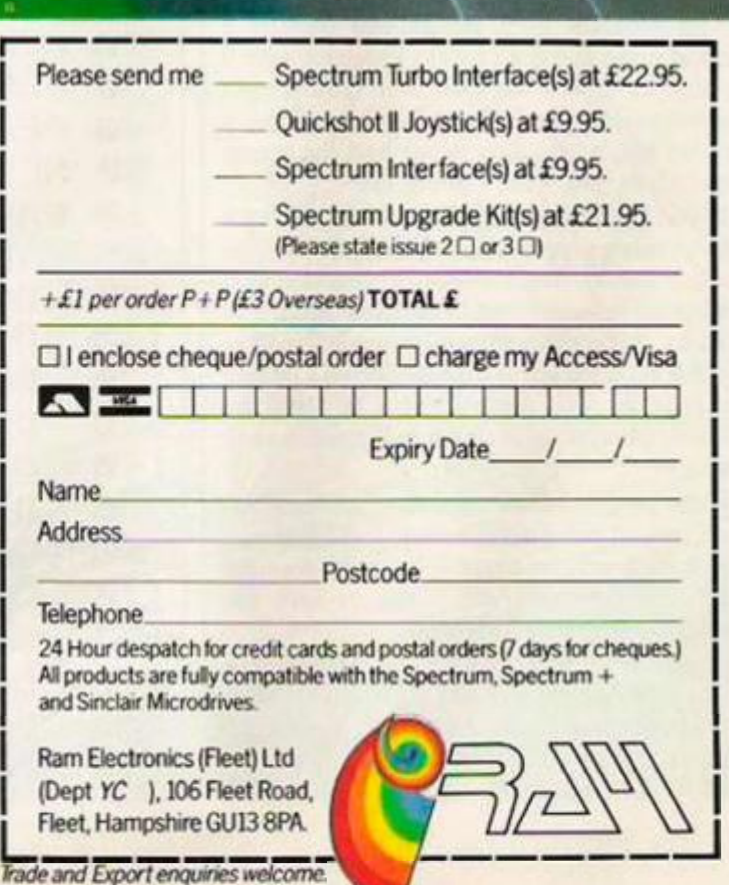

## TOP\* RESPONSE

### **LISTER**

This short machine code program formats the listing so that each statement is printed on a new line and indented. Since Basic regards If . . . Then as two statements these are also separated.

The routine it can be saved to tape with:

SAVE "lister" 65368,66 To use the routine:

PRINT: RANDOMIZE USR address to LIST to the screen or by

**PRINT** = 3: RANDOMIZE USR address to send to the Printer. Alan Mynett.

san nia 1933)<br>READ Address (Basiles Codi<br>READ Address (Basiles Codi<br>PER Nia 19 (Basiles To<br>READ AN 187 (Basile To FOR NHI TO 15 STEP 2 00 SUB PORE Address and the Software Line<br>Line Concerts to Software Line<br>NEXT Chicago - New Line There Reef SALET **STOP 1000+1 LAT MARYS** 1849 BATA 7550554855531324 -7777 1001083928458822493

### **UTILITY PROGRAM**

I find this short machine code program extremely useful when writing large programs involving printing control characters.

To enable the program, type SYS 5E4 (50000). This has to be typed after typing New because the IRQ vector is reset. This also occurs after pressing Run/Stop and Restore. Matthew Wilkes.

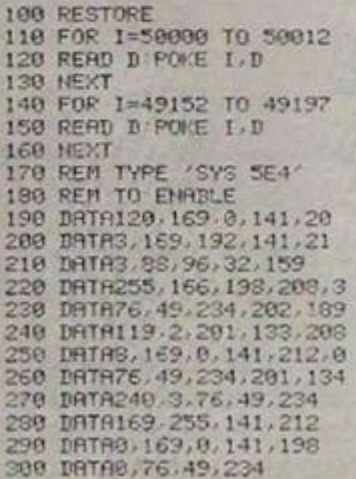

### **CHEQUE BOOK'**

I recently bought an adventure game set in space for my Amstrad. The program used normal text printout, but all the numbers on the screen were like those seen at the bottom of cheques. I have looked all through the character set, including getting my Amstrad to printout the characters from 128 to 255, and I cannot find these "cheque numbers". How did the people who wrote the adventure do it?

Martin Wiaba, Witham,

Freer

IT IS LIKELY that the standard numbers in the Amstrad character set were redefined, using the Symbol command. The following routine, which you can use in combination with any programs, will produce numbers as requested by you.

numors as requested by you.<br>
28 SYMBOL 49,80,66,66,99,99,99,99,99<br>
28 SYMBOL 49,8,60,66,66,99,99,99,99<br>
38 SYMBOL 49,8,60,66,66,99,99,99,99,99<br>
58 SYMBOL 59,9,124,2,2,2,69,96,96,62<br>
58 SYMBOL 59,9,424,2,2,68,96,6,4,126<br>
68 110 SYMBOL 56.0.60.66.66.60.70.70.60

### **DRAGON BUG?**

While writing a program on the Dragon 32, I came across a quite interesting messate. Error messages on the Dragon generally consist only of two letters, such as SN Error, but during the execution of one program I got two words. The Dragon was waiting for an ordinary input response, and I entered "Bill, Fred". The Dragon replied "Extra Ignored", and asked for the input again. It seems the Dragon ignores everything following the comma. I've tried everything else, such as semi-colons, but they do not work.

S J Lawton,

Barnsley, South Yorkshire.

MANY COMPUTERS will behave in just the same way as your Dragon when presented with a comma within an input. You can only use this if you allow for more than one variable to be assigned with the word Input, as in:<br>INPUT "ENTER NAME"; AS, BS

If you do this, you'll find the

computer will accept input separated by a comma, and will assign the material to the left of the comma to the first variable (A\$) and the rest of the material to the second one (B\$).

### VAL ON THE QL

I have recently received a QL and am generally very pleased

Do you have a problem related to your micro? Tim Hartnell will do his best to help. Please include only one question per letter and mark it "Response Frame". Alternatively, perhaps you have an idea you'd like to pass on to others. Why not write to us with your top tips?

with it, having previously owned | a BBC Model B and a 48K Spectrum. On trying to convert some Spectrum programs, Pve discovered that omissions from SuperBasic make it fairly difficult. I know about coercion, but stil find I need Val on the OL. Is there any way of making a Val function? Lastly, is the JM the<br>lastest version of the computer available? I have an AH version. Finally, could you tell me how long it takes to load Quill? I wish to know if my Microdrives are as fast as they should be. S Tomasini.

Dartmouth.

Devon.

THE ONLY WAY to emulate Val on the QL is to make use of coercion, but test the output before printing the result on the screen. The material you are Valling should be of a predictable type, and you might find that adding, or subtracting, 0.5 gives the answer you want - and perhaps using INT as well.

The latest version of the QL out, at the time of going to press, is the JS, which is significantly better than JM, which is the version which immediately preceded it. It includes good error-trapping.

Version 1.1 of QDOS, in the JS Rom, runs Microdrives more quickly than the earlier version. However, because Quill itself has been progressively improved, the time it takes to load depends almost entirely on which Quill you have, rather than the speed with which your Microdrives work. The first version of Quill, on the first (kludged) QL's, took some 70 seconds to load. The time is now down to 20 or less.

In an earlier issue of Your Computer, I gave a routine to simulate on the Spectrum the Lefts, Rights and Mids string-handling commands used in most other Basics. Andy Gibbons on Peterborough suggests that it is simpler if the Def FN function is used, and

### **DRIVE PROBLEM**

I have a Sinclair Microdrive and several cartridges. After fairly heavy use of the cartridges, one started to act strangely. I got the message "Microdrive not present" when I tried to catalogue, load or save. The first time this happened, I thought it was a one-off, and threw away the cartridge.<br>However, after buying a new one, the same thing happened after a couple of weeks. How can I get the information back? P D Scott.

Crewe.

SINCLAIR ALWAYS advises users of the Spectrum to make backup copies of important programs. Whenever I am developing a major program on the Spectrum, I save and resave, using a name which ends with the number of the version I'm saving. I save the partially completed programs on two different cartridges, alternating the saves, so that if one goes down I still have a fairly recent version available. available.

It sounds to me as if you are giving your cartridges very heavy use. Perhaps you should make sure you do not use one exclusively from now on, and make back up copies frequently, on other cartridges. If you can borrow a second Microdrive, it would be worth trying to copy from your cartridge onto another one, placing your cartridge in the borrowed drive, rather than in your own drive.

Check that the edge connector on your Microdrive is completely clean, by rubbing it gently with an ordinary pencil rubber - and making sure bits of rubber don't get into the works!

outlines the following simple implementations of the standard string. handling, to simplify program conversions: 10 DEF FN L\$ (A\$,X) = A\$ (TO X): REM LEFTS 20 DEF FN RS (AS, X) = AS (X + 1 TO): REM RIGHTS 30 DEF FN M\$ (A\$, X, Y) = A\$<br>(X TO (X + Y) - 1): REM MIDS

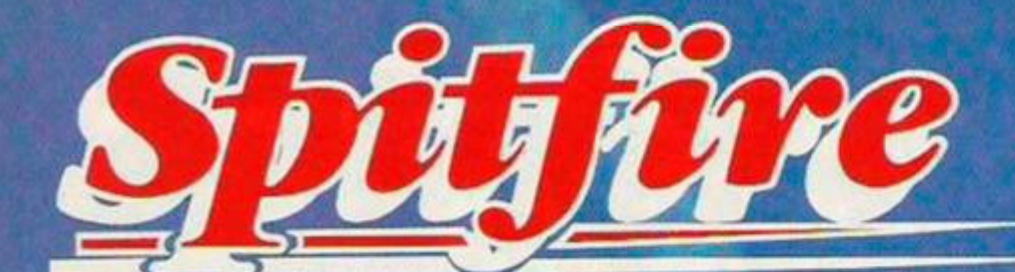

**C. Box 350** 

## **THE BEST THING SINCE THE REAL THING**

**A Spitfire flight simulation set in 1940. Ground features and realistic air combat.** 

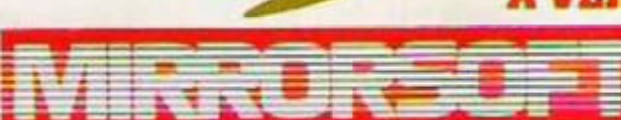

MIRRORSOFT, Mirror Group Newspapers Ltd

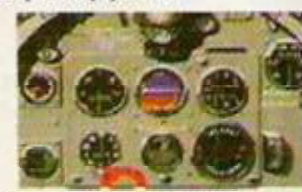

Holborn Circus, London EC1P 1D0 Tel: 01-822 3580

### **A VERY SPECIAL COMPETITION**

**Target:** To rise through the ranks of the HAF elite to Group Captain, VC, DSO, DFC

**Reward:** For the lucky few, a day out at the Battle of Britain Museum plus a test flight in a high performance aircraft. Details in every *Sptifire'44)* pack

*Spitfire'40* **is available** 

**from W H Smith Boots® , and good software stores everywhere.** 

10 \*\*\*\*\*\*\*\*\*\*\*\*\*\*\*\*\*\*\*\*\*\*\*\*\*\*\*\*\*  $\mathbb{R}$ PRIEST AND VAMP. \*\*\*\* 20 1985. 30 .... FOR THE 40 ....  $50^{\circ}$ ..... AMSTRAD CPC464. .... 60 ..... WRITTEN .... BY ADAM MURRAY.  $70$ .... ...... **BB** \*\*\*\*\*\*\*\*\*\*\*\*\*\*\*\*\*\*\*\*\*\*\*  $\frac{1}{2}$ 100 HODE 0 110 VUX-4B: VDX-49: VLX-50: VRX-51: VFX-52 **KEYS FOR VAMP** 120 PUZ=72:PDZ=73:PLZ=74:PRZ=75:PFZ=76 **KEYS FOR PRIEST** 130 no%=0:60TO 180<br>140 no%=no%+1:IF no%=39 THEN RESTORE  $B = X \cos 1641$ 150 READ dX, nX: SOUND 1, nX, dX, 15, 1, 4:RE TURN 160 DATA 25, 568, 50, 478, 25, 426, 37, 379, 1<br>2, 358, 25, 379, 50, 426, 25, 506, 37, 638, 12, 5<br>68, 25, 506, 50, 478, 25, 568, 37, 568, 12, 602, 25.568.50.506.25.602.50.758.25.560 25, 50, 50, 478, 25, 36, 476, 37, 379, 12, 358, 2<br>5, 379, 50, 478, 478, 35, 476, 37, 379, 12, 358, 2<br>5, 379, 50, 426, 25, 506, 37, 638, 12, 526, 25, 5<br>86, 37, 478, 12, 506, 25, 568, 37, 606, 12, 677,<br>25, 638, 75, 568, 50, 188 BORDER 11 190 SKX-500 200 ENV 1,10,-1,2<br>210 FOR 12-0 TO 15:1NK 12,12:NEXT<br>220 SYMBOL AFTER 229  $\frac{238}{240}$ define graves 250 260 SYMBOL 230.0.0.24.60.110.94.255.25 270 280 define priest 290 300 SYMBOL 232,60,60,255,60,60,24,255, 310 SYMBOL 233.255.189.189.189.189.126 ,126,126<br>320 SYMBOL 234,126,126,126,126,228,4,4 338 SYMBOL 235,126,126,126,39,32,32,22 340 350 define vamoure 360 370 SVHDOL 236,112,249,61,63,15,15,3,3<br>380 SVHBOL 237,14,143,188,252,240,240, 192, 192 390 SYMBOL 238.1,1,7,31,63,57,48,32<br>400 SYMBOL 239,128,128,224,248,252,156  $.12.4$ <br> $.10$ <br> $.20$ "DEFINE WINDOWS 430 SYMBOL 240.0.0.24,52,82,82,145,145 450 SYMBOL 241, 255, 145, 145, 145, 145, 145  $,145,255$ 470 DEFINE GRASS<br>480 SYMBOL 242,32,34,148,72,42,26,40,1  $\mathbf{c}$ 500 510 GOSUB 2460 instructions 520 GOTO 810 530 540 'FILL ROUTINE 550 560 кох-кх: уох-ух 570 HOZ=xX1yOX=yX<br>580 WHILE TEST(xX,yX)<>cX:PLOT xX,yX,c  $X: YZ \rightarrow Z + 4 : WEND$ 590 xX=xoX-4<br>600 WHILE TEST(xX,yX)<>cX:PLOT xX,yX: X=xX-4:WEND 610 x X=xoX 620 IF TEST(x%,y%+2)<><% THEN y%=y%+21 **GOTO 580** 630 RETURN  $640$ 650 IF TEST (xv2+32,yv2-16)<>6 THEN RE **TURN** 660 SOUND 4,200,3,7:TAGOFF:PRINT CHR#( 23)+CHR#(0);:TAG<br>670 PLOT -10,0,10:MOVE (xv2+16),(yv2+8 01PRINT CHR\$(230); NOVE (xv2+16), (yv2-<br>0): PRINT CHR\$(143); 688 TAGOFF: PRINT CHR\$(23)+CHR\$(1);:TAG<br>698 PLOT -18,8,9 700 wcX-wcX-1:IF wcX-0 THEN vopwX=1 710 RETURN  $720$ 730 IF TEST (xp%+16,yp%-32)<>10 THEN R **ETURN** 740 SOUND 4,100,3,7:TAGOFF:PRINT CHR\$( 23) +CHR\$(0);:TAG 750 PLOT -10,0,6:MOVE xp%,(yp%-16):PRI CHR\$(230);:MOVE xp%,(yp%-32):PRINT CHRE(143): 760 TAGOFF: FRINT CHR\$ (23) +CHR\$ (1) ;: TAG

### SOFTW/A **Programs for Software File**

should be fairly compact and sent on a cassette. Please include clear instructions and say what computer it's for. We pay

between £6 and £36 for programs published. They must be double-checked and submitted

### **Vampire and priest**

Adam Murray, 12 AD Regt., **BFPO 20.** 

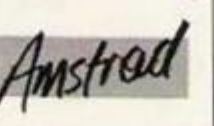

VAMPIRE AND PRIEST is a two-player game for the Amstrad CPC-464 and occupies just over 8K. It makes use of both sound and graphics with the latter being in Mode  $0 -$ low resolution with 15 colours.

The game itself is written entirely in Amstrad Basic and is explained with the use of remark statements which can be left out when typing in the program.

Full instructions of how to play the game are provided within the program as is an option to change the skill level.

Provisions have been made for each player to use a joystick but with a few simple changes any keyboard/joystick layout is possible. This is how you do it.

Turn to appendix III page 16 of the user manual which should show a picture of the keyboard with appropriate values written on the individual keys.

770 PLOT -18,0,8 780 WCZ=WCZ+1:IF WCZ=24 THEN vopwZ=1 790 RETURN 600 800 :<br>820 FORDER 11:INK 0,13<br>820 FOR 1X=1 TO 15:INK 1X,1X:NEXT<br>830 PRINT CHR\$(23)+CHR\$(0)<br>840 a\$=CHR\$(230)+" "+CHR\$(230)+" "+CHR<br>\$(230)+" "+CHR\$(230)<br>850 b\$=CHR\$(143)+" "+CHR\$(143)+" "+CHR 850 b#=CHR#(143)+" "<br>#(143)+" "+CHR#(143)  $B60$ 870 set skyline 880 890 INK 13,26<br>900 PEN 2:LOCATE 1,1:PRINT STRINGF(C",  $143)$ 910 PEN 14:LOCATE 1, S: PRINT STRING\$ (80 ,143)<br>920 PEN 13:LOCATE 1,9:PRINT STRING#(60 ,143)<br>930 FOR 1%-1 TO 20:LOCATE 1%,11:PAPER<br>13:PEN 12:PRINT CHR+(242):NEXT 740 FOR 1%-1 TO 3 **950 PEN BILOCATE 3,0+1X:PRINT STRINGS(** 4.143);LOCATE 14.0+iX:PRINT STRING\$(3, 960 NEXT 970 MOVE 0, 225 DRAWK 640, 0, 0 980 990 'draw castle 1000 1010 RESTORE 1040 1020 MOVE 66,226 1030 FOR dr%=1 TO 45:READ x%, y%:DRAWR X, yZ, 3:NEXT 1040 DATA 0.55,-10.10,-10.0.0.24,-4.16  $,-10,0,0,34,14,4$ <br>1050 DATA 0,-14,14,0,2,12,16,0,0,-6,12  $, -2, 6, 6, 8, 14$ <br>1868 DATA 18,8,8, 38, 18, 18, 16, 4, 8, -

Now look at lines 110 and 120. These hold the values of the keys to be used, and can be changed to your own choice. Initially they are set to use joysticks. The variable names are short but meaningful, e.g. VU%= key to use to move vampire up,  $PF%$  = key to use as fire for priest etc.

The routine between 560-630 is a simple fill routine and could be placed outside the program if the following parameters are passed: x%-X co-ord to start filling from. y%-Y co-ord to start filling from. c%- the colour to use in filling the area. In this case it must be the same as the outline of the shape. This could easily be changed to suite your own purposes.

I have used this routine to fill the church and castle at the start of the game and although slow does not need to be repeated after every game.

If all is well there should be a tuneful version of Greensleeves playing in the background. This is achieved simply by using the interrupts in the form of ON SQ(?) Gosub.

I think this program demonstrates what can be done with Locomotive Basic and without special techniques.

```
16, 40, 8, 0, 12<br>1879 DATA 18, 18, 8, 18, -19, 18, 9, 28, 12, 8,
0,-14,7,0<br>1080 DATA 7,18,10,0,0,-18,14,0,0,16,14
,0,-4,-60,-16,0<br>1090 DATA -14,-20,0,-85,-19,0,0,47,-96
, 0, 0, -47, -14, 01100
1110 'draw church
1120
1130 RESTORE 1160
1140 HOVE 400,226<br>1150 FOR dr%=1 TO 11:READ =Z,y%:DRAWR
:2,y2,15:NEXT<br>1160 DATA 0,90,35,80,35,-90,100,0,20,
20, 0, -60, -75, 0, 0, 47, -100, 0, 0, -47, -10, 01180 'fill castle
 1190
1200 c7 = 31210 FOR 1%=1 TO 7:READ x%.y%:GOSUB 56
Ø:NEXT
1220 DATA 71,229,101,359,40,355,193,31
8, 220, 375, 169, 375, 180, 229
 1230
 1240 'fill church
1.2581260 cX=15<br>1270 FOR 13=1 TO 3:READ xX.yX:60SUB 56
ØINEXT
1200 DATA 411,229,432,334,516,229<br>1290 RESTORE 160<br>1300 LOCATE 3,4:PEN 0:PAPER 3:PRINT CH<br>R$(240)CHR$(0)CHR$(10)CHR$(241)
1310 LOCATE 18,8:PAPER 15:PRINT CHR$(2
 40) CHR$ (B) CHR$ (10) CHR$ (241)
1320 PAPER 0
072101340 'set up graves
1350
                     (continued on page 103)
```
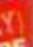

**SINCLAIR, ATAR I COMMODORE** 

**COMPUTER REPAIRS by the SPECIALISTS** 

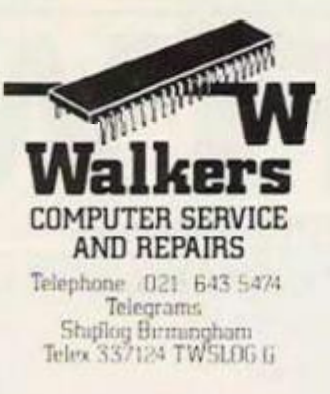

WALKERS will repair your MICRO quickly and efficiently.

Services available to suit the Customers requirements include "one off" repairs and Ouotations.

> Most Repairs will be in the range £15 to £30 subject to machine

> > **FOR INFORMATION** PHONE 021-643 5474

*CALL IN AT*  58 OXFORD STREET, BIRMINGHAM, B5 5NX

*OR SEND S.A.E. FOR DETAILS* 

### $TIPSTER$ <br> $SPECTRUM + /48$ **SPECTRUM+/48** AMD TRAD CL CHO4/COMMODORED 04

### The most accurate horse race predictor on the market

- **\* Tipster** V2 **took** 18 **months of trial and error before wo arrived at the system that makes it the most accurate race predictor on the market.**
- **\* Fully tested against other computer race predictors.**
- **\* Tipster even performs better than the human tipsters from the top nine newspapers.**
- $\star$  Many winners found at high prices.
- **\* For both flat and national racing.**
- **\*• The system will never go out of date.**
- **\* We reveal the secrets of profitable betting.**
- **\* Special tutor for the absolute beginner to racing.**
- **\* Tipster also includes a program to calculate your returns for you.**

### If you can buy a more accurate race predictor we'll refund your money

*Don t he tempted to buy chcap or inferior products. £14.95* 

**E. I. SYSTEMS PO Box 171, Wolverhampton, West Midlands WV10 OPJ** 

*Leaves all other race predictors m the paddocks. (Please state computer) rbm*   $W \equiv$  THE *W*  **MICRO WORKSHO MICRO COMPUTER SPECIALISTS**  (Spectrum Group Member)

Software and hardware over the counter for Sinclair Spectrum, BBC, CBM-64, Memotech, Amstrad, Einstein, etc.

**COMPUTERS** 

 $TV$ 

- **JOYSTICKS**
- **KEYBOARDS TAPES**
- \* BOOKS

\* RAMPACKS

 $TV$ 

- \* DISCS
- \* LIGHT PENS
- \* COMPONENTS \*

Educational/Business Programs available. Locatcd dircctly opposite Epsom Main Line Station. Visit us or ring for friendly service. See and try before you buy.

> $\star$  In house programming  $\star$ Overseas/Export orders welcome

### **12 STATION APPROACH EPSOM, SURREY. EPSOM 21533**

### **THE VIKINGS ARE COMING!!!**

**SWESCOT** are proud to announce that we will soon be releasing several top quality programmes on the international market, made by some of Sweden's most proficient programmers.

And best of all.........PRICES FROM £1.99 Du som bor i Skandinavien och söker bra program till din hemdator.

### **KONTAKTA OS!!!**

Vi har det mesta som finns i denna tidning till samma laga priser som gäller i England. Dessutom far vi in alia nyheter *samtidigt*  som de siapps i England.

**OBSIH Vid katalogbestallmng v.g. medsand 5: - Skr i frimarken for portot.** 

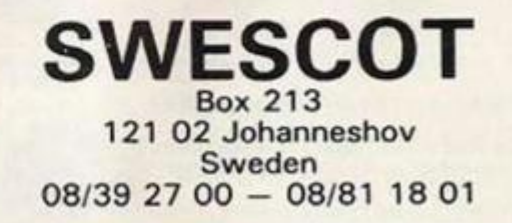

## **SOFTWARE** file

(continued from page 101) 1368 INK 18,20: INK 6,24<br>1378 FOR yX=14 TO 22 STEP 4<br>1388 LOCATE 2, yX: PEN 10: PRINT a\$<br>1398 LOCATE 2, yX: PEN 10: PRINT a\$ 1418 FOR yX=14 TO 22 STEP 4<br>1428 LOCATE 13, yX: PEN 6: PRINT as<br>1438 LOCATE 13, yX+1: PEN 6: PRINT bs<br>1448 NEXT 1458 'set up variables 1460 1470 1480 xp2=416:yp2=270 'co-ord of priest<br>1490 xv2=80:yv2=246 'co-ord of vampir  $1500 \text{ yr}$  $2 = 12$ tod=1:vopwZ=0  $1510$ 1528 'start of main game 1530 1548 1550 PRINT CHR#(23)+CHR#(1); **1548 TAR**  $PLOT - 10, 0, 0$ 1588 HOVE xp2, yp2: PRINT CHR\$ (232) ; : HOV<br>E xp2, (yp2-16) : PRINT CHR\$ (233) ; : HOVE x<br>p2, (yp2-32) : PRINT CHR\$ (234) ; 1590  $PLOT - 10, 0, 9$ 1600 MOVE XVI, yvX: PRINT CHR# (236) +CHR#  $(237)$  $(237)$ ;<br>1610 TAG 1620 'main game loop 1630 1640 1650 time1=TIME+SKX+INT(RND\*1000) 1660 WHILE time1>TIME AND vopwX=0<br>1670 IF (XPX-XVX)=16 AND (YPX-YVX)=24 THEN vonwZ=1 1680 FLOT -10,0,0:NOVE xpX,ypX:PRINT C<br>HR\$(232);:NOVE xpX,(ypX-16):PRINT CHR\$<br>(233);:NOVE xpX,(ypX-32):PRINT CHR\$(23) 1690 IF xpX<320 AND ypX>200 THEN 1710<br>1700 IF INKEY(PUX)=0 AND TEST(xpX+16,y pX+30)=0 THEN ypX=ypX+32<br>1710 IF INKEY(PDX)=0 AND ypX>48 THEN yp%=yp%-32<br>1720 IF INKEY(PL%)=0 AND TEST(xp%-4,yp 21738 IF INKEY (PRZ)32 THEN xp2=xp2-32<br>1738 IF INKEY (PRZ)=8 AND TEST (xp2+32,y<br>p2)<>15 AND xp2<568 THEN xp2=xp2+32<br>1748 MOVE xp2,yp2:PRINT CHR\$(232);:MOV<br>E xp2,(yp2-16):PRINT CHR\$(233);:MOVE x p%, (yp%-32): PRINT CHR\$(235);  $1750$ 1760 PLOT -10,0,9 1778 HOVE xv%, yv%: PRINT CHR\$(236) CHR\$( 237);<br>1790 IF xv2>320 AND yv2>200 THEN 1800<br>1790 IF INKEY(VUZ)=0 AND TEST(xv2+28,y<br>v2+30)=0 THEN yv2=yv2+32<br>1800 IF INKEY(VDZ)=0 AND yv2>32 THEN y VX=yvX-32 1810 IF INKEY (VLZ)=0 AND TEST (xvZ-4.vv X)<>3 AND xvX>=32 THEN xvX=xvX-32 1820 IF INKEY(VRX)=0 AND TEST(xvX+64,y<br>vX)<>3 AND xvX<=530 THEN xvX=xvX+32 1830 MOVE xv%, yv%: PRINT CHR\$(238)CHR\$( 1840 ON SQ(1) GOSUR 140 1850 PLOT -10,0,8:MOVE xp2,yp2:PRINT CHR\$ (232); :MOVE xp2,(yp2-16):PRINT CHR\$ (233); :MOVE xp2,(yp2-32); PRINT CHR\$ (23  $511$ 1860 IF INKEY(PFZ)=0 AND tod=1 THEN GO **SUB 730** 1870 MOVE xp2,yp2;PRINT CHR#(232);:MOV<br>E xp2,(yp2-16);PRINT CHR#(233);:MOVE x p2, (yp2-32): PRINT CHR\$(234);<br>1880 PLOT -10,0,9 1890 MOVE xv%, yv%: PRINT CHR\$ (238) CHR\$ ( 239);<br>1900 IF INKEY(VFX)=0 AND tod=2 THEN GO 1910 HOVE xv2, yv2: PRINT CHR\$(236) CHR\$(

**Busy bee** 

Tony Wye, Hayes, Middlesex.

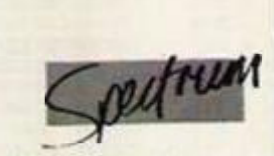

THIS PROGRAM is called Busy Bee and runs on the Spectrum 16 and 48K. It's a maze type game where you have to cut the grass on a lawn avoiding the bees who are attracted to you because of the lawn mower noise.

Upon loading, the game auto runs and the instructions are displayed and the keys to be used - cursor keys - then P must be pressed to play. The screen is set up and you must 1928 MEND 1938 IF VODWZ=1 THEN GOTO 1970 1940 SOUND 2,150,3,7,0,0,10<br>1950 IF tod=1 THEN INK 2,9:INK 14,21:I<br>NK 13,19:BORDER 18:INK 0,0:tod=2:60TO 1960 INK 2.2: INK 14.14: INK 13.26: BORDE R 11:tod=1:INK 0,13:GOTO 1610 1978 IF tod=2 THEN GOTO 2010 ELSE GOTO 2190 1980 1990 vamp win 2000 2010 TAGOFF 2020 PRINT CHR\$(23)+CHR\$(0); **DATA 5785**  $PLOT-10,0,0$ 2040 2050 HOVE xp2, yp2: PRINT CHR#(143);: HOVE xp2, yp2-16: PRINT CHR#(143);: HOVE xp2 vol-32: PRINT CHR\$ (143): 2060 TAGOFF 2070 PRINT CHR\$ (23) +CHR\$ (1) + 2080 PEN 15<br>2090 FOR r2=12 TO 24<br>2100 INK 0, RND\*26 LUCATE 6, PX: PRINT"Evil wins"<br>SOUND 1, PX=10, 1, 7<br>NEXT: INK 0, 0: RESTORE 2310 2110  $7120$ 2130 2148 6010 2388 2150 'priest win  $2160$ 2178 2180 TAGOFF 2190 PRINT CHR\$ (23) +CHR\$ (0) 2200 TAG 2210  $PLOT - 10, 10, 0$ 2220 MOVE xvX, yvX: PRINT CHR\$(143); : MOV<br>E xvX+32, yvX: PRINT CHR\$(143); 2230 TAGOFF 2248 PRINT CHR\$(23)+CHR\$(1);<br>2258 FOR r%=12 TO 24 2268 INK 0,RND+26<br>2278 LOCATE 6,FX:PEN B:PRINT"Good wins 2280 SOUND 1, rX\*10, 1,7 2298 NEXT: INK 8,8:RESTORE 2310<br>2388 FOR dz=1 TO 26:READ n2:SOUND 1,n2<br>44,20,7:SOUND 2,n2,20,7:NEXT<br>2318 DATA 68,53,47,45,60,0,45,47,45,40 53.0.53.0.53.47.45.36.40.40.45.45.47. 53,47,60 2320 FOR 12=0 TO 13:LOCATE 1,1:PRINT C HR\$(11):NEXT 2330 GOTO 2350 2340 'another go 2350 2368 2370 INK 1.1+RND+26 2380 LOCATE 3,7:PRINT "Another go Y/N? 2390 IF INKEY(43)=0 THEN no%=0:RESTORE 160:60TO 2420 2400 IF INKEY(46)=0 THEN RUN 2410 60TO 2370 2420 FOR 12-0 TO 13:LOCATE 1,26:PRINT CHR\$(B):NEXT 2430 GOTO 1330 2440 NEXT 2468 'instructions  $2470$ 2480 INK 0,26:INK 13,3,8<br>2490 LOCATE 5,1:PEN 12:PRINT\*\*\*\*\*Instr uctions\*\*\*\*\* 2500 LOCATE 3,10:PEN I3:PRINT"press sp ace to cont. 2510 LOCATE 3.18:PEN 9:PRINT"press S t o start. 2520 IF INKEY(60)=0 THEN CLS: RETURN<br>2530 IF INKEY\$=" " THEN GOTO 2540 E THEN GOTO 2540 ELSE 60TO 2520 2550 LOCATE 1, B: PEN 3: PRINT" \*\*\*\*\*\* Vamp  $100 - 111111$ 

move around the flower beds and cut the grass avoiding the bees who are moving about. When all the grass is cut you leave the screen via the bottom and then your bonus is added according to the time you took to clear the grass. Then you go on to the differently shaped screen 2.

This carries on with the screens 1 and 2 in turn and each stage the bees are attracted more and more to you until it is nearly impossible to get away from them. By then all your lives will have been used up. When all three lives are used the game over sign will be displayed and tell you if it is a new high score.

2560 LOCATE 9.10:PRINT CHRE(238):CHREC  $OSTC$ 2570 LOCATE 2,13:PEN 9:PRINT "up down left right"<br>2500 LOCATE 5,15:PEN 11:PRINT "joy sti  $ck<sub>1</sub>'$ 2590 IF INKEY\$<>\* "THEN 2590 2600 GOSUB 3060 2610 LOCATE 1,8:PEN 6:PRINT"\*\*\*\*\*\*Prie  $at - H$ 2620 LOCATE 10,10:PEN 4:PRINT CHR#(232)<br>);CHR#(10);CHR#(8);CHR#(233);CHR#(10); CHR#(B);CHR#(234)<br>2630 LOCATE 2,14:PEN 9:PRINT "up down left right" 2640 LOCATE 5, 16: PEN 11: PRINT "joy sti ck Ø\* 2650 IF INCEY#<>" "THEN 2650<br>2660 GOSUB 3060 2670 IF INKEYS<>\* "THEN 2670 2680 MODE 1: INK 1.0: INK 2.7.8 2690 PRINT THE PRIEST MUST CHANGE ALL THE CYAN" 2700 PRINT"GRAVES TO YELLOW AND THE VA 2710 PRINT"DO THE OPPOSITE." 2720 PRINT 2730 PRINT"THE PRIEST MAY ONLY CHANGE **GRAVES** 2740 PRINT DURING THE DAY AND THE VAMP IRE<sup>.</sup> 2750 PRINT "MAY ONLY CHANGE GRAVES DURI 2760 PRINT "THE NIGHT. " 2778 PRINT<br>2788 PRINT"NIGHT IS INDICATED BY A SH ADED GREEN-2798 PRINT"SKY WHEREAS DAY IS INDICATE D BY A" 2000 PRINT"SHADED BLUE SKY." 2810 PRINT 2020 PRINT"GRAVES ARE CHANGED BY POSIT TON TNG VOLIB" **2830 PRINT PLAYER OVER THE TOP AND PRE**<br>SSING 'FIRE'" 2840 PRINT"ON THE JOYSTICK." 2850 PRINT 2860 PEN 2: PRINT" PRESS SPACE TO CONTINUE. 2870 IF INKEYS<>" " THEN GOTO 2870 2880 CLS 2890 PEN 2:LOCATE 15, 2: PRINT"WARNING." 2900 PRINT 2910 FEN 3:PRINT"DURING HIS OWN PLAYING PERIOD A" 2920 PRINT PLAYER MAY CAPTURE HIS OPPO 2930 PRINT"AN IMMEDIATE VICTORY." PRINT 2950 PRINT"\*\*\*\*\*\*\*\*\*\*\*\*\*\*\*\*\*\*\*\*\*\*\*\*\*\*\*\*\* **2960 PRINT** 2970 PRINT: PRINT: PRINT-INPUT SKILL LEVEL (1 TO 20) 2980 PRINT-<br>2990 INPUT SKX  $1 - HARD$ 20-EASY ": 3000 IF SKX<1 OR SKX>20 THEN SOUND 1,5 0,10,7:60TO 2990 3010 SKZ-(SKZ\*100) 3020 PRINT:PEN 2:PRINT" PRESS SPA CE BAR TO PLAY." 3030 IF INKEYS<>- - THEN 3030 3848 MODE 8<br>3858 RETURN<br>3868 FOR 12=1 TO 23:LOCATE 1,1:PRINT C HR\$(B):NEXT 3070 FOR 1%=1 TO 23:LOCATE 1.26: PRINT CHR\$(11):NEXT 3080 BORDER 0: SOUND 1.100.10.7 3898 FOR DX=1 TO 180:NEXT<br>3188 BORDER 26:SOUND 1,200,10,7<br>3188 BORDER 26:SOUND 1,200,10,7<br>3110 FOR DX=1 TO 180:NEXT<br>3120 LOCATE 3,19:PEN 13:PRINT"press sp<br>ace to cont." 3130 RETURN

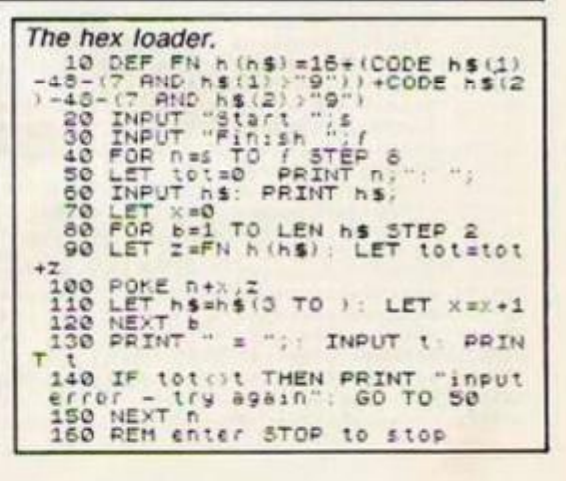

## SOFTWARE File\_

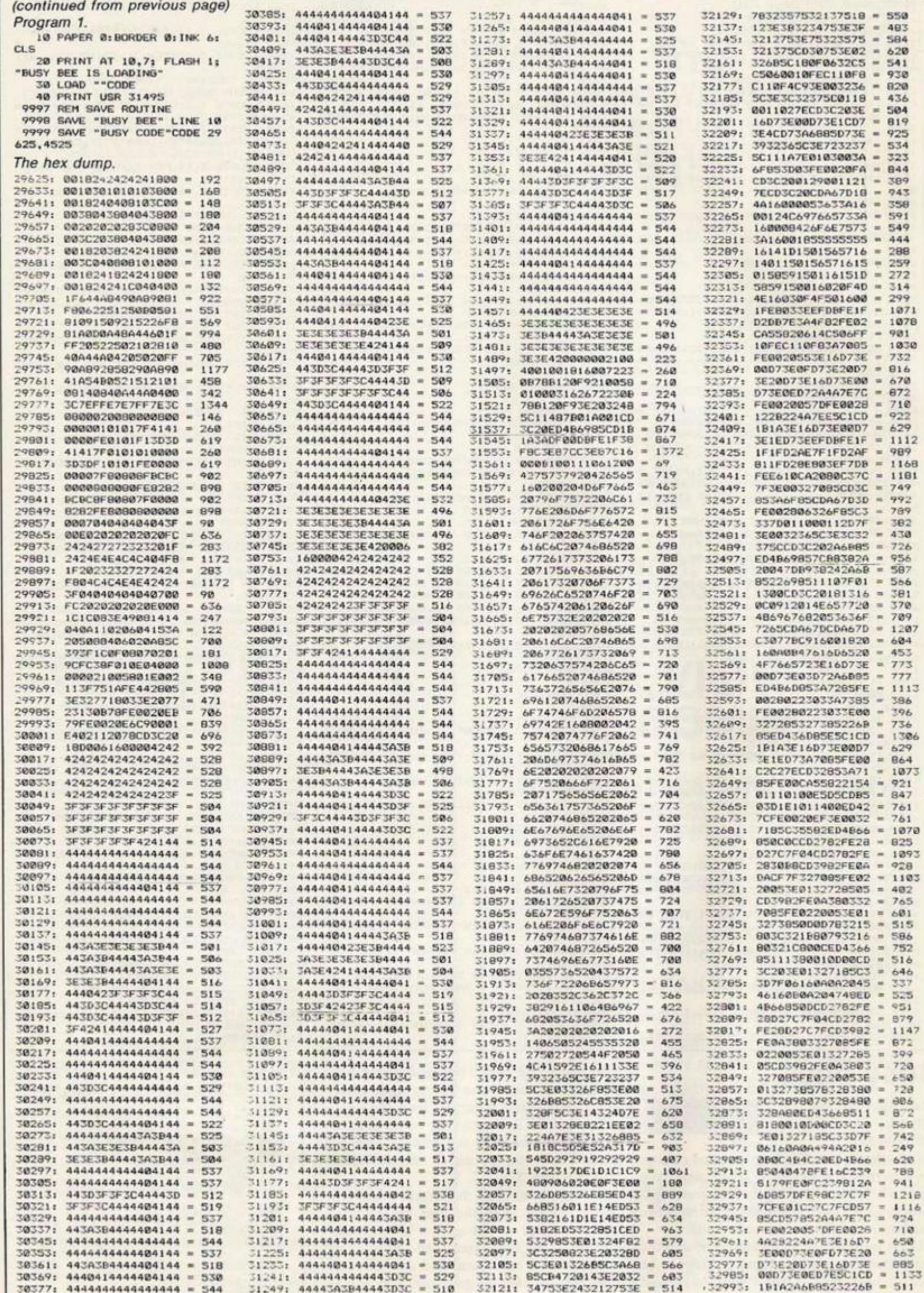

## **SOFTWARE** file

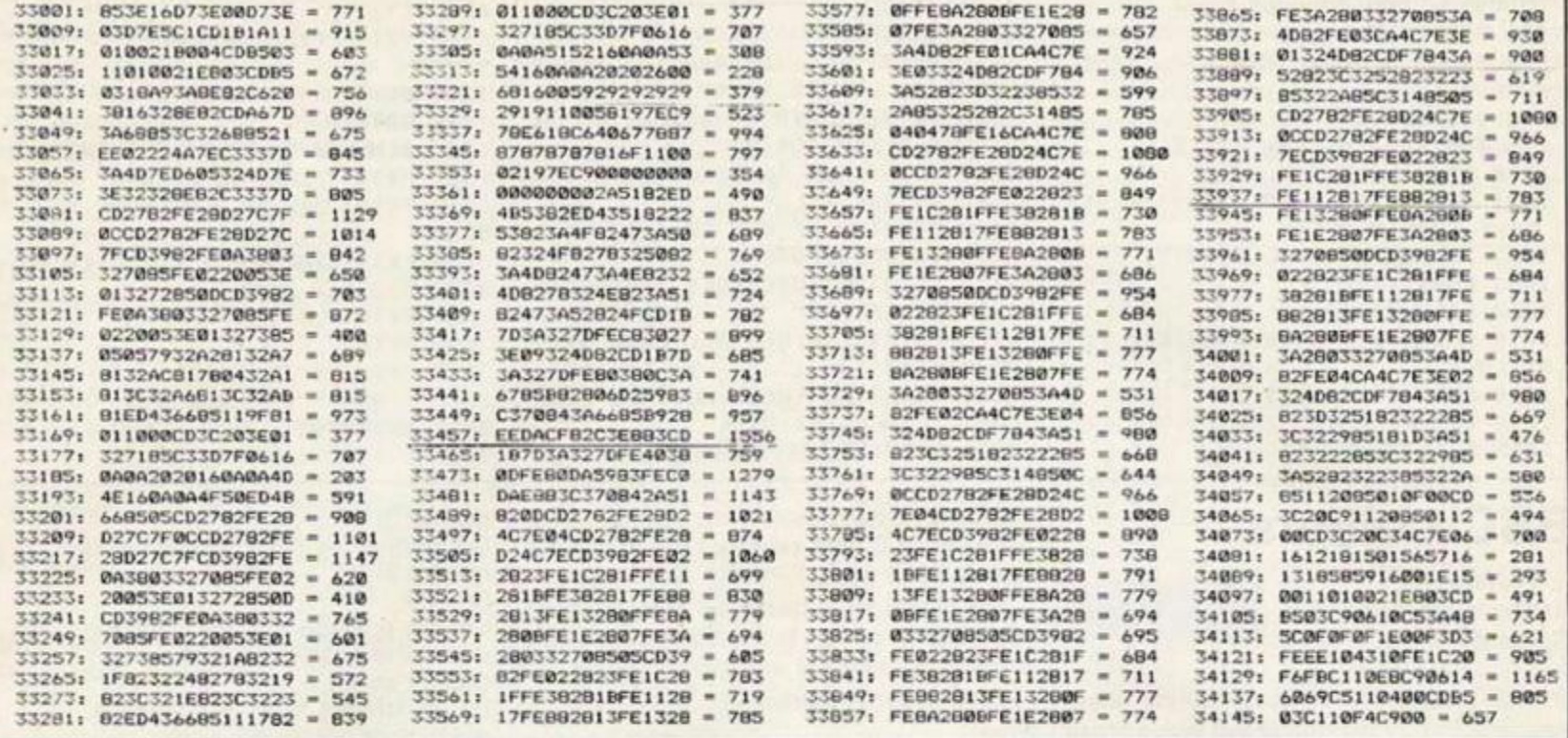

5 60 01888 10 L=INT(RND(1)\*3+5):REM NO. OF MINES 20 P=INT(RND(1)\*68+40):REM NO. 0 F WORKERS 38 M=INT(RND(1)\*58+10)\*P:REM 49 UNT OF MONEY 48 FP=INT(RND(1)\*48+88):REM PRIC E OF FOOD 50 CE=INT(RND(1)\*40+80):REM ORE PRODUCED/MINE 60 C=0:REM SETS ORE IN STORAGE T 0 ZERO 78 S=1:REM SETS SATISFACTION FAC TOR TO ZERO 88 Y=1:REM SETS VEARS TO ZERO 90 LP=INT(RND(1)\*2000+2000):REM BUYING/SELLING PRICE FOR MINES 100 CP=INT(RND(1)\*12+7):REM SELL ING PRICE FOR ORE. 110 REM CURRENT STATE AFFAIRS OF COLONY 120 PRINT""" 130 PRINT"YEAR"; Y 140 PRINT 150 PRINT"THERE ARE"; P; "HORKERS IN THE COLONY." 160 PRINT"YOU HAVE"; L; "MINES, AND  $s$ "; M 170 PRINT"SATISFACTION FACTOR IS  $"$ ; S 180 PRINT 198 PRINT"YOUR MINES PRODUCED"; C E; "TONS EACH." 200 C=C+CE\*L 210 PRINT"AMOUNT OF ORE IN STORE IS"; C; "TONS" 228 PRINT 238 PRINT"LESELLINGIRY' 248 PRINT" 250 PRINT"ORE SELLING PRICE IS \$ "; CP; "PER TON" 260 PRINT"MINE SELLING PRICE IS \$";LP;"PER MINE" 278 REM ASKS HOW MUCH ORE TO SEL 280 PRINT"HOW MUCH ORE DO YOU WI SH TO SELL?" 290 INPUTCS 300 IFCS<00RCS>CTHEN290 310 REM TAKES AWAY SOLD ORE

 $320$   $C = C - CS$ 330 REM ADDS TO MONEY SUPPLY 340 M=M+CS\*CP  $345$   $CS = 0$ 350 REM ASKS HOW MANY MINES TO S ELL 360 PRINT"HOW MANY MINES DO YOU WISH TO SELL" 370 INPUTLS 388 IFLS<00RLS>LTHEN378 390 REM TAKES AWAY MINE(S) 400 L=L-LS: IFL<1THEN940  $485$   $LS = 0$ 410 REM ADDS TO MONEY SUPPLY 428 M=M+LS\*LP 430 PRINT"YOU NOW HAVE \$"; M 440 PRINT"LEBUYING" 450 PRINT" þ 460 REM ASKS HOW MUCH TO SPEND O N FOOD 478 PRINT"HOW MUCH TO SPEND ON F 00D(APPR.5188 EA.)" 480 INPUTFB 490 REM CHECKS IF THERE'S ENOUGH MONEY 500 IFFBC00RFB>MTHEN480 510 REM ADJUSTS MONEY SUPPLY 520 М=М-ГВ  $525$   $FB=0$ 530 REM ADJUSTS SATISFACTION FAC TOR 540 IFFB/P)120THENS=S+.1 550 IFFB/P(80THENS=S-.1 560 REM ASKS HOW MANY MINES TO B **UY** 570 PRINT"HOW MANY MINES DO YOU **WISH TO BUY?"** 580 INPUTLB 590 IFLB<80RLBLP>MTHEN588 600 REM INCREASE NO. OF MINES IF **NEEDED** 610 L=L+LB 628 REM ADJUST MONEY SUPPLY AGAI н 630 M=M-LB\*LP 635 LB=0 640 REM CHECKS SATISFACTION FACT  $0R$ 658 IFS<.6THEN888 660 IFS>1.1THENCE=CE+INT(RND(1)\*  $28+1)$ 

### **Mineral Rights**

GN Woodhead, Wyke. Bradford.

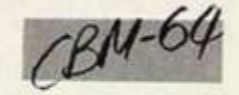

THIS IS AN adventure-type game. You are the leader of a mining colony in outer space and have to make decisions concerning the welfare of the planet. Full instructions are included within the program.

```
670 IFS<. STHENCE=CE-INT(RND(1)*2
8+1680 REM CHECK IF 10 WORKERS/MINE
698 IFP/L<10THEN988
700 IFS)1.iTHENP=P+INT(RND(1)*10
+1)710 IFSC. STHENP=P-INT(RND(1)*10+
\pm720 REM IF THERE IS MORE THAN 36
 WORKERS
730 IFP<30THEN700
740 IFRND(1)).01THEN780
750 REM RADIOACTIVE LEAK. . HORKER
S HALVED
760 PRINT"RADIOACTIVE LEAK......
..... MANY DIE!'
770 P=INT(P/2)780 IFCE<150THEN820
790 REM MARKET GLUT..PRICE HALVE
Ð
800 PRINT"MARKET GLUT..........P
RICE DROPS!"
810 CE=INT(CE/2)
820 REM ADD 1 TO YAERS
830 FORR=1T0200:NEXTR
840 Y=Y+1
850 601090
880 PRINT"THE WORKERS REVOLTED!"
890 60T02000
988 PRINT"YOU'VE OVERHORKED EVER
YONE!"
910 60102000
920 PRINT"YOU'VE NOT ENOUGH WORK
ERS LEFT!"
(continued on next page)
```
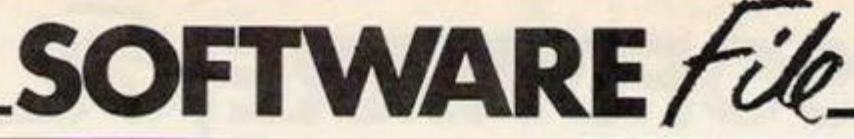

(continued from previous page) 930 GOT02000 940 PRINT"NO MORE MINES....GAME  $A^{\text{H}}$ **950 60102000** 999 REM ROUTINE FOR TITLE 1888 PRINT"LEED" 1881 POKE53280, 8: POKE53281, 8: REM MAKE SCREEN BLACK 1002 JS="C: MINERAL RIGHTS" 1883 FORM=1T02 1810 FORH=0T010 1015 FORHG=1T0100:NEXTHG:REM PAU SE LOOP 1020 PRINTTAB(H); JS **1030 NEXTH** 1835 PRINT"SOLODI"

### **BBC colours**

R. Watson, Athersley South, Barnsley.

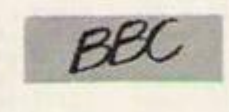

ON BBC MICROS with Basic II, the filling command Plot 77 is available and is also pretty well known. A lesser known relative of this command is Plot 76, which does not draw a line, but just makes the cursor movements, which may be read using OSword with  $A = \&D.$ 

When the command Plot 77,x,y is given, the graphics cursor travels left until the pixel at that position is a non-background pixel, i.e. a different colour to the origin. This co-ordinate is then noted, the cursor then scans right until a similar pixel is found, and a line is drawn between these two points.

When using Plot 76, similar cursor movements are made, but without any line been drawn between points. Therefore it is possible to use this command to create your own fill routine, as I have done.

A method of obtaining new colours on the BBC which has received a lot of publicity lately is pixel "Dithering". What that means is mixing two or more colours to form a pattern similar to a chess board, the idea being that from normal viewing distance a screenful of such a pattern, say with alternating red and yellow pixels, would look orange. This is what my program sets out to do.

The only things that may need explaining in the program are the OSword call, and the method of pixel dithering. The OSword call with  $A = \& D$  is used to read the last two sets of graphic co-ordinates. First of all an area must be allocated somewhere for the routine to dump its data - I have used eight locations on the zero page. After the call, the information is laid out like this - as given in the Advanced User Guide.

 $XY + 0$  previous  $x,$ low 1 previous x, high 2 previous y, low 3 previous y, high 4 current x,low 5 current x, high 6 current y, low 7 current y, high

The pixels are dithered by using the Basic command Eor, and also swapping the colours - 0 and 1. What Eor does is give the opposite of 1 or 0, in fact reverses it, so 1 Eor  $1 = 0$ , and 1 Eor  $0 = 1$ .

The program therefore toggles between the

I848 JS="DI **1050 NEXTH** 1878 PRINT"UL YOU ARE THE NEWLY ELECTED LEADER OF A" 1888 PRINT"O MINING COLONY ON TH E PLANET LASTRON. 1898 PRINT"DUE ALL DECISIONS CON CERNIHG THE SALE" 1100 PRINT"U OF ORE TO INTERGALA CTIC TRADERS, FOOD" 1110 PRINT"U PURCHASES AND BUYIN **6 & SELLING OF"** 1120 PRINT"U MINES ARE MADE BY V  $001111$ 1125 PRINT"DE THERE MUST BE AT L EAST 18 HORKERS/MINE"

colours as it moves across the screen by first using colour 0, then swapping to colour 1 for each alternate pixel.

1136 PRINT"TILLORDDDDDDDDDDFRESS

The pizels are dithered up the screen by swapping the colours in a similar way to which numbers are swapped in a sorting routine. How to use the routine.

First:

Set colour 0 by  $?fc = desired$  colour

20PRINT-DEMONSTRATION (Y/N) :": SOREFEAT:KX-GET:UNTILKX=780RKX=89 40TFKZ-78 CLS:END SOONERRORPROCes ample: REFEAT UNTIL GET=32:MODE7:END **GRADDE2** @VDU23:8202:0:0:0: 80block=170<br>90fc=180:sc=181:sc=182 1000140rd=&FFF1<br>1105CX=0:FCX=0 120FORAX%-0T01200STEP90<br>130FORAY%-1000T0100STEP-80 140HOVEAXX, AYX: GCOL0.7<br>15GFLOT1.64.0: PLOT1.0.-64 160PL0T1.-64.0:PL0T1.0.64<br>170FCX=FCXMOD16:SCX=SCXMOD16 18074c=FC%:7sc=SC%<br>190PROCf111(AX%+16,AY%-60) 200FCX=FCX+1:NEXT:SCX=SCX+1:NEXT<br>210REPEAT UNTIL GET=32 220PROCexample 230END SSØDEFPROCFIII(AXX,AYX) 140FY-0 350AZ-5D 360XX=block MOD 256<br>370YX=block DIV 256 BOREPEAT 90PLOT76.AXX.AYX 400CALL osword:REM read coordinates<br>410NXX-block?0+256\*block?1 420EXX-block?4+256\*block?5<br>430EOR 5X-NXX TO EXX STEP 8<br>440GCOL 0,+c?FX:REM colour 0 or 1<br>450EX=FXEOR1:REM dither pixel colour 460PL0T69, S7, AY7 47GNEXT 480REM swap colours<br>4907dc=7fc:7fc=7sc:7sc=7dc 500FX=0<br>510AYX=AYX+4 20UNTILPOINT (AXX, AVX) <>0 **STAFNDPROC** S40REM NXXXXXXXXXXXXXXXXXXXXXXXX

550:<br>560DEFPROCexample

**Multiborder** 

Campbell Black and Alasdair Hobbs, Junpier Green, Midlothian.

ENHANCE YOUR Spectrum screen displays with a multicoloured border. This machinecode routine can be called instead of using a Pause0. It can be customised by your program to give between two and six coloured borders. Carefully type in and save the Basic loader

petrum

ANY KEYC" 1148 PRINT"BROODBOODBET 1150 GETRS: IFRS=""THEN1150 **1168 60T018** 1999 REM 'GAME OVER' SEQUENCE 2000 PRINT"LINGAME OVERWY" 2010 PRINT"DU YOU LASTEDS"; Y; "CY FARS" 2020 PRINT"PROMOULD YOU LIKE TO HAVE ANOTHER GAME?" 2030 PRINT"D(Y/N)" 2040 GETRS 2050 IFRS="N"THENSTOP 2060 IFRS="Y"THENRUN10 2878 60102848 READY.

number (0-15) Set colour 1 by ?sc = desired colour number (0-15) Second: Call the procedure by PROCfill (x,y), where x is middle of shape, and y is base of shape  $+4$ . Do not attempt to fill in any shape which does not have a black background.

**570CLS SBØGCOL Ø.7** S90MOVE640, 260: DRAW660, 340 600DRAW660,640:DRAW640,700 610DRAM630,640:DRAM630,340 620DRAM640, 260 6307fc=1:7sc= 640PROCfill(640,280) 650GCOL0.7 660MOVE630,640:DRAW600,790<br>670MOVE660,640:DRAW690,790<br>680MOVE630,560:DRAW500,700 690DRAW400.600: DRAW500.460 700DRAM630,540<br>710MOVE660,560:DRAM790,700 720DRAWB90,600:DRAW790,460<br>730DRAW660,540 7407fc=5: ?sc=7<br>750FR0Cf:11 (500,464) 768FROCfill(790.464) 7706COL0.7 780MOVE660, 540: DRAWB00, 400 790DRAW740, 340: DRAW660, 340<br>900MDVE630, 540: DRAW500, 400 B10DRAW550, 340: DRAW630, 340 8207fc-4:7sc-830PROCf:11 (616,344)<br>840PROCf:11 (668,344) 850PROCcirc (500,600,50) 860PROCcirc (800,600,50) 8707fc=5:2sc=4<br>880FROCfill(800,554) 890PROCfill(500,554)<br>900PROCcirc(500,600,20) 910PROCcirc (000,600,20)  $92074c = 3:76c = 7$ 930PROC4111 (500,584)<br>940PROC4111 (800,584) 950REPEAT UNTIL GET=32:ENDPROC 9601 970DEFPROCCIPC(XX.YX.RX) 980GCOL0,0 YYOMOVEXX, YX 1000FORN=0TO2+PI+.1STEP.1 IOIOMOVEXX.YX<br>1020X=COSN=RX+XX:Y=SINN+RX+YX IDSOFLOTOS.X.VINEXT 1040ENDPROC

- listing 1. Run the program. If you have entered it correctly, the code will have been poked into memory and you can save it.

Now type in and save the demonstration program - listing 2. Run the program. You should now see some examples of the routine's spectacular possibilities.

Using the routine in your own programs is straightforward. First

### **CLEAR 64999**

The routine should then be loaded into memory. Your own program can then be load-

## SOFTWARE/ile

ed or entered. A few pokes are required before calling the routine. Poke 65089 with the number of colours required in the border. Poke 65081 with the number corresponding to the first colour, Poke 65082 with the number corresponding to the second colour, and so on.

Finally, call the routine with RANDOMIZE USR 65000 The border will remain multicoloured until a key is pressed. The addresses are summaris-

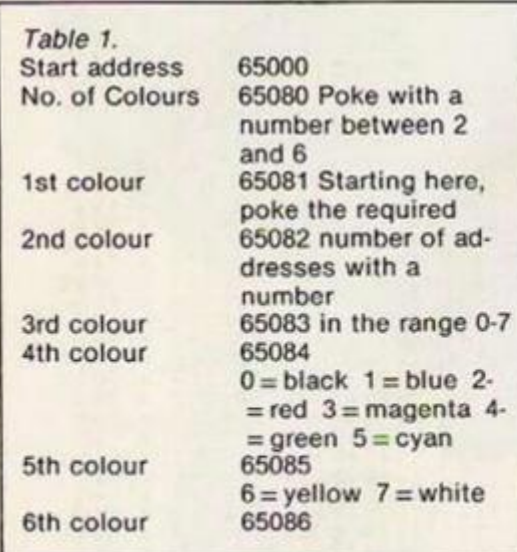

### **Sultan's Tower**

*Remko Blakenburgh, Leiden, Holland.* 

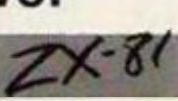

**S**ULTAN'S **T**OWER is an original, fast-moving action game which consists for the most pari of machine-code. The scene is laid in Arabia in the middle ages. Fatima, the girl-friend of the Arabian prince Achmed, has been kidnapped by the wicked Sultan of Bahrain and put in his harem. She is detained on the upper floor of a tower, which consists of 10 floors.

You play the part of Achmed, who would rather keep his girl for himself. You must save Fatima but, to do so, you must reach ihe ninth floor starting off from the ground level. Each floor is divided into six parts which lie above each other. You must start off from the bottom part and ascend using ladders and ropes.

At the left of the upper part there is a doorway leading to the floor above you. When you have rcachcd the upper part of the ninth floor you must grasp Fatima and run back downward. You can use slides to move down quickly. To descend to a floor below you, you should use the doorway at the left of the lower part of the floors.

When you have reached the ground level, you can leave the tower by walking through the exit at the left of the lower part and have a happy life together with Fatima. Unfortu natcly, it's rather difficult to save girls from harems. On every floor, harem-guards arc busy chasing you. You had better beware of them because you will be sentenced to imprisonment for life if they get you.

As you progress, more harem-guards will be employed by the ugly sultan to make life hard for you. Each time you reach another floor, two more guards will try to make an end of your freedom.

Sometimes the harem-guards fall into holes. In that case, a guard can't harm you very much but after some time he wilt climb down

ed in table 1.

Examine the demonstration listing to see how all the above was achieved from within a Basic program.

If you are saving and loading from Microdrive, change the syntax of the relevent lines in listings 1 and 2.

Listing 3 is the routine in assembly

10 20 30 100 n o **120**  thi s L<sub>3</sub>30  $\frac{140}{220}$ ODER £30 240<br>250 F<br>250 F 200 310 320 330 AA; X 3-10 3A5 350 CGC 370 1000 REM<br>REM ++aultiborder demo++ CLEAR 64999<br>LOAD "m50^der"CODE<br>LET a\$="Pc«es required for sorder " SORDER 7: INK 0: PAPER 7: C LET  $5 - 65000$ FOR 1=1 TO 2<br>FOR N=2 TO 6<br>CLS : PRINT TAB 10, MULTIBO PRINT (\* as<br>POKE : +30,n<br>PRINT (\* )CHR\$ 244;s+30;CHR\$ PRINT<br>LET c=n<br>FOR b=1 TO C<br>READ ×<br>POKE s+80+b,× PRANT CHOP EAST PROTECTIVE PRINT RANDOMIZE USR :<br>NEXT n<br>NEXT a<br>DATA 1,2

language. You will find this useful if you have an assembler and wish to incorporate it into a larger machinc codc program. If you want to relocate the routine, simply changc the Org address. Note that the routine will only run in the top 32K of memory. Num is the variable holding the number of colours, Col is for the actual colours.

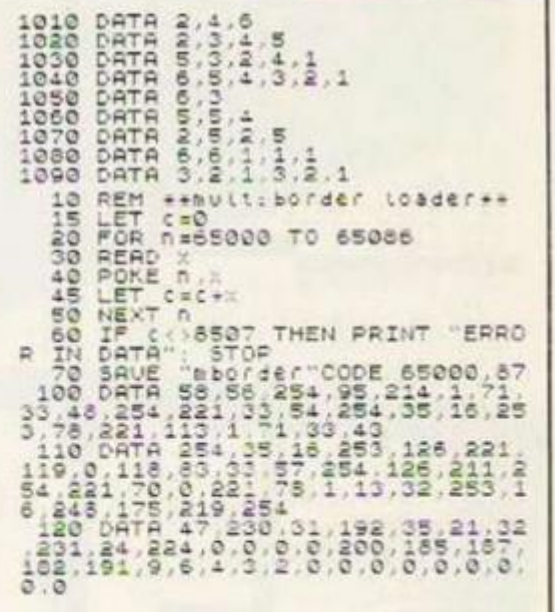

to the part below him using a rope. You can use this rope later to climb up or down.

Your time to complete your mission is limited. If you run out of time, a prcity big bomb at the bottom of the tower will explode, destroying the tower with you and your girl.

The keys used to control the game are:

- I up/jump
- J down
- $Y$  right
- $T left$  $Q - h$ old
	-

If you are not pleased with these key controls you can change them by poking:

16830, code of key lor hold

16838, code of key up

16845, code of key down 16852, code of key left

16859, code of key right

You can abandon a game by pressing Shift on its own.

The machine-code is held in one large Remstatement with line number zero. Before entering the machine-code, you must obtain this line. To do so, enter a line 1 REM

followed by 128 characters — that's four full lines. Then, edit this line and change the line number to 2. Continue this procedure until you have lines 1-11. Finally, enter a line

12 REM followed by 77 characters.

You can check whether your lines have the correct length by entering:

PRINT PEEK 16396 + 256 x PEEK 16397  $-16509$ 

You should get the number 1557. If not, check your lines and correct them where necessary. Now enter as direct commands, in succession:

POKE 16510,0

- POKE 16511,17
- POKE 16512,6
- POKE 16514,118
- POKE 16515,118

You now have a massive Rem-statement of

1551 characters long with line number 0. Type in the hex-loader and enter the hex codes. I advise you to save the program at regular intervals in order to prevent you from losing all your work when a crash occurs.

After having entered the hex-codes, delete the hex-loader and type in the Basic program. Now save the program by entering:

### RUN 9900

The way in which the program is saved may seem a bit cumbersome, but it is actually a means of reducing saving and loading time. It works like this: before saving, the system variable Ramtop is set to 0, whereby the display-file is rcduccd to its minimal size. Now the program is shortened for about 750 bytes, so loading time is considerably reduced. After saving, Ramtop will get back its previous value, 128, which causes the displayfile to take its normal size.

I am aware of the fact that typing in machinc-codc programs can be rather tedious. Therefore, I will send you a tape version of my game if you send £3 to Rcmko Blakcnburgh, Korcnblocm 34, 2317 KX Leiden, Holland.

*The hex loader.*  99 REN HEX LOADER<br>110 PRINT "THISH ADDRESS"<br>120 PRINT "THISH ADDRESS"<br>130 INPUT "THISH ADDRESS"<br>130 DRENT TEN F STEP 8<br>150 LET TEN<br>150 DRENT AS."<br>150 DRENT TOT<br>100 PRINT TOT<br>210 PRINT TOT<br>220 DRENT Z=0<br>220 LET Z=0<br>220 LET **300 GO TO 150**  310 NEXT IM

### SOFTWARE file

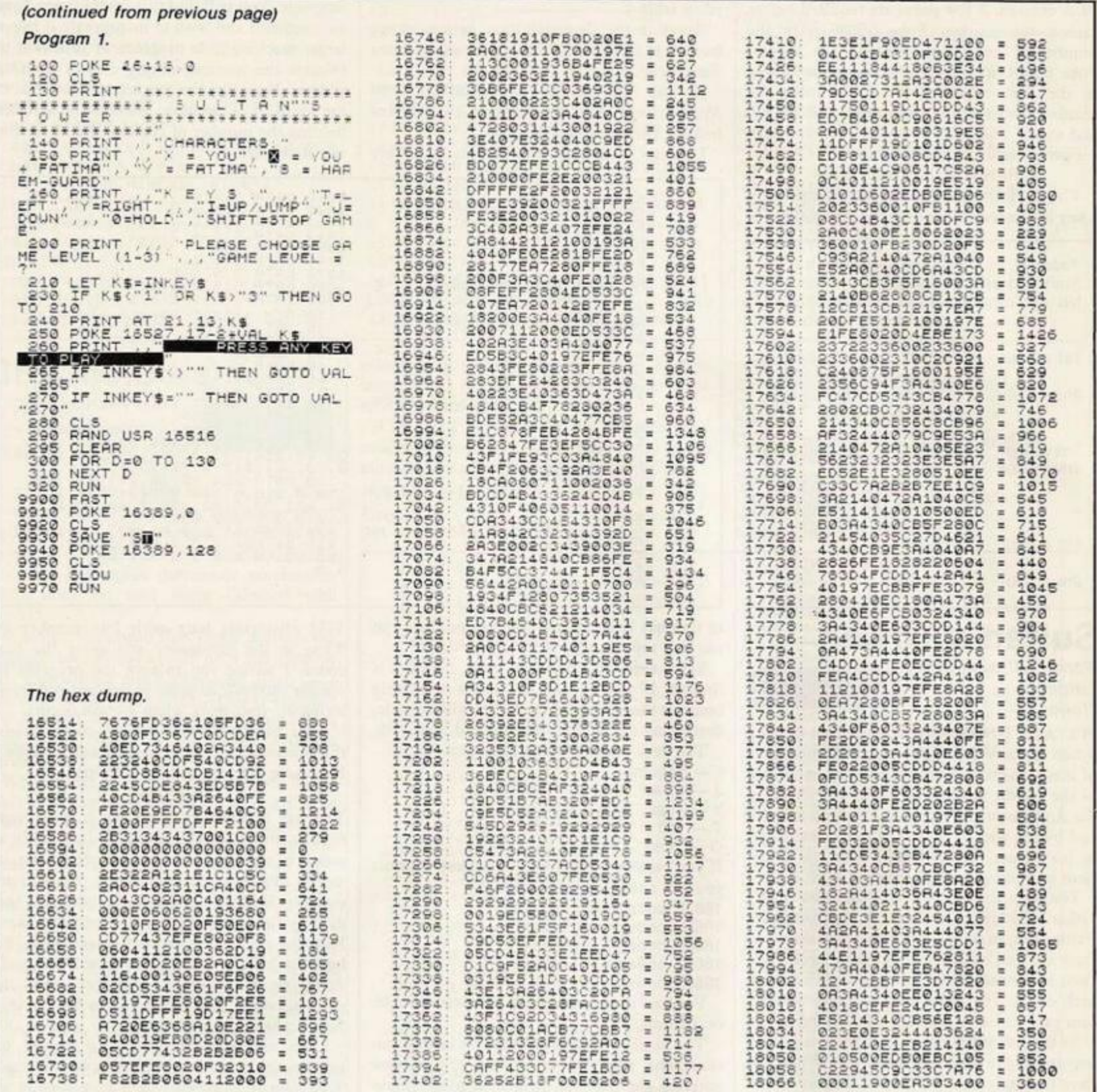

### **Battle Tank**

David Yip. Carlisle, Cumbria.

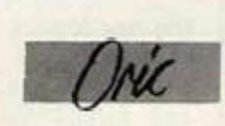

THE AIM OF the game is to destroy the enemy tank. In order to do so, you must shoot away the blocks between you and your enemy first - the number of blocks varies. It sounds simple but the catch is that you can only fire a maximum of three shots and a minimum of one shot. You and the other tank will fire at the blocks alternately. The game can be played by one or two players.

One player: You play against the computer and you have five lives. Every time you destroy an enemy tank, you get one point and the computer's intelligence level increases.

\*\*\* BATTLE TANK \*\*\* 10 REM 20 TEXT:CLS<br>30 PAPER 0:INK7 40 REM >> REDEFINE CHARACTERS << 50 FOR X=46856 TO 46975 40 REM >> REDEFINE CHARACTERS <<<br>
50 READ A<br>
50 READ A<br>
70 POKE X,A<br>
80 READ A<br>
70 POKE X,A<br>
80 NEXT X<br>
70 POKE X,A<br>
80 NEXT X<br>
70 DATA 0,56,63,60,63,63,63,42,63<br>
110 DATA 0,62,0,0,46,32,0<br>
120 DATA 0,0,12,0,0,0,0,0,0,0,0,  $^{\prime}$  b  $\overline{a}$  $\frac{1}{4}$ o,  $\mathbf{1}$ ۰, ÷ĩ 'n  $\frac{1}{2}$  $240$  H=0 250 REM >> TITLE <<<br>260 CLS 270 FOR X=£BBAB TO £BC97 STEP 40

280 POKE X,22<br>290 NEXT X<br>300 PRINT CHR\$(4)<br>310 PRINT SPC(7) CHR\$(27);"A";CHR\$(27);<br>38 A T T L E T A N K" 328 PRINT CHRE(4)<br>338 PRINT SPC(12) CHRE(27); "8";CHRE(96)<br>548 PRINT SPC(12) CHRE(27); "8";CHRE(96) 340 PRINT: PRINT: PRINT: PRINT 350 PRINT"HOW MANEY PLAYERS (1 OR 2) :" **1** 360 GET AS 378 IF A\$w"1" THEN P=1:GOTO 400<br>380 IF A\$="2" THEN P=2:GOTO 400<br>390 GOTO 360 400 PRINT AS 418 5-815-8<br>428 T(1)-5:T(2)-5<br>438 L=4<br>448 REM >> SCREEN LAYOUT <<<br>458 FOR X=£BE28 TO £BEC7 STEP 48 458 FORE X=EBE28 TO EBEC7<br>478 NEXT X<br>488 FORE EBDB0,18<br>498 FLOT 15,14,"BLOCK ="<br>508 FLOT 8,17,8 (continued on page 110)
# AN EXCLUSIVE OFFER TO BBC MICRO & CBM 64 **OWNERS**

## **APPROVED**

for use with telecommunication systems run by British Telecommunications in accordance with the conditions in the instructions for use

**Purchase a Tandata complete**  communications package before 31st July, **1985,\* and we'll give you a FREE subscription for 3 months to Prestel and Micronet.** 

**You'll be able to enjoy up-to-the-minute news, comment, articles and reviews via Micronet 800 and Viewfax 258 Download computer programmes- many free of charge. Access all the other Prestel public databases. Communicate with other micros And even carry out electronic messaging and mailing** 

Tandata Tm 110

**Tandata complete communication packages include a smart auto-dial modem and matching micropack with the appropriate software, cable and manual In short, everything you need to convert your micro into a powerful Viewdata terminal.** 

## **TANDATA SMART AUTO-DIAL MODEMS**

**Features: Multi-baud rate (V21/V23); Auto-dial; Auto-recall; Auto log-on; Storage of up to 8 telephone numbers and IDs/passwords.** 

## **MICROPACKS**

**Contain software in ROM, disk or cassette for the 8BC and in ROM cartridge for the CBM 64. Depending upon the micropack. features include: Full Prestel colour emulation; Prestel or message editor; Save to disk or cassette; File transmit; Telesoftware** 

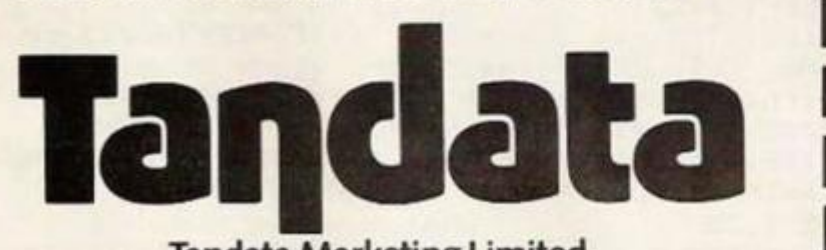

**Tandata Marketing Limited, Albert Road North, Malvern, Worcs WR14 2TL Telephone: 06845 68421** 

# prf&IW^o n t <sup>o</sup>*RTITSTEL& & MIRD^KT, MICRONET*

**downloader; Print.** 

**To take advantage of this limited offer, complete and return the coupon. We'll send full information and an application form.** 

### **OTHER MICRO OWNERS**

**Tandata smart auto-dial modems and Prestel/Communications software are available for many other micros, including: IBM PC, Columbia, Olivetti M24, Apricot, Superbrain I, Philips P2000c, Research Machines 380Z. Apple lie & He.. VIC 20 etc. All offer many advanced features and represent superb value for money. For further details complete the coupon.** 

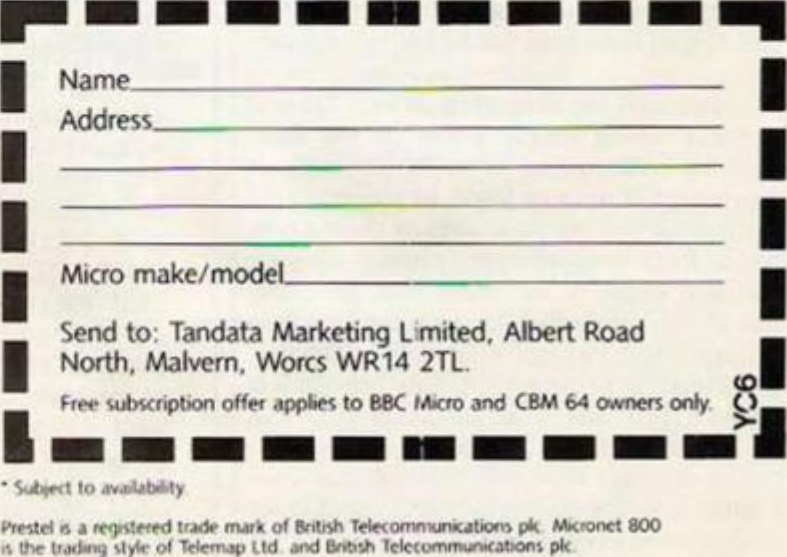

# **SOFTWARE** file

890 PLOT X, 12, 1

sco

(continued from page 108) 510 PLOT 6,17, "PLAYER 1 520 PLOT 1,10,3<br>530 PLOT 20,18,P-1<br>540 PLOT 2,18,"abc abc abc abc" 558 PLOT 29,18,"8"<br>568 PLOT 29,18,"8"<br>568 PLOT 23,18,"49"<br>578 PLOT 23,18,"49h 4gh 4gh 4gh"<br>588 PLOT 27,17,"PLAYER 2"<br>578 POKE £268,7:PRINT 600 IF P-2 THEN PRINT: 60TO 620<br>610 PRINT SPC(11) CHR#(27); "AHI SCORE - $11H$ 620 PRINT" 630 PRINT: PRINT: PRINT **658 REM** >> BLOCKS << 660 FLOT 2,12," 665 FLOT 1, 12, 3 678 PLOT 2,12, "abc"<br>698 PLOT 32,12, "4gh"<br>698 FOR X=6 TO 31 700 PLOT X, 12, 1<br>710 NEXT X 720 BL=INT(RND(1)\*9)+17<br>730 X=INT((27-BL)/2)<br>740 PLOT 4+X,12,4 758 FOR Y-5+X TO 4+BL+X<br>768 PLOT Y,12,"e"<br>778 NEXT Y 788 FLOT 22,14,5TR\$ (BL)<br>798 FLOT 22,14,7:6-6+1<br>888 REM >> GAME BEGINS <<<br>818 IF G/2=INT(G/2) THEN 1120 820 POKE £268,21:PRINT 038 PRINT-PLAYER 1": PRINT<br>035 PLOT 24,23,"<br>848 PRINT" HOW MANY SHOTS (1-3) : ": 845 AS-KEYS+KEYS+KEYS 858 GET AR:A-VAL (AR)<br>868 IF A23 OR AL1 THEN 845 870 PRINT AS 000 A-A-1:X-5

# **Header reader**

H.V. Smith, Brecon, Powys.

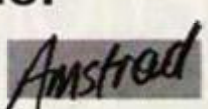

I HAVE WRITTEN a program similar to ones published previously for other computers e.g. the ZX Spectrum or the Amstrad CPC-464. It is a program written in Basic with a short accompanying Z-80 machine-code routine which reads the header at the beginning of a file on tape and interprets this to give the user the information recorded there, which is normally inaccessible to the user.

On running, the program first returns the screen display to its default conditions as at startup when switching on. This is achieved by the two calls to the firmware jumpblock: Call &BBFF and Call &BB4E. Using these two simple calls avoids having to reset all the seperate aspects of the screen display i.e. the Mode, Pen, Paper, Ink settings etc. These two calls are in fact quite useful in any program at the beginning to make sure that the effect of printing on the screen can be entirely predictable.

It then calls the subroutine at line 230 and onwards which simply pokes in the short machine code routine at 41000 onwards. It also lowers Himem to 39999 to give space for the routine and for the storage of the data obtained from the header, the amount of space allocated being in fact more than adequate, though this fact is unlikely to mean that there is unsufficient memory left for use by any program residing in memory, mainly because it is unlikely that any program other than the header reader would be in the memory.

The program then calls the machine code routine which starts the tape and searches for the header at the beginning of a file. Since the routine uses quite a low level Rom routine

900 X-X+1<br>910 IF SCRN(X,12)=101 THEN 950 920 IF SCRN(X,12)-102 THEN 1010<br>930 PLOT X,12,"d"<br>940 GOTO 890 950 SHOOT: BL-BL-1 968 PLOT X, 12, 4<br>965 PLOT 23, 14, " 970 PLOT 22, 14, STRA (BL)<br>980 PLOT 22, 14, 7 990+IF A=0 THEN 1120 995 MAIT 20 1000 GOTO 880 1010 GOSUB 1520 1020 IF P=2 THEN 1080<br>1030 S=5+1 1040 PLOT 28, 18, STR#(S)<br>1050 PLOT 28, 18, 0<br>1060 L=L+1 1070 50TO 650<br>1090 T(2)=T(2)-1<br>1090 PLOT T(2)=4+19,10," 1100 IF T(2) 0 THEN 650 1110 W=1:GOTO 1660<br>1120 POKE £268,21:PRINT 1120 PORE EZOB, 211PRIN<br>1148 REM >> PLAYER 2<<<br>1150 PRINT=PLAYER 2\*:<br>1150 PRINT=PLAYER 2\*:PRINT<br>1160 PLOT 24, 23, "<br>1178 PRINT= HOW MANY SHOTS (1-3) :";<br>1175 A\$=REY\$+KEY\$+KEY\$ 1180 GET A\$: A=VAL(A\$)<br>1190 IF A>3 OR A<1 THEN 1175<br>1200 FRINT A\$:GOTO 1290 1210 REM >> COMPUTER <<<br>1220 PRINT" ORIC : "1P<br>1230 A-INT(RND(1)+3)+1 ": PRINT 1240 IF BL>L THEN 1200<br>1250 IF (BL+1)/4=INT(BL/4)+1 THEN 1280<br>1260 A=((BL+1)/4-INT(BL/4))\*4 1200 PRINT"I FIRE ";A; "SHOTS 1285 WAIT 50<br>1290 A=A-1:X=3<br>1300 GOTO 1350  $17.4$ 

1310 PLOT X, 12, 1 1320 x-x-1<br>1330 IF SCRN(x,12)=101 THEN 1370<br>1340 IF SCRN(x,12)=99 THEN 1420<br>1350 FLOT x,12,"d"<br>1360 GOTO 1310 1370 SHOOT: DL-DL-1 1375 PLOT X, 12, 4 1300 PLOT 22, 14, STR\$ (BL)<br>1390 PLOT 22, 14, 7 1400 IF A-0 THEN 020 1405 WAIT 20<br>1410 60TO 1290 1420 GOSUB 1500 1430 T(1)=T(1)-1<br>1435 IF T(1)=0 THEN 1460 1440 PLOT T(1)+4-2,18, 1450 60TO 650 1470 IF P=2 THEN 1660 1400 6070 1600<br>1470 REM >> HIT <<<br>1500 x=2:PL0T 1,12,1 1510 GOTO 1530  $1520 \times 32$ 1530 PLOT X.12." i " 1540 EXPLODE 1545 WAIT 30<br>1550 PLOT X, 12, " Jk1" 1560 EXPLODE 1570 PLOT X,12,"mno"<br>1580 WAIT 300:RETURN<br>1590 REM >> GAME OVER << 1686 PLOT 1,9,11FLOT 1,18,1<br>1618 PLOT 2,9,141FLOT 2,18,14<br>1628 PLOT 11,9,"G A M E 0 V I 1630 PLOT 11, 10, "GAME OVER"<br>1630 PLOT 11, 10, "GAME OVER"<br>1650 MAIT 1899-0015 1650 WAIT 1888:60TO 250<br>1660 POKE C268,21:PRINT<br>1665 PRINT"WELL DONE PLAYER ";W:PRINT<br>1670 PRINT"YOU HAVE WON BY ";T(W);"TANK  $(53)$ 1680 WAIT 1000:5010 250

10 REM \*\*\*\*\*\*\*\*\*\*\*\*\*\*\*\*\*\*\*\*\*\*\*\*\*\*\*\*\*\*\*\*\* 20 REM \*\* (c) Howard V. Smith 1985 \*\* 30 REM \*\*\*\*\*\*\*\*\*\*\*\*\*\*\*\*\*\*\*\*\*\*\*\*\*\*\*\*\*\*\*\*\* 40 CALL &BBFF: CALL &BB4E 50 GOSUB 230 60 POKE 40030,0:CALL 41000:IF PEEK(40030)=253 THEN PRI NT"ESCape pressed...":PRINT:GOTO 210 ELSE IF PEEK(4003 0) <> 0 THEN PRINT" Tape Er ror": PRINT: GOTO 210 70 PRINT SPACE\$(7); "Tape Header Reader : ": PRINT CHR\$(2) 2); CHR\$(1); CHR\$(11); SPACE\$(7); STRING\$(18, "\_"); CHR\$(22)  $ECHR+(0)$ 80 FRINT:PRINT:PRINT"Filename : ";:t=0:FOR a=40000 TO 40015: PRINT CHR# (PEEK(a)); : t=t+PEEK(a): NEXT: IF t=0 THE N PRINT"Unnamed File"; 90 PRINT: PRINT: PRINT"Block Number : "; PEEK (40016) 100 PRINT: PRINT"Last Block ? : ";: IF PEEK(40017)=0 THE N PRINT"No. "ELSE PRINT"Yes." 110 PRINT:PRINT"File Type : "; : a=PEEK(40018) 120 a\$=BIN#(a,8) 130 t=VAL(MID\$(a\$,5,3)):IF t=0 THEN PRINT"BASIC Progra m"ELSE IF t=1 THEN PRINT"Binary File"ELSE IF t=2 THEN **PRINT"Screen Image"ELSE** IF t=3 THEN PRINT"ASCII File"ELSE PRINT"Unknown." 140 PRINT:PRINT"Protected ? : ";: IF VAL (RIGHT\$(a\$,1))= 1 THEN PRINT"Yes. "ELSE PRINT"No." 150 PRINT:PRINT"Length Of Data In Block :";PEEK(40019) +256\*PEEK(40020);"Bytes" 160 PRINT: PRINT"Address From Which Written :"; PEEK(400 21) +256\*FEEK (40022) 170 FRINT:PRINT"First Block ? : ":: IF PEEK(40023)=0 TH EN PRINT"No. "ELSE PRINT"Yes." 180 PRINT:PRINT"Total Length Of File :";PEEK(40024)+25 6\*PEEK(40025); "Bytes" 190 PRINT: PRINT"Entry Address : ";: a=PEEK(40026)+256\*P<br>EEK(40027): IF a THEN PRINT a ELSE PRINT"N/A" 200 LOCATE 1,25 210 FRINT"Continue...?": <\*= "": WHILE k\$="": k\$=INKEY\$: WE ND: CLS: IF LOWER\$ (k\$)<>"n"THEN 60 220 END (continued on facing page)

# SOFTWARE file

which does not give the user a prompt to press Play on the tape recorder, it is a good idea to the cassette installed in the datacorder and to have Play depressed before running the program though this is not essential. The actual machine code routine is as follows:

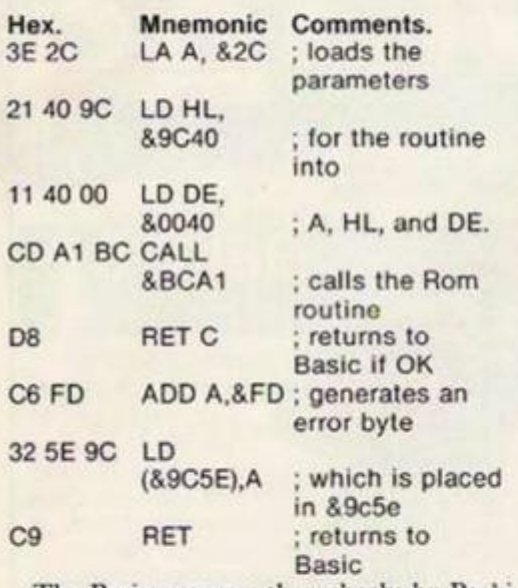

The Basic program then checks by Peeking location 40030 whether the routine called has been successful or whether an error has occurred. It also checks whether the user hit the Escape key during the Rom routine which halts its action, and acts accordingly. If the routine has run correctly then the pro-

gram interprets the data stored at locations 40000 to 40063. In fact only the locations from 40000 to 40027 contain useful information, although the bytes in the header stored from 4028 to 40063 can contain useful information when the file is not created by Basic rape commands. In any case, whatever information this may be, it cannot be interpreted in terms such as block number or similar in the same way as the other bytes. Indeed, the information stored here is likely to have a unique purpose for every program in which they are used at all.

The program displays the information under the headings Filename, Block Number, File type, Length of Data in Block, Address from which the file was written, Total length of file, the Entry Address in the case of machine code programs, and also says whether the block being read is the first or the last block or not and whether or not the program is protected.

Once the information has been displayed,

the program pauses and asks whether the user wishes to continue to read another header. Any key other than n is taken to mean yes, while if n is pressed, the program ends. Otherwise, the program repeats the process, searching for another header. The time between when the Continue . ..? message is displayed and when a key is pressed is a good time to change tapes, fast forward etc.

It would also probably be convenient, if the user owns a printer to change the appropriate Print statements to Print 8 statements to obtain a hard copy of the header information for later use.

1 should be most happy to answer reader's inquiries about the program should any arise providing that the inquirer encloses an sae with any questions sent to me. I also am willing to provide a tape copy of this program to any reader if they send a blank tape and a cheque/PO for £1.00 inclusive of p&p to H.V. Smith, Upper Danyparc, I.landefalle, Brecon, Powys LD3 0UN.

233 REM machine code 240 MEMORY 39999  $250$  JATA 3e,  $2c$ ,  $21$ ,  $40$ ,  $9c$ ,  $11$ ,  $40$ ,  $0$ ,  $cd$ ,  $a1$ ,  $bc$ ,  $d8$ ,  $cb$ ,  $fd$ ,  $32$ ,  $5$  $e, 9c, 69$ 260 FOR a=41000 TO 41017: READ b\$: POKE a, VAL ("&"+b\$): NE  $X$   $T$ 17a RFTUKN

*Spectrum tape back up.* Idea by J-Evans

1 REM Code by D-Brankin 10 FOR n=USR "a" TO USR "a 20 READ a: POKE n,a: NEXT n

30 DATA 243,14,254,237,120 ,237, 121 ,24,250

40 RANDOMIZE USR USR "a"

# **Teeth Eater**

*Paul Kinnaird,* 

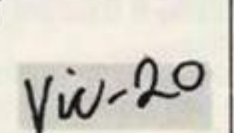

THIS GAME is for the unexpanded Vic-20. It loads in two parts. Part 1 pokes the graphics into the memory, prints up the name of the game, Teeth Eater, and automatically loads the main game  $-$  part  $2 -$  using a short

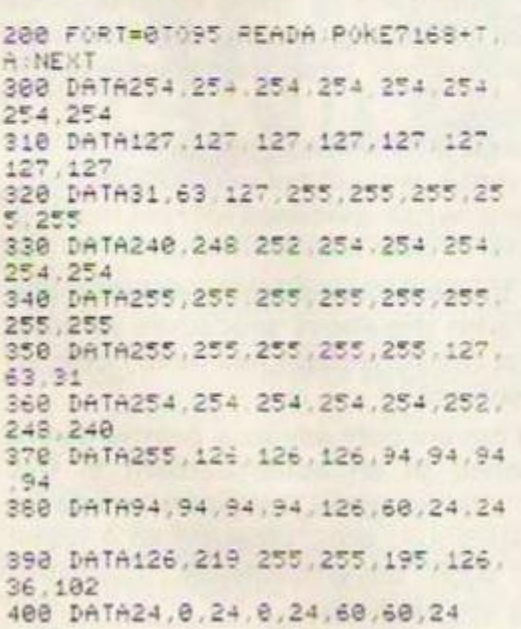

machine-code routine.

You are a toothpaste tube and you must stop the bacteria from eating away at the teeth. You may move left and right by using the keys Z and X and you may shoot using the spacebar. You have one minute to hit as many bacteria as possible. For each bacteria you hit you get 100 points. A high score is kept and displayed at the end of each game. If the bactcria gets to the toothpaste tube you will be contaminated and the game will be over.

418 DATA145, 82, 0, 0, 214, 0, 82, 145 500 P0KE36879 3 PPINT'L 510 PRINT WANDER CHEEN CHI CHI **>1! MH riTF**  S20 PRINT" DE GE CIT AHIBBELLEM PRINT-IK MA MARIA IN MARI **sai s x**  540 PRINT" **WA HI DE LROPE**" S45 PRINT" 550 POKE828, 169 POKE829, 2 POKE83 0.141 POKE831,198 POKE832,0 POKE 833 , **lb?** • P0KE834.13 1 580 P0KE835,141 P0KE8S6.119 POKE 3 3 " L POKE33S 169:POKE339,13 **F0 <sup>k</sup>** E840, 141 PORE841, 120 5-0 P0KE942.2 P0KE843.96 580 SYS (828) **1 8 PRINT X F\-£36879.2 9 2 0 PRIN7" « TVP E I N 5P£Er- "** 

**<sup>2</sup> 5 =PINT"aiB': e FASTEST-10:SLOWE <sup>3</sup>**

*David Brankin, Thombury. Bristol.* 

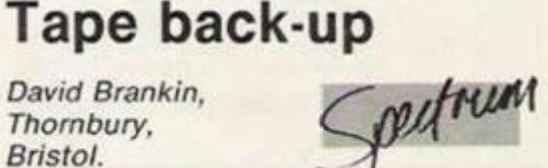

I HAVE CREATED the ultimate tape back-up program for the ZX Spectrum. It is very reliable and can copy any program. It can even copy music. It can back-up any length program — IOOOOOOK+ — and only takes up nine bytes.

It works by taking in a signal from the mic and putting it out the ear to another tape recorder. The only disadvantage of this system is that you have to pull the plug upon finishing. Note that the border doesn't change colour.

```
, . 6 PRINT"! " 
30 INPUTVS
3 5 IPVS<0ORVS>10THEN1 0 
3 6 VS«VS»2 8 
5 5 HS- 0 
6 0 F0PT=7lb8+32f8Tv7168+32*8^ 7 p 
0KET,©:NEX T 
9 0 P0KE3686 9 24 0 
1 0 0 51=5687 4 52* = 3687 5 £3=3697 6 S 
4-3637 " V*3687 8 
1 0 1 :"«779 0 H-7812.01-3851 8 H 1 = 3 S
532: 1=305 2 *i=3277 £ 3-:= 0 
1 0 5 P0KE36879. 8 P P ; ; ; 7 ' T O 
 START GAME PRESS"
11B PRINT"WOOD
1 2 0 PR If<" " S i S P n C E " 
130 PRINT" 2 
1 4 0 -jETr^ i IFf t Is" " THEN14 0
150 IFAs=" "THEN170
1 6 8 T O 14 0
1 7 0 P0KEV,1 S
1 7 5 0OSUE500 0
1 8 9 PORT=140TO25 4 P0KES 1 T pQKE i
2, T POKESS, T : NEXT
(continued on next page)
```
# SOFTWARE file

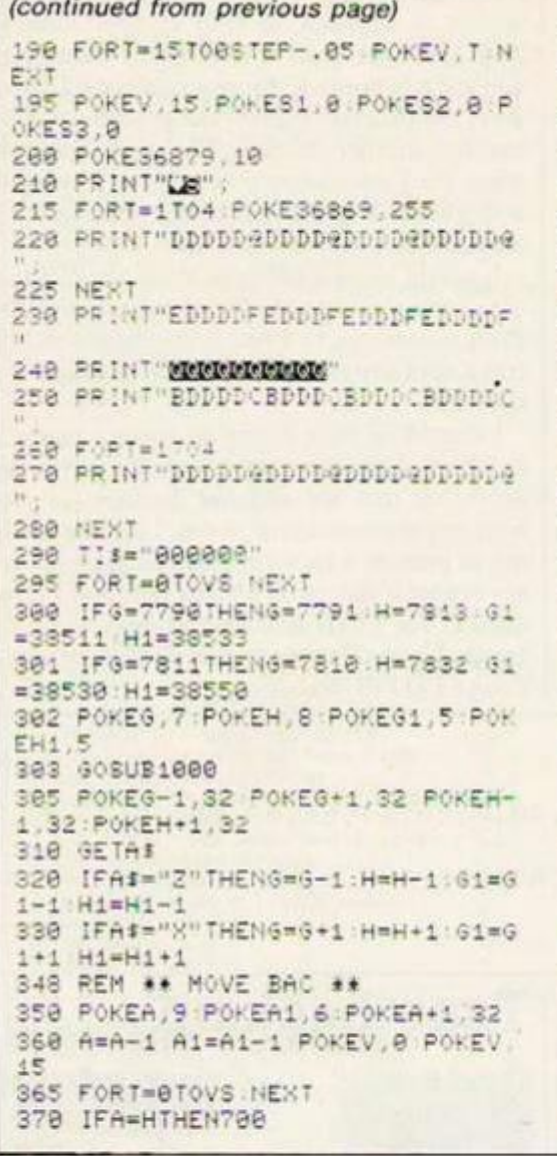

418 IFAI=" "THEN438 420 GOT0300 438 R=H+22 : R1=H+38728 431 POKES4, 140 POKES3, 140<br>440 POKER1, 7: POKER, 10 450 IFR>7855THENPOKER-22.32 460 R=R+22:R1=R1+22:POKER.10 478 IFR-1=ATHENPOKER.11:FORT=1TO 10 POKEA1.2 NEXT:POKEA1+1.32:SC= SC+100: GOSUB600  $498$ IFR)8838THENPOKER, 32 IPOKER-2 2,32 POKES4, @ POKES3, @ GOT0300 495 POKE198,8 588 GOT0448 600 PRINT "SERGER DE MENDEMONDEMENT **MISCORE:"** ;sc;"b" 618 POKEA, 32 POKEA1, 8 628 A=8852 A1=38772 RETURN 788 PRINT"L": 0=36879: Y=7: X=15: FO  $P1 = 1 T03R$ 710 FORT=YTOX: POKEQ, T: : POKEQ, 8: P OKEV, T:POKES1, T+150 : POKES3, T+150  $NEX$ 720 PRINT" HARD LUCK ▬ 730 PRINT"N": 748 NEXT 750 PRINT"EDDIDIDIN": 760 FORT=1T02:PRINT"PPENT " :NEXT 778 PRINT"**BREE** THEY GOT YOU W" 780 FORT=1T02:PRINT"PRILES **E" : NEXT** 790 FORT=1STO0STEP-.05:POKEV.TIN EXT 888 IFSCOHSTHENHS=8C 818 PRINT"LE", POKE36869,248 828 PRINT WHIPPED F 838 PRINT" |  $\mathbb{P}^*$ 840 PRINT" |  $\Gamma^*$ 

#### 858 PRINT" I  $\mathbf{I}^{\mathbf{H}}$ HIGH SCORE S68 PRINT" I pr 878 PRINT" 1  $\mathbb{P}^1$ 875 PRINT" | 31s 888 PRINT" I 898 PRINT"EMMONDDOMONDDDDDDDAT"  $.HS$ 988 GOSUB5888: GOTO68 1988 PRINT"BLA", TI\$ 1010 IFVAL (TI\$)=100 THEN1100 1920 RETURN 1100 PRINT"E! TIME UP!!!  $\blacksquare$ 1118 FORT=1T0500:NEXT 1120 GOTOBOO 5818 READNS L6 5020 POKES2, N6 POKES3, N6 FORP1-1 TOL 6 #211 : NEXT 5030 POKES2, 0: POKES3.8 5848 NEXT 5060 RESTORE SA7A RETURN 5100 DATA219, .5, 223, .5, 227, 1, 228 5110 DATA219, .5.223, .5, 227, 1, 228 5128 DATA231.1.228.1.217..5.217.  $.5.219.1$ 5138 DATA231, 2, 228, . 125, 231, . 125 228, 125, 227, 125, 228, 1<br>5140 DATA228, 2, 227, 125, 228, 125<br>227, 125, 223, 125, 227, 1 5150 DATA227, 2, 223..125, 227, .125 5168 DATA223, 1, 219, .5, 217, .5, 219  $,2$

<span id="page-111-0"></span>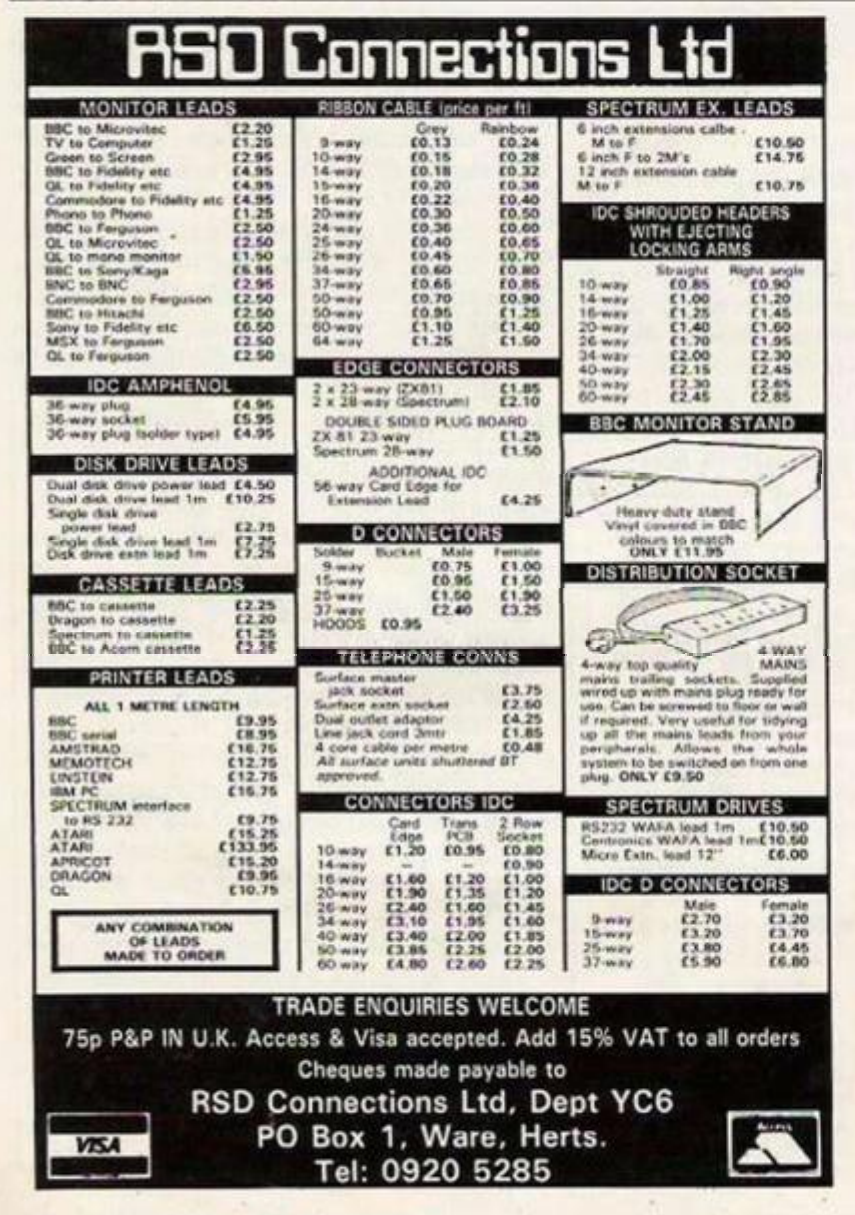

# **MAIL ORDER** PROTECTION SCHEME

If you order goods from Mail Order advertisements in this magazine and pay by post in advance of delivery, Your Computer will consider you for compensation if the Advertiser should become insolvent or bankrupt, provided that:

- (1) You have not received the goods or had your money returned; and
- (2) You write to the Publisher of of Your Computer summarising the situation not earlier than 28 days from the day you sent your order and not later than two months from that day.

Please do not wait until the last moment to inform us. When you write, we will tell you how to make your claims and what evidence of payment is required.

We quarantee to meet claims from readers made in accordance with the above procedure as soon as possible after the Advertiser has been declared bankrupt or insolvent.

This guarantee covers only advance payment sent in direct response to an advertisement in this magazine not, for example, payment made in response to catalogues etc., received as a result of answering such advertisements. Classified advertisements are excluded.

# PACKAGE DEAL!

A professional trio which can be integrated to produce an information management system of exceptional power.

**ONE**<sub>Gri</sub>

THE PROFESSIONAL WORD PROCESSOR designed for the serious user **·** All operations fully promptec  $\blacksquare$  No special knowledge of the computer system necessary · Document size NOT limited by computer memory **a** Automatic disc buffering ensures text is moved between'disc and computer memory without user intervention · Up to 255 pages in a single document <sup>80</sup> column display  $\blacksquare$  on screen underline and right justify • See it as it will be printed. **SCRIBE** comes in a chip with 5 minute fitting instructions, utilities disciand manual. DISC MACHINES ONLY. **£59.95+ 60pp8tp** 

# **SCRIBE 2 DATAB**

A superb record<sup>'</sup> keeping system with an incredible operating speed. 96 fields per record **One record 2 Kbmax** One field 900 characters max • 4000 records per database • 16 level conditional search **·** Find any record in 2 secs • Wild card search • Record match • 8 automatic sub indexes • Total flexibility of output via report writer with auto write back to any field · Maths pack · Semi programming language.

Integrates with Scribe to give conditional search with MAIL MERGE and high powered report formatting

Database isin achip. DISC MACHINES ONLY **£49.00 + 60p p&p.**  Scribe & Database in one chip **£95.00 + 60p p&p.**  rtformattin^ ^ #

# **3** BOUBLE-

Double density disc interface for the BBC computer.

A high capacity database or word processor is enhanced even further with this state of the art disc interface.

The many features include a almost 800 Kb *of* CONTINUOUS file space on a standard 80 track disc drive  $\blacksquare$ Automatically read standard Acorn files  $\blacksquare$ Compensate for discs formatted in sinale density **·** Provide up to 159 files IN ONE DIRECTORY · Automatically read, write and format double sided drives to appear as one disc surface <sup>a</sup> Allow maximum use of **MERTEC** Scribe and Database.

Fitting to your computer is made exceptionally safe and reliable by providing connection via a flexible ribbon cable. Full instructions provided.

**T PACKAGE** 

**£109.25 + 90p p&p** 

Purchasers of MCP software are provided with a free update service and an unmatched level of technical support. (Updates subject to postal charge.)

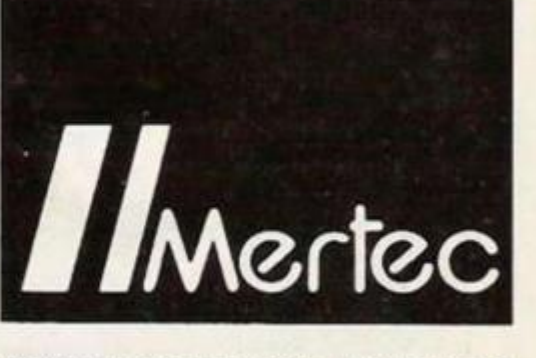

**MERLIN COMPUTER PRODUCTS** 

#### **In enclose£** In.: P&P My Credit Card No, Is.  $Visa \Box$  Access  $\Box$  Tick which Name —

Address

**QTY**<sub>U</sub>  $QTY \Box$ OTYO \_

## To **MERLIN COMPUTER PRODUCTS.**

Please supply the following products'information (Delete as applicable).

Q **33/36 Singleton Street. Swansea SA1 3QN. Telephone: 0792 467980** 

#### **IMPORTANT NOTE:**

**Please check with us if you decide to use any other disc interface than Acorn or Double-Dos with Scribe or Database.** 

# THE ELECTRONICS MAGAZINE PROFESSIONALS CAN'T RESIST

**DETIONATE** 

**CTRONIC** 

*VGF* 

84 advan **10COMDE** 

teal-fibr mica on

**Electronics and Wireless World is the only electronics magazine to really tempt the professionals.** 

**lt'stheonlyonetheytakethetrouble to pick up for themselves.** 

**That's because it's written for the engineer who sees electronics not only as a job, but also as a hobby.** 

**Ifs written on a technical level that doesn't talk down to you.** 

**It keeps you up to date with all the latest products and processes, applications and equipment.** 

**And it covers every industry where electronics is involved.** 

**Just one look at the new look magazine and you'll see why it gets professionals like you out of the office, and down to the newsagents.** 

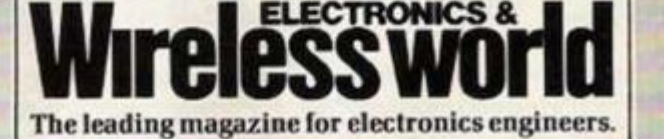

114 YOUR COMPUTER. JULY 1985

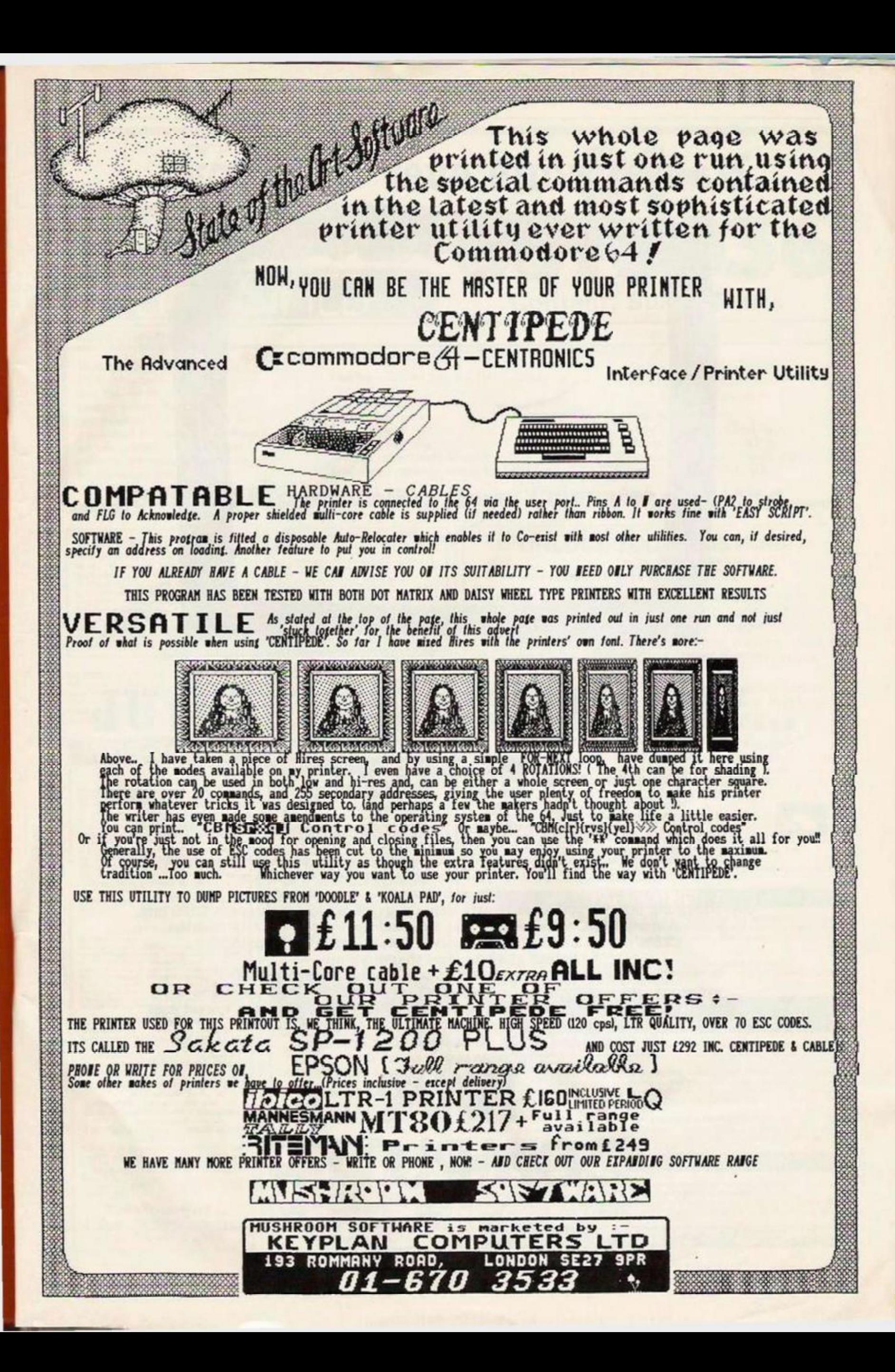

# **Has anyone ever told you...**

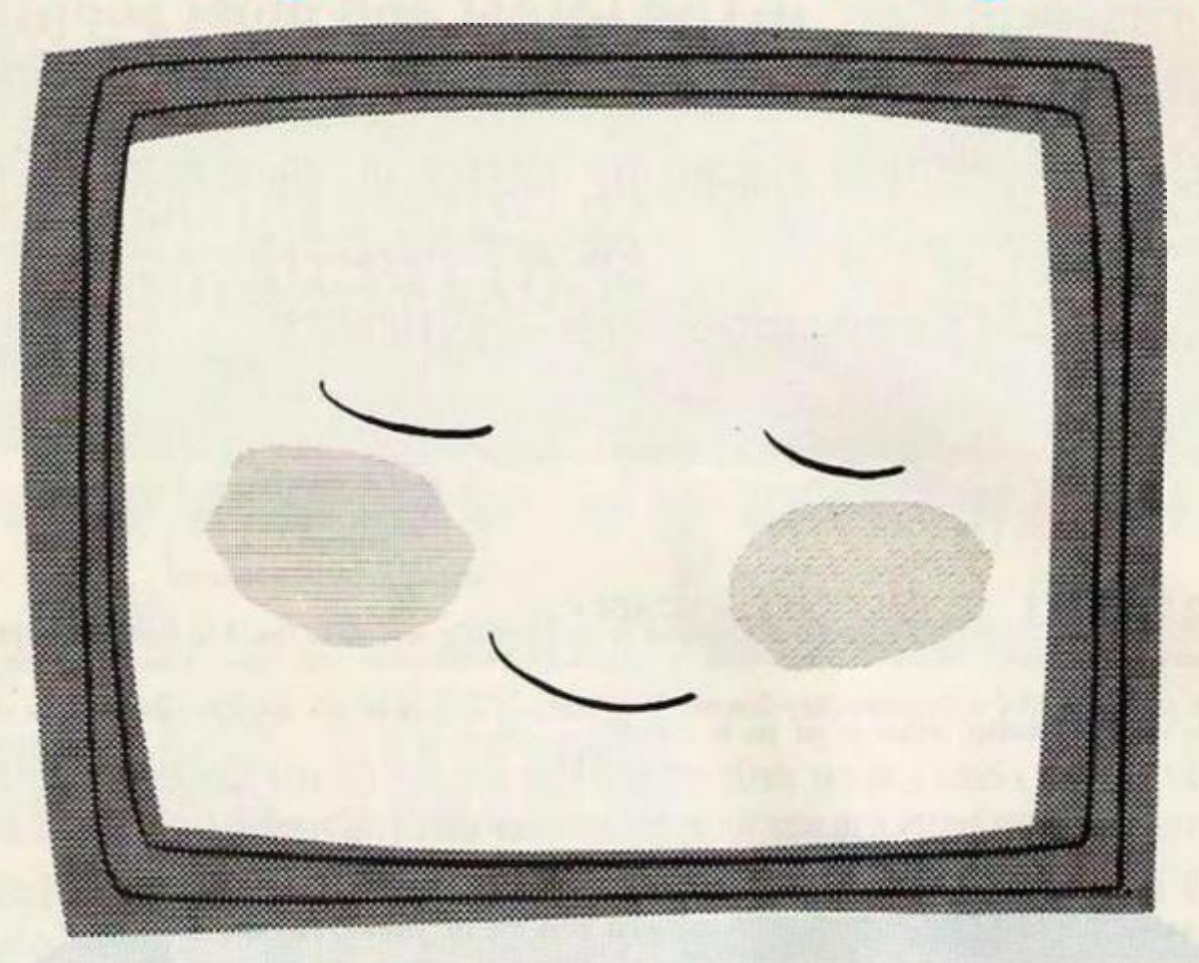

# **...YOU HAVE A WONDERFUL PROFILE!**

**Readership Profile, that is. It's the Jargon we use**  to describe you - the buyers and readers of Your Computer - to other people, such as Advertisers. And we probably know more about you than you think! **For instance: 65% of you are under 24. 34% of you are considering buying a new computer — even though an overwhelming 96% of you already own one. On average, you each spent £376 last year on computers, software and add-ons, and during the next IS months 75% of you intend buying more software, with 72% buying other add-ons. And that's not all There are well over 130,000 of you buying Your Computer every month — making it the biggest selling home computer magazine in Britain. Which is good news for our Advertisers as it gives them the lowest cost per thousand of any magazine in the computer market — just £7.39. No wonder they love your profile as much as we do!** 

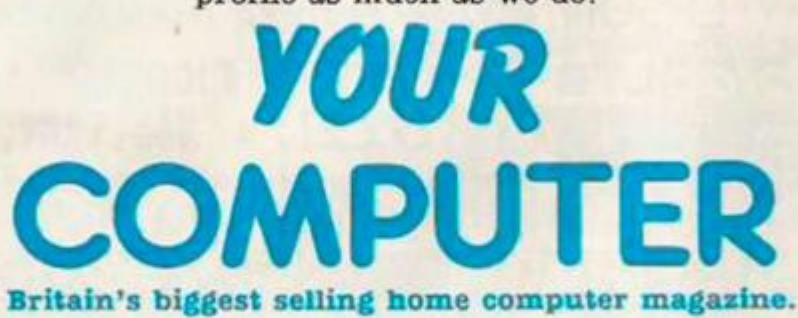

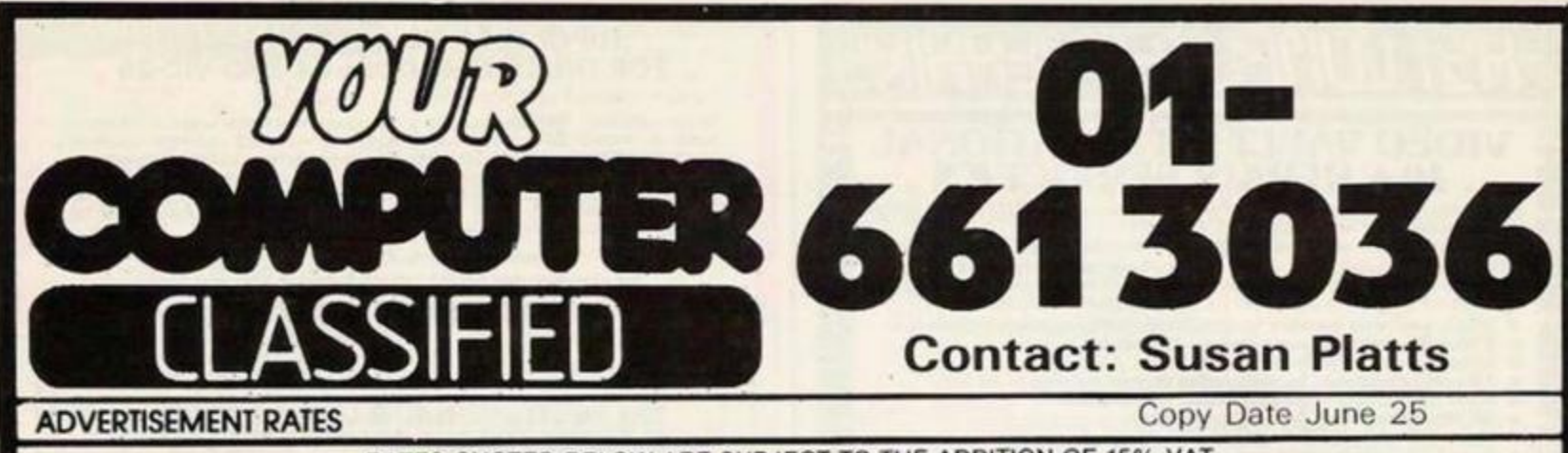

Lineage: 50p per word<br>(Min 20 words) Box No: £4.00 extra Linage advertisements are prepayable and the order form published in this section should be completed and returned with remittance. Credit Card facilities are available.

RATES QUOTED BELOW ARE SUBJECT TO THE ADDITION OF 15% VAT.

Display - rates per scc (Min. 2scc)

One insertion **Three insertions Six insertions Twelve insertions** Display advertisers should preferably reserve space by phone.

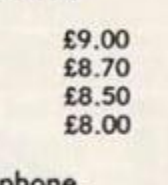

Closing date for Classified advertisements is the 25th June for the August issue.

#### Post to

Your Computer, Classified Department, Room H211, Quadraht House, The Quadrant, Sutton, Surrey SM2 5AS.

# **Britain's Biggest Selling Home Computer Magazine.**

#### **VDU BLUES - V2U**

Fatigue, allergies, depression, head-<br>caches etc. moybe increased by long<br>exposures to CRT emissions.<br>A negative air ioniser could alleviate<br>aver a negative defects by precipitating posi-<br>sive electro static charges.<br>For l

**INCEDIBLE VALUE copying program for the Amstrad CPC 464. Features include seven save speeds. Price includes first class P&P.**<br>Send cheques/PO for £3.50 to: Brian J. Mackenzie, 23 Etherley Close, Newton Hall, Durham DH2 5Q

### **WDSoftware**

#### FOR THE OL

FOR THE QL<br>
WO Unities (Jate aft)<br>
HSNT 60 file DIRectory br verw it on one screen,<br>
one key LOAD. COPY or HSNT 60 files with one<br>
key laterwise to resemble Martin (St Staterwise of time<br>
to prevent corruption by stretchin

WD Utilities for CST Q-Disco<br>100-file capacity, for CST/Computamate disc<br>systems AND up to 4 extra microdrives. User-<br>foendly timesavers.

RefOL (3rd ed)<br>500 useful OI, references in an ARCHIVE file fice<br>long for one cartridge with Utilities and Monsel.

#### FOR SPECTRUM/OL/BBC

FOR SPECTRUM/OL/BBC<br>WD Morse Tuter<br>From absolute beginnewr to beyond RYA and<br>Areates Realist registration, Adjast pleton Set species<br>to your test level (4,18 wom), Learn from single<br>characters, via groups with wide spaces

#### FOR SPECTRUM 48K

Tradewind<br>Sailing/trading strategy game with graphic

Jersey Quest<br>Text adventure with Bergerac and the Dragon.<br>Inot disc)

**PRICES (incl Europe pastage**  $-$ <br>elsewhere add [1]<br>Spectrum(BBC Cassettes  $-$  base price only<br>OL or Spectrum Microdrives  $-$  [2]cartridge

**QL** or Spectrum Microdrives - E2)cartridge<br>
5.25" fleppies E2 plus base (SPDOS) format<br>
Two or more programs co one modium - pay<br>
modium + base. Eq. WD Utilities and RefOL for<br>  $E10.00$ . but interossing co one modium.<br>
S

**WDSoftware (YC),** Hilltop, St Mary, Jersey. Tel. (0534) 81392

ORIC 1 & ORIC ATMOS SOFTWARE OVER 100 TITLES AVAILABLE

ALL AT DISCOUNT PRICES IAE ATMOS compatible) e.g.<br>E4.50: Killson: Encounter, Krites, Oric: Munch, Super

C4.50: Kiltures Straussen<br>14.50: Annex 3000, Skramtlin, Show Jumping<br>14.55: Annex 3000, Skramtlin, Show Jumping<br>15.50: Coldeaux 4. Digger, Harner, Attack. Hellen, Dichinice<br>15.05: M.A.R.C. Land of Blazers, Marinam, Ultima Chain, M.A.R.C. Land on Markon, University Departual County<br>Scient, Sculae Diver, Spanners, Backgarence, Deputes Dreat,<br>Chaine, Canada, of Cyberners, Backgarence, Deputes Dreat,<br>Chaine, Cyprette, Poste 3, Quarts A. Jack Te

Zaalympick<br>Ch. 95 Canaponi, Classon Racing, Football Managor, Lone<br>Racine, Mara, Minar, Space Shuttle, World Georgraphy, 4<br>Games for Children Rooms for Children<br>Cames for Children<br>C. 150 Bandbacks, District of Texts, Fieldland, Don't Pre-<br>Letter G. Stys. Trans At 1, Xenon 1, Zangara Revolution<br>A1MOS Doot Covers Illiais/Red Prett (2.00)

CH/PO'S TO 0. J. SOFTWARE<br>
273 Mossy Lea Rd, Wrightington,<br>
Wigan, Lancs. WN6 9RN<br>
PRICES INCL U.K. P&P, Europe<br>
+ 50p, Others + E1<br>
Tel. (0257) 421915<br>
Write or phone for free list Write or phone for free list

**MAGIC-MESSAGE PLUS** 

This tape lets you do remarkable things with programs. Such as:

Reveals and lets you change Hidden basic<br>in "machine code" programs. (Even the<br>Basic messages in the Sinclair ROM will be<br>revealed). Could reveal clues in some games. Just for fun, a game was changed to say;<br>Written by Orsen Cart!!

Puts Headers on Headerless-Files ready to Load into Magic Message or make them

Makes FALSE headers for any progs iso will<br>STOP the UNSTOPPABLES).

Load MAGIC-MESSAGE, play in program and like<br>Magic messages will appear on video for you to read/change.

Post £5.95 Free  $\begin{array}{l} \text{Orteas, Europe} \ + \text{55a, Orherr} \ + \text{f1.55} \\ \text{ (Please order as Magic M)} \end{array}$ 

**ZX-GUARANTEED (Dept YC)** 29 Chadderton Drive, Unsworth Bury, Lancs, BL9 8NL

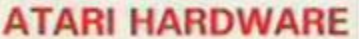

Atari 800 XL + Atari 1050 disk drive £239.95

Atari 800XL £79.95 **Atari 1050** £179.95 All prices include VAT

p&p is free in UK Please send cheques/PO's to:

**SJB Disk Supplies (Dept YCO)** 

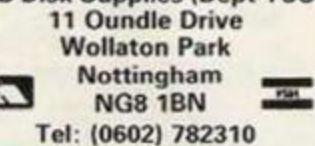

☆ UNLOCK YOUR AMSTRAD ☆ with AMSKEY

Easy to use, utility program removes protection and allows listing, studying and copying of your precious software. You choose, loading speed and protection of your back-up copies. Fully<br>automatic, header reader with on-screen instructions and prompts.

FREE PEAK A CODE PROGRAMME. Allows you to find the messages and words in your machine<br>code games (very useful for adventures).

## Only £6.99 including p&p Overseas orders please add £1 postage **Interlock Services Ltd.** Dept YC 37B New Cavendish St. **VISA** London W1M 8JR. Tel: 01-609 8301 614 TAPE COPIER 7. Yes it can be done! Make security BACK-UP copies of the MAJORITY of your<br>SPECTRUM programs including HIGH SPEED loaders, and JERKY leaders with TC7. A<br>good "clean" copy which will hopefully suit your system. Other methods good "clean"<br>limited. limited.<br>
\* includes BAUD RATE (speed) measurer.<br>
\* can save high speed/jerky parts in "normal" form for DRIVE transfer.<br>
\* so many extra features we can't possibly list them here. Just try it and see. As the<br>
market leade **TAPE TO DRIVE TRANSFER** You now have a CHEAP but FLEXIBLE means of transfering your programs with our information sheets and software (not limited to a small list). Get much satisfaction and learn at the same time. For transfer most programs to MICRO/WAFA/DISC drive you MUST have this program.<br>To transfer most programs to MICRO/WAFA/DISC drive you MUST have this program.<br>The gives you the tools to convert programs, can splitch op byt latest programs) MD1b (WD1b for disc or Wafadrive owners) costs a mere £6.99. EXTRA program to CONVENIENTLY transfer converted bytes directly to midrive with many other features (e.g. alter program names, stop programs, etc) buy MT6 at C3. (Wafadrive version is called WAFATAPE at £4). **ERM INFORMATION SHEETS**

Each sheet gives you the DETAILS required to transfer a selected number of the more difficult POPULAR programs.  $L2 + SAE$ . Up to sheet 2 available.<br>UPDATE SERVICE: for latest version on your LERM product send old tape + larg for enquiries

ALL PROGRAMS CARRY OUR MONEY BACK GUARANTEE (not updates)<br>LERM, DEPT YC, 10 BRUNSWICK GDNS, CORBY, NORTHANTS.

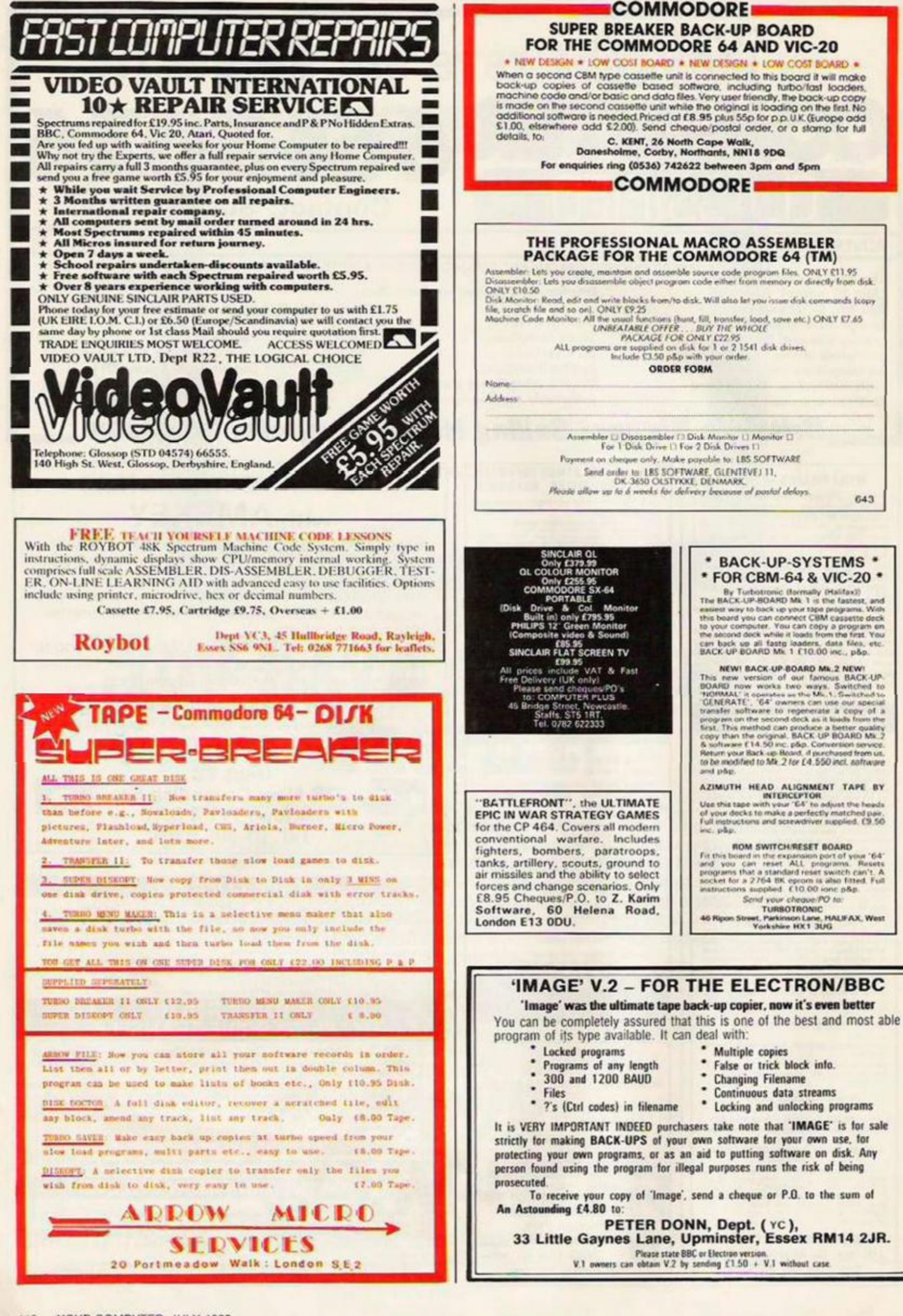

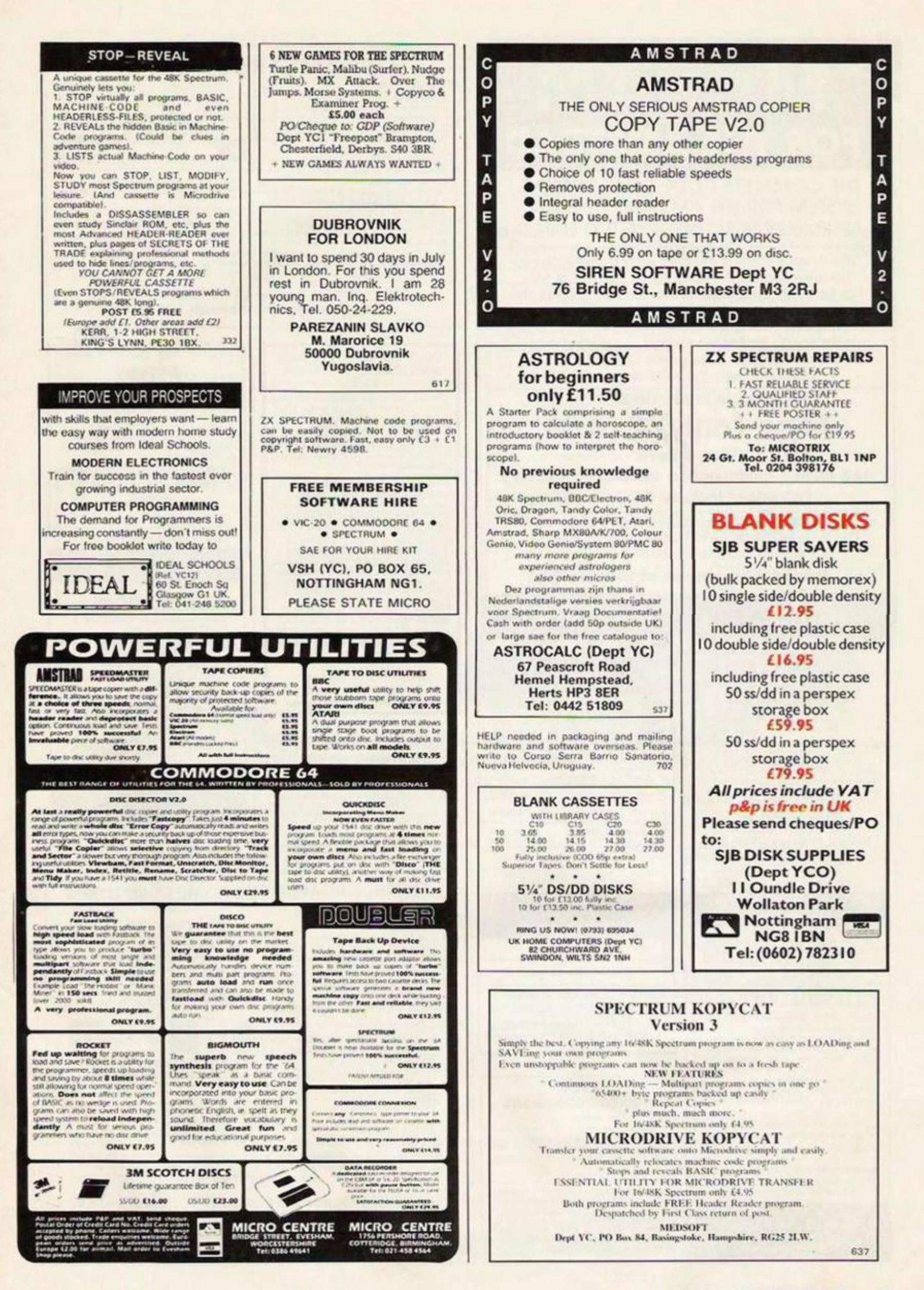

Ê

# - MAXAM -**FOR THE AMSTRAD**

THE COMPLETE CODE DEVELOPMENT SYSTEM FOR THE AMSTRAD CPC 464. ★ ASSEMBLER ★ MONITOR ★ TEXT EDITOR ★

"The Arnor system is the best editor/assembler to be released for the AMSTAD so far" - PCN 100 "For flexibility and ease of use, ARNOR is easily the best I have seen" Pop. C. Wkly Vol 4 No 8 "assemblers.... look no further, ARNOR's is the best I have seen... by far the easiest to use and most friendly I have come across"

- Computing with the Amstrad. April 1985.

Now available in **ALL THREE** formats

# **Tape (only) £13.50**

Disc £26.90. 16K ROM + multifunction adaptor £59.90 (All prices include VAT, p & p)

> Cheques/POs to ARNOR Ltd Dept YC<br>PO Box 619, London SE25 6JL -Overseas - no extra - Trade eng's welcome -

**Make MAXimum use of your AMstrad** 

Hoffine 01.653.1483

**LEVEL 9 ADVENTURES For 32K or bigger versions of<br>AMSTRAD BBC SPECTRUM<br>CBM64 MSX ENTERPRISE<br>MEMOTECH ATARI** 

MEMOTECH ATAKI<br>Colossal Adventure, Adventure Quest.<br>Dungeon Adventure, Snowball. Return<br>to Eden, Lords of Time. All text<br>adventures 19.95 cases the or (111.95 disk<br>BBC & CBM only) Also Emerald Isle-<br>graphic adventure 16.95

**QUAZAR COMPUTING** 29 Western Road, Newick, E. Sussex BN8 4LE.

#### MICRODRIVE-WAFADRIVE **TRANSFER TAPES**

Transfer majority of your games to<br>WAFADRIVE or MICRODRIVE using the<br>007WD or 007MD tapes. These use the<br>Semi-Automatic method proved to be the MOST successful available, Includes transferring of Headerless programs &<br>programs in map area.

NOTE: The 007 programs do NOT just NOTE: The OO7 programs do NOT just<br>copy a few listed programs but copy so<br>many that it is not possible to list them<br>all. For absolute maximum transfer<br>ability. Newsletter Club covers the<br>difficult, longer & the Hyper-Load<br>

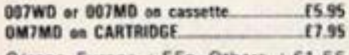

O/seas, Europe + 55p, Others + £1.55 MICRODRIVE/WAFADRIVE EXCHANGE CLUBS

Membership is just £6 for 12 issues<br>(£9 Europe, £12 elsewhere).

ZX-GUARANTEED (Dept YC) 29 Chadderton Drive, Unsworth Bury, Lancs, BL9 8NL<br>Tel: 061-766 5712

## **AMSTRAD 464**

#### **BINARY BANANA MAGIC PEN**

Fill or sketch and save to file.<br>Loaders allow position anywhere on screen, even half on. Loaders included £4.95

**SYMBOL 464** Re-design your character set the easy way save to tape and/or Binary readout £3.95

**BIG LETTERS** Gan produce very large letters, pictures etc., with symbol 484 or standard a.s.c.l.l.<br>Character set, Loader program included £3.95.

LITTLE LETTERS<br>Ten to a file 9 colours in a sixteen by sixteen pixcel letter or small picture, than enlarge<br>X2-X4 loader programs supplied £3.50

THE ARTIST<br>Over 20 functions plus airbrush and Binary screen dump to tape. Includes text for titles<br>etc. loader loads on screen while cassette runs £4.95.

**DETAILS** Add a disk facility to your cassette system with this unique program. Now you can use<br>C-60's or 90's, How did you ever manage without it? £2.95 Trade & export enquiries welcome.

> Binary Banana c/o Pi Tec Ltd. Park Crescent, Peterborough PE1 4BG.

#### **DUST COVERS SETS FOR** AMSTRAD CPC 464/664 £6.95

Matching proofed nylon, treated with anti-static inhibitor. Green/Blue piping on monitor cover;<br>AMSTRAD CPC on keyboard cover.<br>"Please state model, colour or mono.

Cover for Tatung-Einstein £7.50 hoofed pale grey nylon piped in black w<br>Whoofed pale grey nylon piped in black w

#### **Cover for other computers**

Matching proofed nylon with toning piping and<br>name on keyboard: BBC, DRAGON, (4.95.<br>COMMODORE, GOLDSTAR, SANYO, SONY,<br>TOSHIBA (3.95. in black but unpiped: TOSHIBA £3.95. In black but<br>SPECTRUM plus £2.50, QL £2.95.

#### **Matching covers for Printers**

Wist Commodower State Commodower American MT-1, Cammodower MP 10804, Commodower MT-80, Park and MT-80, Park and MT-80, Park and MT-80, CPA-80, CPA-80, CPA-80, CPA-80, CPA-80, CPA-80, CPA-80, CPA-80, CPA-80, CPA-80, CPA-80,

**48 Hour Turn Round Tat Class Postage.**<br>ALSO AVAILABLE: Monitor, disc drives etc. and<br>good range of Business Computer covers eg IBM-PC, Apricot, Macintosh, Olivettit M-24.

**BBD COMPUTER DUST COVERS** 

39 MANSE AVENUE<br>WRIGHTINGTON WN6 9RP<br>Telephone 0257-422968 **TRADE ENQUIRIES WELCOME** 

HOME ACCOUNTS. Put your house in order!<br>Probably the best home use for your<br>computer! Comprehensive coverage of bank<br>accounts, credit cards, HP, etc. Inbullt<br>accuracy check for all transactions. Project<br>cashflow for any pe

#### **SINCLAIR Service Centre**

Service Centre<br>
We have the spares for all repairs to:<br>
Spectrum, ZXB1, Interface 1, Microdrive,<br>
Ram Pack.<br>
You pay £10.00 and parts and return<br>
postage. All units repaired to the original<br>
standard using genuine Sinclair

#### **SUPERIOR SPECTRUM TAPE COPIER**

- The NEW 007 SPY is the ONLY copier capable<br>of copying even a full 48K Headerless program. Copies multipart programs all in one Loading.<br>automatically
- Copies programs from 1 to 65279 bytes<br>long. (Can yours)?
- \* Copies Headerless files upto a full 48K. (No<br>other copier can). Copies ALL types, Basic, Code, Screen,<br>Arrays, Headeriess.
- Guaranteed easiest to use.
- Supplies with FREE sheets which cover<br>several Hyper-Load games. (Sold separately<br>for £2).

007 SPY IS JUST £3.95 O/seas, Europe + 55p, Others + £1.55<br>(Please order as 007N)

**ZX-GUARANTTED (Dept YC)** 29 Chadderton Drive, Unsworth, Bury, Lancs. BL9 8NL<br>Tel: 061-766 5712

# **TECTEL ROBOTICS CONTROL BOARDS FOR HOME COMPUTERS**

#### ORIC

ORIC DUUBRY<br>
1 of 16 channel controller<br>
ORIC ADC 634<br>
Superfast 8 channel analog – digital<br>
scanner, 8 bit resolution.<br>
ORIC I/O port 639<br>
16 programmable channels<br>
ORIC PRINTER 695 26 col, matrix, graphics double sized<br>print, ink & ribbons.

ITEXT SOFTWARE a new range of educational programs.

TODDLERS (pre school)<br>LEARN your ALPHABET<br>LEARN to COUNT<br>LEARN your COLOURS<br>LEARN your SHAPES<br>ABOUT the KITCHEN<br>ABOUT the KITCHEN<br>ABOUT the KITCHEN<br>ABOUT THE KITCHEN<br>ABOUT THE KITCHEN F395 A

Send cheque or Postal Order to:

**TECTEL** Telford Opportunities Centre, Halesfield 14, Telford, Shropshire. Tel. 0952-581738

Just the first 6912 (Screen).<br>All except first 6912.<br>First 4000 + Remainder.<br>4000 + Remainder less screen.<br>Can reduce Super long programs upto 65279<br>Bytes down to size. Has been used to successfully put MONTY-<br>MOLE & POGO on Microdrive. Includes a Header-Reader and Byte counter<br>which can even give the length of<br>Headerless-Files. **POST £5.95 FREE** Oiseas, Europe + 55p, Others + £1.55<br>(Please order as MULTI-CHOP)

**Technical** 

01.852.2174

**MULTI-CHOP PLUS** 

**BYTE-COUNTER** 

A suite of 6 extremely useful and easy to use<br>programs which let you chop programs into 2 or<br>more parts ready for transferring onto either<br>Microdrive. Wafadrive or Discories or simply use<br>to chop off Screen so programs loa

ur programs can be split into

**ZX-GUARANTEED (Dept YC)** 29 Chadderton Drive, Unsworth,<br>Bury, Lancs. BL9 8NL

#### **Spectrum Repairs**

 $$16.95$  inclusive of labour, parts, p&p etc. ZX81 for  $$11$ . Fast reliable service.<br>(Av. repair 24 hrs) by qualified engineers. Send computer only to: Send computer only to:<br>HS COMPUTER SERVICES  $2Th$ 

The Orchard, Warton, Preston, Lancs.<br>PR4 1BE. Tel. 0772 632686 or 634897

#### **ATARI** 400/600/800/800XL

Tape to Disk Utility.<br>Transfer single AND multi-stage<br>"boot" tapesto disk and then run them<br>from a fast, autolood mean. The ony<br>one that can handle up to five stoges.<br>£12.95 inc.

#### **Tape Copier**

Tape Copier.<br>
Easily duplicate single and multi-stage,<br>
MC, BASIC, even non-standard format<br>
tapes. Option to save copies at faster<br>
baud rates. E6.95 inc.<br>
Cheques/PO to C. Gibbons, 170 Brad-<br>
well Common Boulevard, Milto

ZX81<br>ZX81 DUUBRY £22.50 2X81 DUUBHY<br>
1 of 16 channel controller<br>
5X81 ADC 634<br>
Superfast 8 channel analog — digital<br>
scanner, 8 bit resolution.<br>
2X81 H/O port 634<br>
16 programmable channels<br>
2X81 H/-RESOLUTION<br>
2X81 H/-RESOLUTION **GRAPHICS** £28

# stunning results.

**MUMS & DADS** 

MUMS & DADS<br>
ITEXT cookbook (English)<br>
ITEXT cookbook (Chinese)<br>
ITEXT cookbook (Italian)<br>
ITEXT cookbook (Indian)<br>
ITEXT Cookbook Deservis<br>
ITEXT Cookbook Deserris<br>
ITEXT Cookbook Confection<br>
£5.65 each

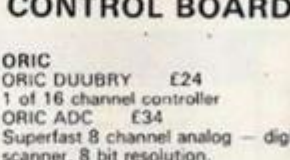

P&P £1.50 for control boards £1 for tapes

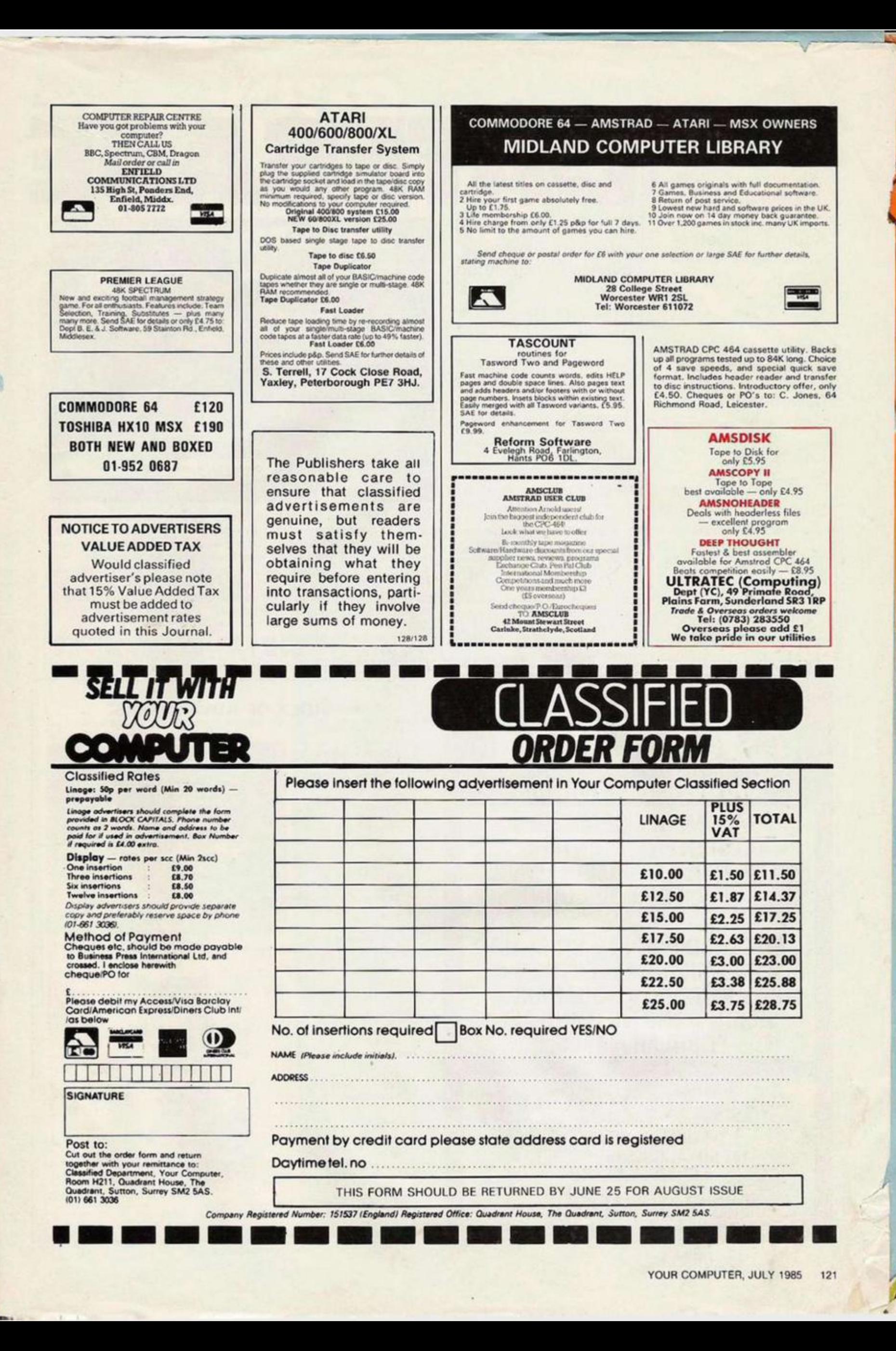

Ľ.

**Acorn Computers** Telephone: Cambridge 0223 210111

Atari Telephone: Slough 0753 24561

Amstrad Telephone: Brentwood 0277 228888

## **Commodore CBM**

Telephone: Northampton 0536 205252

# **Enterprise**

Telephone: 01-739 4282

Sinclair Telephone: Camberley 0276 685311

## **Tandy Corporation** Telephone: Birmingham 021 5566101<br>ext 33

Toshiba Telephone: Camberley 0276 62222

## Local, national and international micro events are updated here.

# **IBM PC Users** Show

Open to the general public so at least you can wander in and familiarise yourself with Big Blue.

The exhibition takes place at Olympia 2 from July 2-4. More<br>information available from EMAP **Business and Computer Publications** on 01-837 3694.

# **Making Music**

Be warned, some days are trade only so check with the organisers before you wander in and check out all the new chip and computer-assisted ways of making music.

The event more properly known as the British Music Fair takes place from July 30-August 4 (first three days trade only) at Olympia 2. Organised by Philbeach Events, London. Telephone 01-385 1200.

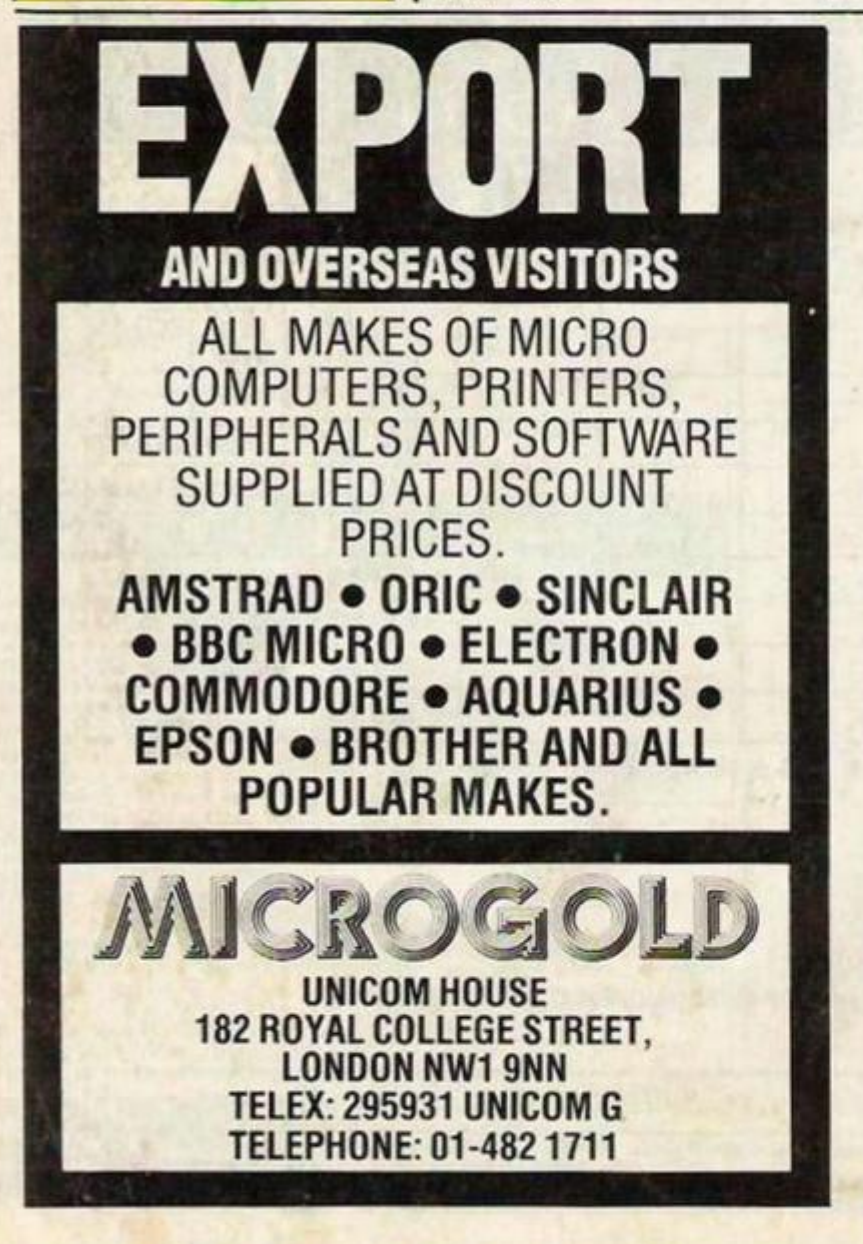

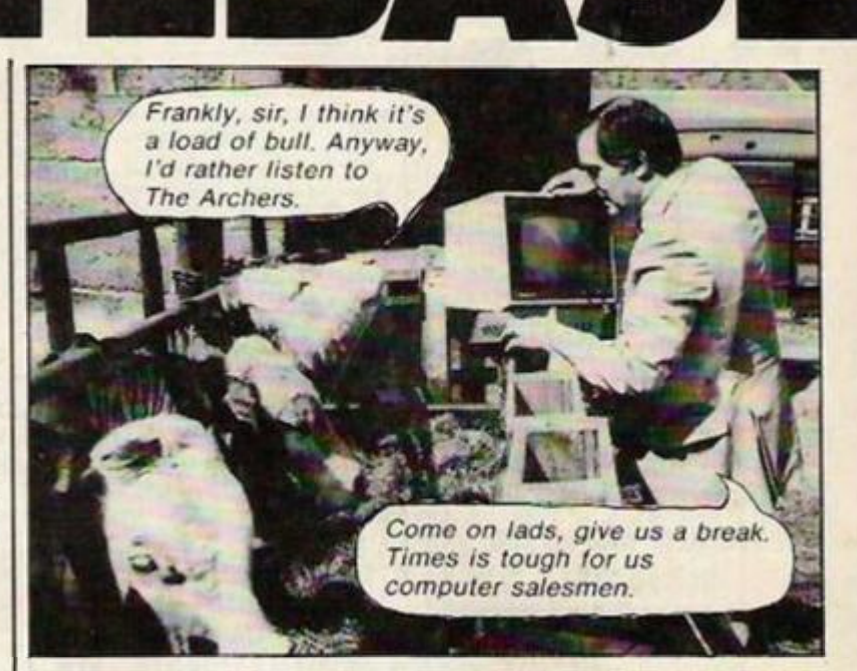

 $\overline{1}$ 

R

 $\Box$ 

Quanta Learning Systems of Guildford has been awarded a contract by ICI to produce the training manual for the recently launched Agviser Information Service. The guide is for use by British Farmers and Agricultural Merchants who have access to the service.

Using a pictorial step-by-step approach, which won Quanta the 1985 RITA Award for the best users' training manual of the year, the guide is designed to build up the confidence of users in simple stages and to provide an "easy-to-use" reference to operating the system.

"Hooves-on" experience for Quanta's chief executive Tony Jones as he researches the Agviser Training Manual down on the farm.

# **INDEX OF ADVERTISERS**

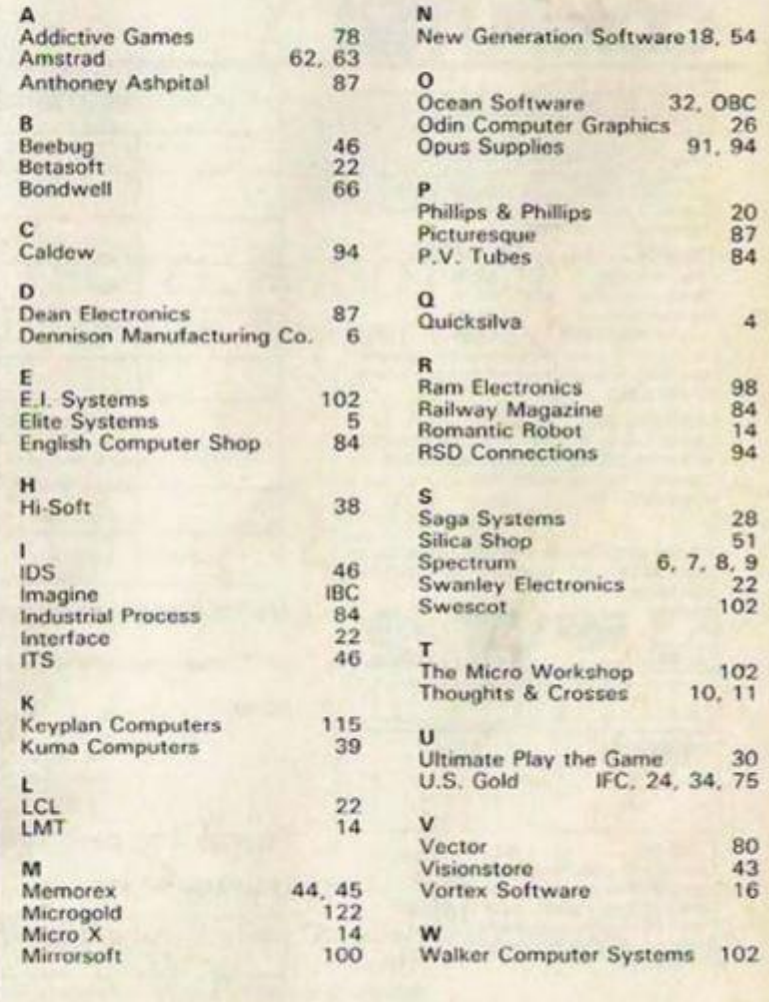

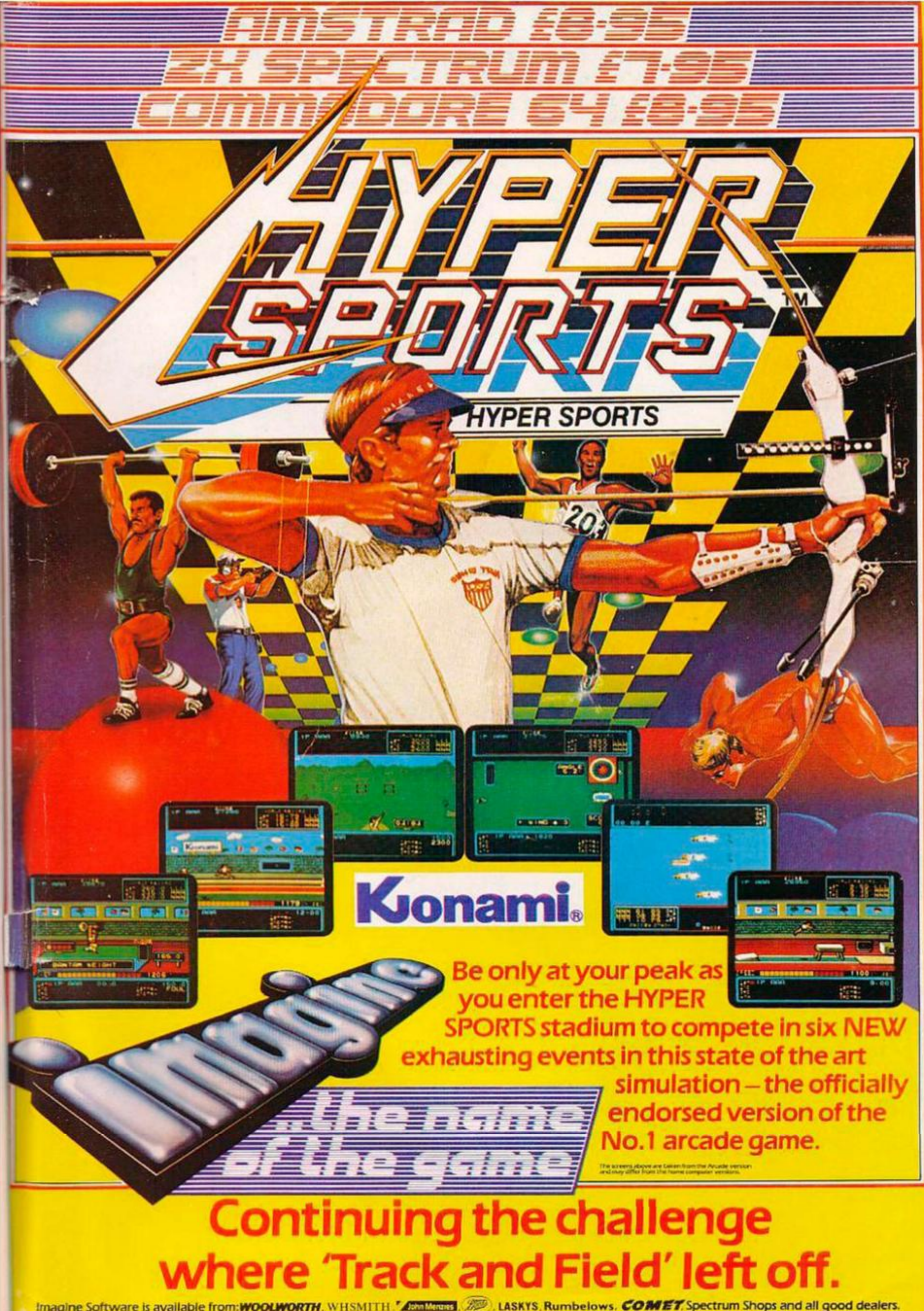

Imagine Software is available from: WO

Extraordinary Arcade Animation An amazing journey fo the centre of the Pleasuredome Discover the secrets of the final screen!

**Ocean Software Limited 6 Centra) Street Manchester M2 5NS. Telephone: 061 832 6633** 

SPECTRUM 48K

 $-1$ 

**Ocean Software is available from selected branches of: IWOOLINORTH, WHSMITH, ASSESSED ASKYS. Rumbelows**, *COMET*, Spectrum Shops and all good software dealers.

**WAKELIN** 

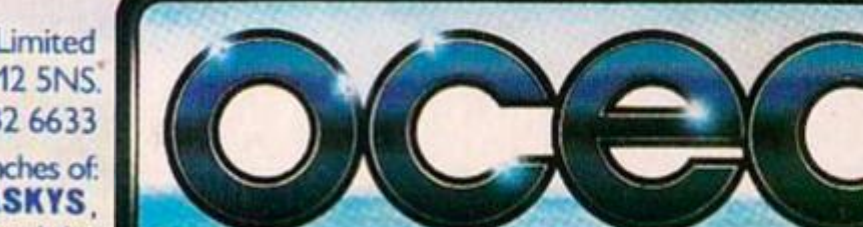

**ONLY** 

FREE! FREE! FREE!

COMMODORE 64

Lloge

 $01.09$ 

Unique LIVE recording of RELAX, never released in the U.K. Exclusively from **OCECN** in **data-tune**<sup>®</sup> twin cassette pack.